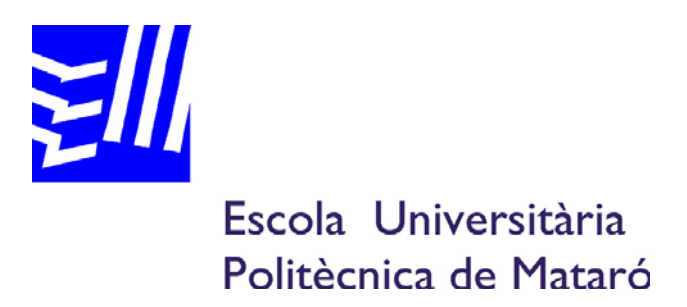

## **Enginyeria Tècnica Industrial: Especialitat Electrònica Industrial**

## **DINÀMICA I CONTROL D'UNA MAQUETA VIRTUAL: MAGATZEM DE PALETS AUTOMATITZAT**

**CARLES GARCIA I FLORIACH JORDI AYZA I GRAELLS** 

PRIMAVERA 2009

## **RESUM**

Avui en dia, l'automatització industrial està en ple desenvolupament, la qual cosa implica que aquest món s'introdueixi a l'ensenyament de les Enginyeries.

Una desavantatge a la hora de realitzar l'ensenyament és la manca de maquetes per a poder realitzar pràctiques, per l'elevat cost que comporten, per això, es creu convenient realitzar maquetes virtuals.

Aquestes consisteixen en simular un sistema de qualsevol tipus a través d'un SCADA i, en aquest projecte, un magatzem de palets automatitzat on s'explica el disseny del magatzem i la dinàmica del mateix. També és fa un control de la maqueta complint amb unes certes condicions dins de la complexitat que podria tenir un magatzem en l'apartat de gestió.

És una solució molt acceptable ja que és no cal realitzar un manteniment de la maqueta i s'hi poden realitzar pràctiques de control i gestió a nivells de complexitat molt elevats.

## **RESUMEN**

Hoy en día, la automatización industrial está en lleno desarrollo, lo cual implica que este mundo se introduzca en la enseñanza de las Ingenierías.

Una desventaja a la hora de realizar la enseñanza es la carencia de maquetas para poder realizar prácticas, por el elevado coste que comportan, por esto, se cree conveniente realizar maquetas virtuales.

Estas consisten en simular un sistema de cualquier tipo a través de un SCADA y, en este proyecto, un almacén de palés automatizado dónde se explica el diseño del almacén y la dinámica del mismo.

También se hace un control de la maqueta cumpliendo con unas ciertas condiciones dentro de la complejidad que podría tener un almacén en su apartado de gestión. Es una solución muy aceptable puesto que no hace falta realizar un mantenimiento de la maqueta y se pueden realizar prácticas de control y gestión a niveles de complejidad muy elevados.

## **ABSTRACT**

Nowadays, industrial automation is in full development and this implying that this are introduced in the teaching of Engineering.

One drawback to making the teaching is the lacks of models in order to practice for the high cost behave, therefore, it is believed desirable to make virtual models.

These consist of a simulation system of any kind through an SCADA, and in this project, an automated warehouse where pallets explains the design of the warehouse and the dynamics of it.

It also is programmed a control of model with certain conditions within the complex could have a store in your management section. It is a very acceptable solution because it does failure to perform maintenance of the model and can be control practices and management to very high levels of complexity.

# **INDEX**

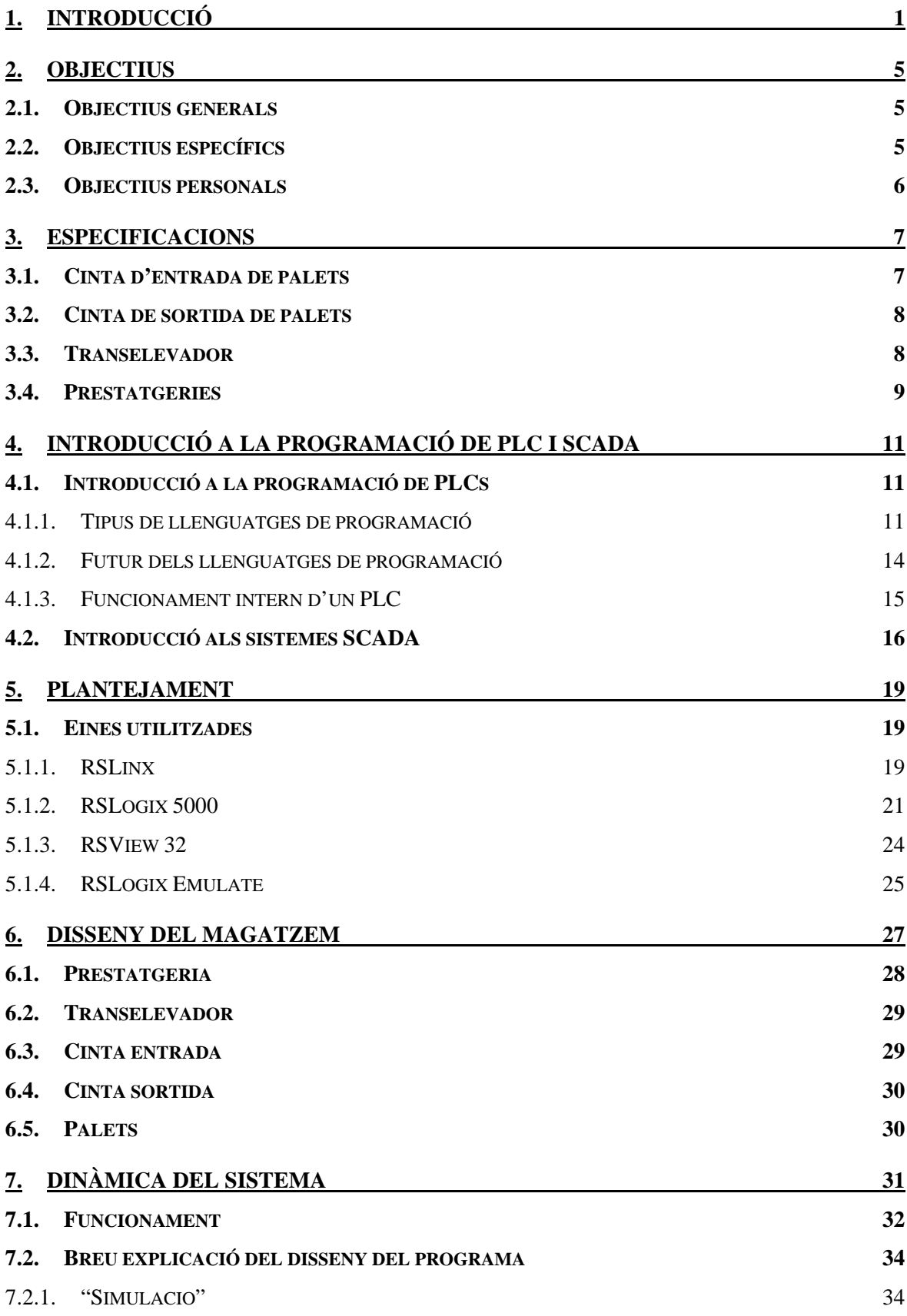

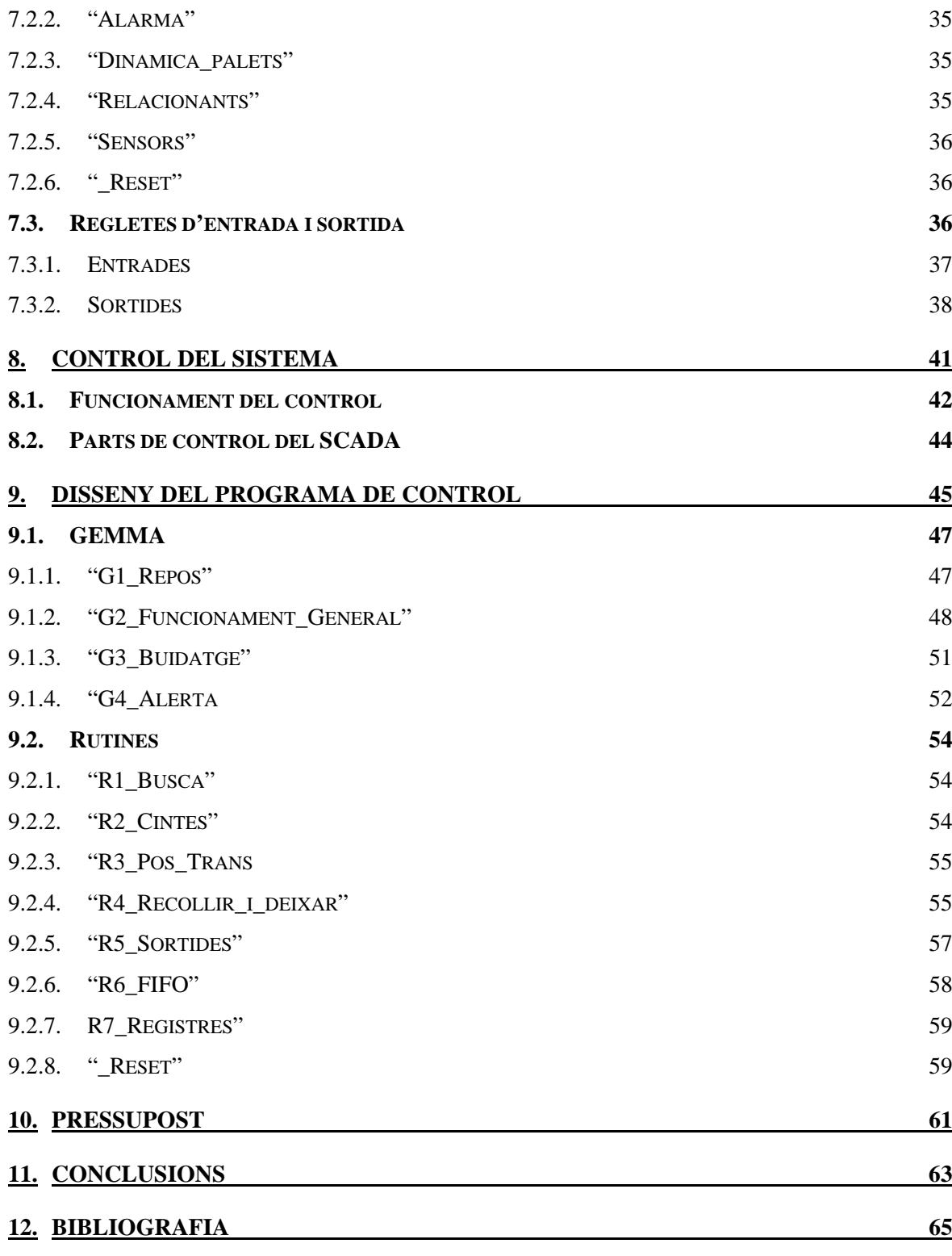

**ANNEX** 

# **1. INTRODUCCIÓ**

L'automatització industrial s'ha convertit en una àrea en ple desenvolupament i de gran importància per a tots els sectors industrials, ja que permeten millorar la productivitat de les empreses, la qualitat dels seus productes, la flexibilitat i la seguretat laboral. Un exemple d'automatització constant és la dels magatzems, sobretot els d'empreses de transport.

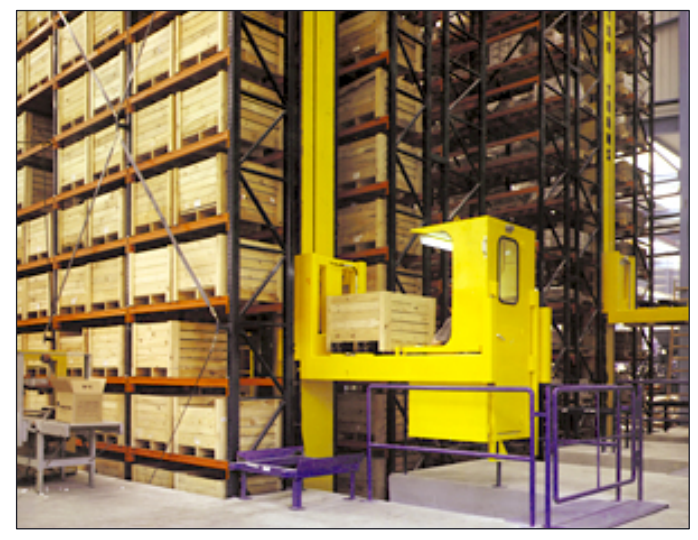

Un magatzem és un espai físic per a l'emmagatzematge de béns. Els magatzems els utilitzen fabricants, importadors, exportadors, comercials, transportistes, clients, etc.

A un magatzem si desa tot tipus de material, des de les matèries primeres fins a productes acabats, a la espera de la seva distribució. És l'espai on es regula tot el flux de mercaderies i, per tant, necessita una gran gestió del que succeeix dins per una simple raó proporcional, i és que la pèrdua de mercaderia implica directament una pèrdua d'ingressos.

L'element bàsic d'un magatzem són les prestatgeries, de les que n'hi ha de diversos tipus ja que s'hi emmagatzema tot tipus de mercaderies i cal adaptar-les depenen del que s'hi desi:

• Convencional: Són les prestatgeries més utilitzades. Hi ha una cel·la per a cada palet amb unes mides estàndards Habitualment es munten cossos de dues prestatgeries amb accés per als dos costats i seguint aquesta dinàmica conforma una successió regular de prestatgeries i passadissos.

- Bases mòbils: Les diferents bateries de prestatgeries es desplacen per a una rails permeten l'eliminació d'uns passadissos ja definits i aprofitant l'espai. És un sistema molt utilitzat als arxius.
- Compacta: Permeten l'emmagatzematge per acumulació de palets dins d'una mateixa cel·la en profunditat. Els palets estan repenjats sobre rails laterals i permeten un lliscament amb menys esforç.
- Dinàmica: Semblant a la compacta però amb una lleugera inclinació. La càrrega i la descàrrega és fa pels extrems oposats. Un exemple a petita escala podria ser com les prestatgeries d'espècies als supermercats, amb l'afegit d'uns rodets per a facilitar la caiguda del següent palet per gravetat en cas de descarrega del primer.
- Automatitzada: Disposa d'un sistema automatitzat de càrrega i descàrrega de palets. Permet optimitzar en espai i temps.

Vistos els tipus de prestatgeries de palets i combinant-ho amb els estudis d'Enginyeria Tècnica Electrònica, es veu molt interessant l'opció de realitzar un sistema de control i gestió d'un magatzem de palets automatitzat. El problema de l'estudi en general de l'automatització, és la falta de pràctiques amb maquetes físiques les quals tenen costos molt elevats i requereixen d'un manteniment constant. Una solució pràctica i econòmica, és la creació d'una maqueta virtual.

Amb la idea de la maqueta virtual i l'emmagatzematge, és disposa a crear un sistema, ambientat en un magatzem amb les prestatgeries i actuadors, donant la màxima realitat respecte un sistema físic. És podrà realitzar tot tipus de proves de sistemes de control i gestió disposant simplement d'un autòmat i un ordinador. Fins i tot l'autòmat es podria obviar utilitzant un emulador d'autòmat.

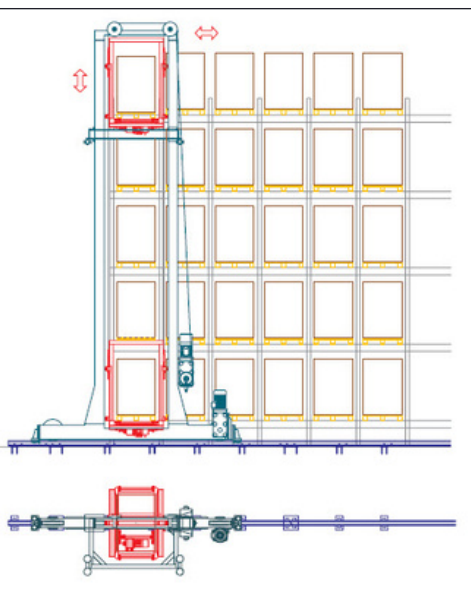

Cal dir també que una maqueta física sempre és molt més visual i pràctica que una de virtual, però amb aquesta última, i sense realitzar un sistema mecànic molt complex, pot crear una idea molt similar a la física.

L'emmagatzematge dels palets té un sistema molt mecànic i repetitiu però alhora requereix mantenir un bon ordre i una bona gestió de tot el que transcorre per l'interior del mateix magatzem. Amb una bona gestió d'un magatzem s'aconsegueix tenir un ordre i un control de tot. Mecànicament, són moviments fàcils i simples, on no són necessaris braços mecànics ni màquines-eina, fet que, facilita i alhora abarateix la maquinària que seria necessària per a poder aplicar el projecte a la realitat.

## **2. OBJECTIUS**

### **2.1. Objectius generals**

L'objectiu del projecte consisteix en el propòsit de dissenyar una maqueta virtual d'un magatzem de palets i realitzar el seu control amb la única preocupació, en ple rendiment, de l'entrada i sortida dels palets.

El sistema està projectat per a un magatzem de reduïdes dimensions amb un emmagatzematge total de 18 palets, distribuïts en 3 files i 6 columnes. Els elements mecànics amb moviment són una cinta d'entrada de palets, una segona de sortida dels palets i un transelevador per distribuir els palets a les prestatgeries. Aquest sistema seria molt útil en grans magatzems, i per aplicar el sistema dissenyat al projecte simplement s'hauria d'ampliar les prestatgeries o muntar paral·lelament més prestatgeries, transelevador i cintes.

Al utilitzar sistemes automàtics per dirigir el magatzem, ens facilita en gran part la gestió d'aquests i tenir controls de tot el que succeeix en el sistema. Aquests controls i posteriors informes poden ser utilitzats per millorar la qualitat del servei d'emmagatzematge i ajudar a abaratir costos.

### **2.2. Objectius específics**

El projecte es basa en un model anterior de maqueta virtual amb l'objectiu de millorar, realitzant una nova versió, diversos aspectes com ara:

- Disseny del magatzem: S'hi realitza un canvi d'aspecte al magatzem mantenint l'estructura de la versió anterior.
- Control de la dinàmica: El control de la dinàmica canvia totalment creant-ne un de nou. Aquest està dissenyat integrament a l'automatisme, sense utilitzar funcions especifiques del programa amb que es dissenya l'SCADA.
- Tipus de palets: Per tal de discriminar els palets en diferents tipus, és personalitzen en 4 colors diferents on cadascun té el significant dels objectes que hi ha en cada palet.
- Tipus d'errors: En diferencia a la versió anterior, apart de detectar que mecànicament el sistema estaria en fallada, és diferencia segons el tipus de fallada mecànica que s'ha produït.

Apart de millorar la dinàmica, es realitza tot el control d'aquesta maqueta, amb l'objectiu d'obtenir un funcionament automàtic de tot el magatzem, amb la possibilitat de funcionar en diferents modes; automàtic, manual o buidatge.

### **2.3. Objectius personals**

Personalment, és un projecte ambiciós per aprendre noves funcionalitats, o si més no, agafar dominis a la hora de manejar-se per aquest tipus de programes que envolten a tot el món de l'automàtica.

El fet de crear un disseny dinàmic per testejar el sistema de control ja és un repte per la gran utilitat que té.

# **3. ESPECIFICACIONS**

Tots els elements del magatzem automàtic disposen de diversos detectors (sensors) i actuadors (moviment dels elements de treball).

El sistema de magatzem automàtic està format per:

- Tres àrees d'ubicació de palets:
	- o cinta d'entrada
	- o cinta de sortida
	- o prestatgeries d'emmagatzematge
- Un transelevador

### **3.1. Cinta d'entrada de palets**

És el mitjà d'arribada de palets al sistema. L'entrada és realitzarà a través d'un polsador en que alhora també s'indicarà el tipus de palet que hi entra a la cinta.

#### **Detectors**:

- La cinta disposa d'un sensor de detecció de palet a l'entrada de la cinta. Quan arriba un palet al sistema és col·locat a la capçalera de la cinta.
- La cinta disposa d'un sensor de detecció de palet a la sortida de la cinta, en el punt de recollida amb el transelevador.

#### **Actuadors:**

• La cinta es mou per mitjà d'un motor elèctric que funciona a velocitat constant (per tot o res). La cinta està normalment aturada.

#### **Control**:

• El controlador, si detecta palet a la capçalera de la cinta i no detecta palet a la sortida, posar en marxa el motor fins que el palet arribi al punt de sortida.

## **3.2. Cinta de sortida de palets**

És el mitjà de sortida de palets del sistema.

#### **Detectors:**

- La cinta disposa d'un sensor de detecció de palet a l'entrada de la cinta, en el punt d'entrega del transelevador.
- La cinta disposa d'un sensor de detecció de palet a la sortida de la cinta. En aquest punt serà recollit per un mitjà extern.

#### **Actuadors**:

• La cinta es mou per mitjà d'un motor elèctric que funciona a velocitat constant (per tot o res).

#### **Control**

• La cinta està normalment aturada. Si es detecta palet en el punt d'entrega i no es detecta palet a la sortida, cal posar en marxa el motor fins que el palet arribi al punt de sortida.

### **3.3. Transelevador**

És el dispositiu que s'encarrega del transport dels palets.

### **Actuadors**:

- Disposa d'un motor elèctric, que desplaça tot el transelevador en sentit horitzontal.
- Disposa d'un motor elèctric que desplaça la base de les forquilles en sentit vertical.
- Disposa d'un motor elèctric que desplaça les forquilles des de la posició de repòs a la posició estesa i a l'inrevés.

#### **Detectors:**

- El transelevador disposa d'un detector de palet que s'activa quan el palet està sobre la forquilla.
- Un detector de forquilla estesa (posició màxima)
- Un detector de forquilla recollida
- Un detector de base de forquilla en posició de repòs (a baix de tot)
- Un detector de base de forquilla en la posició més alta

#### **Senyals per al control de posició:**

- Hi ha detectors davant de cada cinta (entrada i sortida)
- Hi ha un detector davant de cada columna
- Hi ha dos detectors a cada pis: un de posició alta (per entrar i treure forquilles amb palet a sobre) i un de posició baixa (per entrar i treure forquilles sense càrrega).

Realment tots els detectors de control de posició del transelevador estan a les prestatgeries.

#### **Control:**

- Quan es detecta un palet en el punt de recollida, el transelevador avança la forquilla fins al màxim, eleva la base de forquilla fins a la posició alta del nivell en que estigui situat i recull la forquilla.
- Seguidament inicia el moviment horitzontal i vertical per situar la base de la forquilla en posició davant la cel·la de prestatgeria que toqui, la posició alta del nivell corresponent
- A continuació, estén la forquilla fins a la posició màxima. I seguidament baixa la base de forquilla fins a la posició baixa del nivell (per deixar el palet reposant sobre la base de la cel·la).
- El següent moviment és recollir la forquilla fins a la posició de repòs
- A partir d'aquest moment el transelevador queda lliure per a un nou moviment horitzontal-vertical.

### **3.4. Prestatgeries**

És el lloc on es guarden els palets. Hi ha tres pisos i sis columnes. En total 18 cel·les.

#### **Detectors:**

• Cada cel·la te un detector de palet que està actiu si hi ha palet dins la cel·la.

# **4. INTRODUCCIÓ A LA PROGRAMACIÓ DE PLC I SCADA**

#### **4.1. Introducció a la programació de PLCs**

Els PLC o autòmats programables tenen el seu origen en els circuits elèctrics basats en relès i altres elements de lògica combinacional i per tant la programació d'aquests manté un lligam amb la forma de resoldre certes situacions. Per a la programació, es poden utilitzar diferents tipus d'operands, des dels més senzills com la lògica boleana, temporitzadors, flip-flops d'activació i desactivació, fins a operacions més complexes com el maneig de taules, ús d'apuntadors a direccions de memòria i fins i tot algorismes PID.

Existeixen diferents llenguatges de programació de PLC's, els més utilitzats son el ladder, blocs de funcions, instruccions en mode de pila, llenguatge estructurat, programació en esquema o CFC i diagrames GRAFCET. L'existència d'aquests diferents llenguatges de programació ha fet que les diferents marques del mercat s'especialitzin en algun d'aquests llenguatges. D'aquesta manera, la marca Rockwell està bàsicament desenvolupada perquè la programació del seus PLC's sigui més còmode i eficient en llenguatge "Ladder"; mentre que la programació de PLC's de Siemens està optimitzada per a instruccions en mode pila.

#### **4.1.1. Tipus de llenguatges de programació**

Tot seguit es fa una breu explicació i es mostra un exemple de cada un d'aquest principals llenguatges de programació de PLCs.

Ladder: Es basa en un llistat d'instruccions i programació per estats. És un dels primers llenguatges de programació de PLCs. No es gens complicat entendre el funcionament per la seva semblança analítica a una lògica de contactes, interruptors i relès.

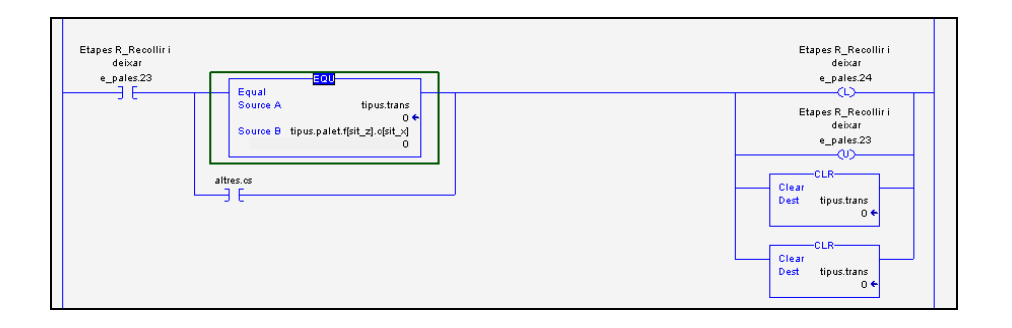

Blocs de funcions: Es basa en interconnectar blocs que realitzen una funció sobre l'entrada i la plasmen en la sortida. Pel fet que es un llenguatge bastant gràfic és un llenguatge intuïtiu, per altra banda per a la realització de tasques senzilles es necessiten diversos blocs, fet que fa que a l'hora de desenvolupar tasques complexes resulta embolicat, necessitant molt d'espai en pantalla i fent que sigui difícil mantenir l'ordre i la comprensió.

La diferència entre els blocs de funcions i la programació en esquema o CFC és que en el llenguatge de blocs de funcions, el programa queda repartit en funcions, segments que mitjançant blocs realitzen una determinada funció.

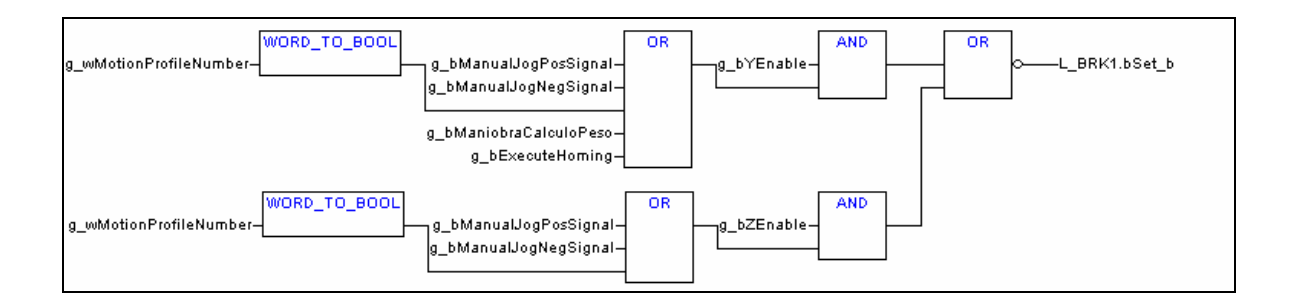

Instruccions en mode de pila: És el llenguatge característic de Siemens molt utilitzat, tot i que avui en dia ja no. No es intuïtiu, requereix una sèrie de coneixements sobre el llenguatge abans de poder començar a programar, a diferencia d'altres llenguatges més intuïtius a on no es precisen tants coneixements.

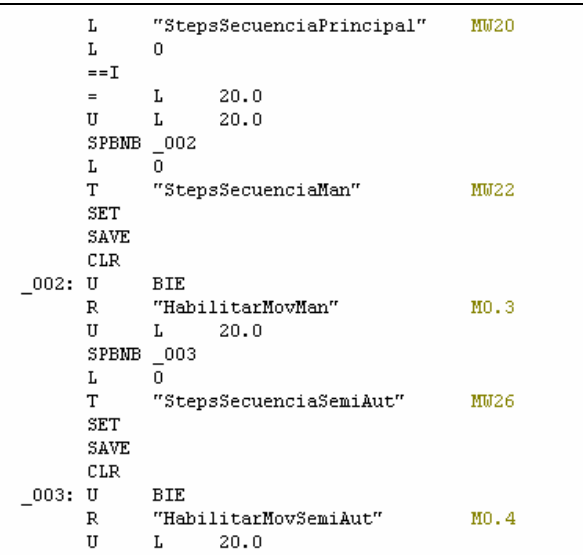

Llenguatge estructurat*:* Es un llenguatge de programació similar al llenguatge "C", llenguatge molt intuïtiu i còmode per a iniciar-se a la programació de PLC's. És una manera molt ràpida de programar i s'hi s'estructura bé, molt fàcil de visualitzar encara que no es tingui coneixement del programa.

```
..<br>//Estanteria
 or indirecte.x:=1 to 6 do
    for indirecte.z:=1 to 3 do
       if sensors. x[indirecte.x] AND sensors. z[indirecte.z] AND sensors. v[1] AND NOT sensors. zb[indirecte.z] A
            transel.estat.reculi:=1;
       end_i:
       if sensors.x[indirecte.x] AND sensors.zb[indirecte.z] AND sensors.y[1] AND transel.estat.recull then transel.palet:=palets.f[indirecte.z].c[indirecte.x];
            palets.f[indirecte.z].c[indirecte.x]:=0;
            transel.estat.recull:=0;
        end if:if sensors. x[indirecte.x] AND sensors. zb[indirecte.z] AND sensors. y[1] AND NOT sensors. z[indirecte.z] A
            transel.estat.deixa:=1;
        end_i f.
       if sensors. x[indirecte.x] AND sensors. z[indirecte.z] AND sensors. v[1] AND transel.estat.deixa then
           transel.estat.deixa:=0;
        end if:end for:
end_for;
```
Diagrames Grafcet: És el llenguatge que es sol utilitzar per a seqüenciar el programa cíclic principal del PLC o bé seqüències que hi ha en altres programes no principals del PLC; representant el que són etapes i transicions. En les etapes es duen a terme les accions i mitjançant les transicions, s'avalua l'estat del sistema de control. Una avantatge considerable que te és que es poden simular aquests grafcets en qualsevol altre llenguatge. La idea d'un programa seqüencial es molt utilitzada en els sistemes de control.

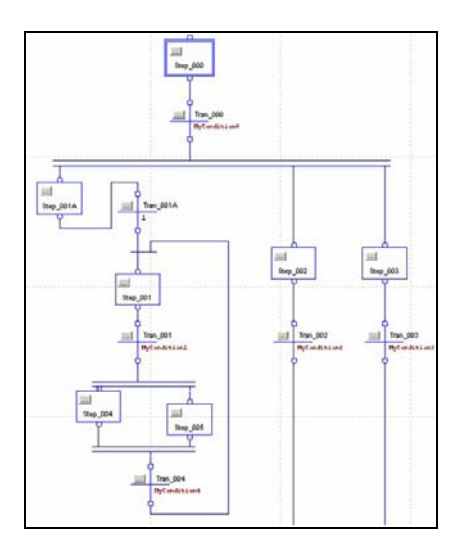

Programació en esquema o CFC: És un tipus de programació en el que el programador por interconnectar els diferents blocs que necessiti, representant aquests blocs, operacions, comparacions, instruccions predefinides o altres blocs de funcions prèviament programades.

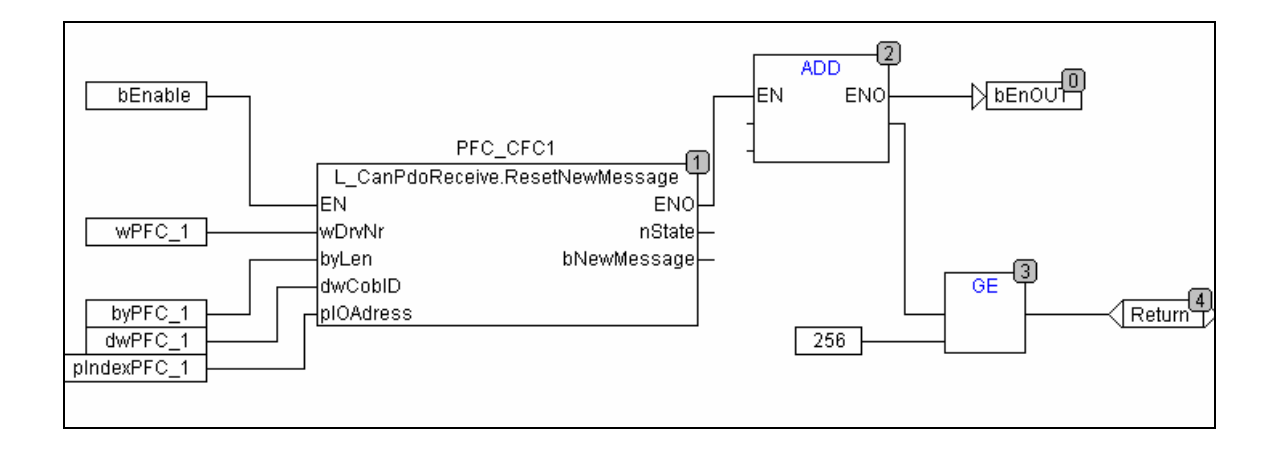

#### **4.1.2. Futur dels llenguatges de programació**

En la actualitat degut a l'existència de la gran competència i l'obligació d'especificació que tenen les marques de centrar-se amb determinats productes, ha fet que es creïn marques que s'encarreguen de desenvolupar softwares per a la programació de PLC's.

La intenció d'aquestes marques és unificar la manera de programar els PLC's fent que el programador desenvolupi el sistema de control i un cop desenvolupada tota la lògica del sistema, es pugui escollir el PLC destí d'aquest sistema de control (aquesta idea té el nom de PLC Open i el seu origen el té en els codis de programació CodeSYS). D'aquesta manera aquests software s'encarreguen de compilar i generar un programa tal que sigui entès per qualsevol que sigui el PLC destí.

Aquesta idea actualment està una mica aturada però hi ha molt d'interès en la creació d'aquests softwares. Aquests softwares li permetran a l'usuari desenvolupar els programes de PLC fent servir i coneixent un únic entorn de programació.

#### **4.1.3. Funcionament intern d'un PLC**

Un cop vist com es poden programar els PLC's. S'explica com funciona el processament intern de les rutines programades; entenen per rutines a parts del programa desenvolupat en el PLC.

Les rutines del PLC son lliures de ser programades com el seus programadors vulguin però per norma general es programen en diferents rutines parts del sistema de control tals que tenen funcions diferents. Un cop creades les diferents rutines es pot escollir entre dos tipus d'anàlisis d'aquestes rutines, aquests son:

- Cíclics
- Periòdics

Els anàlisis cíclics de les rutines son els que s'analitzen de forma cíclica; per tant la seva velocitat d'anàlisi dependrà del temps de cicle de totes les rutines.

Per altra banda els anàlisis periòdics de les rutines són els que s'executen amb una periodicitat que es pot escollir segons convingui. Aquest anàlisi no depèn del temps de cicle però s'ha de vigilar que, el seu anàlisi, permeti l'anàlisi de la resta de rutines ja que en cas contrari tindríem l'error de watchdog (error de vigilància del temps de cicle del PLC i d'execució de les rutines).

Així per exemple, una rutina periòdica de PLC que volem que s'analitzi cada 1 s i que ella mateixa ocupa (necessita per al seu anàlisi) 750 ms, només deixaria 250 ms per la resta de rutines i probablement això faria que hi haguessin rutines que no donés temps d'analitzar amb lo que tindríem un error de watchdog (overrun).

Els temps de cicle dels programes de PLC depenen bàsicament de dues coses:

- Prestacions de la CPU del PLC.
- Quantitat i grandària de rutines.

Les prestacions de PLC fan referència al model de PLC que s'utilitzi. Així hi ha en el mercat PLC's que incorporen CPU's senzilles que per un programa senzill a on la velocitat de resposta del sistema de control no tingui gran importància (500 ms – 1 s) ja serveixen i tenen un cost baix; mentre que també hi ha en el mercat PLC's amb CPU's molt ràpides on la velocitat és de vital importància però el cost és molt més elevat. Així doncs abans de comprar un PLC haurem de saber per a quina aplicació anirà destinat i els requeriments de velocitat de la mateixa.

De la mateixa manera que la velocitat de la CPU defineix el model de PLC a escollir podem també escollir entre diferents tipus de targetes perifèriques. Entenent com perifèric tant a entrades i sortides del sistema com connexions amb altres sistemes mitjançant protocols de comunicació; aquests darrers podrien ser pantalles tàctils, sistemes SCADA etc.

#### **4.2. Introducció als sistemes SCADA**

Finalitzada la breu introducció a la programació de PLC's es necessari comentar els sistemes SCADA. Cada cop més els sistemes de control abarquen més territori i ja no només s'ocupen de controlar el procés industrial en qüestió si no que inclouen sistemes que permeten l'interactuació del sistema de control amb l'usuari, gestió de bases de dades i control de la producció, interconnexió amb altres equips (com poden ser servidors de correu, de dades, connexió remota de l'equip amb els encarregats del manteniment de l'aplicació) i gestió d'alarmes.

L'origen dels sistemes SCADA està a les botoneres existents a peu de màquina o en les mateixes portes dels armaris de control. Els sistemes SCADA són programes que circulen sobre un ordinador qualsevol utilitzant i compartint els seus recursos. La creació dels PC's industrials va afavorir la proliferació dels sistemes SCADA; aquests ordinadors poden ser instal·lats en les portes dels armaris, empotrant-los com qualsevol indicador o actuador o bé a peu de màquina.

La tecnologia a permès el desenvolupament d'aquests PC's industrials fent-los cada cop més segurs i fiables, no tan sols de software sinó també de hardware; així doncs neixen els ordinadors fabricats amb certificat IP67, certificat que garanteix la seva instal·lació en espais exteriors o en ambients amb cert tipus de perillositat.

També la tecnologia és l'encarregada de proporcionar un tret característic per als sistemes SCADA, això és la creació de dispositius tàctils on encara resulta més senzill i ràpid la interactuació usuari-sistema.

Els darrers elements tecnològics que es comencen a implementar en moltes indústries i sistemes de control tenen molt a veure amb connexions wireless i bluetooth; aquests sistemes permeten reduir molts costos de cablejat i donen molta flexibilitat als usuaris. Tots aquests sistemes, implementats a la indústria han de complir uns forts requisits de qualitat i fiabilitat ja que la seguretat és la principal premissa per a qualsevol sistema industrial.

Aquest i molts altres avanços que van sorgint dia a dia, juntament amb la possibilitat de programació dels elements SCADA, mostren que aquest món és un ampli terreny que tot just comença.

Aquests sistemes SCADA's inclouen una sèrie de llibreries, prèviament desenvolupades per els propis fabricants dels sistemes per tal de facilitar el desenvolupament d'aplicacions d'una forma més o menys senzilla i intuïtiva però a més, pel fet que circulen sobre un ordinador, deixen la porta oberta a la programació avançada utilitzant llenguatges informàtics de programació com poden ser el llenguatge C, el C++ o inclús el llenguatge .NET a on podríem dir que la limitació d'aquests és el coneixement i experiència per part del programador.

Al mercat hi han diferents marques de sistemes SCADA's, hi han marques especialitzades únicament en el desenvolupament de software's SCADA's i també hi han les mateixes marques de PLC (com poden ser Rockwell i Siemens) que tenen divisions dins l'empresa que s'encarrega de desenvolupar software SCADA destinats i optimitzats als seus propis PLC's.

## **5. PLANTEJAMENT**

#### **5.1. Eines utilitzades**

Per a motius de facilitat i coneixement és decideix utilitzar automatismes de la marca Rockwell i, per tant, les eines utilitzades per a realitzar tota la dinàmica i el control són el RSLinx, RSView, RSLogix i RSLogix Emulate. Són els programes de la casa Rockwell per a la programació dels seus automatismes Allen Bradley. Davant la impossibilitat de disposar d'un automatisme, és va creure convenient l'ús d'un software d'emulació d'automatisme, RSLogix Emulate.

#### **5.1.1. RSLinx**

RSLinx és un programa que s'encarrega de regular les comunicacions entre els diferents dispositius de la xarxa. Proporciona l'accés dels controladors Allen-Bradley a una gran varietat d'aplicacions de Rockwell Software, com per exemple RSLogix 5000. Existeixen diferents paquets segons la funcionalitat a la qual s'hagi de destinar el programari. En el nostre cas i a causa de les necessitats del projecte s'utilitza RSLinx Lite, que és el paquet més senzill i el programari propi de programació de l'autòmat.

Primerament s'ha de configurar la xarxa de comunicacions dels nostres dispositius. Per a això s'ha de configurar el controlador òptim, que en aquest cas es tracta d'un emulador on tot, inclòs l'autòmat, funcionen per software executats al mateix ordinador.

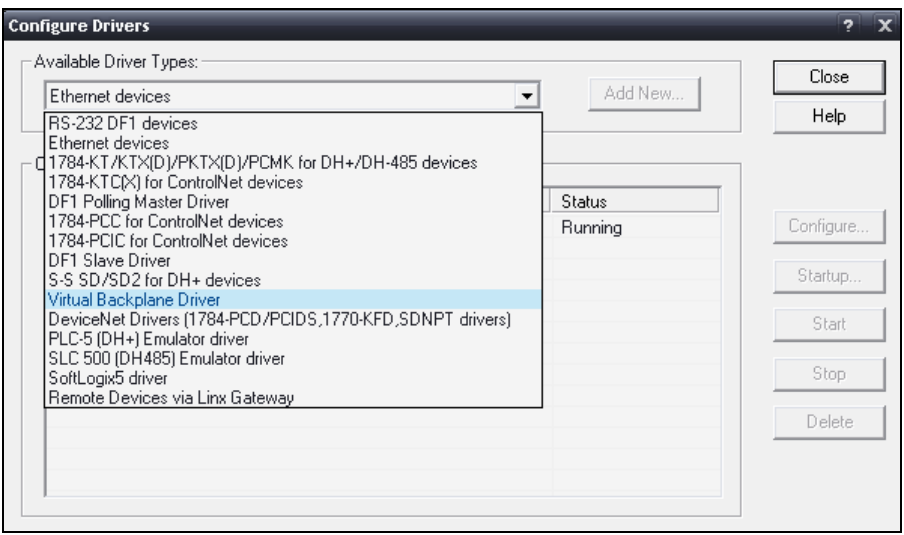

Un controlador és la interfície de programari al dispositiu de maquinari (exceptuant el cas que s'utilitza per a la realització del projecte) i permet la connexió amb el RSLinx.

Amb el controlador ja instal·lat, és pot veure l'automatisme al llistat amb els mòduls que porta incorporats. Aquest apartat és molt útil per a identificar el tipus, model i versió de mòdul que després cal configurar al RSLogix.

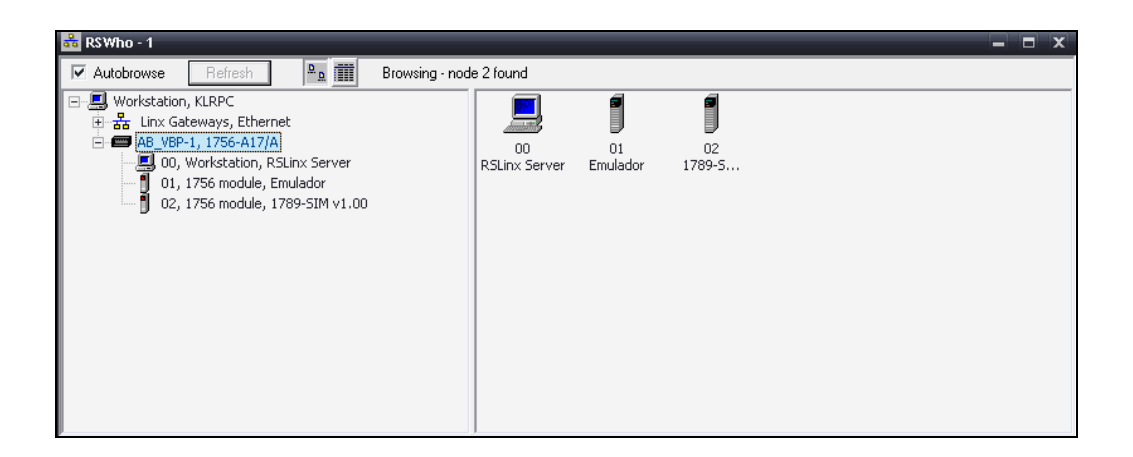

Per a la connexió del RSView (SCADA) i el PLC, s'utilitza la tecnologia OPC. El OPC (OLE for Process Control) és un estàndard de comunicació molt utilitzat per al control i supervisió de processos. Aquest protocol permet que diferents fonts (servidors OPC) enviï dades a un mateix client OPC, que a la vegada podran connectar-se diferents programes compatibles amb aquest estàndard

El protocol OPC ja està pensat per a un funcionament estable i una fàcil configuració, i això és el que fa Rockwell amb els seus productes, facilitat de configuració.

Al RSLinx és configura el protocol introduint quin controlador es vol comunicar i quatre dades de tipus de CPU del autòmat, temps d'actualització, etc...

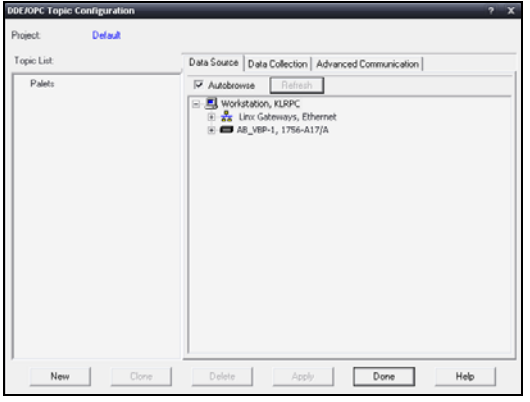

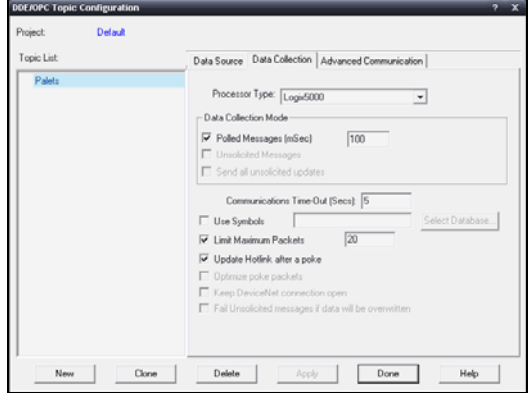

#### **5.1.2. RSLogix 5000**

És el programa principal on és realitza el programa que s'hi volca a l'autòmat. També serveix per a visualitzar online tot el programa en funcionament. Disposa de quatre modes de programació:

- Ladder
- Structured text
- Function Block diagram
- Sequential Function Chart

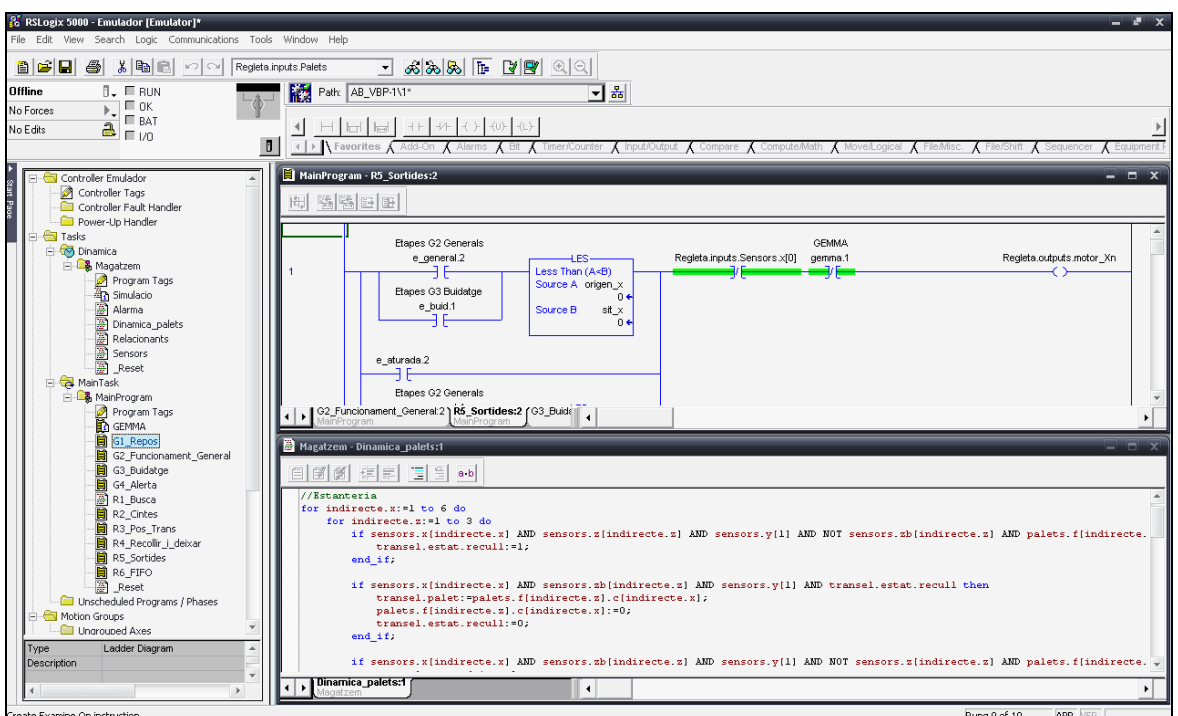

Per al projecte s'ha utilitzat dos modes de programació: Ladder i Structured text.

#### *Ladder*

Les funcions més utilitzades per a Ladder són les següents:

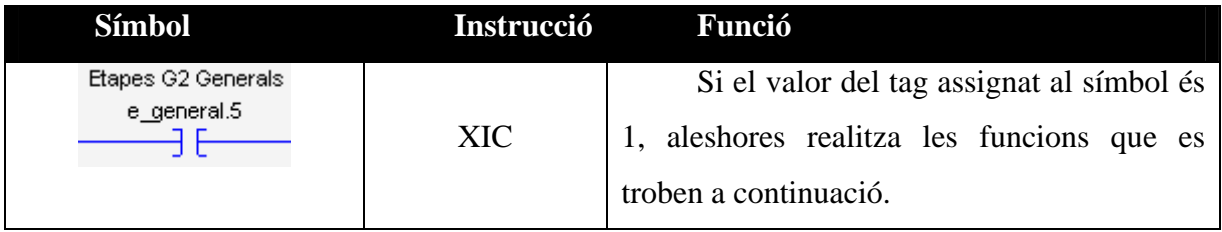

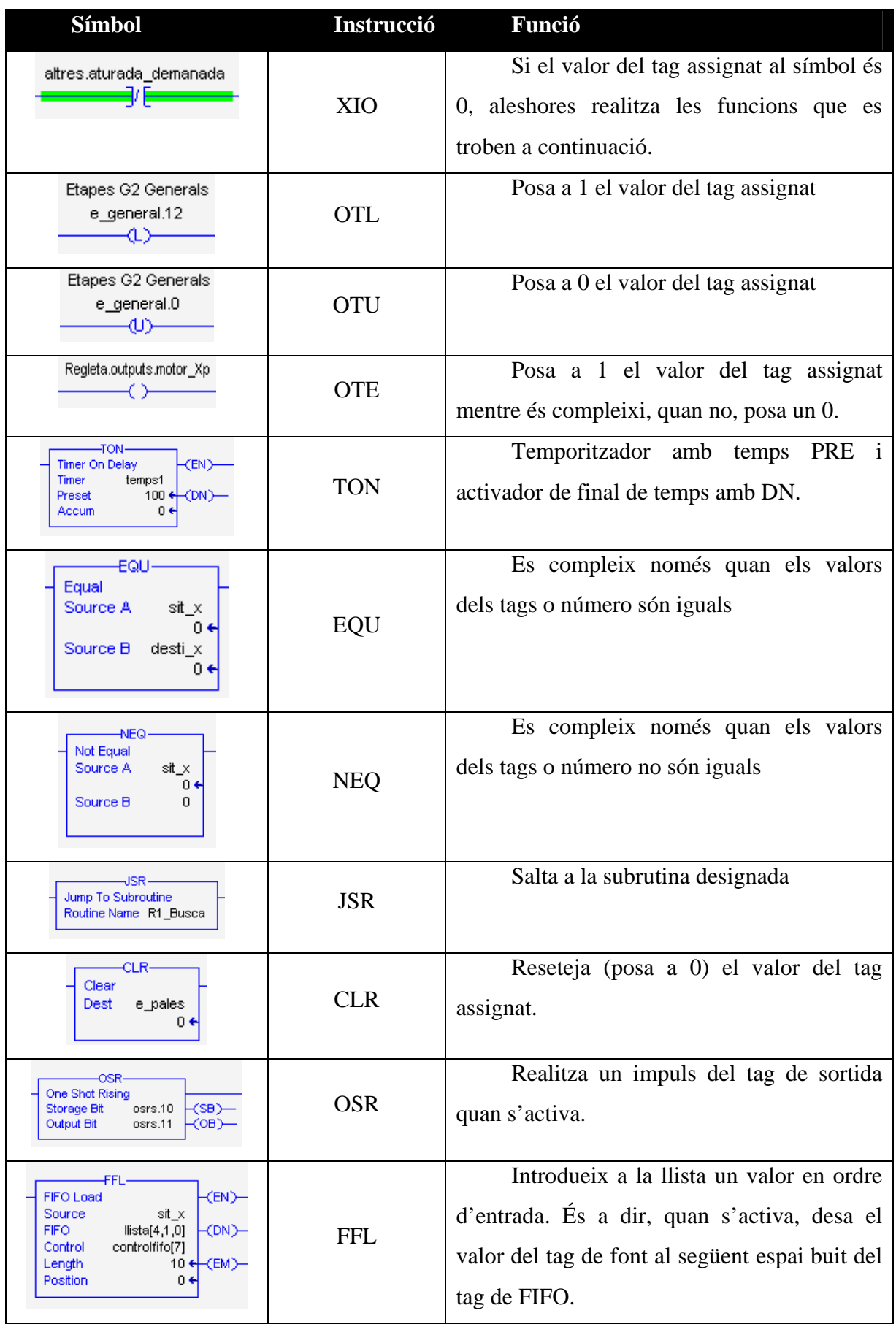

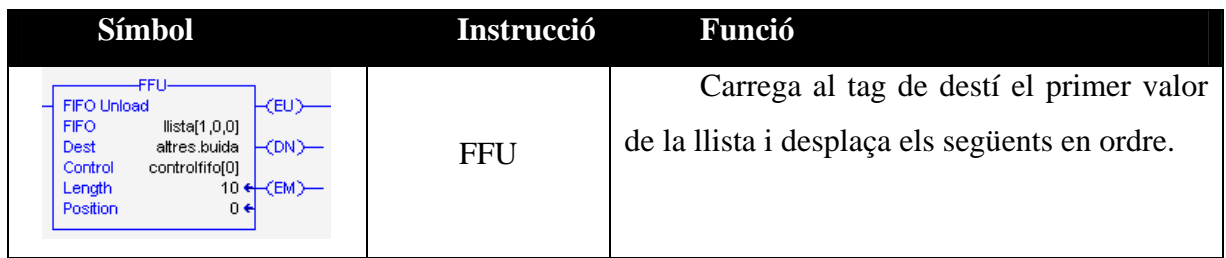

#### **Structured text**

Al ser un llenguatge escrit, les funcions s'escriuen com una operació matemàtica. Les funcions principals són

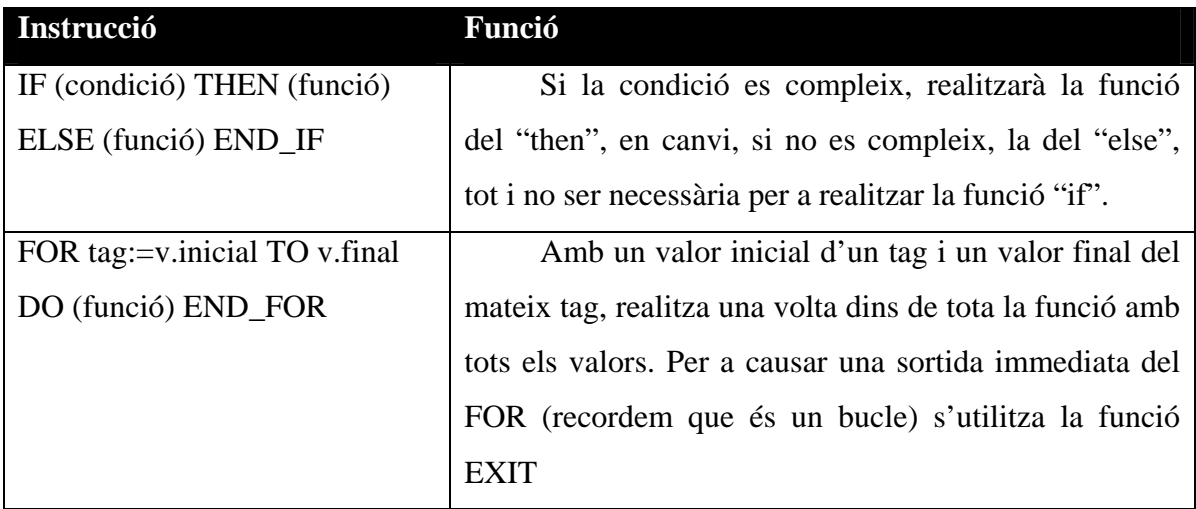

#### **Adreçament indirecte**

És un mètode d'adreçament en que no s'especifica una adreça directament sinó que depen del contingut d'una altra adreça.

Per exemple,

- $\blacksquare$  indirecte=2
- $\blacksquare$  llista[indirecte]=4

El que ens indica es que el contingut de llista[2] és de 4, si canviem el valor d'indirecte, canviem de posició dins del tag llista

L'adreçament indirecte estalvia la repetivitat de funcions que s'haurien de realitzar amb condicionals.

El projecte s'ha realitzat pràcticament amb aquestes funcions. Combinant-les de diferents maneres s'obté el resultat que és vol. Tot és manejar-se a través de la lògica.

#### **5.1.3. RSView 32**

Es el programa de disseny de SCADA que s'ha utilitzat. Actualment existeix una versió més moderna (RSView ME) d'aquest programari però amb el potencial del 32 ja n'hi ha més que suficient per a la realització d'aquest projecte.

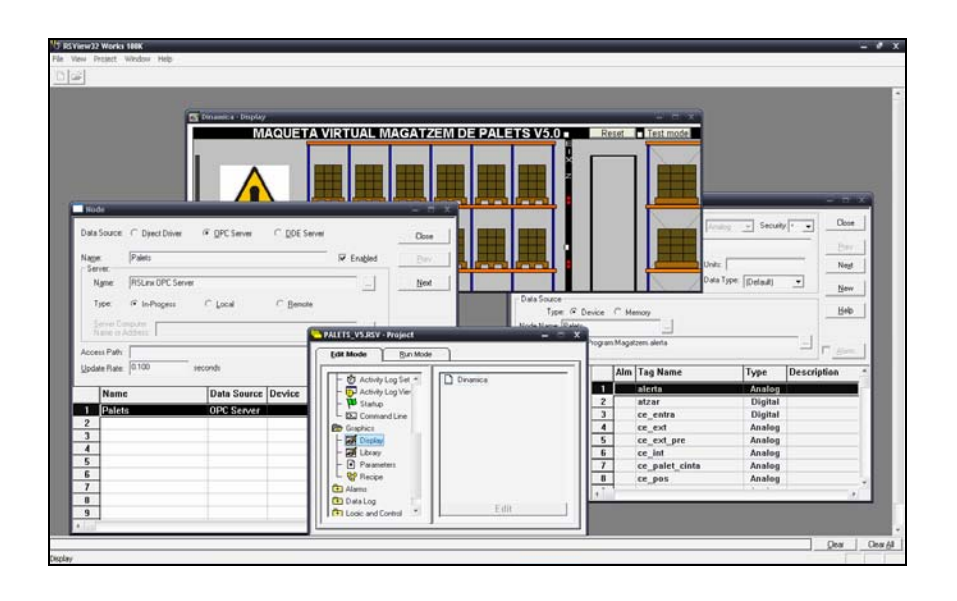

Per a la communicació de l'SCADA amb el autòmat, s'utilitza el protocòl OPC. Inicialment, com s'ha explicat anteriorment, s'ha de configurar el protocol al programa que Rockwell utilitza per a la comunicació de tots els seus programes, el RSLinx. Després al RSView és configura el node:

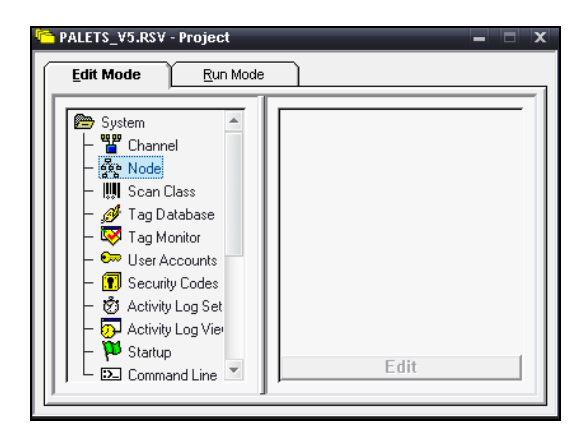

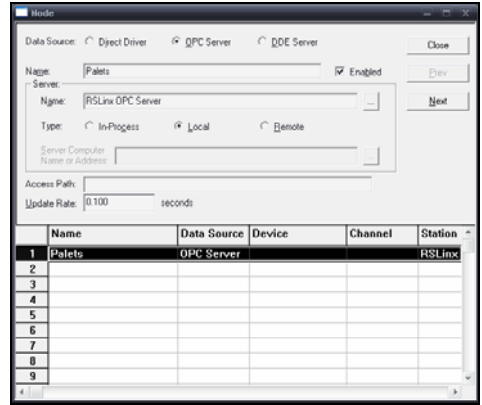

#### **5.1.4. RSLogix Emulate**

És un programa capaç d'emular un automatisme. Està preparat per a introduir mòduls d'entrades i sortides digitals, i fins i tot per al connexionat de sistemes de comunicació específics.

Té un funcionament molt senzill, simplement, com s'ha explicat a l'anterior apartat de RSView, s'ha de configurar el driver corresponent (Virtual Backplane) per a realitzar la connexió amb l'emulador.

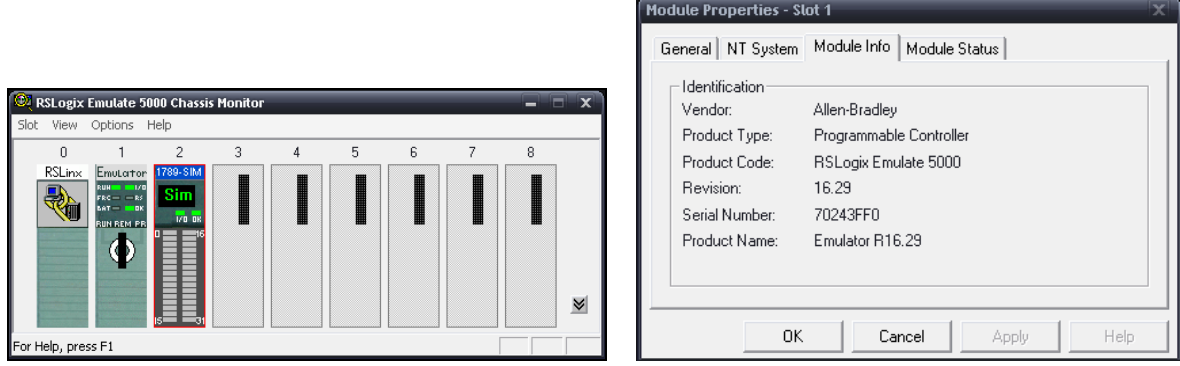

La eina de l'emulador és molt útil davant la impossibilitat de disposar d'un automatisme, per a realitzar proves de control sense la necessitat de tenir un autòmat.
## **6. DISSENY DEL MAGATZEM**

Per crear la dinàmica del magatzem, s'ha utilitzat la mateixa estructura que la versió anterior del magatzem de palets, la qual consta de 4 grans parts i els propis palets:

- Prestatgeria: On es desen els palets.
- Transelevador: La màquina que mou els palets.
- Cinta entrada: Font d'entrada dels palets a l'interior del magatzem.
- Cinta sortida: Font de sortida i petició dels palets a l'exterior del magatzem.

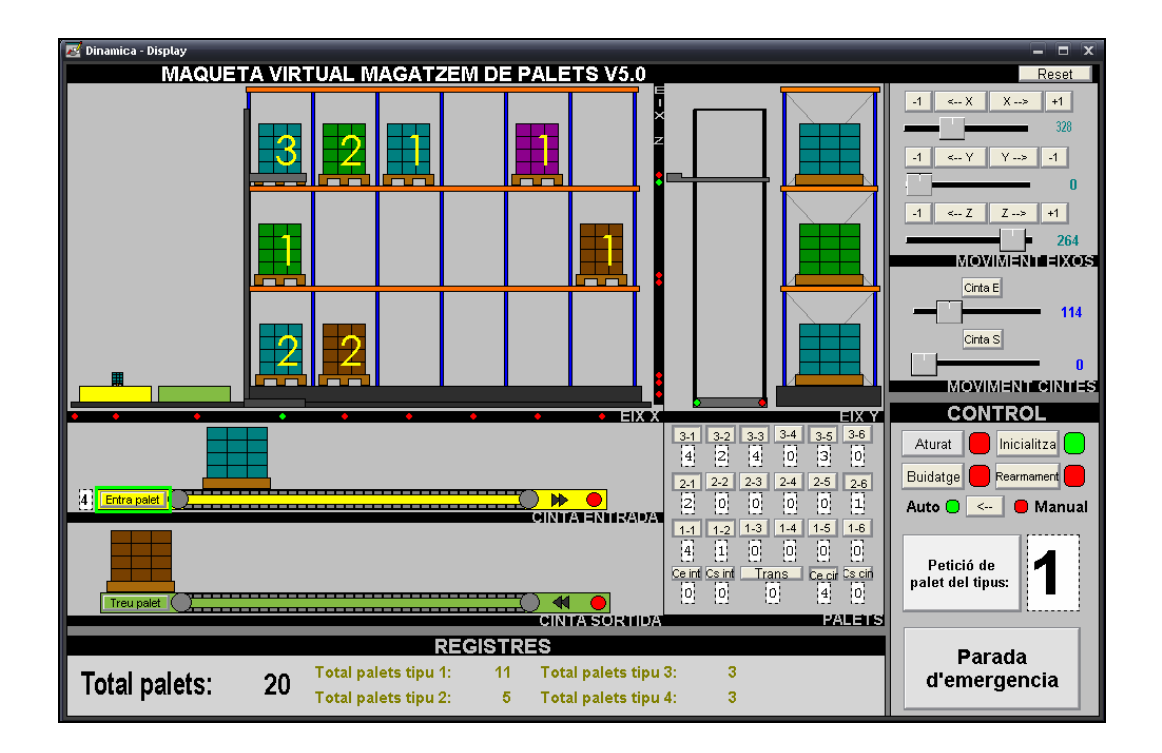

La prestatgeria té una capacitat reduïda pel fet de que és una simple simulació sense basarse en cap cas real. En el cas real de voler realitzar un control d'una prestatgeria amb capacitat per a 18 palets, molt possiblement, no sortiria gens rentable invertir-hi per a automatitzar-ho. Així doncs, s'ha cregut convenient que amb 18 palets n'hi ha més que suficient per a fer-se la idea per al control d'un magatzem automàtic.

Per tant, com és comenta, es manté l'estructura de la versió anterior tot i haver realitzat un canvi de disseny. Es segueixen mantenint les 18 cel·les per guardar-hi els palets, en 3 files i 6 columnes.

El transelevador es capaç de situar-se en tots els punts en els que ha de treballar tant per l'estructura com per les cintes i es capaç de estendre els braços fins a la distancia necessària per tal de introduir o recollir un palet.

Les cintes d'entrada i sortida segueixen sent una per cada funció i amb la possibilitat de que només hi transcorre un sol palet simultàniament per la cinta.

## **6.1. Prestatgeria**

Capacitat per a 18 palets distribuïts en 6 columnes i 3 files. A l'estructura hi ha un sistema de sensòrica que s'utilitzarà per a poder posicionar al transelevador. Aquests sensors estan situats al centre de totes les columnes i cintes d'entrada i sortida, a la posició més baixa de cada fila (eix Z) i just per sobre d'aquest últim (eix ZB), que ens servirà per a poder posicionar el transelevador en situació de deixar palet o per indicar-li que el palet ja està aixecat. Per acabar, hi ha un últim sensor a cada cel·la per detectar la presencia o no de palet

Encara que no s'hi faci indicador, s'entén que hi ha un sensor de presencia a cada cel·la per detectar la presencia de palet o no.

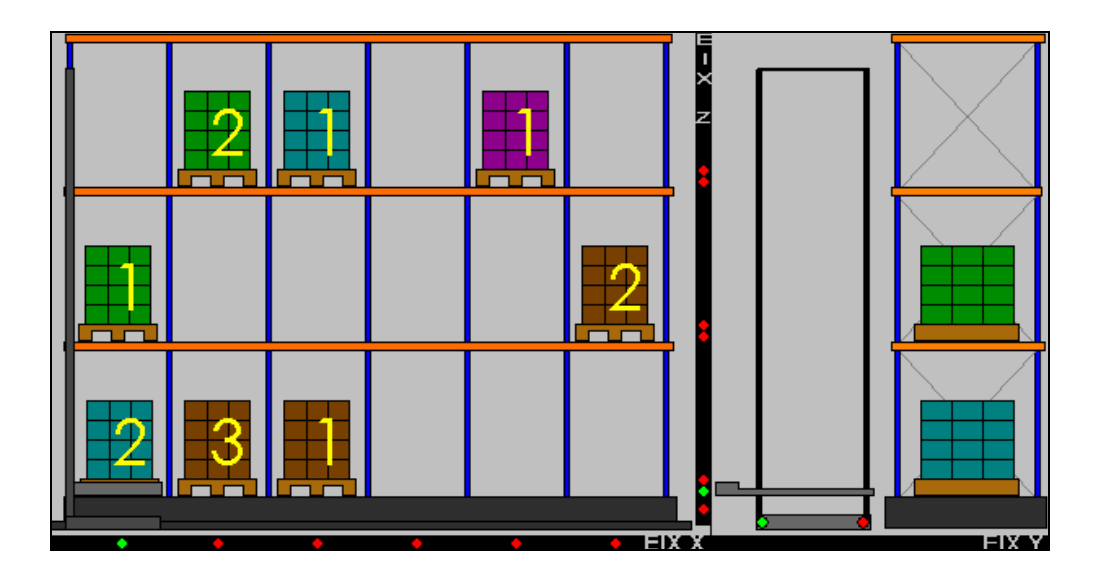

La última columna es la vista del magatzem des de l'eix YZ. Servirà per a veure com realment el transelevador deixa el palet a la prestatgeria o cintes.

## **6.2. Transelevador**

Permet desplaçar els palets entre les cel·les, cinta d'entrada i la cinta de sortida. Es el mecanisme més complex a la hora de realitzar el control del sistema, ja que aquest és el que distribueix i emmagatzema els palets. Es capaç d'arribar a certs punts d'un espai, però amb grans limitacions les quals no preocupen per les feines que ha de realitzar. Els moviments que fa són:

• EIX X: El moviment lateral podria estar encaixat totalment dins unes guies. El peu d'aquest eix suportaria el pes de tota la màquina, i el fet d'instal·lar-ho sobre unes guies, facilita el seu moviment i el seu mecanisme.

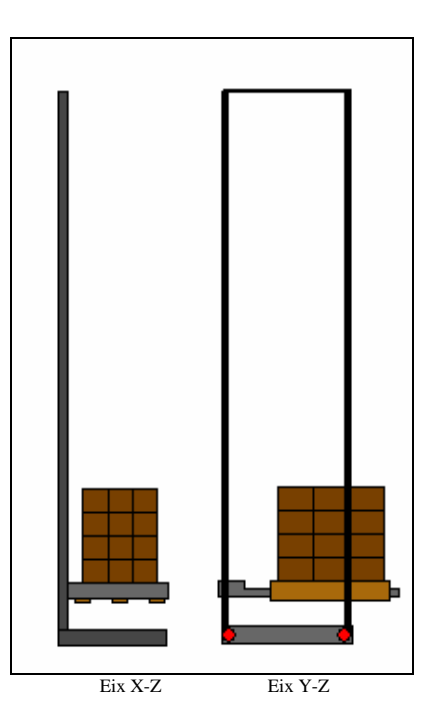

- EIX Y: L'encarregat de situar-se en aquest eix serien les pales mecàniques on físicament es situen els palets. El moviment que realitza és limita a treure i recollir pales. En aquest eix s'hi troben els únics sensors situats al transelevador, que ens indicaran si les pales estan fora o recollides.
- EIX Z: Es el conjunt que uneix les pales i el carro de moviment lateral. També treballa a la hora de recollir o deixar palets, elevant-se o descendint amb les pales fora depenent de la funció que és vulgui realitzar.

## **6.3. Cinta entrada**

La cinta d'entrada és l'enllaç entre l'exterior i el magatzem, en aquest sentit. A l'entrada d'aquesta cinta, s'hi entraran els palets tot indicant el tipus de palet que és tracta. Disposa d'un mecanisme de moviment de la cinta que permet desplaçar els palets a l'interior del magatzem per a la seva posterior recollida del transelevador. A la cinta s'hi troben dos sensors, un a l'exterior, l'altre a l'interior per a la detecció de palets. L'únic punt que és pot aprofitar per a conèixer el tipus de palet es a través del sensor exterior que alhora és el sistema per introduir palet a la cinta.

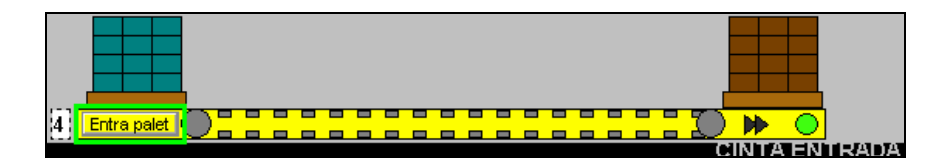

## **6.4. Cinta sortida**

La cinta de sortida és l'enllaç entre el magatzem i l'exterior, en sentit de sortida. A la sortida del magatzem es demanarà un tipus de palet o el palet d'una prestatgeria en concret. En resposta el transelevador transporta el palet demanat a l'interior de la cinta de sortida. Aquesta cinta disposa el mateix mecanisme que la cinta d'entrada i, per tant, permet moure els palets de l'interior a l'exterior. A la cinta s'hi troben dos sensors, un a l'exterior, l'altre a l'interior.

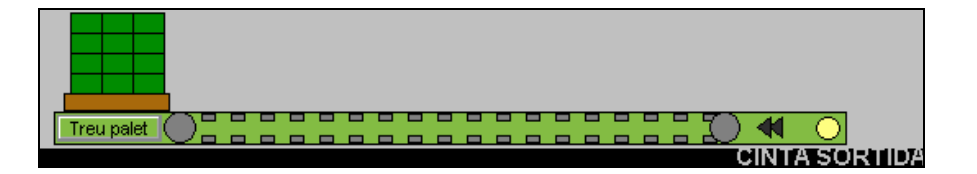

## **6.5. Palets**

Els palets són els elements a moure. L'única característica a destacar dels palets és els quatre tipus de palet que hi ha.

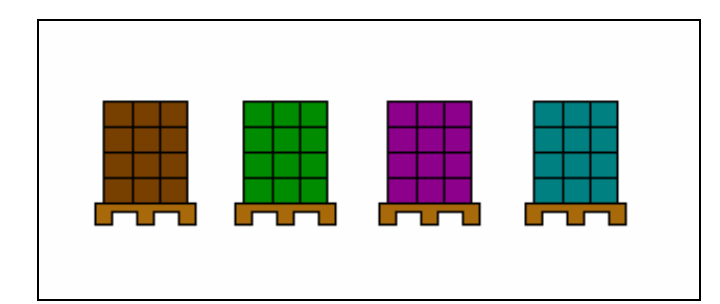

- Tipus  $1 \rightarrow$  Marró
- Tipus 2  $\rightarrow$  Verd
- Tipus  $3 \rightarrow$  Lila
- Tipus  $4 \rightarrow B$ lau

# **7. DINÀMICA DEL SISTEMA**

El model dinàmic del sistema està tot configurat per a que tot el mecanisme sigui el més real possible. L'objectiu era tenir un simulador d'un magatzem el qual hi estigui tot muntat, les prestatgeries, el transelevador, les cintes, el connexionat de la sensòrica, el quadre elèctric, etc... Per tant, deixar tota la part mecànica i elèctrica enllestida per només realitzar-hi el control en base a aquesta dinàmica.

Dins del programa que es volca al automatisme, hi ha l'apartat de dinàmica, on està tot el programa que fa des dels efectes físics (el fet de recollir un palet i aquest quedi sobre el transelevador), fins a la relació dels "tags" de sensòrica o de moviment a una "Regleta" de connexionats amb la qual s'ha de treballar per a fer el control.

És una tasca periòdica que s'executa cada 20ms. Al ser la única tasca periòdica, té la màxima prioritat.

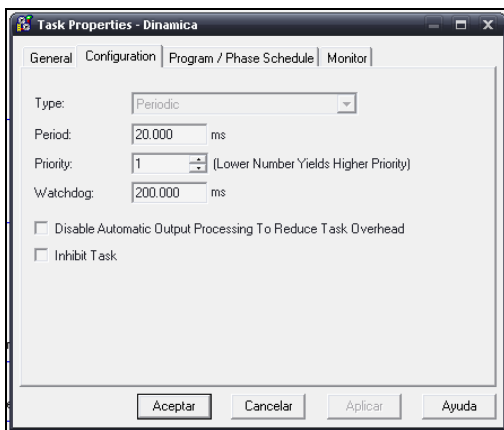

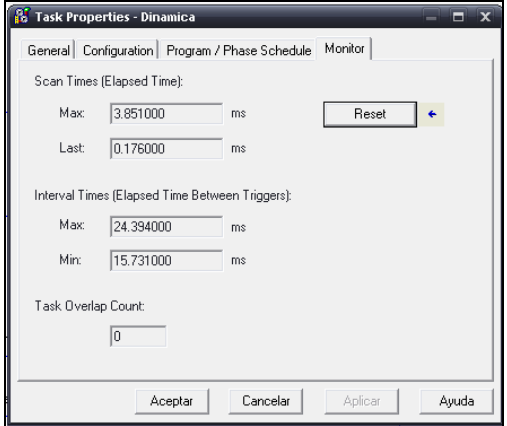

En aquestes captures es pot veure la configuració de la tasca i els temps de cicle. Veient l'últim cicle de 0,17ms i un cicle màxim de 3,85ms, s'afirma que el període està més que dimensionat. Cal recordar que aquests cicles són de l'emulador, que treballa sobre un ordinador.

## **7.1. Funcionament**

Dins del disseny de l'SCADA, s'ha separat, amb molta claredat, la part que pertany a dinàmica i la part que pertany a control. La botonera de la dinàmica només s'hauria d'utilitzar per testejar casos a l'hora de programar, però mai com un instrument de control. Dins de la botonera de dinàmica podem trobar els següents apartats:

- Palets: En aquest apartat s'hi pot introduir palets a les prestatgeries, fins i tot indicant el tipus de palet que s'hi vol veure. És precisament una eina molt útil per a la hora de provar el funcionament del sistema, no haver d'introduir palets només a partir de la cinta d'entrada i poder col·locar palets a totes les cel·les que es vulguin, fins i tot indicant-ne el tipus.
- Moviment: Per tal de posicionar manualment el transelevador o les cintes, és poden veure les seves posicions a través d'un indicador numèric i una barra que alhora és pot manegar amb el cursor. Es poden controlar:
	- o Cintes (entrada i sortida)
	- o Transelevador (eix X, eix Y, eix Z)

També, en el cas del transelevador, es disposa de quatre botons on dos d'ells avancen o retrocedeixen un pas en l'eix que s'hi premi, dos botons més que la seva funció son simular l'activació dels motors en un sentit o en l'altre. En les cintes, en canvi, només s'hi troba un botó per a cadascuna, i simplement activen o desactiven el moviment de les cintes sens fi.

En el cas de que s'hi realitzi una maniobra on, físicament a la realitat, es transformaria en una col·lisió, s'ha creat diverses alarmes per tal d'indicar que la maniobra no es correcte. Aquest és un fet on el model del dinamisme agafa molt de pes. Realitzant un model com aquest, i comprovant el control abans sobre aquest, és pot realitzar un primer test per poder-nos assegurar que quan s'implementi el control a la realitat no pugui passar cap col·lisió.

La dinàmica diferencia el tipus d'alarma segons el tipus de col·lisió, i cadascun significa el següent:

- Alarma  $1 \rightarrow$  Moviment horitzontal per les prestatgeries amb pales no recollides. Aquest seria el cas en que les pales del transelevador estiguessin esteses i es realitzes un moviment horitzontal on toparia amb una aresta vertical de l'estructura.
- Alarma  $2 \rightarrow$  Moviment vertical per prestatgeries amb pales no recollides. El mateix cas que l'alarma 1, però en canvi de topar amb una aresta vertical, seria el cas de fer-ho amb una d'horitzontal al realitzar un moviment vertical el transelevador.
- Alarma  $3 \rightarrow$  Moviment horitzontal per cintes amb pales no recollides. Similar a l'alarma 1 però a les cintes. Un moviment horitzontal podria comportar arrossegar un palet per la cinta.
- Alarma  $4 \rightarrow$  Moviment vertical per cintes amb pales no recollides. Similar a l'alarma 2 però a les cintes. Un moviment vertical faria topar les pales amb la cinta.
- Alarma  $5 \rightarrow$  Entrada de palet sense elevació. Seria un cas on es fes una entrada d'un palet a una cel·la i no s'hagués elevat el suficient per evitar el fregament amb l'aresta horitzontal.

## **7.2. Breu explicació del disseny del programa**

El programa s'ha estructurat sense seguit cap GRAFCET ni cap esquema previ. No era un sistema complicat i per això s'ha actuat directament escrivint el programa. Tot i això es procura seguir un ordre i diferenciar ben bé les parts per a futurs canvis de millora del magatzem.

La dinàmica està allotjada dins d'una tasca periòdica anomenada Dinàmica, i dins d'aquesta hi trobem un programa amb diverses rutines:

## **7.2.1. "Simulacio"**

Es la rutina principal del programa de Dinàmica i, per tant, on trobarem totes les activacions de subrutines (s'han realitzat per tal d'esquematitzar i separar el programa en diferents apartats) i un "reset" general de tot el sistema que activa la subrutina de "\_Reset".

En aquesta rutina hi ha la part de dinàmica que controla tot els moviments de totes les parts mecàniques del model. Les rutines són les següents:

- **Cinta entrada:** S'ha de fer un traspàs de palets entre l'entrada exterior i el palet a la cinta en el punt en que aquesta s'activa. També hi ha un altre en quant el palet arriba al final de la cinta. Per introduir un palet a l'entrada cal indicar el tipus de palet que es vol entrar i després introduir-lo polsant l'entrada de palet. Per tal de que la cinta avanci quan es prem el polsador, s'ha realitzat un sistema amb un "timer" el qual avança un pas cada vegada que aquest finalitza el temps; així s'aconsegueix un comptador automàtic per a tal de posicionar la cinta.
- **Cinta sortida:** Els traspassos són igual que la cintra d'entrada però a la inversa. Al final de la cinta, està el botó de treure palet per tal d'evitar que s'embussi la sortida de palets. Pel que fa el moviment no té absolutament cap diferencia respecte la cinta l'entrada.

• **Transelevador:** El funcionament dels moviments del transelevador està basat de la mateixa manera que les cintes d'entrada i de sortida, amb un "timer" per a cada eix per poder fer un moviment independent per a cadascun.

## **7.2.2. "Alarma"**

A la rutina d'alarmes estan les condicions que s'han de complir per a que s'activi l'alarma d'un tipus o d'un altre. El tag que ho controla es "alerta" i el mateix tag identifica el tipus d'error.

#### **7.2.3. "Dinamica\_palets"**

És la rutina que realitza els traspassos de palets entre els 3 elements del model, les cintes, la prestatgeria i el transelevador. El fet de traspassar és un fet simbòlic a la hora de controlar el sistema, el traspàs només és fa a la dinàmica per tal de simbolitzar-ho. Aquesta es la part que dóna més realitat i autenticitat al model. Dins de la rutina s'han realitzat tres apartats per realitzar el dinamisme.

- Prestatgeria: Es realitza un escandall constant de tots els sensors per verificar quins estan activats i quins no i, al complir-se un conjunt de sensors, entra a la rutina de recollida o deixada de palet on també cal que es compleixin un seguit de condicions per a fer la transferència de palet entre transelevador i prestatgeria.
- Cinta entrada: Es verifica uns sensors en concret, ja que a la cinta només hi ha una posició on recollir el palet. Una vegada entra en aquesta rutina, es necessita els moviments precisos per recollir el palet.
- Cinta sortida: Funciona de la mateixa manera que la cinta d'entrada, l'únic que canvia es la posició.

#### **7.2.4. "Relacionants"**

Per tal de deixar una separació entre el control i la dinàmica, es creen uns tags comuns amb la referència de "Regleta". Amb aquest nom es vol remarcar el fet de que la dinàmica és una simulació d'un sistema que podria ser real on tota la part de muntatge ja està realitzada.

En aquesta rutina s'actualitzen les "Regleta.inputs." (les entrades del control) respecte els tags que els corresponen a la dinàmica, és un enllaç entre els dos programes. Les "Regleta.outputs." (sortides del control) s'actualitzen cadascuna al seu corresponent destí dins de la dinàmica, ja que s'utilitza com a condicionant per a realitzar les funcions que li pertoqui.

#### **7.2.5. "Sensors"**

Es l'apartat, o rutina, on es simula la detecció dels sensors del transelevador, prestatgeria o també cintes. Els sensors que serveixen per situar el transelevador (incorporats a la prestatgeria i al mateix transelevador, on té dos sensors ales pales), estan programats per posició al SCADA del mateix transelevador, és a dir, només s'activen en quant el transelevador està en un número de posició dins del rang d'activació d'un sensor.

#### **7.2.6. "\_Reset"**

La rutina de " Reset" és una etapa molt útil per quant el sistema no actua de manera correcte. El que s'aconsegueix amb aquesta rutina és reiniciar tota la dinàmica, resetejant tots els tags. Si el reset està ben fet, equivaldria pràcticament a un volcatge de programa al automatisme.

## **7.3. Regletes d'entrada i sortida**

Per tal de diferenciar d'una manera molt marcada la dinàmica respecte al control, s'ha creat una regleta de connexions. Per a realitzar el control, els únics tags que s'haurien d'utilitzar per a relacionar-se amb la maqueta virtual haurien de ser els de la regleta on trobarem tots els actuadors i detectors de la dinàmica explicada abans. També hi ha una part que relaciona amb la part de control realitzada al disseny. Per tant dins del tag regleta hi ha:

- Regleta.inputs  $\rightarrow$  Totes les entrades
- Regleta.outputs  $\rightarrow$  Totes les sortides

#### **7.3.1. Entrades**

Totes les entrades estan situades dins de l'arbre de tags "Regleta.inputs." En aquest apartat estan situats totes les imatges dels sensors de la maqueta virtual, que està controlada per la dinàmica.

Per tant, entenem com entrada la simulació de treballar a través d'un mòdul analògic o digital i que no s'hauran de forçar un canvi d'estat de cap manera ningun d'aquests tags.

## **Detectors**

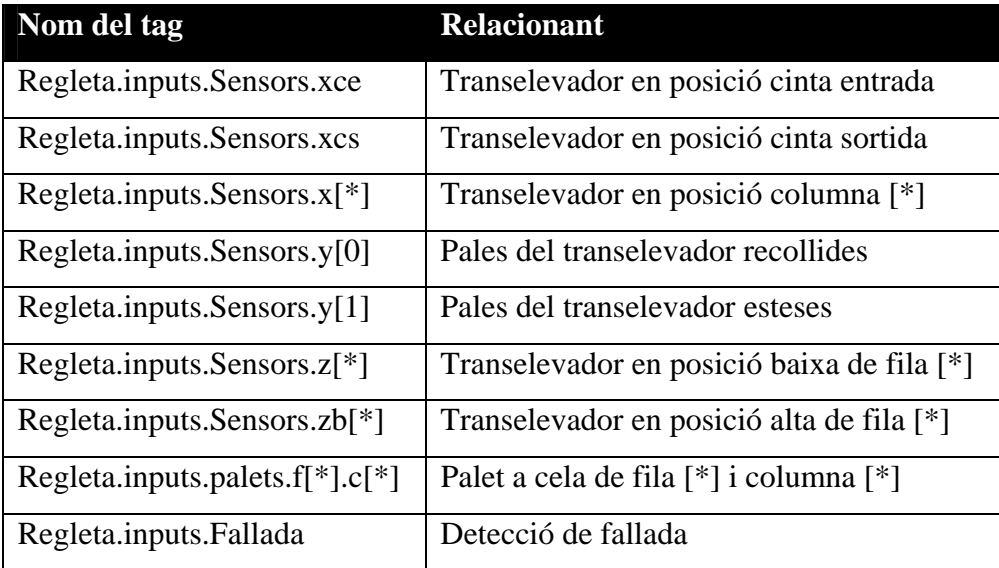

\* És un indicador de que val qualsevol número. Per a realitzar el control d'un magatzem és molt útil l'adreçament indirecte (és una forma de definir un tag en base d'un altre) i per això s'ha creat aquest tipus de tags.

A la regleta d'entrada també hi trobem les parts de control que actuen directament respecta la botonera de control de la maqueta. Aquests tags, que formarien part de l'SCADA autèntic (en principi un SCADA s'utilitza pel control de sistemes) podrien ser creats com a tals, sense haver de forçar a estar a la regleta però es creu convenient realitzar-ho d'aquesta manera, per a tal de deixar una maqueta virtual en la que no calgui modificar cap paràmetre.

## **Control**

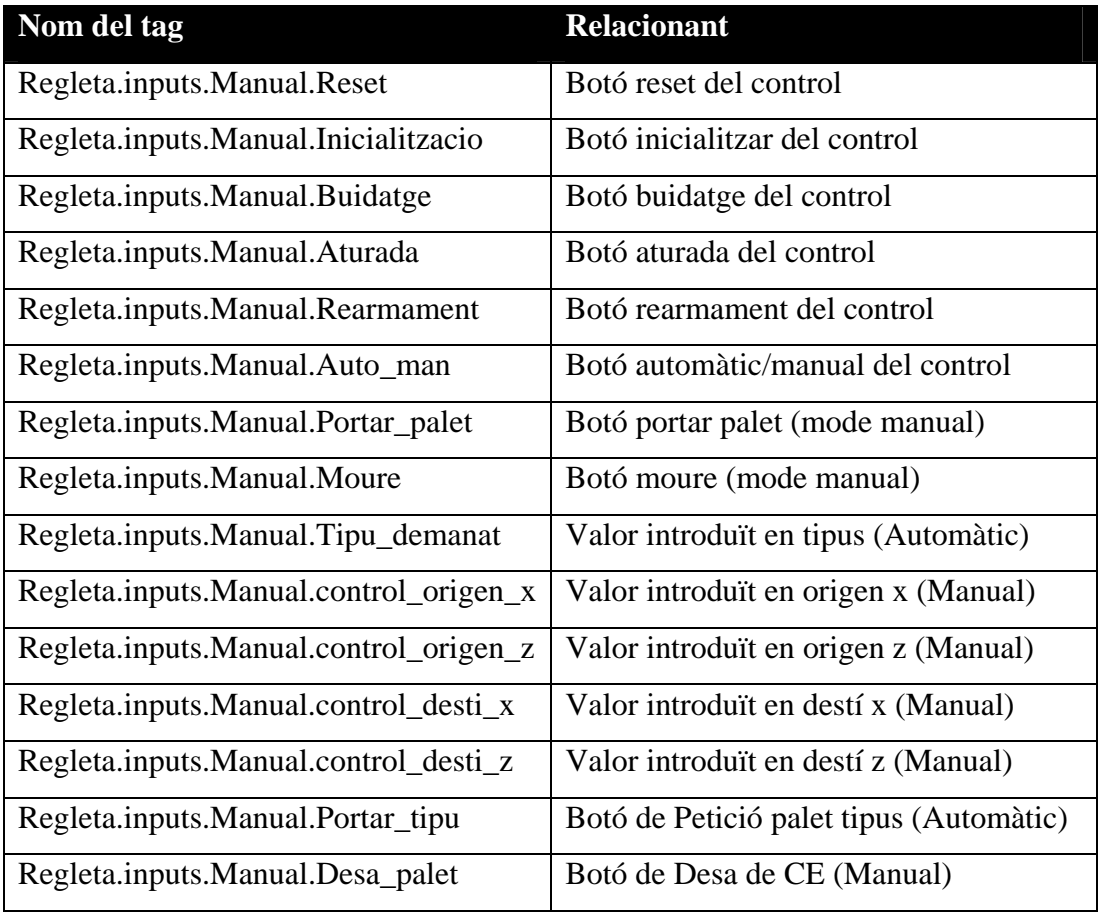

## **7.3.2. Sortides**

Les sortides estan situades dins de l'arbre de tags "Regleta.outputs.". En aquest apartat trobarem les sortides a tots els actuadors que inclou la maqueta virtual

Les sortides són tags ja programats a l'espera de canvi d'estat, es a dir, aquests tags no canviaran el seu estat a no ser que a través del control que es realitzi, es forcin. Són la simulació de les sortides del autòmat.

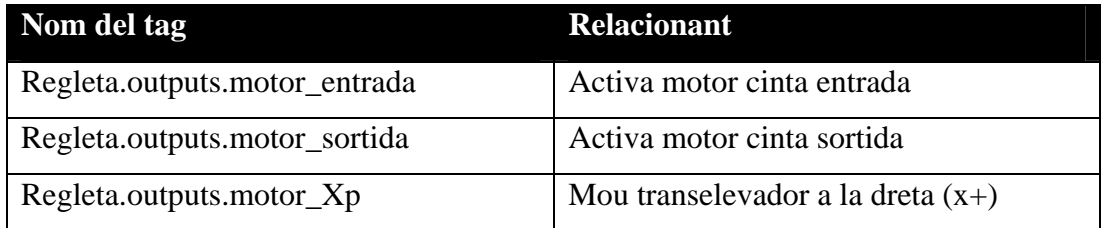

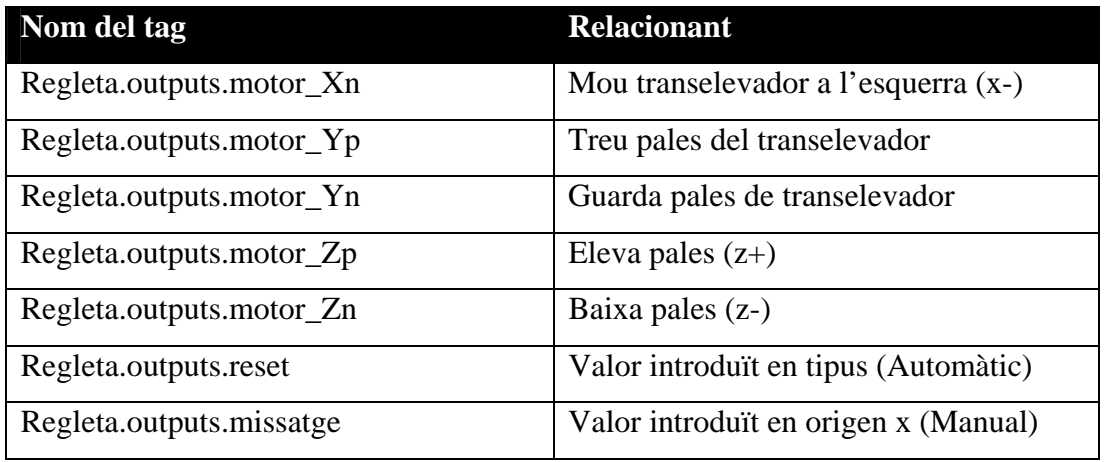

## **8. CONTROL DEL SISTEMA**

Una vegada ja es té la dinàmica funcionant, es pot començar a realitzar el control d'aquesta. L'objectiu del control és bàsicament poder gestionar els palets a mesura que aquests van entrant per la cinta d'entrada i també realitzar les peticions de demandes de palets, és a dir, retirar un palet de la prestatgeria per entregar-lo a la cinta de sortida.

Els palets només es poden identificar en tipus a l'entrada dels palets, per tant el control haurà de ser capaç de recordar en tot moment de quin tipus és el palet entrant en aquell instant i on el desa, alhora que controlar les prioritats que té de sortida respecte els palets que ja hi ha existents dins el magatzem.

Tindrà dos modes de funcionament, automàtic i manual:

## **Automàtic**

El sistema recollirà i desarà els palets que entrin per la cinta de entrada i respondrà a les peticions de palet del tipus determinat, tot respectant l'ordre de prioritats dins de cada tipus.

## **Manual**

El sistema esperarà rebre ordre des de la botonera de control. Hi ha tres ordres possibles a demanar:

- Moure palet entre cel·les: Realitza un canvi de posició d'un palet. Al realitzar aquesta acció, el palet mogut perd la prioritat que tingui en aquell instant i passa a ser l'últim.
- Portar palet de cel·la: Porta un palet a la cinta de sortida d'una cel·la especificada al mateix quadre de control.
- Desar palet a cel·la: Desa un palet de la cinta d'entrada a una cel·la especificada també indicada del mateix quadre de control.

Dins dels palets, cal indicar que a la dinàmica s'ha configurat per a poder discriminar tipus de palets diferents, fins a quatre tipus els quals cadascun tindrà un número relacionant i visualment, la càrrega del palet és de diferent color.

- Tipus  $1 \rightarrow$  Marró
- Tipus  $2 \rightarrow$  Verd
- Tipus  $3 \rightarrow$  Morat
- Tipus  $4 \rightarrow$  Blau

## **8.1. Funcionament del control**

## **Repòs**

Inicialment el sistema comença en una etapa de repòs, on ignora totes les ordres que se li demanin. El transelevador no es mou en cap cas, i les cintes tampoc s'activen encara que hi entrin palets.

## **Funcionament general**

Per tal que el sistema comenci a treballar, caldrà inicialitzar, on es passa a una etapa de funcionament general. El control és capaç d'emmagatzemar els palets a les cel·les, tot seguint un ordre de posició que s'ha establert primerament de la cel·la inferior al superior i després d'esquerra a dreta.

L'usuari té la possibilitat d'utilitzar dos modes d'utilització en el funcionament general del control; automàtic o manual:

- Automàtic: El sistema busca els espais lliures per emmagatzemar els palets entrants i busca els palets del tipus demanat per portar-los a la sortida.
- Manual: El sistema només obeeix ordres de moviment com moure un palet d'una cel·la a una altra, un de l'entrada a una cel·la concreta o recollir un palet d'una cel·la i portar-lo a la cinta de sortida.

La sortida dels palets per petició de palet per tipus, sempre la fa de manera ordenada respecte l'entrada dels mateixos (FIFO).

Casos especials:

- **No hi ha palet del tipus demanat:** la reacció del sistema és mostrar un missatge que indiqui la falta de tipus de palet.
- **Cel·la de destí ocupada:** No és realitzarà l'acció i es mostrarà un missatge del problema.
- **No hi ha espai a la prestatgeria:** El palet entrant es quedarà a la cinta d'entrada fins que hi hagi un espai lliure.

#### **Buidatge**

També es disposa d'un tercer funcionament anomenat buidatge. Es pot accedir a través del repòs o del funcionament general. Aquest procés s'encarrega de buidar tots els palets del magatzem, posant-los a la cinta de sortida. És convenient realitzar un procés d'aquest tipus per poder dur a terme, en cas de ser necessari, un manteniment del magatzem.

L'ordre de retirada dels palets es començant pels palets del tipus 1 de manera ordenada fins als palets de tipus 4.

#### **Aturada**

Dins d'aquests funcionaments, existeix la possibilitat de demanar una aturada del sistema. Aquesta només es complirà quant el transelevador finalitzi l'acció que estigui realitzant, com ara, portar un palet a una cel·la, deixant un palet a la cinta de sortida entre altres casos. En aquest moment, el sistema entrarà en l'etapa de repòs fins a nova ordre de inicialització o buidatge.

#### **Alarma**

En el cas que es produís una alarma, tant per la dinàmica o per una parada d'emergència, el sistema quedarà blocat fins a nova ordre.

Una vegada es retira l'enclavament de la parada d'emergència, cal rearmar. En aquest punt, el transelevador es posiciona a les coordenades d'origen on quedarà novament en repòs.

## **8.2. Parts de control del SCADA**

La part superior del control i el botó de la part inferior són part de la botonera fixa. La part central varia segons el mode de funcionament activat en aquell moment.

- **Aturat :** Realitza una aturada del sistema al finalitzar les ordres. Deixa el sistema en repòs
- **Inicialitza:** Per tal de que el sistema comenci a funcionar, cal inicialitzar-lo.
- **Buidatge:** Realitza la petició per a buidar el magatzem de palets.
- **Rearmament:** Posiciona el sistema a les seves coordenades d'origen en quan aquest ha entrat en fallada.
- **Parada d'emergència:** Atura el sistema a l'instant i entra en fallada.
- **Petició de palet del tipus:** Sol·licita al sistema un palet del tipus escrit al seu costat.
- **Moure:** Realitza el moviment de palet entre les cel·les indicades.
- **Porta a CS:** Porta el palet de la posició indicada a la cinta de sortida
- **Desa de CE:** Desa el palet de la cinta d'entrada a la cel·la escrita

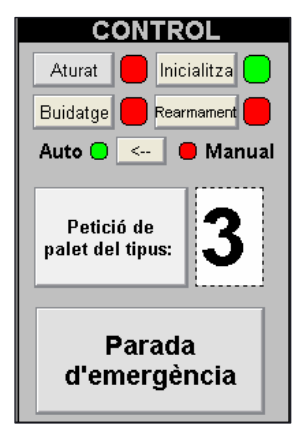

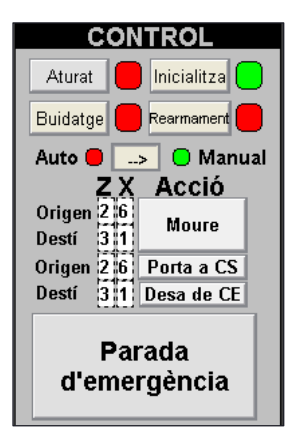

## **9. DISSENY DEL PROGRAMA DE CONTROL**

Per realitzar tot el disseny del control s'ha utilitzat l'esquematització GEMMA i GRAFCET. Utilitzant aquests dos sistemes s'aconsegueix:

- Fer una programació esquematitzada.
- Documentar el programa.
- Trobar possibles errors molt ràpidament.
- Realitzar canvis de programació amb molta facilitat.

#### **GEMMA**

Provinent del francès, *Guide d'Etude des Modes de Marches et d'Arrêts,* Guia d'estudi del modes de marxes i aturades, és una guia pràctica que permet presentar de forma senzilla i entenedora els diferents modes de marxa d'una instal·lació de producció així com les formes i condicions per a passar d'un mode a un altre.

#### **GRAFCET**

On les lletres signifiquen GRÀFica de Control d'Etapes de Transició, és un diagrama funcional normalitzat, que permet fer un model de procés per automatitzar, on té en compte entrades, sortides i *"tags"* interns del mateix automatisme. Aquest tipus de diagrama hi ha dos elements principals, les Etapes i les Transicions. Les etapes són estats on s'espera que s'hi realitzi una acció, i les transicions comuniquen les etapes entre sí permetent l'activació complint unes condicions. Rockwell permet realitzar la programació en aquest llenguatge on l'anomena *"Sequential Function Chart"*.

Per a la gestió de prioritats de palets, tenint en compte el tipus de palets, és a dir, cada tipus te la seva prioritat independent, s'utilitza la funció FIFO.

#### **FIFO**

Provinent de l'acrònim en anglès "First In First Out" és un algoritme on el primer que entre és el primer que surt,. Un exemple es la cua de la gent que espera el seu torn a la caixa del supermercat o la cua del que espera el seu torn al banc. En contra hi ha el LIFO (Last In

First Out) on l'últim que entra és el primer que surt.

#### **Al projecte**

Abans de programar, s'utilitza el GEMMA i GRAFCET per realitzar els esquemes del programa; una vegada dissenyats és programa al automatisme en llenguatge *"Ladder".* 

També s'ha utilitzat el llenguatge *"Structured Text"* per a realitzar tota la dinàmica i una de les rutines del control, la "Busca" pel motiu de que aquest llenguatge permet simplificar en part processos que són molt repetitius com, per exemple, seria el fet de buscar un espai lliure per a un palet; són rutines molt concretes en que sempre funcionen de la mateixa manera i que una vegada muntada, no caldrà realitzar modificacions com ara si que podria patir el programa general, aquí el motiu el qual s'ha realitzat en *"Ladder"*.

## **9.1. GEMMA**

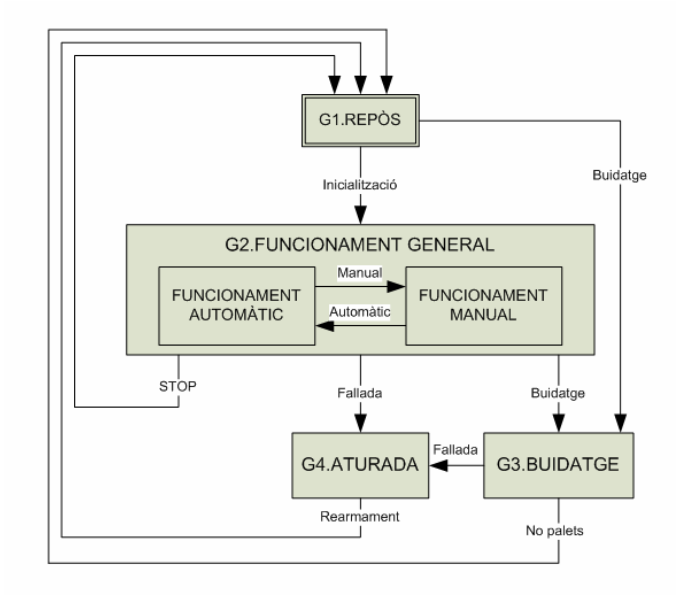

S'ha creat un GEMMA de molt petites proporcions, tot i això, molt útil per a realitzar un esquema general del programa, on totes les etapes generals es poden observar en el gràfic. Inicialment s'executa una etapa de Repòs. Les possibles sortides d'aquesta etapa són les demandes de inicialització o buidatge on cadascuna duu a la seva etapa.

Dins de funcionament general estan inclosos els dos modes de funcionament, amb tres possibles sortides: buidatge, fallada o STOP. Després s'observa l'etapa de buidatge la qual té dues entrades ja comentades i dues sortides, una de fallada i l'altre en quant l'etapa ja ha complert la seva missió. Finalment, l'etapa aturada només te una possible sortida que seria en aquest cas el rearmament per retornar, de nou, al repòs.

#### **9.1.1. "G1\_Repos"**

La rutina de repòs és un punt on el sistema està preparat per funcionar però cal inicialitzarlo o demanar un buidatge. Són les dos úniques sortides que el sistema té per sortir d'aquesta rutina. Totes les accions que es facin (exceptuant les dues comentades per saltar de rutina) són ignorades, i en cap cas el sistema realitzarà un moviment. És també el destí de totes les altres rutines en els seus funcionament normals i que finalitzin les seves funcions.

#### **9.1.2. "G2\_Funcionament\_General"**

L'entrada d'aquesta rutina, només pot provenir de G1 i en el moment en que s'inicialitza. La primera etapa que s'executa al entrar a la rutina G2, és l'espera de ordre (EG.0). En aquest punt no és mou eix del transelevador, però si que estan actives les cintes. Les cintes tenen un funcionament independent al transelevador que més endavant s'explicarà.

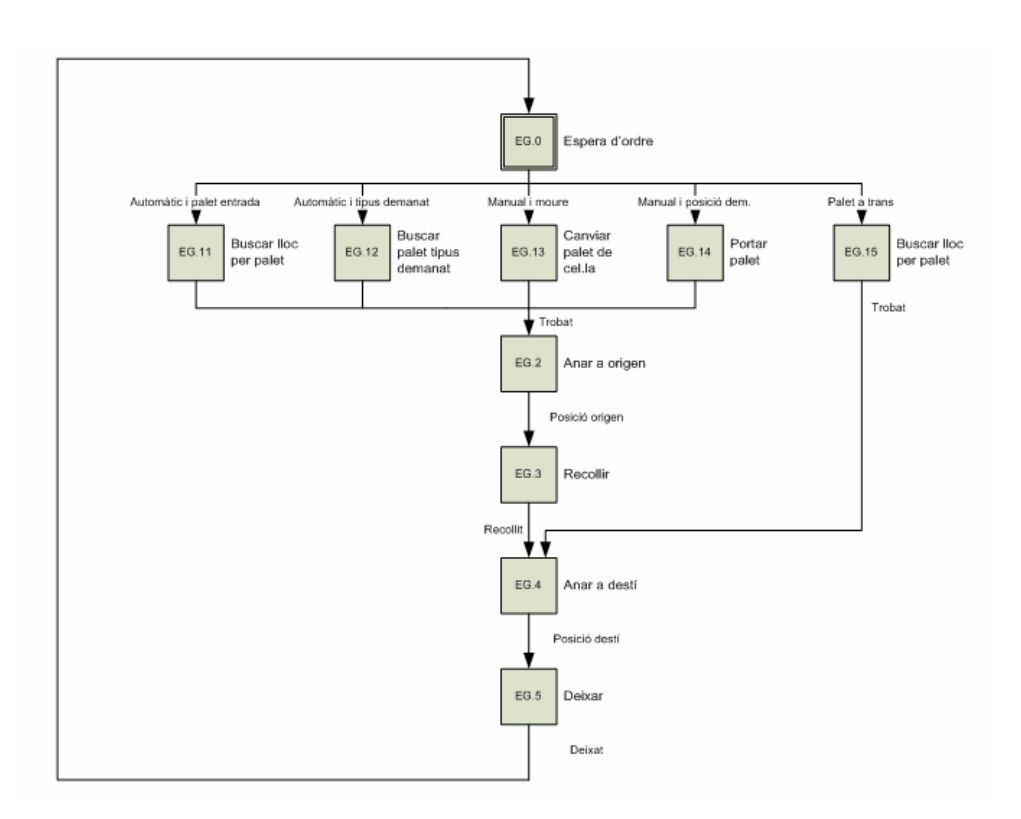

#### • **EG.0**

Per sortir de l'etapa EG.0 i que el transelevador comenci a moure's, hi ha 5 possibilitats d'ordre, i una sisena possibilitat en el cas de aturar el sistema, que això comportaria canviar de rutina. Les possibilitats són:

#### • **EG.11**

En mode automàtic i en el moment en que hi ha un palet a la cinta d'entrada ja al final, s'activa aquesta etapa. La seva funció és trobar un lloc per emmagatzemar el palet utilitzant la rutina R1\_Busca explicada més endavant i copiar els valors d'origen i destí. Una vegada s'ha trobat un lloc, la rutina R1 activa un bit (trobat) per tal de accedir a la etapa EG.2. En el cas de que no trobi un lloc, aquest passarà per retornar-lo a la cinta de sortida.

#### • **EG.12**

En mode automàtic també i en el moment que és demana un palet d'un tipus determinat, EG.12 fa la seva funció. Realitza les mateixes accions que l'etapa EG.11 però en comptes de buscar un espai lliure, busca el palet del tipus demanat a través de la rutina R1\_Busca, i una vegada trobat, activa el bit que fa saltar a la següent etapa (EG.2). Si no hi ha el palet demanat, s'enviarà un missatge per comentar la falta de palet del tipus demanat i retornarà a l'etapa EG.0 de repòs.

#### • **EG.13**

En mode manual i petició de moviment de palet, l'etapa es l'encarregada de donar les coordenades de moviment entre dues cel·les de la prestatgeria. L'únic que fa és copiar els valors introduïts per l'usuari a través de l'SCADA a l'origen i destí, la seva sortida és a EG.2. Si al destí es detecta que ja hi ha un palet, s'avisarà del fet i és retornarà a l'etapa EG.0 de repòs.

#### • **EG.14**

En mode manual i petició de palet per posició, l'etapa recull el palet de la posició prèviament introduïda a través de l'SCADA per portar-lo a la cinta de sortida; copia el valor introduït a l'origen i el destí és la posició de la cinta de sortida. La sortida va a l'etapa EG.2.

#### • **EG.15**

Finalment, l'etapa més diferent del primer bloc, s'encarrega de guardar el palet que ja té carregat al transelevador. És una etapa útil en el cas hipotètic de que, per exemple, anteriorment, el sistema recull un palet i pel motiu que sigui s'ha aturat. Aquest el que farà serà desar el palet en una cel·la i si no hi ha lloc el retornarà a la cinta de sortida.

#### • **EG.2**

Una vegada ja és tenen les direccions d'origen copiades a on ha d'anar el transelevador, el primer pas es moure fins a l'origen. Aquesta etapa s'activa a partir de EG.11, EG.12, EG.13 i EG.14 quan "trobat" està actiu. La sortida d'aquest enllaça amb EG.3. El moviment del transelevador es realitza activant les sortides (Regleta.outputs.) que pertoquin depenent de la seva posició. La gestió de les sortides estan dins d'una altra rutina, la R5\_Sortides.

#### • **EG.3**

En quant el transelevador arriba al origen de l'ordre donada dins del grup EG.1, és recull el palet activant el bit "recull". Aquest bit executa una rutina, la R4\_Recollir\_i\_deixar, la seva part de recollir. Una vegada recollit el palet, la rutina activa un bit i segueix el procés amb l'etapa EG.4.

## • **EG.4**

Provinent de l'etapa EG.3, una vegada ja ha recollit el palet, es mou el transelevador fins al destí copiat a l'inici del procés. Per tant, el funcionament de EG.4 és pràcticament el mateix que EG.2 però simplement anant al destí.

#### • **EG.5**

Finalment, en quant el transelevador està situat al destí, s'activa novament la rutina R4\_Recollir\_i\_deixar però aquesta vegada amb el bit de deixar. Una vegada s'ha deixat el palet, és retorna a l'etapa de repòs EG.0.

#### **9.1.3. "G3\_Buidatge"**

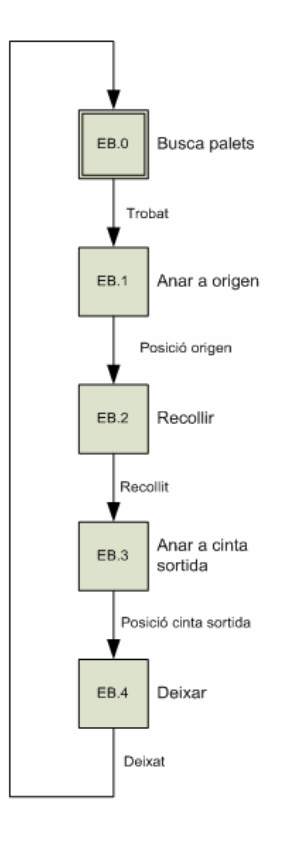

La rutina de buidatge pot ser molt útil per al cas en que sigui necessari realitzar un manteniment a la instal·lació i per tal de buidar el magatzem, el sistema ho faci automàticament i en comptes de realitzar peticions de sortides de palets.

#### • **EB.0**

Es l'etapa inicial de la rutina G3. La primera funció que fa és activar la rutina de Busca per mirar s'hi hi ha palets. Si n'hi ha, passa a la següent etapa EB.1 havent copiat l'origen i el destí (el destí sempre és la cinta de sortida). En el cas de que no hi trobi cap palet, significa que ja ha acabat la seva funció de buidar el magatzem i per tant retorna el sistema a la rutina de repòs, G1.

#### • **EB.1**

Una vegada ja s'ha trobat un palet dins de la prestatgeria, és mou el transelevador fins a l'origen indicat per EB.0 amb l'objectiu de recollir el palet.

#### • **EB.2**

Aquesta etapa té la funció de recollir el palet, exactament de la mateixa manera que l'etapa explicada anteriorment, EG.3

#### • **EB.3**

Amb el palet muntat al transelevador, tal i com és fa a l'anterior etapa, és transporta fins a la cinta de sortida per procedir a la seva deixada.

#### • **EB.4**

Finalment, el palet és deixa a la cinta de sortida, a partir d'aquest punt, la rutina de R2\_Cinta ja realitza la feia que hi queda. Havent deixat el palet, EB.4 passa el testimoni de nou a EB.0 on és buscarà el següent palet a retirar.

#### **9.1.4. "G4\_Alerta**

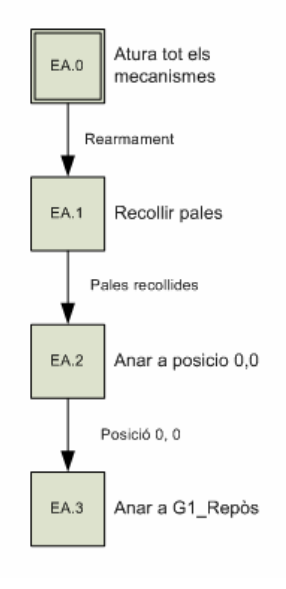

En aquesta rutina només s'activa en quant és produeix alguna alarma o una parada d'emergència. El que realitzarà la rutina és la parada immediata de tots els mecanismes del sistema per evitar la col·lisió o, en pitjor cas, per no agreujar l'accident.

## • **EA.0**

La primera etapa de la rutina d'alerta o emergència, té la funció d'aturar tots els elements del sistema, és a dir, les cintes i el transelevador. Per sortir d'aquesta situació d'alerta, primerament caldrà rearmar per posicionar el transelevador al seu origen.

## • **EA.1**

Una vegada s'ha demanat un rearmament del sistema, per tal de dur el transelevador a l'origen (0,0), és recolliran les pales abans de realitzar qualsevol moviment vertical o horitzontal.

## • **EA.2**

Amb les pales ja recollides, és farà el moviment a l'origen simultàniament a través dels dos eixos X,Z. Aquesta etapa i l'anterior, tenen permès el moviment del transelevador. L'única etapa que privatitza de qualsevol moviment és la EA.0.

## • **EA.3**

Finalment, quant el transelevador arriba a la posició d'origen (0,0), la l'etapa activa la rutina G1 de repòs i, per tant, donant l'emergència per acabada.

## **9.2. Rutines**

Les rutines ens permet estructurar el programa d'una manera molt més entenedora i alhora facilita possibles canvis. S'han creat rutines per accions en que s'utilitzen com a mínim més d'una vegada i així només activant un bit ja és realitzarà l'acció. Això ens estalvia reescriure parts de programa i senzillesa. Si totes les accions es van empaquetant d'aquesta manera, finalment només cal activar paquets per a fer qualsevol cosa.

De les sis rutines que hi ha, dues estan fetes en el llenguatge *"Structured text"* i les altres quatre en *"Ladder"*.

#### **9.2.1. "R1\_Busca"**

La primera rutina i, possiblement la part més complex del programa en l'apartat de control, és l'encarregada de buscar espais lliures o palets d'un tipus determinat i de copiar els orígens i destins del transelevador. Està separat per apartats ja que, depenent l'etapa que activi aquesta rutina, ha de fer una funció o una altra.

#### **9.2.2. "R2\_Cintes"**

La rutina de les cintes inclou dos GRAFCET ja que ambdós funcionen pràcticament de la mateixa manera i alhora són esquemes molt petits.

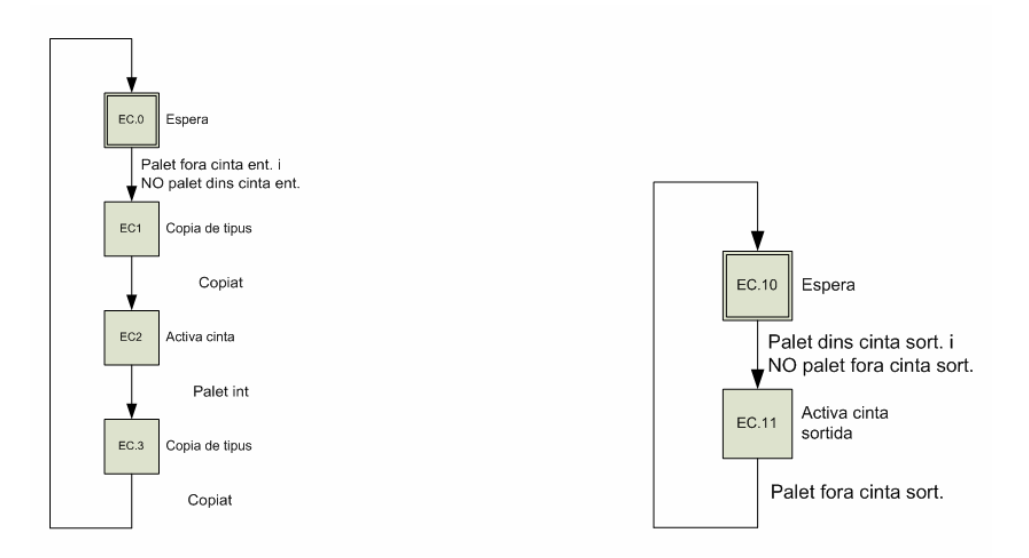

La rutina de les cintes inclou dos GRAFCET ja que ambdós funcionen pràcticament de la mateixa manera i alhora són esquemes molt petits.

#### **Cinta d'entrada**

La cinta d'entrada (primer GRAFCET) al inici està a l'etapa espera EC.0 fins al moment, en que hi ha un palet a la cinta d'entrada a l'exterior i no n'hi ha a la mateixa cinta però a l'interior. En quant succeeix aquest fet, es passa a l'etapa EC.1; la funció que realitza es tan simple com activar la cinta d'entrada per a que el palet entri fins a l'interior del magatzem. Al moment en que s'activa el sensor de palet a l'interior de la cinta d'entrada, la rutina torna al seu estat de repòs EC.0.

#### **Cinta de sortida**

Per la cinta de sortida, el funcionament és pràcticament el mateix exceptuant en que la vista es contraria. Per passar de l'etapa repòs EC.10 a EC.11, es comprova que hi hagi palet a l'interior de la cinta de sortida i alhora que no n'hi hagi a l'exterior. Per aturar la cinta, l'indicador que realitza l'ordre és el sensor de palet a l'exterior de la cinta i retorna al repòs.

#### **9.2.3. "R3\_Pos\_Trans**

Per aquesta rutina no era convenient dissenyar prèviament un GRAFCET. La funció que realitza és situar, gràcies a tota la sensòrica del sistema, el transelevador. Simplement és fa una imatge de totes les entrades dels sensors a tags interns del programa de control per a poder treballar molt millor amb aquests.

#### **9.2.4. "R4\_Recollir\_i\_deixar"**

A la quarta rutina, s'hi troben dos processos molt utilitzats al transelevador com són recollir palet i deixar palet. El funcionament dels dos és molt similar, amb la diferencia que les etapes estan ordenades de manera inversa. També realitza el traspàs d'informació de tipus de palet.

Al deixar, a l'instant en que el palet ja no penja del transelevador, es realitza en traspàs d'informació, en canvi al recollir, just a l'instant en que el palet penja ja del transelevador.

#### **RECOLLIR**

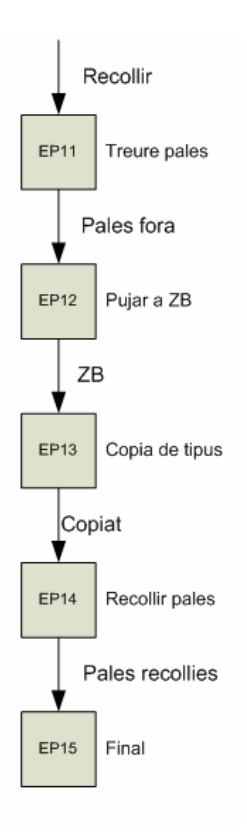

En quant s'activa el bit de recollir, s'inicia la rutina però només el procés de recollir. Comptant en que sempre que és situa el transelevador davant d'un origen, ho fa amb les pales en posició de recollida (en posició d'encaix del palet), directament és poden treure les pales. Amb les pales fora, passem de l'etapa EP.11 a l'etapa EP.12.

Amb les pales fora, aquesta etapa s'encarrega d'elevar les pales fins el punt en que el palet quedi penjat totalment del transelevador per procedir a la seva retirada. Així doncs passem a la següent etapa EP.13, la qual, recull les pales fins a la posició 0 en l'eix de les Y.

Finalment, amb les pales recollides i el palet sobre el transelevador, es dóna per acabada la funció de la rutina i es retorna un bit d'avís per seguir amb la rutina que ha activat aquesta.

#### **DEIXAR**

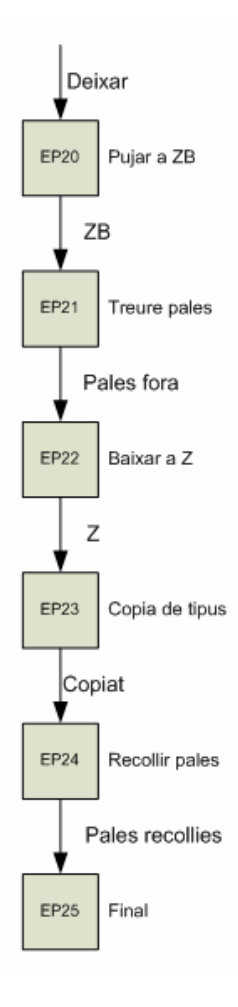

Aquest procés inclou una etapa més respecte a la recollida. Com s'ha comentat abans, el transelevador, per elevació, es situa en posició de recollida, per això, cal incloure una etapa a l'inici per a que elevi les pales fins al punt necessari (sensors "zb") per a poder entrar el palet a la cel·la o deixar-lo a la cinta de sortida.

#### **9.2.5. "R5\_Sortides"**

Aquesta és la rutina de les sortides, dins d'aquests apartat estan totes les sortides que s'utilitzen. És creu convenient ajuntar-les totes per un fet simplement d'ordre. L'etapa sempre està activada per que si en algun moment no entrés a la subrutina i s'hagués quedat una sortida activada, aquesta no es podria desactivar fins que és tornés a entrar dins de la subrutina, un fet perillós ja que és perd el control de les sortides.

#### **9.2.6. "R6\_FIFO"**

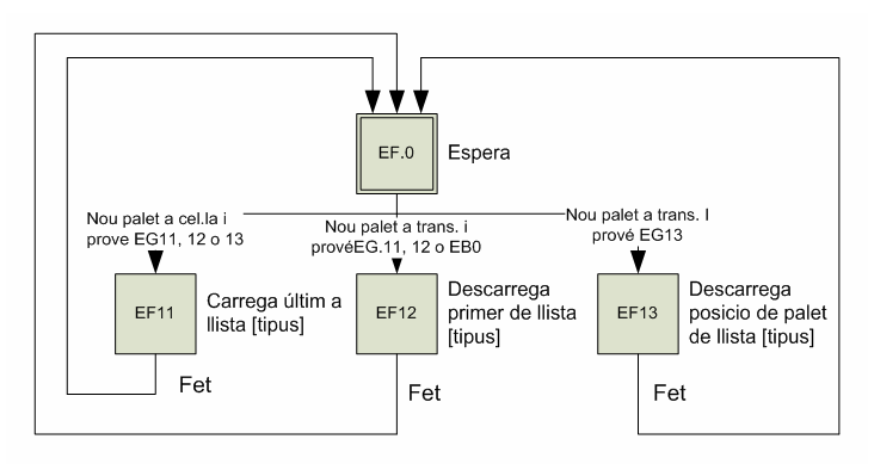

La rutina FIFO controla en tot moment els llistats de prioritats de sortida dels palets. La primera etapa (EF.11), carrega la posició al llistat del tipus del palet que porta en aquell moment el transelevador, just a l'instant en que el palet passa del transelevador a la cel·la que s'estigui desant. Una vegada s'ha realitzat la operació de càrrega del llistat, es retorna a l'etapa inicial de repòs (EF.0).

La segona etapa (EF.12), realitza la funció de descàrrega de la posició del palet que és retira amb més prioritat del llistat del tipus del palet. Havent fet la funció, es retorna a l'etapa de repòs.

Finalment, la tercera etapa (EF.13), és la més complexa. La funció de fa és en quant es demana una ordre manual del control de retirada de palet per posició o moviment de palet d'una cel·la origen a una cel·la destí, aquesta ha de buscar a quin llistat i posició de prioritat està situat el palet que és retira i reajustar la llista per no deixar forats a la mateixa.

Per a fer les funcions de la tercera etapa s'ha cregut convenient realitzar-ho a una subrutina (amb nom R6b\_FIFO) de tipus *"Structured Text"* per la facilitat que dóna aquest llenguatge per a fer ordres de busca, gràcies a la funció FOR.

#### **9.2.7. R7\_Registres"**

En aquesta rutina simplement es compten els palets que han passat pel magatzem, discriminant els tipus que eren.

#### **9.2.8. "\_Reset"**

Una rutina que serveix per a quan el sistema és queda blocat en algun punt. També s'utilitza per a iniciar el sistema, posicionant el GEMMA i les cintes en el seu punt d'inici. Es realitza un reset de tots els bits interns i el següent pas és activar els bits que inicien el sistema.

## **10. PRESSUPOST**

Al ser un projecte on no es necessari material, el pressupost és basa només en la enginyeria del sistema. S'inclou la realització de esquemes, programació, creació de la pantalla, disseny i la supervisió del sistema programat.

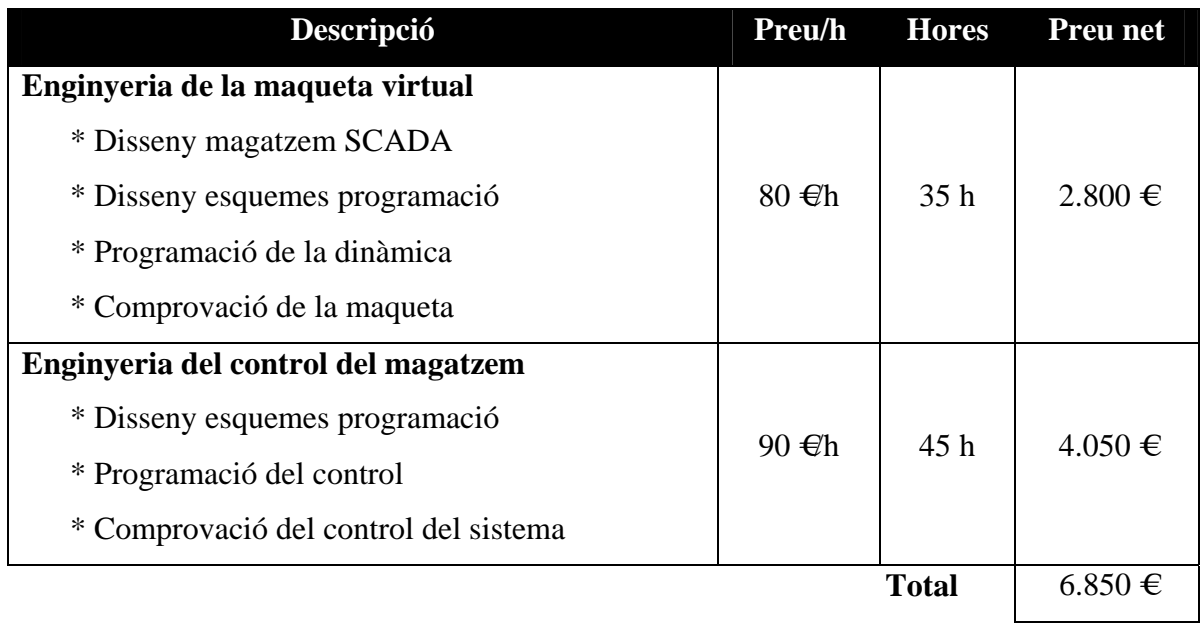
# **11. CONCLUSIONS**

Després de la realització de la dinàmica i del control del sistema, es pot afirmar la gran utilitat que pot suposar una maqueta virtual per a utilitzar com a eina d'ensenyament i pràctica.

La realització de la dinàmica, podria semblar complexa pel motiu de donar realitat a la maqueta virtual i finalment no ha estat tan complicat com s'esperava.

En canvi, la part del control, que inicialment podria semblar d'un disseny i programació senzills, realment el fet de gestionar els palets i crear una "memòria" per a la tipologia i prioritat dels mateixos, fa que es compliqui molt més del esperat. En conseqüència, el control d'aquest es converteix en un projecte ambiciós per a la seva programació on arribar a realitzar una gestió total del mateix és tot un repte.

Finalment, comentar que el fet d'utilitzar el mode text en diversos apartats, ensenya que la programació de automatismes no només es basa en programació gràfica, sinó que en mode text es poden aconseguir grans resultats d'una manera més simplificada.

# **12. BIBLIOGRAFIA**

[1] Emilio García Moreno, Grafcet y Gemma: Herramientas de modelado para sistemas de eventos discretos, Universidad Politécnica de Valencia. Servicio de Publicaciones, 1999

[2] Boix Aragonès, Oriol; Sudrià Andreu, Antoni; Bergas Jané, Joan: Automatització industrial amb GRAFCET, Edicions UPC, 1999

La consulta del libre [2] a través de l'eina Google Books (http://books.google.com)

Localització URL:

[1] http://www.infoplc.net/Documentacion/Docu\_Varios/infoPLC\_net\_informe\_automatizacion\_integral.html

[2] http://www.lawebdelprogramador.com/news/mostrar\_new.php?id=156

# **ANNEX**

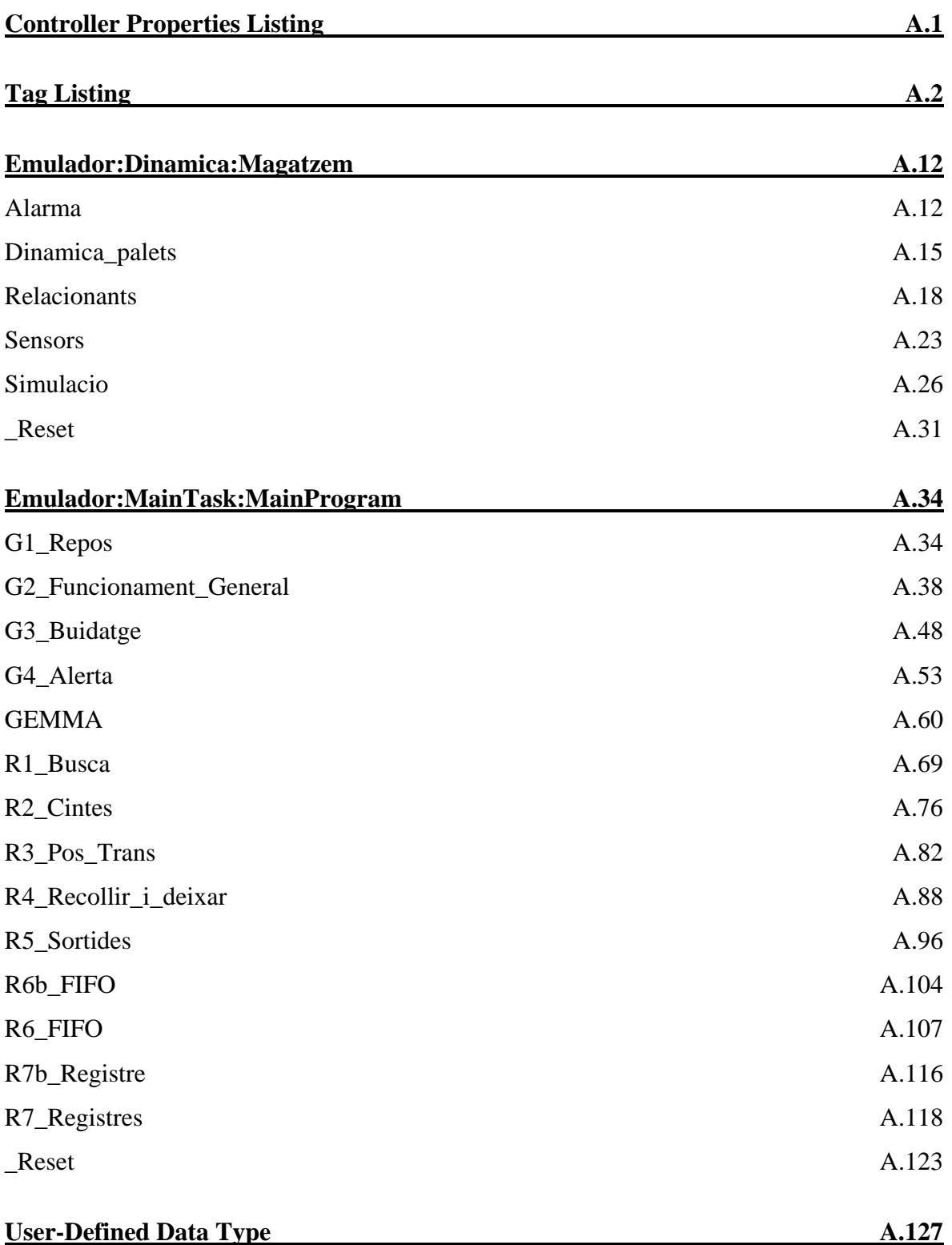

**Emulador - Controller Properties Listing Page 1** Emulador (Controller) 20/06/2009 12:47:49 C:\Documents and Settings\Administrator\My Documents\Projecte\palets\_v5.ACD

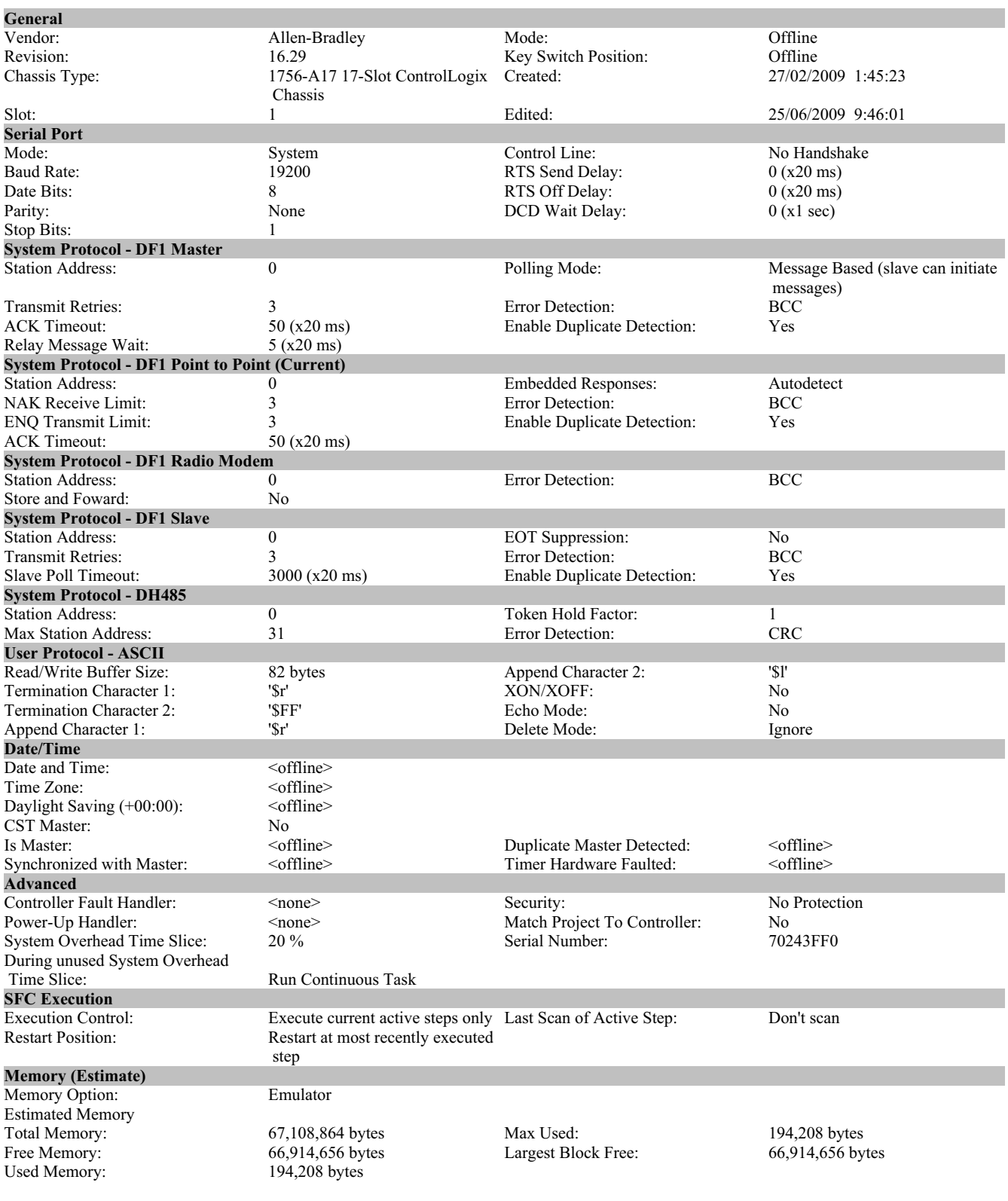

**Emulador - Tag Listing Page 2** Emulador (Controller) 20/06/2009 12:47:49 C:\Documents and Settings\Administrator\My Documents\Projecte\palets\_v5.ACD

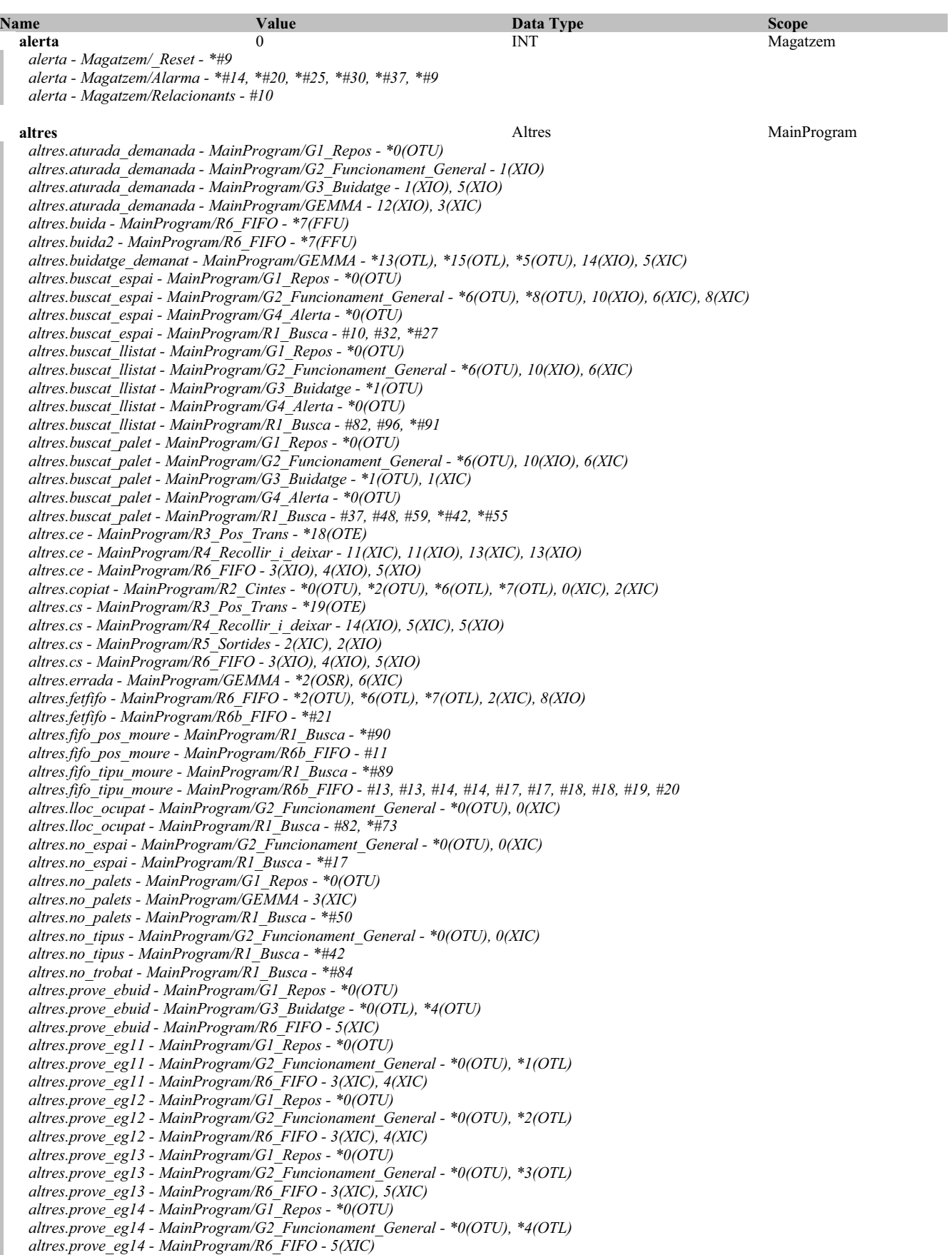

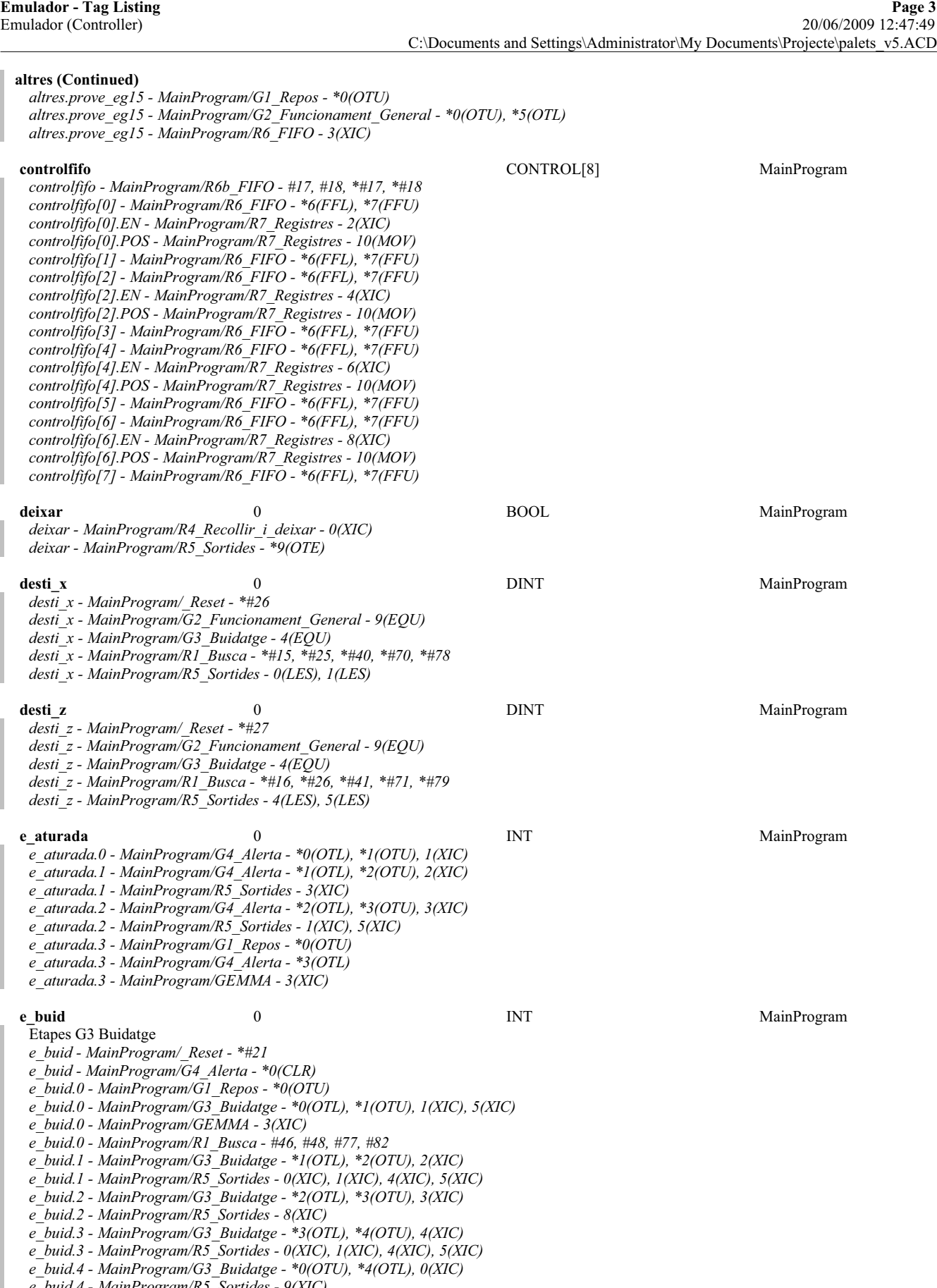

*e\_buid.4 - MainProgram/R5\_Sortides - 9(XIC)*

RSLogix 5000

**Emulador - Tag Listing Page 4**

Emulador (Controller) 20/06/2009 12:47:49 C:\Documents and Settings\Administrator\My Documents\Projecte\palets\_v5.ACD

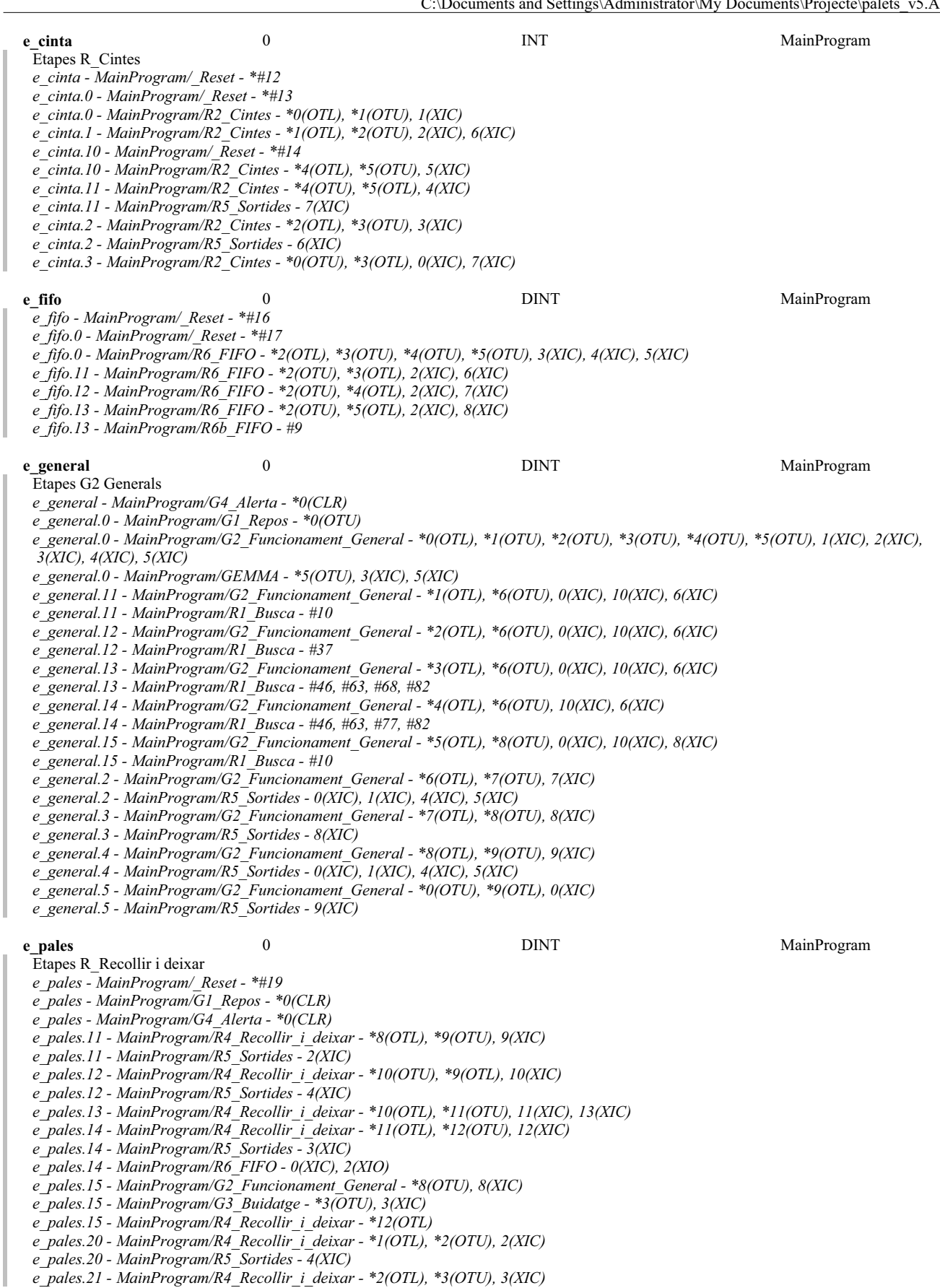

**Emulador - Tag Listing Page 5** Emulador (Controller) 20/06/2009 12:47:50 C:\Documents and Settings\Administrator\My Documents\Projecte\palets\_v5.ACD

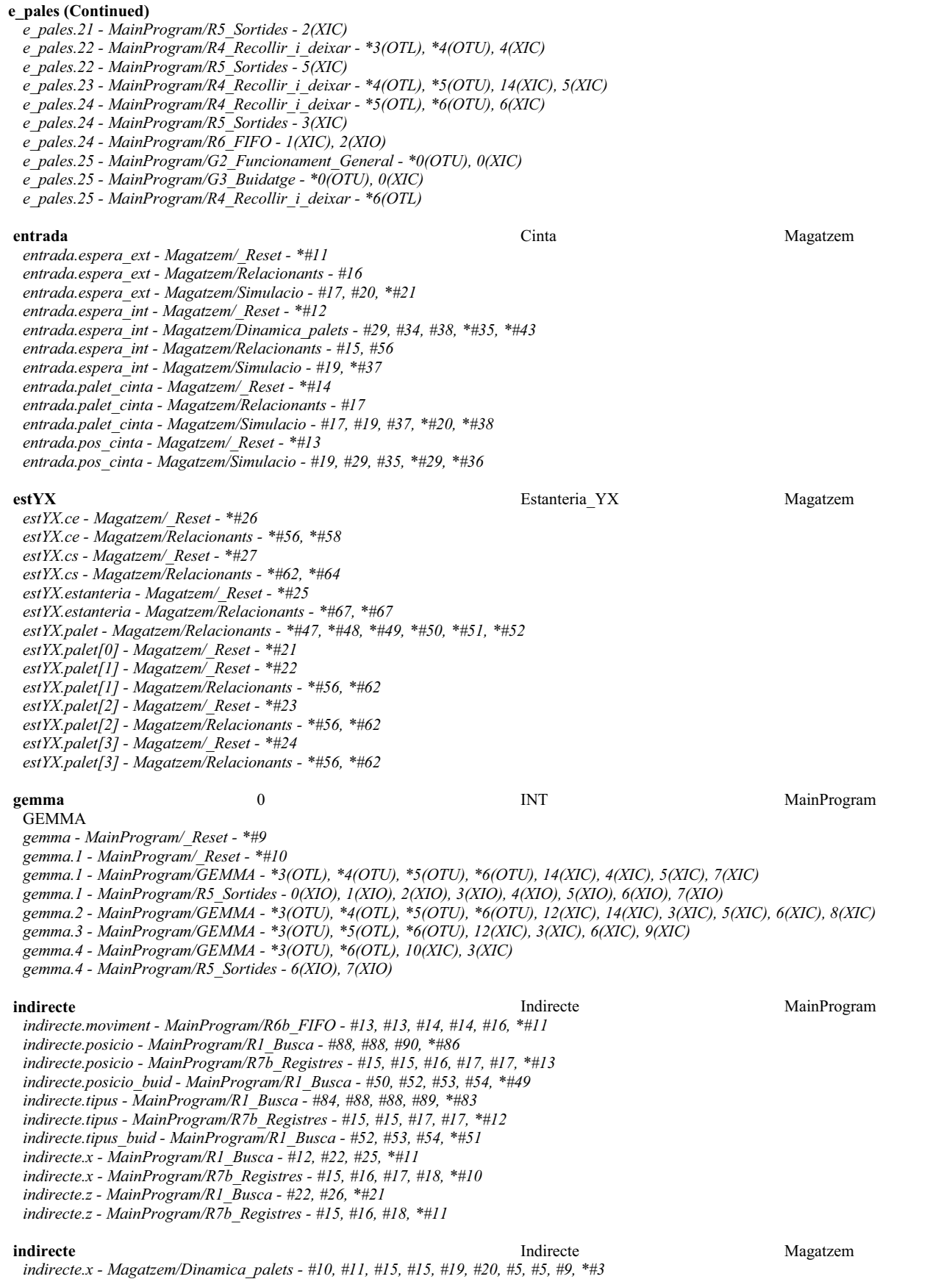

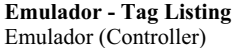

### **indirecte (Continued)**

*indirecte.x - Magatzem/Relacionants - #25, #25, #27, #27, #27, #28, #28, #28, #29, #29, #29, \*#24 indirecte.y - Magatzem/Relacionants - #33, #33, \*#32 indirecte.YX - Magatzem/Relacionants - #47, #47, #48, #48, #49, #49, #50, #50, #51, #51, #52, #52, \*#46 indirecte.z - Magatzem/Dinamica\_palets - #10, #11, #15, #15, #15, #19, #20, #29, #38, #48, #5, #5, #5, #57, #9, \*#4 indirecte.z - Magatzem/Relacionants - #37, #37, \*#36 indirecte.zb - Magatzem/Relacionants - #41, #41, \*#40* **llista** MainProgram **SINT**[5,2,18] MainProgram *llista - MainProgram/R1\_Busca - #38, #39, #52, #53, #54, #88, #88 llista - MainProgram/R6b\_FIFO - #13, #14, \*#13, \*#14, \*#19, \*#20 llista - MainProgram/R7b\_Registres - #15, #15, #17, #17 llista[1,0,0] - MainProgram/R6\_FIFO - \*6(FFL), \*7(FFU) llista[1,1,0] - MainProgram/R6\_FIFO - \*6(FFL), \*7(FFU) llista[2,0,0] - MainProgram/R6\_FIFO - \*6(FFL), \*7(FFU) llista[2,1,0] - MainProgram/R6\_FIFO - \*6(FFL), \*7(FFU) llista[3,0,0] - MainProgram/R6\_FIFO - \*6(FFL), \*7(FFU) llista[3,1,0] - MainProgram/R6\_FIFO - \*6(FFL), \*7(FFU) llista[4,0,0] - MainProgram/R6\_FIFO - \*6(FFL), \*7(FFU) llista[4,1,0] - MainProgram/R6\_FIFO - \*6(FFL), \*7(FFU)* **origen\_x** 0 0 DINT MainProgram *origen\_x - MainProgram/\_Reset - \*#23 origen\_x - MainProgram/G2\_Funcionament\_General - 7(EQU) origen\_x - MainProgram/G3\_Buidatge - 2(EQU) origen\_x - MainProgram/R1\_Busca - #42, #88, \*#13, \*#23, \*#38, \*#53, \*#64 origen\_x - MainProgram/R5\_Sortides - 0(LES), 1(LES)* **origen\_z** 0 0 DINT MainProgram *origen\_z - MainProgram/\_Reset - \*#24 origen\_z - MainProgram/G2\_Funcionament\_General - 7(EQU) origen\_z - MainProgram/G3\_Buidatge - 2(EQU) origen\_z - MainProgram/R1\_Busca - #88, \*#14, \*#24, \*#39, \*#54, \*#65 origen\_z - MainProgram/R5\_Sortides - 4(LES), 5(LES)* **osrs** 0 0 DINT MainProgram *osrs - MainProgram/\_Reset - \*#29 osrs.0 - MainProgram/GEMMA - \*7(OSR) osrs.1 - MainProgram/G1\_Repos - 0(XIC) osrs.1 - MainProgram/GEMMA - \*7(OSR) osrs.10 - MainProgram/R4\_Recollir\_i\_deixar - \*0(OSR) osrs.11 - MainProgram/R4\_Recollir\_i\_deixar - \*0(OSR), 1(XIC) osrs.12 - MainProgram/R4\_Recollir\_i\_deixar - \*7(OSR) osrs.13 - MainProgram/R4\_Recollir\_i\_deixar - \*7(OSR), 8(XIC) osrs.16 - MainProgram/R6\_FIFO - \*0(OSR) osrs.17 - MainProgram/R6\_FIFO - \*0(OSR), 4(XIC), 5(XIC) osrs.18 - MainProgram/R6\_FIFO - \*1(OSR) osrs.19 - MainProgram/R6\_FIFO - \*1(OSR), 3(XIC) osrs.2 - MainProgram/GEMMA - \*8(OSR) osrs.24 - MainProgram/GEMMA - \*14(OSR) osrs.25 - MainProgram/GEMMA - \*14(OSR), 15(XIC) osrs.26 - MainProgram/GEMMA - \*12(OSR) osrs.27 - MainProgram/GEMMA - \*12(OSR), 13(XIC) osrs.28 - MainProgram/GEMMA - \*2(OSR) osrs.3 - MainProgram/G2\_Funcionament\_General - 0(XIC) osrs.3 - MainProgram/GEMMA - \*8(OSR) osrs.30 - MainProgram/GEMMA - \*1(OSR) osrs.31 - MainProgram/GEMMA - \*1(OSR), 6(XIC) osrs.4 - MainProgram/GEMMA - \*9(OSR) osrs.5 - MainProgram/G3\_Buidatge - 0(XIC) osrs.5 - MainProgram/GEMMA - \*9(OSR) osrs.6 - MainProgram/GEMMA - \*10(OSR) osrs.7 - MainProgram/G4\_Alerta - 0(XIC) osrs.7 - MainProgram/GEMMA - \*10(OSR)* **palets** Magatzem **Magatzem** *Shapparts* Files **Files** Magatzem **Magatzem** 

*palets - Magatzem/Dinamica\_palets - #10, #15, #5, \*#11, \*#20 palets - Magatzem/Relacionants - #47, #48, #49, #50, #51, #52*

RSLogix 5000

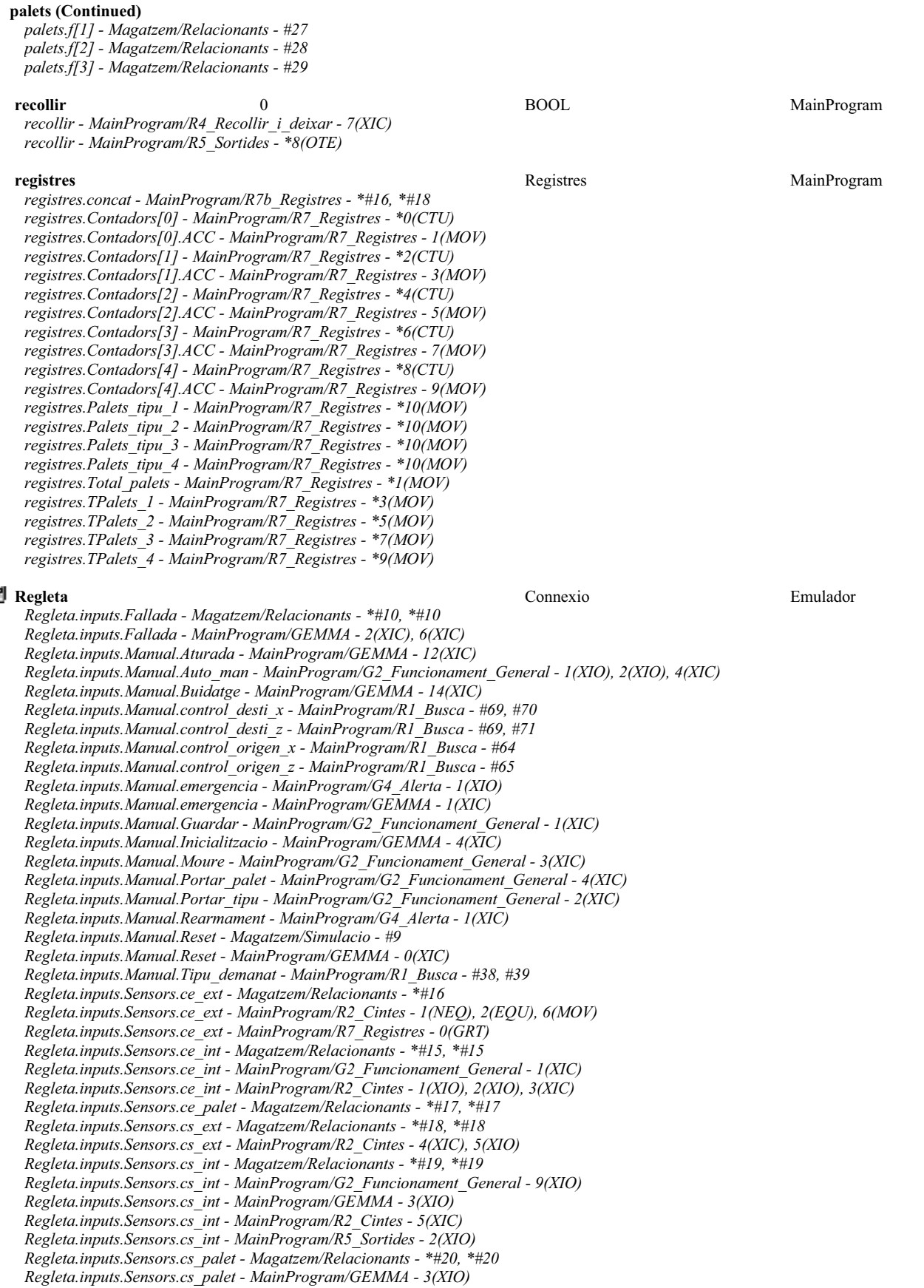

### **Regleta (Continued)**

*Regleta.inputs.Sensors.cs\_palet - MainProgram/R2\_Cintes - 5(XIC) Regleta.inputs.Sensors.palet\_trans - Magatzem/Relacionants - \*#22, \*#22 Regleta.inputs.Sensors.palet\_trans - MainProgram/G2\_Funcionament\_General - 5(XIC) Regleta.inputs.Sensors.palets - MainProgram/R5\_Sortides - 2(XIO) Regleta.inputs.Sensors.palets.f[1] - Magatzem/Relacionants - \*#27, \*#27 Regleta.inputs.Sensors.palets.f[2] - Magatzem/Relacionants - \*#28, \*#28 Regleta.inputs.Sensors.palets.f[3] - Magatzem/Relacionants - \*#29, \*#29 Regleta.inputs.Sensors.x - Magatzem/Relacionants - \*#25 Regleta.inputs.Sensors.x[0] - MainProgram/G4\_Alerta - 3(XIC) Regleta.inputs.Sensors.x[0] - MainProgram/R3\_Pos\_Trans - 0(XIC) Regleta.inputs.Sensors.x[0] - MainProgram/R5\_Sortides - 1(XIO) Regleta.inputs.Sensors.x[1] - MainProgram/R3\_Pos\_Trans - 3(XIC) Regleta.inputs.Sensors.x[2] - MainProgram/R3\_Pos\_Trans - 4(XIC) Regleta.inputs.Sensors.x[3] - MainProgram/R3\_Pos\_Trans - 5(XIC) Regleta.inputs.Sensors.x[4] - MainProgram/R3\_Pos\_Trans - 6(XIC) Regleta.inputs.Sensors.x[5] - MainProgram/R3\_Pos\_Trans - 7(XIC) Regleta.inputs.Sensors.x[6] - MainProgram/R3\_Pos\_Trans - 8(XIC) Regleta.inputs.Sensors.x[8] - MainProgram/R5\_Sortides - 0(XIO) Regleta.inputs.Sensors.xce - Magatzem/Relacionants - \*#12 Regleta.inputs.Sensors.xce - MainProgram/R3\_Pos\_Trans - 1(XIC) Regleta.inputs.Sensors.xcs - Magatzem/Relacionants - \*#13 Regleta.inputs.Sensors.xcs - MainProgram/R2\_Cintes - 5(XIO) Regleta.inputs.Sensors.xcs - MainProgram/R3\_Pos\_Trans - 2(XIC) Regleta.inputs.Sensors.y - Magatzem/Relacionants - \*#33 Regleta.inputs.Sensors.y[0] - MainProgram/G4\_Alerta - 2(XIC), 3(XIC) Regleta.inputs.Sensors.y[0] - MainProgram/R2\_Cintes - 5(XIC) Regleta.inputs.Sensors.y[0] - MainProgram/R3\_Pos\_Trans - 9(XIC) Regleta.inputs.Sensors.y[0] - MainProgram/R4\_Recollir\_i\_deixar - 12(XIC), 6(XIC) Regleta.inputs.Sensors.y[0] - MainProgram/R5\_Sortides - 3(XIO) Regleta.inputs.Sensors.y[1] - MainProgram/R3\_Pos\_Trans - 10(XIC) Regleta.inputs.Sensors.y[1] - MainProgram/R4\_Recollir\_i\_deixar - 3(XIC), 9(XIC) Regleta.inputs.Sensors.y[1] - MainProgram/R5\_Sortides - 2(XIO) Regleta.inputs.Sensors.z - Magatzem/Relacionants - \*#37 Regleta.inputs.Sensors.z - MainProgram/R4\_Recollir\_i\_deixar - 4(XIC) Regleta.inputs.Sensors.z[0] - MainProgram/R3\_Pos\_Trans - 11(XIC) Regleta.inputs.Sensors.z[0] - MainProgram/R5\_Sortides - 5(XIO) Regleta.inputs.Sensors.z[1] - MainProgram/R3\_Pos\_Trans - 12(XIC) Regleta.inputs.Sensors.z[2] - MainProgram/R3\_Pos\_Trans - 14(XIC) Regleta.inputs.Sensors.z[3] - MainProgram/R3\_Pos\_Trans - 16(XIC) Regleta.inputs.Sensors.zb - Magatzem/Relacionants - \*#41 Regleta.inputs.Sensors.zb - MainProgram/R4\_Recollir\_i\_deixar - 10(XIC), 2(XIC) Regleta.inputs.Sensors.zb[1] - MainProgram/R3\_Pos\_Trans - 13(XIC) Regleta.inputs.Sensors.zb[2] - MainProgram/R3\_Pos\_Trans - 15(XIC) Regleta.inputs.Sensors.zb[3] - MainProgram/R3\_Pos\_Trans - 17(XIC) Regleta.inputs.Sensors.zb[3] - MainProgram/R5\_Sortides - 4(XIO) Regleta.outputs.motor\_entrada - Magatzem/Simulacio - #17 Regleta.outputs.motor\_entrada - MainProgram/R5\_Sortides - \*6(OTE) Regleta.outputs.motor\_sortida - Magatzem/Simulacio - #45 Regleta.outputs.motor\_sortida - MainProgram/R5\_Sortides - \*7(OTE) Regleta.outputs.motor\_Xn - Magatzem/Simulacio - #72, #82 Regleta.outputs.motor\_Xn - MainProgram/R5\_Sortides - \*1(OTE) Regleta.outputs.motor\_Xp - Magatzem/Simulacio - #72, #78 Regleta.outputs.motor\_Xp - MainProgram/R5\_Sortides - \*0(OTE) Regleta.outputs.motor\_Yn - Magatzem/Simulacio - #101, #111 Regleta.outputs.motor\_Yn - MainProgram/R5\_Sortides - \*3(OTE) Regleta.outputs.motor\_Yp - Magatzem/Simulacio - #101, #107 Regleta.outputs.motor\_Yp - MainProgram/R5\_Sortides - \*2(OTE) Regleta.outputs.motor\_Zn - Magatzem/Simulacio - #131, #141 Regleta.outputs.motor\_Zn - MainProgram/R5\_Sortides - \*5(OTE) Regleta.outputs.motor\_Zp - Magatzem/Simulacio - #131, #137 Regleta.outputs.motor\_Zp - MainProgram/R5\_Sortides - \*4(OTE)*

*sensors.x - Magatzem/Dinamica\_palets - #15, #19, #5, #9 sensors.x - Magatzem/Relacionants - #25 sensors.x[0] - Magatzem/Sensors - \*#9, \*#9 sensors.x[1] - Magatzem/Alarma - #13, #35*

**sensors** Magatzem **Magatzem Sensors** Sensors **Magatzem Magatzem** 

### **sensors (Continued)**

*sensors.x[1] - Magatzem/Sensors - \*#12, \*#12 sensors.x[2] - Magatzem/Alarma - #13, #35 sensors.x[2] - Magatzem/Sensors - \*#13, \*#13 sensors.x[3] - Magatzem/Alarma - #13, #35 sensors.x[3] - Magatzem/Sensors - \*#14, \*#14 sensors.x[4] - Magatzem/Alarma - #13, #35 sensors.x[4] - Magatzem/Sensors - \*#15, \*#15 sensors.x[5] - Magatzem/Alarma - #13, #35 sensors.x[5] - Magatzem/Sensors - \*#16, \*#16 sensors.x[6] - Magatzem/Alarma - #13, #35 sensors.x[6] - Magatzem/Sensors - \*#17, \*#17 sensors.xce - Magatzem/Alarma - #24 sensors.xce - Magatzem/Dinamica\_palets - #29, #32, #38, #41 sensors.xce - Magatzem/Relacionants - #12 sensors.xce - Magatzem/Sensors - \*#10, \*#10 sensors.xcs - Magatzem/Alarma - #24 sensors.xcs - Magatzem/Dinamica\_palets - #48, #51, #57, #60 sensors.xcs - Magatzem/Relacionants - #13 sensors.xcs - Magatzem/Sensors - \*#11, \*#11 sensors.y - Magatzem/Relacionants - #33 sensors.y[0] - Magatzem/Alarma - #12, #18, #24, #29, #34 sensors.y[0] - Magatzem/Dinamica\_palets - #67 sensors.y[0] - Magatzem/Sensors - \*#19, \*#19 sensors.y[1] - Magatzem/Alarma - #34 sensors.y[1] - Magatzem/Dinamica\_palets - #15, #19, #29, #32, #38, #41, #48, #5, #51, #57, #60, #9 sensors.y[1] - Magatzem/Sensors - \*#20, \*#20 sensors.z - Magatzem/Dinamica\_palets - #15, #19, #38, #5, #57 sensors.z - Magatzem/Relacionants - #37 sensors.z[0] - Magatzem/Sensors - \*#22, \*#22 sensors.z[1] - Magatzem/Alarma - #36 sensors.z[1] - Magatzem/Dinamica\_palets - #29, #41, #48, #60 sensors.z[1] - Magatzem/Sensors - \*#23, \*#23 sensors.z[2] - Magatzem/Alarma - #36 sensors.z[2] - Magatzem/Sensors - \*#25, \*#25 sensors.z[3] - Magatzem/Alarma - #36 sensors.z[3] - Magatzem/Sensors - \*#27, \*#27 sensors.zb - Magatzem/Dinamica\_palets - #15, #29, #48, #5, #9 sensors.zb - Magatzem/Relacionants - #41 sensors.zb[1] - Magatzem/Alarma - #36 sensors.zb[1] - Magatzem/Dinamica\_palets - #32, #38, #51, #57 sensors.zb[1] - Magatzem/Sensors - \*#24, \*#24 sensors.zb[2] - Magatzem/Alarma - #36 sensors.zb[2] - Magatzem/Sensors - \*#26, \*#26 sensors.zb[3] - Magatzem/Alarma - #36 sensors.zb[3] - Magatzem/Sensors - \*#28, \*#28* **sit\_x** 0 0 INT MainProgram *sit\_x - MainProgram/G2\_Funcionament\_General - 7(EQU), 9(EQU) sit\_x - MainProgram/G3\_Buidatge - 2(EQU), 4(EQU) sit\_x - MainProgram/R3\_Pos\_Trans - \*0(MOV), \*1(MOV), \*2(MOV), \*3(MOV), \*4(MOV), \*5(MOV), \*6(MOV), \*7(MOV), \*8(MOV), 18(EQU), 19(EQU) sit\_x - MainProgram/R4\_Recollir\_i\_deixar - 11(CLR), 11(EQU), 13(MOV), 14(MOV), 5(EQU) sit\_x - MainProgram/R5\_Sortides - 0(LES), 1(LES), 2(XIO) sit\_x - MainProgram/R6\_FIFO - 6(EQU), 6(FFL)* **sit\_y** 0 INT MainProgram *sit\_y - MainProgram/R3\_Pos\_Trans - \*10(MOV), \*9(MOV)* **sit z** 0 0 INT MainProgram *sit\_z - MainProgram/G2\_Funcionament\_General - 7(EQU), 9(EQU) sit\_z - MainProgram/G3\_Buidatge - 2(EQU), 4(EQU) sit\_z - MainProgram/R3\_Pos\_Trans - \*11(MOV), \*12(MOV), \*14(MOV), \*16(MOV) sit\_z - MainProgram/R4\_Recollir\_i\_deixar - 11(CLR), 11(EQU), 13(MOV), 14(MOV), 4(XIC), 5(EQU) sit\_z - MainProgram/R5\_Sortides - 2(XIO), 4(LES), 5(LES) sit\_z - MainProgram/R6\_FIFO - 6(EQU), 6(FFL)* **sit\_zb** 0 1NT MainProgram

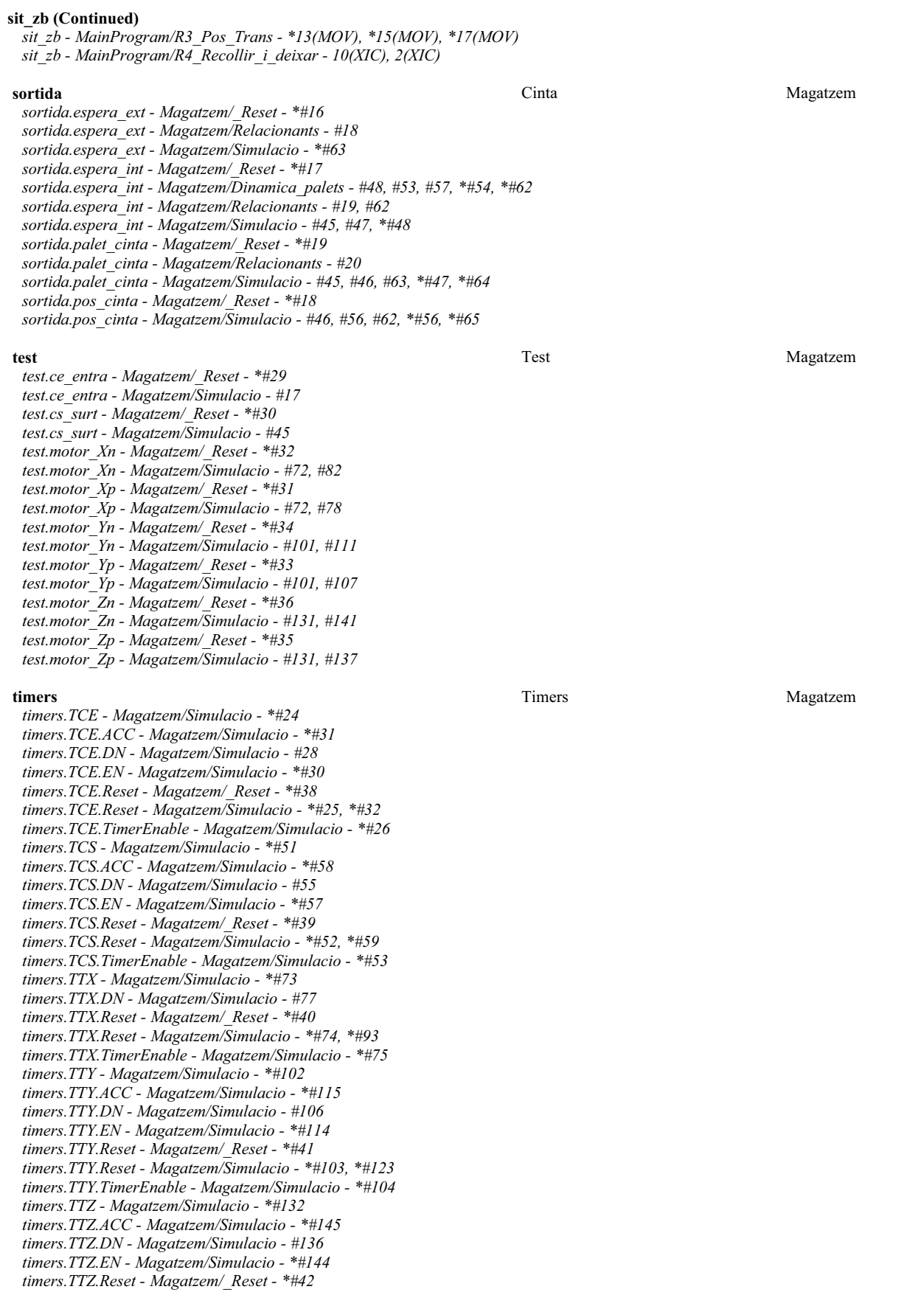

# **timers (Continued)**

*timers.TTZ.Reset - Magatzem/Simulacio - \*#133, \*#153 timers.TTZ.TimerEnable - Magatzem/Simulacio - \*#134*

**tipus** tipus MainProgram

*tipus.ce.espera\_int - MainProgram/R2\_Cintes - \*7(MOV), 0(EQU) tipus.ce.espera\_int - MainProgram/R4\_Recollir\_i\_deixar - \*11(CLR), 11(EQU), 13(MOV)*

*tipus.ce.palet\_cinta - MainProgram/R2\_Cintes - \*0(CLR), \*6(MOV), 0(EQU), 2(EQU), 7(MOV)*

*tipus.palet - MainProgram/R1\_Busca - #22, #69*

*tipus.palet - MainProgram/R4\_Recollir\_i\_deixar - \*11(CLR), \*14(MOV), 11(EQU), 13(MOV), 5(EQU)*

*tipus.palet - MainProgram/R6\_FIFO - 6(EQU)*

*tipus.trans - MainProgram/R4\_Recollir\_i\_deixar - \*13(MOV), \*5(CLR), 11(EQU), 14(MOV), 5(EQU)*

*tipus.trans - MainProgram/R6\_FIFO - 7(EQU)*

## **transel** Magatzem **Magatzem Communisty Communisty Communisty Communisty Communisty Communisty Communisty Communisty Communisty Communisty Communisty Communisty Communisty Communisty Communisty Communisty Communisty Commun**

*transel.estat.deixa - Magatzem/Dinamica\_palets - #19, #41, #60, \*#16, \*#22, \*#39, \*#42, \*#58, \*#61, \*#67 transel.estat.recull - Magatzem/Dinamica\_palets - #32, #51, #9, \*#12, \*#30, \*#33, \*#49, \*#52, \*#6, \*#67 transel.palet - Magatzem/\_Reset - \*#44*

*transel.palet - Magatzem/Dinamica\_palets - #15, #20, #29, #38, #43, #48, #5, #57, #62, \*#10, \*#21, \*#34, \*#44, \*#53, \*#63*

*transel.palet - Magatzem/Relacionants - #22*

*transel.posX - Magatzem/\_Reset - \*#45*

*transel.posX - Magatzem/Alarma - #12, #18, #24, #29, #34*

*transel.posX - Magatzem/Relacionants - #47, #47, #48, #48, #49, #49, #50, #50, #51, #51, #52, #52, #55, #55, #61, #61, #67, #67*

- *transel.posX Magatzem/Sensors #10, #10, #11, #11, #12, #12, #13, #13, #14, #14, #15, #15, #16, #16, #17, #17, #9*
- *transel.posX Magatzem/Simulacio #79, #83, #86, #90, \*#79, \*#83, \*#87, \*#91*
- *transel.posY Magatzem/\_Reset \*#46*

*transel.posY - Magatzem/Sensors - #19, #20, #20*

*transel.posY - Magatzem/Simulacio - #108, #112, #116, #120, \*#108, \*#112, \*#117, \*#121*

*transel.posZ - Magatzem/\_Reset - \*#47*

*transel.posZ - Magatzem/Alarma - #19, #19, #19, #19, #19, #19, #29*

*transel.posZ - Magatzem/Sensors - #22, #23, #23, #24, #24, #25, #25, #26, #26, #27, #27, #28, #28*

*transel.posZ - Magatzem/Simulacio - #138, #142, #146, #150, \*#138, \*#142, \*#147, \*#151*

Emulador:Dinamica:Magatzem

```
//////////////////////////////
     //Magatzem de Palets v5.0 //
//20-04-2009 //
     //Carles Garcia Floriach //
// //
     // Alarmes //
//////////////////////////////
    alerta:=0;
     //Moviment horitzontal per estanteries amb pales no recollides<br>if NOT sensors.y[0] AND transel.posX>207 AND<br>NOT (sensors.x[1] OR sensors.x[2] OR sensors.x[3] OR sensors.x[4] OR sensors.x[5] OR sensors.x[6]) then
          alerta:=1;
15 end if;
     //Moviment vertical per estanteries amb pales no recollides
if NOT sensors.y[0] AND transel.posX>207 AND
 (transel.posZ<12 OR (transel.posZ>48 AND transel.posZ<136) OR (transel.posZ>168 AND transel.posZ<259) OR transel.posZ
    >288) then
20 alerta:=2;<br>21 end if;
//Moviment horitzontal per cintes amb pales no recollides
23
     if NOT sensors.y[0] AND transel.posX<=207 AND NOT (sensors.xce OR sensors.xcs) then
alerta:=3;
26 end if;
     //Moviment vertical per cintes amb pales no recollides
if NOT sensors.y[0] AND transel.posX<=207 AND transel.posZ<12 then
alerta:=4;
    end_if;
     //Entrada de palet sense elevació<br>if NOT sensors.y[0] AND NOT sensors.y[1] AND transel.posX>207<br>AND (sensors.x[1] OR sensors.x[2] OR sensors.x[3] OR sensors.x[4] OR sensors.x[5] OR sensors.x[6])<br>AND NOT (sensors.zb[1] OR s
          alerta:=5;
    end if;
1
\overline{2}3
4
5
6
7
8
9
10
11
12
13
14
16
17
18
19
2224
25
27
28
29
30
31
32
33
34
35
้า
37
38
39
```
**Alarma - Routine Tag Listing Page 13** Emulador:Dinamica:Magatzem 20/06/2009 12:47:51 C:\Documents and Settings\Administrator\My Documents\Projecte\palets\_v5.ACD

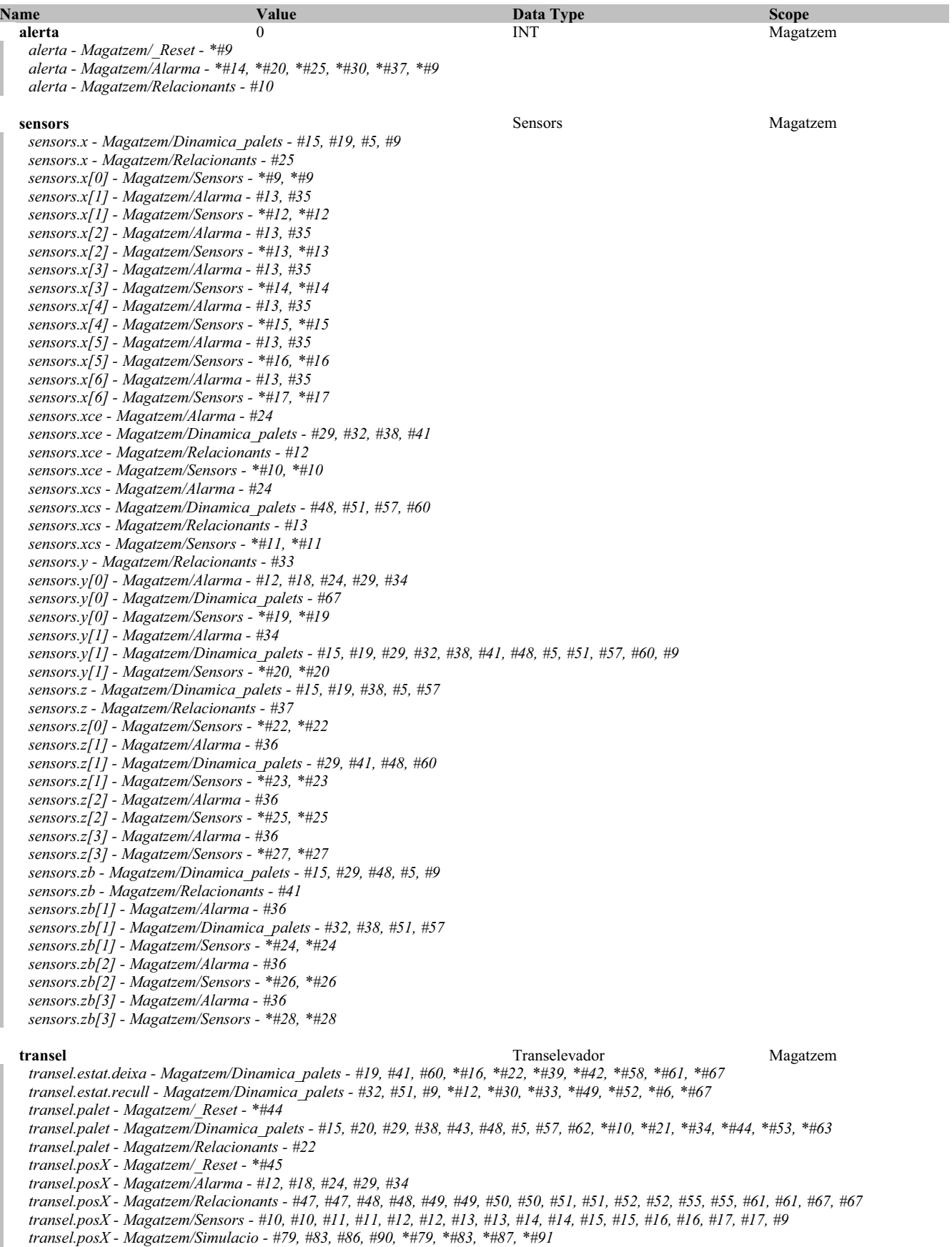

# **transel (Continued)**

*transel.posY - Magatzem/\_Reset - \*#46*

- *transel.posY Magatzem/Sensors #19, #20, #20*
- *transel.posY Magatzem/Simulacio #108, #112, #116, #120, \*#108, \*#112, \*#117, \*#121*
- *transel.posZ Magatzem/\_Reset \*#47*
- *transel.posZ Magatzem/Alarma #19, #19, #19, #19, #19, #19, #29*
- *transel.posZ Magatzem/Sensors #22, #23, #23, #24, #24, #25, #25, #26, #26, #27, #27, #28, #28*
- *transel.posZ Magatzem/Simulacio #138, #142, #146, #150, \*#138, \*#142, \*#147, \*#151*

```
//----------------------------------------Dinàmica de palets-----------------------------------------//
   //Estanteria
   for indirecte.x:=1 to 6 do
       for indirecte.z:=1 to 3 do
           if sensors.x[indirecte.x] AND sensors.z[indirecte.z] AND sensors.y[1] AND NOT sensors.zb[indirecte.z] AND palets
   .f[indirecte.z].c[indirecte.x]>0 AND transel.palet=0 then
               transel.estat.recull:=1;
           end if;
           if sensors.x[indirecte.x] AND sensors.zb[indirecte.z] AND sensors.y[1] AND transel.estat.recull then
                transel.palet:=palets.f[indirecte.z].c[indirecte.x];
                palets.f[indirecte.z].c[indirecte.x]:=0;
                transel.estat.recull:=0;
           end_if;
   if sensors.x[indirecte.x] AND sensors.zb[indirecte.z] AND sensors.y[1] AND NOT sensors.z[indirecte.z] AND palets
.f[indirecte.z].c[indirecte.x]=0 AND transel.palet>0 then
               transel.estat.deixa:=1;
           end if;
          if sensors.x[indirecte.x] AND sensors.z[indirecte.z] AND sensors.y[1] AND transel.estat.deixa then
                palets.f[indirecte.z].c[indirecte.x]:=transel.palet;
                transel.palet:=0;
                transel.estat.deixa:=0;
           end if;
       end_for;
26 end for;
28 //Cinta entrada
29 if sensors.xce AND sensors.z[1] AND sensors.y[1] AND NOT sensors.zb[indirecte.z] AND entrada.espera int>0 AND transel.
   palet=0 then
30 transel.estat.recull:=1;<br>31 end if;
  if sensors.xce AND sensors.zb[1] AND sensors.y[1] AND transel.estat.recull then
       transel.estat.recull:=0;
       transel.palet:=entrada.espera_int;
       entrada.espera_int:=0;
36 end if;
38 if sensors.xce AND sensors.zb[1] AND sensors.y[1] AND NOT sensors.z[indirecte.z] AND entrada.espera int=0 AND transel.
   palet>0 then
       transel.estat.deixa:=1;
40 end if;
41 if sensors.xce AND sensors.z[1] AND sensors.y[1] AND transel.estat.deixa then
       transel.estat.deixa:=0;
       entrada.espera_int:=transel.palet;
       transel.palet:=0;
45 end if;
   //Cinta sortida
48 if sensors.xcs AND sensors.z[1] AND sensors.y[1] AND NOT sensors.zb[indirecte.z] AND sortida.espera int>0 AND transel.
  palet=0 then
49 transel.estat.recull:=1;<br>50 end if;
   if sensors.xcs AND sensors.zb[1] AND sensors.y[1] AND transel.estat.recull then
       transel.estat.recull:=0;
transel.palet:=sortida.espera_int;
       sortida.espera_int:=0;
55 end if;
57 if sensors.xcs AND sensors.zb[1] AND sensors.y[1] AND NOT sensors.z[indirecte.z] AND sortida.espera int=0 AND transel.
  palet>0 then
       transel.estat.deixa:=1;
59 end if;
60 if sensors.xcs AND sensors.z[1] AND sensors.y[1] AND transel.estat.deixa then
       transel.estat.deixa:=0;
       sortida.espera_int:=transel.palet;
       transel.palet:=0;
64 end if;
                   //----------------------------------------------------------------------------------------------------//
67 if sensors y[0] then transel estat.recull:=0; transel estat.deixa:=0; end if;
1
\overline{2}3
4
5
6
7
8
9
1<sub>0</sub>11
1213
14
15
16
17
18
19
20
21
rac{2}{2}23
24
\overline{25}\frac{2}{2}32
33
\frac{1}{34}35
37
39
4243
44
46
47
51
52
5354
56
58
61
62
63
65 //--66
```
**Dinamica\_palets - Routine Tag Listing Page 16**

Emulador:Dinamica:Magatzem 20/06/2009 12:47:52 C:\Documents and Settings\Administrator\My Documents\Projecte\palets\_v5.ACD

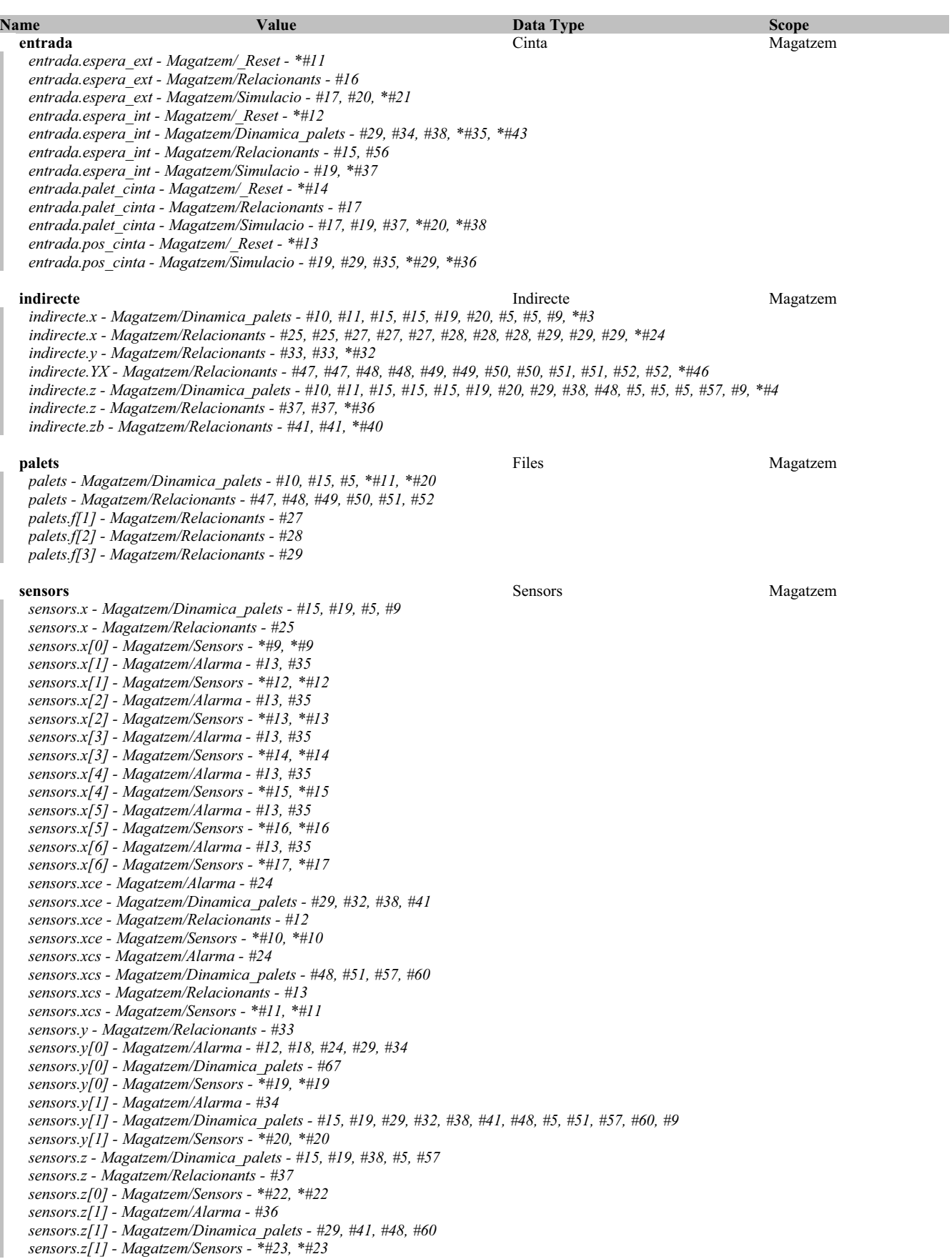

**Dinamica\_palets - Routine Tag Listing Page 17**<br>
Emulador:Dinamica:Magatzem 20/06/2009 12:47:53

# Emulador:Dinamica:Magatzem

C:\Documents and Settings\Administrator\My Documents\Projecte\palets\_v5.ACD

**sensors (Continued)**

- *sensors.z[2] Magatzem/Alarma #36*
- *sensors.z[2] Magatzem/Sensors \*#25, \*#25*
- *sensors.z[3] Magatzem/Alarma #36*
- *sensors.z[3] Magatzem/Sensors \*#27, \*#27 sensors.zb - Magatzem/Dinamica\_palets - #15, #29, #48, #5, #9*
- *sensors.zb Magatzem/Relacionants #41*
- *sensors.zb[1] Magatzem/Alarma #36*
- *sensors.zb[1] Magatzem/Dinamica\_palets #32, #38, #51, #57*
- *sensors.zb[1] Magatzem/Sensors \*#24, \*#24*
- *sensors.zb[2] Magatzem/Alarma #36*
- *sensors.zb[2] Magatzem/Sensors \*#26, \*#26*
- *sensors.zb[3] Magatzem/Alarma #36*
- *sensors.zb[3] Magatzem/Sensors \*#28, \*#28*

**sortida** Magatzem **Magatzem Cinta** Cinta Cinta Magatzem Magatzem **Magatzem Magatzem Magatzem** 

- *sortida.espera\_ext Magatzem/\_Reset \*#16 sortida.espera\_ext - Magatzem/Relacionants - #18*
- *sortida.espera\_ext Magatzem/Simulacio \*#63*
- *sortida.espera\_int Magatzem/\_Reset \*#17*
- *sortida.espera\_int Magatzem/Dinamica\_palets #48, #53, #57, \*#54, \*#62*
- *sortida.espera\_int Magatzem/Relacionants #19, #62*
- *sortida.espera\_int Magatzem/Simulacio #45, #47, \*#48*
- 
- *sortida.palet\_cinta Magatzem/\_Reset \*#19 sortida.palet\_cinta - Magatzem/Relacionants - #20*
- *sortida.palet\_cinta Magatzem/Simulacio #45, #46, #63, \*#47, \*#64*
- *sortida.pos\_cinta Magatzem/\_Reset \*#18*
- *sortida.pos\_cinta Magatzem/Simulacio #46, #56, #62, \*#56, \*#65*

### **transel** Magatzem **Magatzem Communisty Communisty Communisty Communisty Communisty Communisty Communisty Communisty Communisty Communisty Communisty Communisty Communisty Communisty Communisty Communisty Communisty Commun**

- *transel.estat.deixa Magatzem/Dinamica\_palets #19, #41, #60, \*#16, \*#22, \*#39, \*#42, \*#58, \*#61, \*#67*
- *transel.estat.recull Magatzem/Dinamica\_palets #32, #51, #9, \*#12, \*#30, \*#33, \*#49, \*#52, \*#6, \*#67*
- *transel.palet Magatzem/\_Reset \*#44*
- *transel.palet Magatzem/Dinamica\_palets #15, #20, #29, #38, #43, #48, #5, #57, #62, \*#10, \*#21, \*#34, \*#44, \*#53, \*#63*
- *transel.palet Magatzem/Relacionants #22*
- *transel.posX Magatzem/\_Reset \*#45*
- *transel.posX Magatzem/Alarma #12, #18, #24, #29, #34*
- *transel.posX Magatzem/Relacionants #47, #47, #48, #48, #49, #49, #50, #50, #51, #51, #52, #52, #55, #55, #61, #61, #67, #67*
- *transel.posX Magatzem/Sensors #10, #10, #11, #11, #12, #12, #13, #13, #14, #14, #15, #15, #16, #16, #17, #17, #9*
- *transel.posX Magatzem/Simulacio #79, #83, #86, #90, \*#79, \*#83, \*#87, \*#91*
- *transel.posY Magatzem/\_Reset \*#46*
- *transel.posY Magatzem/Sensors #19, #20, #20*
- *transel.posY Magatzem/Simulacio #108, #112, #116, #120, \*#108, \*#112, \*#117, \*#121*
- *transel.posZ Magatzem/\_Reset \*#47*
- *transel.posZ Magatzem/Alarma #19, #19, #19, #19, #19, #19, #29*
- *transel.posZ Magatzem/Sensors #22, #23, #23, #24, #24, #25, #25, #26, #26, #27, #27, #28, #28*
- *transel.posZ Magatzem/Simulacio #138, #142, #146, #150, \*#138, \*#142, \*#147, \*#151*

Emulador:Dinamica:Magatzem

```
//////////////////////////////
   //Magatzem de Palets v5.0 //
   //20-04-2009 //
   //Carles Garcia Floriach //
   // //
// Relacionants amb regleta //
   //////////////////////////////
   //Connexió inputs
10 If alerta>0 then Regleta.inputs.Fallada:=1; else Regleta.inputs.Fallada:=0; end if;
12 Regleta.inputs.Sensors.xce: = sensors.xce;
  Regleta.inputs.Sensors.xcs:=sensors.xcs;
   if entrada.espera_int>0 then Regleta.inputs.Sensors.ce_int:=1; else Regleta.inputs.Sensors.ce_int:=0; end_if;
16 Regleta.inputs.Sensors.ce_ext:=entrada.espera_ext;<br>17 if entrada.palet cinta>O then Regleta.inputs.Sensors.ce palet:=1; else Regleta.inputs.Sensors.ce palet:=0; end if;
   if sortida.espera_ext>0 then Regleta.inputs.Sensors.cs_ext:=1; else Regleta.inputs.Sensors.cs_ext:=0; end_if;
19 if sortida espera_int>0 then Regleta inputs Sensors cs_int:=1; else Regleta inputs Sensors cs_int:=0; end_if;<br>20 if sortida palet cinta>0 then Regleta inputs Sensors cs palet:=1; else Regleta inputs Sensors cs palet:=0;
  if transel.palet>0 then Regleta.inputs.sensors.Palet trans:=1; else Regleta.inputs.sensors.Palet trans:=0; end if;
24 for indirecte.x:=0 to 6 do
       Regleta.inputs.Sensors.x[indirecte.x]:=sensors.x[indirecte.x];
       if palets.f[1].c[indirecte.x]>0 then Regleta.inputs.sensors.palets.f[1].c[indirecte.x]:=1; else Regleta.inputs.
   sensors.palets.f[1].c[indirecte.x]:=0; end_if;
if palets.f[2].c[indirecte.x]>0 then Regleta.inputs.sensors.palets.f[2].c[indirecte.x]:=1; else Regleta.inputs.
   sensors.palets.f[2].c[indirecte.x]:=0; end_if;
       if palets.f[3].c[indirecte.x]>0 then Regleta.inputs.sensors.palets.f[3].c[indirecte.x]:=1; else Regleta.inputs.
   sensors.palets.f[3].c[indirecte.x]:=0; end_if;
30 end for;
  for indirecte.y:=0 to 1 do
       Regleta.inputs.Sensors.y[indirecte.y]:=sensors.y[indirecte.y];
34 end for;
   for indirecte.z:=0 to 3 do
       Regleta.inputs.Sensors.z[indirecte.z]:=sensors.z[indirecte.z];
  end_for;
  for indirecte.zb:=0 to 3 do
       Regleta.inputs.Sensors.zb[indirecte.zb]:=sensors.zb[indirecte.zb];
  end for;
   //Indicador de palet a estanteria eix YX
   for indirecte.YX:=1 to 3 do
       if transel.posX>=269 AND transel.posX<391 then estYX.palet[indirecte.YX]:=palets.f[indirecte.YX].c[1]; end if;
        if transel.posX>=391 AND transel.posX<513 then estYX.palet[indirecte.YX]:=palets.f[indirecte.YX].c[2]; end_if;
       if transel.posX>=513 AND transel.posX<635 then estYX.palet[indirecte.YX]:=palets.f[indirecte.YX].c[3]; end_if;
       if transel.posX>=635 AND transel.posX<757 then estYX.palet[indirecte.YX]:=palets.f[indirecte.YX].c[4]; end_if;
        if transel.posX>=757 AND transel.posX<873 then estYX.palet[indirecte.YX]:=palets.f[indirecte.YX].c[5]; end_if;
if transel.posX>=873 AND transel.posX<1001 then estYX.palet[indirecte.YX]:=palets.f[indirecte.YX].c[6]; end_if;
  end for;
  if transel.posX>=0 AND transel.posX<92 then
       estYX.palet[1]:=entrada.espera_int; estYX.palet[2]:=0; estYX.palet[3]:=0; estYX.ce:=1;
  else
       estYX.ce:=0;
59 end if;
  if transel.posX>=92 AND transel.posX<269 then
       estYX.palet[1]:=sortida.espera_int; estYX.palet[2]:=0; estYX.palet[3]:=0; estYX.cs:=1;
else
63
       estYX.cs:=0;
  end if;
   if transel.posX>=269 AND transel.posX<1001 then estYX.estanteria:=1; else estYX.estanteria:=0; end_if;
1
2
3
4
5
6
7
8
9
11
13
14
15
18
21
22
2<sup>2</sup>25
26
2728
29
31
32
33
35
36
37
38
20\frac{3}{40}41
42
4344
45
4647
48
49
50
51
5253
54
5556
57
58
60
61
62
64
65
66
67
```
Relacionants - Routine Tag Listing Page 19 and Section 2011 **Page 19** and Page 19 and Page 19 and Page 19 and Page 19

Emulador:Dinamica:Magatzem 20/06/2009 12:47:53 C:\Documents and Settings\Administrator\My Documents\Projecte\palets\_v5.ACD

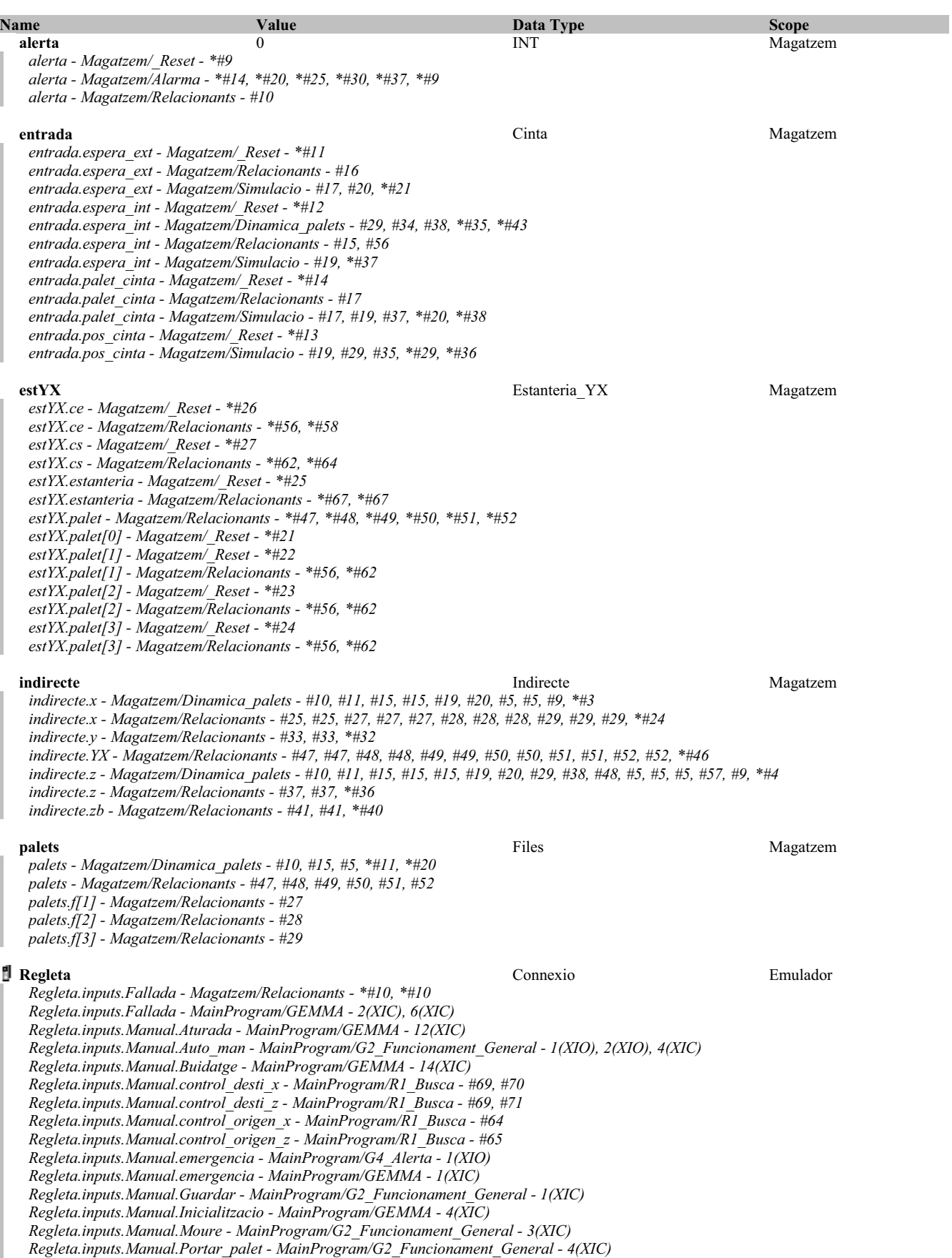

RSLogix 5000

### **Regleta (Continued)**

*Regleta.inputs.Manual.Portar\_tipu - MainProgram/G2\_Funcionament\_General - 2(XIC) Regleta.inputs.Manual.Rearmament - MainProgram/G4\_Alerta - 1(XIC) Regleta.inputs.Manual.Reset - Magatzem/Simulacio - #9 Regleta.inputs.Manual.Reset - MainProgram/GEMMA - 0(XIC) Regleta.inputs.Manual.Tipu\_demanat - MainProgram/R1\_Busca - #38, #39 Regleta.inputs.Sensors.ce\_ext - Magatzem/Relacionants - \*#16 Regleta.inputs.Sensors.ce\_ext - MainProgram/R2\_Cintes - 1(NEQ), 2(EQU), 6(MOV) Regleta.inputs.Sensors.ce\_ext - MainProgram/R7\_Registres - 0(GRT) Regleta.inputs.Sensors.ce\_int - Magatzem/Relacionants - \*#15, \*#15 Regleta.inputs.Sensors.ce\_int - MainProgram/G2\_Funcionament\_General - 1(XIC) Regleta.inputs.Sensors.ce\_int - MainProgram/R2\_Cintes - 1(XIO), 2(XIO), 3(XIC) Regleta.inputs.Sensors.ce\_palet - Magatzem/Relacionants - \*#17, \*#17 Regleta.inputs.Sensors.cs\_ext - Magatzem/Relacionants - \*#18, \*#18 Regleta.inputs.Sensors.cs\_ext - MainProgram/R2\_Cintes - 4(XIC), 5(XIO) Regleta.inputs.Sensors.cs\_int - Magatzem/Relacionants - \*#19, \*#19 Regleta.inputs.Sensors.cs\_int - MainProgram/G2\_Funcionament\_General - 9(XIO) Regleta.inputs.Sensors.cs\_int - MainProgram/GEMMA - 3(XIO) Regleta.inputs.Sensors.cs\_int - MainProgram/R2\_Cintes - 5(XIC) Regleta.inputs.Sensors.cs\_int - MainProgram/R5\_Sortides - 2(XIO) Regleta.inputs.Sensors.cs\_palet - Magatzem/Relacionants - \*#20, \*#20 Regleta.inputs.Sensors.cs\_palet - MainProgram/GEMMA - 3(XIO) Regleta.inputs.Sensors.cs\_palet - MainProgram/R2\_Cintes - 5(XIC) Regleta.inputs.Sensors.palet\_trans - Magatzem/Relacionants - \*#22, \*#22 Regleta.inputs.Sensors.palet\_trans - MainProgram/G2\_Funcionament\_General - 5(XIC) Regleta.inputs.Sensors.palets - MainProgram/R5\_Sortides - 2(XIO) Regleta.inputs.Sensors.palets.f[1] - Magatzem/Relacionants - \*#27, \*#27 Regleta.inputs.Sensors.palets.f[2] - Magatzem/Relacionants - \*#28, \*#28 Regleta.inputs.Sensors.palets.f[3] - Magatzem/Relacionants - \*#29, \*#29 Regleta.inputs.Sensors.x - Magatzem/Relacionants - \*#25 Regleta.inputs.Sensors.x[0] - MainProgram/G4\_Alerta - 3(XIC) Regleta.inputs.Sensors.x[0] - MainProgram/R3\_Pos\_Trans - 0(XIC) Regleta.inputs.Sensors.x[0] - MainProgram/R5\_Sortides - 1(XIO) Regleta.inputs.Sensors.x[1] - MainProgram/R3\_Pos\_Trans - 3(XIC) Regleta.inputs.Sensors.x[2] - MainProgram/R3\_Pos\_Trans - 4(XIC) Regleta.inputs.Sensors.x[3] - MainProgram/R3\_Pos\_Trans - 5(XIC) Regleta.inputs.Sensors.x[4] - MainProgram/R3\_Pos\_Trans - 6(XIC) Regleta.inputs.Sensors.x[5] - MainProgram/R3\_Pos\_Trans - 7(XIC) Regleta.inputs.Sensors.x[6] - MainProgram/R3\_Pos\_Trans - 8(XIC) Regleta.inputs.Sensors.x[8] - MainProgram/R5\_Sortides - 0(XIO) Regleta.inputs.Sensors.xce - Magatzem/Relacionants - \*#12 Regleta.inputs.Sensors.xce - MainProgram/R3\_Pos\_Trans - 1(XIC) Regleta.inputs.Sensors.xcs - Magatzem/Relacionants - \*#13 Regleta.inputs.Sensors.xcs - MainProgram/R2\_Cintes - 5(XIO) Regleta.inputs.Sensors.xcs - MainProgram/R3\_Pos\_Trans - 2(XIC) Regleta.inputs.Sensors.y - Magatzem/Relacionants - \*#33 Regleta.inputs.Sensors.y[0] - MainProgram/G4\_Alerta - 2(XIC), 3(XIC) Regleta.inputs.Sensors.y[0] - MainProgram/R2\_Cintes - 5(XIC) Regleta.inputs.Sensors.y[0] - MainProgram/R3\_Pos\_Trans - 9(XIC) Regleta.inputs.Sensors.y[0] - MainProgram/R4\_Recollir\_i\_deixar - 12(XIC), 6(XIC) Regleta.inputs.Sensors.y[0] - MainProgram/R5\_Sortides - 3(XIO) Regleta.inputs.Sensors.y[1] - MainProgram/R3\_Pos\_Trans - 10(XIC) Regleta.inputs.Sensors.y[1] - MainProgram/R4\_Recollir\_i\_deixar - 3(XIC), 9(XIC) Regleta.inputs.Sensors.y[1] - MainProgram/R5\_Sortides - 2(XIO) Regleta.inputs.Sensors.z - Magatzem/Relacionants - \*#37 Regleta.inputs.Sensors.z - MainProgram/R4\_Recollir\_i\_deixar - 4(XIC) Regleta.inputs.Sensors.z[0] - MainProgram/R3\_Pos\_Trans - 11(XIC) Regleta.inputs.Sensors.z[0] - MainProgram/R5\_Sortides - 5(XIO) Regleta.inputs.Sensors.z[1] - MainProgram/R3\_Pos\_Trans - 12(XIC) Regleta.inputs.Sensors.z[2] - MainProgram/R3\_Pos\_Trans - 14(XIC) Regleta.inputs.Sensors.z[3] - MainProgram/R3\_Pos\_Trans - 16(XIC) Regleta.inputs.Sensors.zb - Magatzem/Relacionants - \*#41 Regleta.inputs.Sensors.zb - MainProgram/R4\_Recollir\_i\_deixar - 10(XIC), 2(XIC) Regleta.inputs.Sensors.zb[1] - MainProgram/R3\_Pos\_Trans - 13(XIC) Regleta.inputs.Sensors.zb[2] - MainProgram/R3\_Pos\_Trans - 15(XIC) Regleta.inputs.Sensors.zb[3] - MainProgram/R3\_Pos\_Trans - 17(XIC) Regleta.inputs.Sensors.zb[3] - MainProgram/R5\_Sortides - 4(XIO) Regleta.outputs.motor\_entrada - Magatzem/Simulacio - #17*

### **Regleta (Continued)**

*Regleta.outputs.motor\_entrada - MainProgram/R5\_Sortides - \*6(OTE) Regleta.outputs.motor\_sortida - Magatzem/Simulacio - #45 Regleta.outputs.motor\_sortida - MainProgram/R5\_Sortides - \*7(OTE) Regleta.outputs.motor\_Xn - Magatzem/Simulacio - #72, #82 Regleta.outputs.motor\_Xn - MainProgram/R5\_Sortides - \*1(OTE) Regleta.outputs.motor\_Xp - Magatzem/Simulacio - #72, #78 Regleta.outputs.motor\_Xp - MainProgram/R5\_Sortides - \*0(OTE) Regleta.outputs.motor\_Yn - Magatzem/Simulacio - #101, #111 Regleta.outputs.motor\_Yn - MainProgram/R5\_Sortides - \*3(OTE) Regleta.outputs.motor\_Yp - Magatzem/Simulacio - #101, #107 Regleta.outputs.motor\_Yp - MainProgram/R5\_Sortides - \*2(OTE) Regleta.outputs.motor\_Zn - Magatzem/Simulacio - #131, #141 Regleta.outputs.motor\_Zn - MainProgram/R5\_Sortides - \*5(OTE) Regleta.outputs.motor\_Zp - Magatzem/Simulacio - #131, #137 Regleta.outputs.motor\_Zp - MainProgram/R5\_Sortides - \*4(OTE)*

**sensors** Magatzem **Magatzem Sensors** Sensors **Magatzem Magatzem** *sensors.x - Magatzem/Dinamica\_palets - #15, #19, #5, #9 sensors.x - Magatzem/Relacionants - #25 sensors.x[0] - Magatzem/Sensors - \*#9, \*#9 sensors.x[1] - Magatzem/Alarma - #13, #35 sensors.x[1] - Magatzem/Sensors - \*#12, \*#12 sensors.x[2] - Magatzem/Alarma - #13, #35 sensors.x[2] - Magatzem/Sensors - \*#13, \*#13 sensors.x[3] - Magatzem/Alarma - #13, #35 sensors.x[3] - Magatzem/Sensors - \*#14, \*#14 sensors.x[4] - Magatzem/Alarma - #13, #35 sensors.x[4] - Magatzem/Sensors - \*#15, \*#15 sensors.x[5] - Magatzem/Alarma - #13, #35 sensors.x[5] - Magatzem/Sensors - \*#16, \*#16 sensors.x[6] - Magatzem/Alarma - #13, #35 sensors.x[6] - Magatzem/Sensors - \*#17, \*#17 sensors.xce - Magatzem/Alarma - #24 sensors.xce - Magatzem/Dinamica\_palets - #29, #32, #38, #41 sensors.xce - Magatzem/Relacionants - #12 sensors.xce - Magatzem/Sensors - \*#10, \*#10 sensors.xcs - Magatzem/Alarma - #24 sensors.xcs - Magatzem/Dinamica\_palets - #48, #51, #57, #60 sensors.xcs - Magatzem/Relacionants - #13 sensors.xcs - Magatzem/Sensors - \*#11, \*#11 sensors.y - Magatzem/Relacionants - #33 sensors.y[0] - Magatzem/Alarma - #12, #18, #24, #29, #34 sensors.y[0] - Magatzem/Dinamica\_palets - #67 sensors.y[0] - Magatzem/Sensors - \*#19, \*#19 sensors.y[1] - Magatzem/Alarma - #34 sensors.y[1] - Magatzem/Dinamica\_palets - #15, #19, #29, #32, #38, #41, #48, #5, #51, #57, #60, #9 sensors.y[1] - Magatzem/Sensors - \*#20, \*#20 sensors.z - Magatzem/Dinamica\_palets - #15, #19, #38, #5, #57 sensors.z - Magatzem/Relacionants - #37 sensors.z[0] - Magatzem/Sensors - \*#22, \*#22 sensors.z[1] - Magatzem/Alarma - #36 sensors.z[1] - Magatzem/Dinamica\_palets - #29, #41, #48, #60 sensors.z[1] - Magatzem/Sensors - \*#23, \*#23 sensors.z[2] - Magatzem/Alarma - #36 sensors.z[2] - Magatzem/Sensors - \*#25, \*#25 sensors.z[3] - Magatzem/Alarma - #36 sensors.z[3] - Magatzem/Sensors - \*#27, \*#27 sensors.zb - Magatzem/Dinamica\_palets - #15, #29, #48, #5, #9 sensors.zb - Magatzem/Relacionants - #41 sensors.zb[1] - Magatzem/Alarma - #36 sensors.zb[1] - Magatzem/Dinamica\_palets - #32, #38, #51, #57 sensors.zb[1] - Magatzem/Sensors - \*#24, \*#24 sensors.zb[2] - Magatzem/Alarma - #36 sensors.zb[2] - Magatzem/Sensors - \*#26, \*#26 sensors.zb[3] - Magatzem/Alarma - #36 sensors.zb[3] - Magatzem/Sensors - \*#28, \*#28*

**Relacionants - Routine Tag Listing Page 22**<br>
Emulador:Dinamica:Magatzem 20/06/2009 12:47:54

# Emulador:Dinamica:Magatzem

C:\Documents and Settings\Administrator\My Documents\Projecte\palets\_v5.ACD

**sortida** Magatzem **Magatzem Cinta** Cinta Cinta Magatzem Magatzem **Magatzem Magatzem Magatzem** 

- *sortida.espera\_ext Magatzem/\_Reset \*#16*
- *sortida.espera\_ext Magatzem/Relacionants #18*
- *sortida.espera\_ext Magatzem/Simulacio \*#63 sortida.espera\_int - Magatzem/\_Reset - \*#17*
- *sortida.espera\_int Magatzem/Dinamica\_palets #48, #53, #57, \*#54, \*#62*
- *sortida.espera\_int Magatzem/Relacionants #19, #62*
- *sortida.espera\_int Magatzem/Simulacio #45, #47, \*#48*
- *sortida.palet\_cinta Magatzem/\_Reset \*#19*
- *sortida.palet\_cinta Magatzem/Relacionants #20*
- *sortida.palet\_cinta Magatzem/Simulacio #45, #46, #63, \*#47, \*#64*
- *sortida.pos\_cinta Magatzem/\_Reset \*#18*
- *sortida.pos\_cinta Magatzem/Simulacio #46, #56, #62, \*#56, \*#65*

# **transel** Magatzem **Magatzem Communisty Communisty Communisty Communisty Communisty Communisty Communisty Communisty Communisty Communisty Communisty Communisty Communisty Communisty Communisty Communisty Communisty Commun**

- *transel.estat.deixa Magatzem/Dinamica\_palets #19, #41, #60, \*#16, \*#22, \*#39, \*#42, \*#58, \*#61, \*#67*
- *transel.estat.recull Magatzem/Dinamica\_palets #32, #51, #9, \*#12, \*#30, \*#33, \*#49, \*#52, \*#6, \*#67 transel.palet - Magatzem/\_Reset - \*#44*
- *transel.palet Magatzem/Dinamica\_palets #15, #20, #29, #38, #43, #48, #5, #57, #62, \*#10, \*#21, \*#34, \*#44, \*#53, \*#63*
- *transel.palet Magatzem/Relacionants #22*
- *transel.posX Magatzem/\_Reset \*#45*
- *transel.posX Magatzem/Alarma #12, #18, #24, #29, #34*
- *transel.posX Magatzem/Relacionants #47, #47, #48, #48, #49, #49, #50, #50, #51, #51, #52, #52, #55, #55, #61, #61, #67, #67*
- *transel.posX Magatzem/Sensors #10, #10, #11, #11, #12, #12, #13, #13, #14, #14, #15, #15, #16, #16, #17, #17, #9*
- *transel.posX Magatzem/Simulacio #79, #83, #86, #90, \*#79, \*#83, \*#87, \*#91*
- *transel.posY Magatzem/\_Reset \*#46*
- *transel.posY Magatzem/Sensors #19, #20, #20*
- *transel.posY Magatzem/Simulacio #108, #112, #116, #120, \*#108, \*#112, \*#117, \*#121*
- *transel.posZ Magatzem/\_Reset \*#47*
- *transel.posZ Magatzem/Alarma #19, #19, #19, #19, #19, #19, #29*
- *transel.posZ Magatzem/Sensors #22, #23, #23, #24, #24, #25, #25, #26, #26, #27, #27, #28, #28*
- *transel.posZ Magatzem/Simulacio #138, #142, #146, #150, \*#138, \*#142, \*#147, \*#151*

////////////////////////////// //Magatzem de Palets v5.0 //<br>//20-04-2009 // //20-04-2009<br>///<br>//20-04-2009 //<br>//Carles Garcia Floriach //<br>// //Carles Garcia Floriach // // // // Sensòrica // ////////////////////////////// if transel posX <= 0 then sensors.x[0]:=1; else sensors.x[0]:=0; end\_if;<br>if transel posX >= 14 AND transel posX <= 24 then sensors.xce:=1; else sensors.xce:=0; end\_if;<br>if transel posX >= 16 AND transel posX <= 24 then sen if transel.posX >= 691 AND transel.posX <= 701 then sensors.x[4]:=1; else sensors.x[4]:=0; end\_if; if transel.posX >= 813 AND transel.posX <= 823 then sensors.x[5]:=1; else sensors.x[5]:=0; end\_if; if transel.posX >= 935 AND transel.posX <= 945 then sensors.x[6]:=1; else sensors.x[6]:=0; end\_if; 19 if transel.posY <= 0 then sensors.y[0]:=1; else sensors.y[0]:=0; end\_if;<br>20 if transel.posY > 196 AND transel.posY < 201 then sensors.y[1]:=1; else sensors.y[1]:=0; end if; if transel posZ <= 0 then sensors.z[0]:=1; else sensors.z[0]:=0; end\_if;<br>if transel posZ >= 12 AND transel.posZ <= 17 then sensors.z[1]:=1; else sensors.z[1]:=0; end\_if;<br>if transel posZ >= 18 AND transel.posZ <= 26 then se if transel posZ >= 136 AND transel posZ <= 141 then sensors.z[2]:=1; else sensors.z[2]:=0; end\_if;<br>if transel posZ >= 142 AND transel posZ <= 150 then sensors.zb[2]:=1; else sensors.zb[2]:=0; end\_if;<br>if transel posZ >= 25 if transel.posZ >= 265 AND transel.posZ <= 273 then sensors.zb[3]:=1; else sensors.zb[3]:=0; end if; 1  $\overline{2}$ 3 4 5 6 7 8 9 10 11 12 13 14 15 16 17 18 21 22 23 24 25 26  $\overline{27}$ 28  $\frac{2}{2}$ 30 31 32

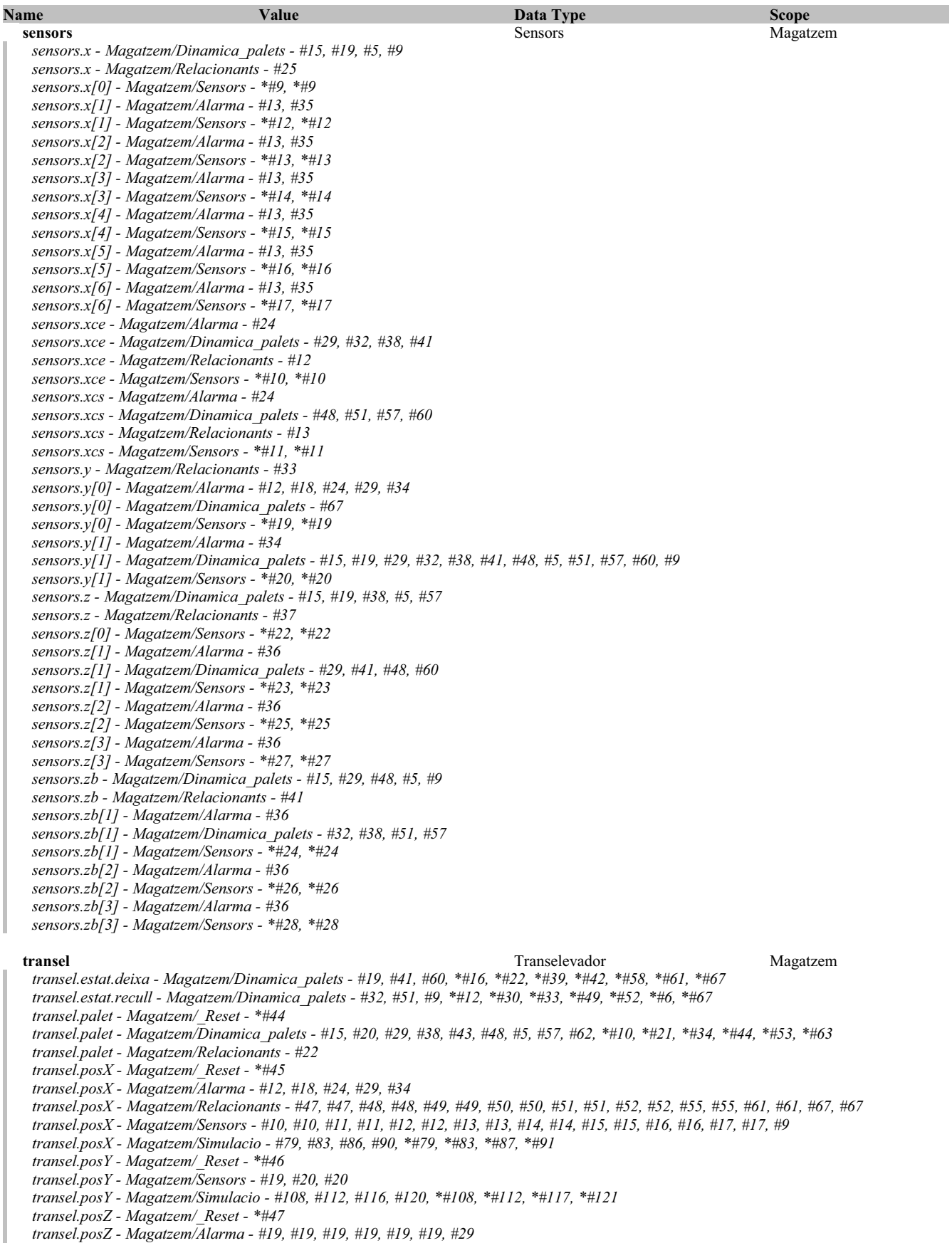

# **transel (Continued)**

*transel.posZ - Magatzem/Sensors - #22, #23, #23, #24, #24, #25, #25, #26, #26, #27, #27, #28, #28 transel.posZ - Magatzem/Simulacio - #138, #142, #146, #150, \*#138, \*#142, \*#147, \*#151*

Emulador:Dinamica:Magatzem

```
//////////////////////////////
      //Magatzem de Palets v5.0 //
//20-04-2009 //
      //Carles Garcia Floriach //
// //
      // Moviments dels actuadors //
//////////////////////////////
     If Regleta.inputs.manual.reset OR s:fs then JSR(_Reset); end_if;
     JSR(Relacionants);
     JSR(Sensors);
     JSR(Dinamica_palets);
     JSR(Alarma);
      //-----------------------------------------Cinta entrada-----------------------------------------//
if (Regleta.outputs.motor_entrada OR test.ce_entra) AND (entrada.espera_ext>0 OR entrada.palet_cinta>0) then
            if entrada.pos_cinta=0 AND entrada.palet_cinta=0 AND entrada.espera_int=0 then
entrada.palet_cinta:=entrada.espera_ext;
                 entrada.espera_ext:=0;
           end if;
           TONR(timers.tce);
            timers.tce.reset:=0;
timers.tce.TimerEnable:=1;
            if timers.tce.dn then
entrada.pos_cinta:=entrada.pos_cinta+3;
timers.tce.en:=0;
                 timers.tce.acc:=0;
                  timers.tce.reset:=1;
         end if;
           if entrada.pos_cinta>=500 then
                  entrada.pos_cinta:=0;<br>entrada.espera_int:=entrada.palet_cinta;
                 entrada.palet_cinta:=0;
           end if;
     end_if;
                                                                                    //-----------------------------------------------------------------------------------------------//
                                       //-----------------------------------------Cinta sortida-----------------------------------------//
      if (Regleta.outputs.motor_sortida OR test.cs_surt) AND (sortida.espera_int>0 OR sortida.palet_cinta>0) then
if sortida.pos_cinta=0 AND sortida.palet_cinta=0 then
                sortida.palet_cinta:=sortida.espera_int;
                 sortida.espera_int:=0;
           end if;
            TONR(timers.tcs);
timers.tcs.reset:=0;
timers.tcs.TimerEnable:=1;
          if timers.tcs.dn then
                 sortida.pos_cinta:=sortida.pos_cinta+3;
                  timers.tcs.en:=0;
timers.tcs.acc:=0;
                 timers.tcs.reset:=1;
          end if;
          if sortida.pos_cinta>=500 then
                  sortida.espera_ext:=sortida.palet_cinta;
sortida.palet_cinta:=0;
sortida.pos_cinta:=0;
           end if;
     end_if;<br>//-----
                                                                      //-----------------------------------------------------------------------------------------------//
      //-----------------------------------------Transelevador Eix X-----------------------------------------//
if (Regleta.outputs.motor_Xp OR test.motor_Xp) OR (Regleta.outputs.motor_Xn OR test.motor_Xn) then
           TONR(timers.ttx);
           timers.ttx.reset:=0;
           timers.ttx.TimerEnable:=1;
           if timers.ttx.dn then
                  if Regleta.outputs.motor_Xp OR test.motor_Xp then
transel.posX:=transel.posX+4;
                 end_if;
                 if Regleta.outputs.motor_Xn OR test.motor_Xn then
                  transel.posX:=transel.posX-4;
end_if;
                  if transel.posX<0 then
transel.posX:=0;
                end if;
                 if transel.posX>1000 then
10
11
12
13
14
15
16
17
18
19
20
21
\frac{1}{2}2<sup>2</sup>\frac{2}{2}25
26
\overline{27}28
\frac{29}{29}30
31
32
33
34
35
36
\frac{1}{37}38
39
40
41
42
4344
45
4647
48
49
50
51
52
5354
55
56
57
58
59
60
6162
63
64
65
66
67
68
69
70
71
72
73
74
75
76
77
78
7980
81
8283
8485
86
8788
89
90
```
Emulador:Dinamica:Magatzem

```
transel.posX:=1000;
               end if;
               timers.ttx.reset:=1;
         end if;
    end_if;<br>//------
                                                                                                     //----------------------------------------------------------------------------------------------------//
    //----------------------------------------Transelevador Eix Y-----------------------------------------//
    if (Regleta.outputs.motor_Yp OR test.motor_Yp) OR (Regleta.outputs.motor_Yn OR test.motor_Yn) then
          TONR(timers.tty);
          timers.tty.reset:=0;
timers.tty.TimerEnable:=1;
          if timers.tty.dn then
if Regleta.outputs.motor_Yp OR test.motor_Yp then
transel.posY:=transel.posY+4;
               end if;
             if Regleta.outputs.motor_Yn OR test.motor_Yn then
                transel.posY:=transel.posY-4;
end_if;
               timers.tty.en:=0;
                timers.tty.acc:=0;
if transel.posY<0 then
transel.posY:=0;
               end if;
              if transel.posY>200 then
                transel.posY:=200;
end_if;
               timers.tty.reset:=1;
        end if;
126 end if;//----------------------------------------------------------------------------------------------------//
//-----------------------------------------Transelevador Eix Z-----------------------------------------//
130
131 if (Regleta.outputs.motor Zp OR test.motor Zp) OR (Regleta.outputs.motor Zn OR test.motor Zn) then
          TONR(timers.ttz);
timers.ttz.reset:=0;
         timers.ttz.TimerEnable:=1;
        if timers.ttz.dn then
                if Regleta.outputs.motor_Zp OR test.motor_Zp then
transel.posZ:=transel.posZ+2;
               end if;
              if Regleta.outputs.motor Zn OR test.motor Zn then
                         transel.posZ:=transel.posZ-2;
              end if;
                timers.ttz.en:=0;
timers.ttz.acc:=0;
               if transel.posZ<0 then
                transel.posZ:=0;
end_if;
                if transel.posZ>300 then
transel.posZ:=300;
end_if;
               timers.ttz.reset:=1;
         end \overline{if};
155 end if;
                                                                                                       //----------------------------------------------------------------------------------------------------//
91
9293
94
\overline{95}96
97
98
99
100
101
102
103
104
105
106
107
108
109
110
111
112
113
114
115
116
117
118
119
120
121
122
123
124
125
127 //---
128
129
132
133
134
135
136
137
138
139
140
141
142
143
144
145
146
147
148
149
150
151
152
153
154
156 //----
```
Emulador:Dinamica:Magatzem 20/06/2009 12:47:55 C:\Documents and Settings\Administrator\My Documents\Projecte\palets\_v5.ACD

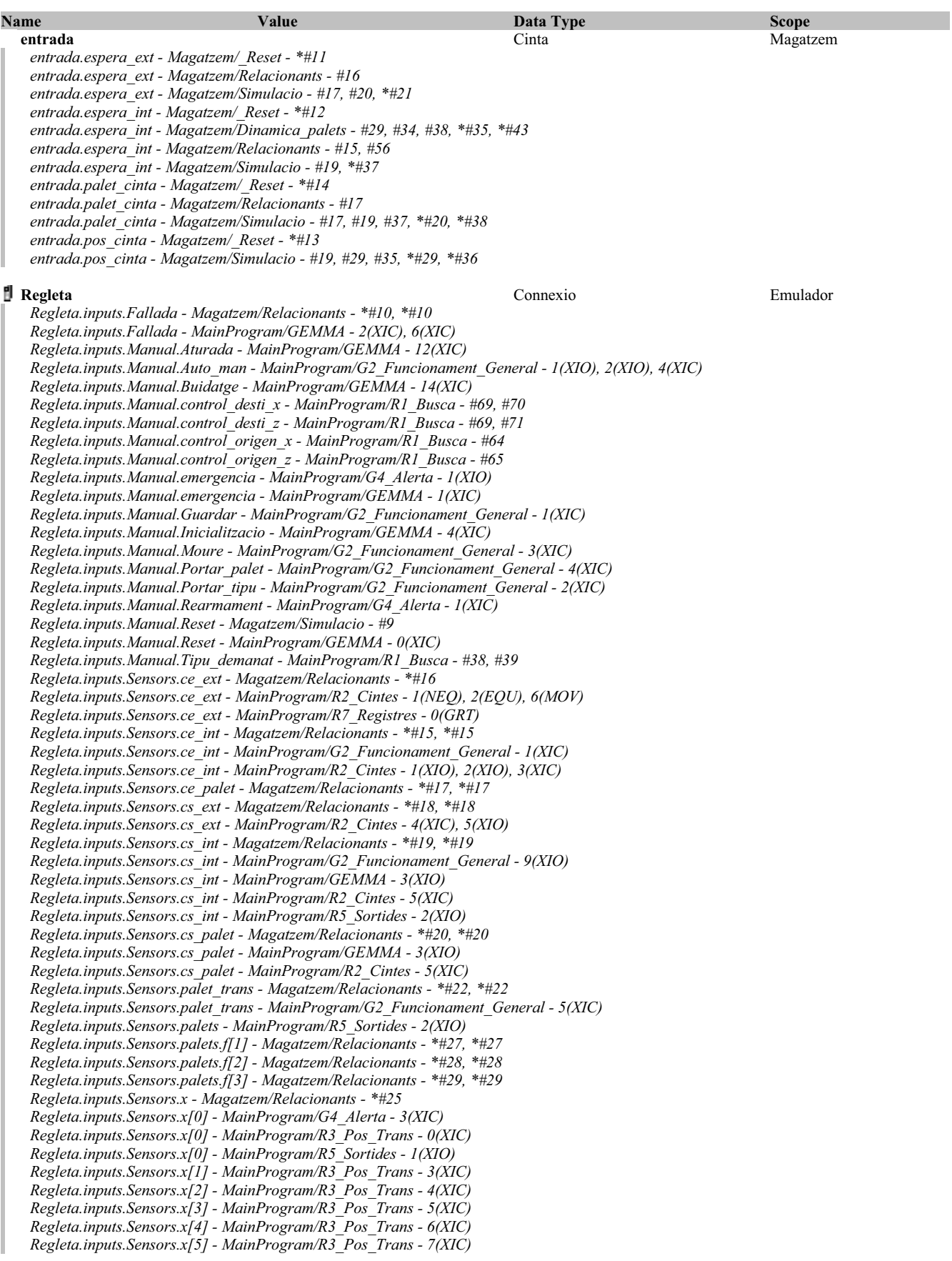

**Simulacio - Routine Tag Listing Page 29**<br>
Emulador:Dinamica:Magatzem 20/06/2009 12:47:56 C:\Documents and Settings\Administrator\My Documents\Projecte\palets\_v5.ACD

### **Regleta (Continued)**

*Regleta.inputs.Sensors.x[6] - MainProgram/R3\_Pos\_Trans - 8(XIC) Regleta.inputs.Sensors.x[8] - MainProgram/R5\_Sortides - 0(XIO) Regleta.inputs.Sensors.xce - Magatzem/Relacionants - \*#12 Regleta.inputs.Sensors.xce - MainProgram/R3\_Pos\_Trans - 1(XIC) Regleta.inputs.Sensors.xcs - Magatzem/Relacionants - \*#13 Regleta.inputs.Sensors.xcs - MainProgram/R2\_Cintes - 5(XIO) Regleta.inputs.Sensors.xcs - MainProgram/R3\_Pos\_Trans - 2(XIC) Regleta.inputs.Sensors.y - Magatzem/Relacionants - \*#33 Regleta.inputs.Sensors.y[0] - MainProgram/G4\_Alerta - 2(XIC), 3(XIC) Regleta.inputs.Sensors.y[0] - MainProgram/R2\_Cintes - 5(XIC) Regleta.inputs.Sensors.y[0] - MainProgram/R3\_Pos\_Trans - 9(XIC) Regleta.inputs.Sensors.y[0] - MainProgram/R4\_Recollir\_i\_deixar - 12(XIC), 6(XIC) Regleta.inputs.Sensors.y[0] - MainProgram/R5\_Sortides - 3(XIO) Regleta.inputs.Sensors.y[1] - MainProgram/R3\_Pos\_Trans - 10(XIC) Regleta.inputs.Sensors.y[1] - MainProgram/R4\_Recollir\_i\_deixar - 3(XIC), 9(XIC) Regleta.inputs.Sensors.y[1] - MainProgram/R5\_Sortides - 2(XIO) Regleta.inputs.Sensors.z - Magatzem/Relacionants - \*#37 Regleta.inputs.Sensors.z - MainProgram/R4\_Recollir\_i\_deixar - 4(XIC) Regleta.inputs.Sensors.z[0] - MainProgram/R3\_Pos\_Trans - 11(XIC) Regleta.inputs.Sensors.z[0] - MainProgram/R5\_Sortides - 5(XIO) Regleta.inputs.Sensors.z[1] - MainProgram/R3\_Pos\_Trans - 12(XIC) Regleta.inputs.Sensors.z[2] - MainProgram/R3\_Pos\_Trans - 14(XIC) Regleta.inputs.Sensors.z[3] - MainProgram/R3\_Pos\_Trans - 16(XIC) Regleta.inputs.Sensors.zb - Magatzem/Relacionants - \*#41 Regleta.inputs.Sensors.zb - MainProgram/R4\_Recollir\_i\_deixar - 10(XIC), 2(XIC) Regleta.inputs.Sensors.zb[1] - MainProgram/R3\_Pos\_Trans - 13(XIC) Regleta.inputs.Sensors.zb[2] - MainProgram/R3\_Pos\_Trans - 15(XIC) Regleta.inputs.Sensors.zb[3] - MainProgram/R3\_Pos\_Trans - 17(XIC) Regleta.inputs.Sensors.zb[3] - MainProgram/R5\_Sortides - 4(XIO) Regleta.outputs.motor\_entrada - Magatzem/Simulacio - #17 Regleta.outputs.motor\_entrada - MainProgram/R5\_Sortides - \*6(OTE) Regleta.outputs.motor\_sortida - Magatzem/Simulacio - #45 Regleta.outputs.motor\_sortida - MainProgram/R5\_Sortides - \*7(OTE) Regleta.outputs.motor\_Xn - Magatzem/Simulacio - #72, #82 Regleta.outputs.motor\_Xn - MainProgram/R5\_Sortides - \*1(OTE) Regleta.outputs.motor\_Xp - Magatzem/Simulacio - #72, #78 Regleta.outputs.motor\_Xp - MainProgram/R5\_Sortides - \*0(OTE) Regleta.outputs.motor\_Yn - Magatzem/Simulacio - #101, #111 Regleta.outputs.motor\_Yn - MainProgram/R5\_Sortides - \*3(OTE) Regleta.outputs.motor\_Yp - Magatzem/Simulacio - #101, #107 Regleta.outputs.motor\_Yp - MainProgram/R5\_Sortides - \*2(OTE) Regleta.outputs.motor\_Zn - Magatzem/Simulacio - #131, #141 Regleta.outputs.motor\_Zn - MainProgram/R5\_Sortides - \*5(OTE) Regleta.outputs.motor\_Zp - Magatzem/Simulacio - #131, #137 Regleta.outputs.motor\_Zp - MainProgram/R5\_Sortides - \*4(OTE)*

**sortida** Magatzem **Magatzem Cinta** Cinta Cinta Magatzem Magatzem **Magatzem Magatzem Magatzem** *sortida.espera\_ext - Magatzem/\_Reset - \*#16 sortida.espera\_ext - Magatzem/Relacionants - #18 sortida.espera\_ext - Magatzem/Simulacio - \*#63 sortida.espera\_int - Magatzem/\_Reset - \*#17 sortida.espera\_int - Magatzem/Dinamica\_palets - #48, #53, #57, \*#54, \*#62 sortida.espera\_int - Magatzem/Relacionants - #19, #62 sortida.espera\_int - Magatzem/Simulacio - #45, #47, \*#48*

*sortida.palet\_cinta - Magatzem/\_Reset - \*#19*

*sortida.palet\_cinta - Magatzem/Relacionants - #20 sortida.palet\_cinta - Magatzem/Simulacio - #45, #46, #63, \*#47, \*#64*

*sortida.pos\_cinta - Magatzem/\_Reset - \*#18*

*sortida.pos\_cinta - Magatzem/Simulacio - #46, #56, #62, \*#56, \*#65*

*test.ce\_entra - Magatzem/\_Reset - \*#29 test.ce\_entra - Magatzem/Simulacio - #17 test.cs\_surt - Magatzem/\_Reset - \*#30 test.cs\_surt - Magatzem/Simulacio - #45 test.motor\_Xn - Magatzem/\_Reset - \*#32 test.motor\_Xn - Magatzem/Simulacio - #72, #82*

**test** Magatzem **Magatzem** *Test* **Magatzem** *Test* **Magatzem** *Magatzem**Magatzem**Magatzem**Magatzem**Magatzem**Magatzem**Magatzem**Magatzem**Magatzem**Magatzem**Magatzem**Magatzem**Magatzem**Magatzem**Magatzem* 

# **test (Continued)** *test.motor\_Xp - Magatzem/\_Reset - \*#31 test.motor\_Xp - Magatzem/Simulacio - #72, #78 test.motor\_Yn - Magatzem/\_Reset - \*#34 test.motor\_Yn - Magatzem/Simulacio - #101, #111 test.motor\_Yp - Magatzem/\_Reset - \*#33 test.motor\_Yp - Magatzem/Simulacio - #101, #107 test.motor\_Zn - Magatzem/\_Reset - \*#36 test.motor\_Zn - Magatzem/Simulacio - #131, #141 test.motor\_Zp - Magatzem/\_Reset - \*#35 test.motor\_Zp - Magatzem/Simulacio - #131, #137* **timers** Magatzem **Magatzem Timers Timers Magatzem Magatzem** *timers.TCE - Magatzem/Simulacio - \*#24 timers.TCE.ACC - Magatzem/Simulacio - \*#31 timers.TCE.DN - Magatzem/Simulacio - #28 timers.TCE.EN - Magatzem/Simulacio - \*#30 timers.TCE.Reset - Magatzem/\_Reset - \*#38 timers.TCE.Reset - Magatzem/Simulacio - \*#25, \*#32 timers.TCE.TimerEnable - Magatzem/Simulacio - \*#26 timers.TCS - Magatzem/Simulacio - \*#51 timers.TCS.ACC - Magatzem/Simulacio - \*#58 timers.TCS.DN - Magatzem/Simulacio - #55 timers.TCS.EN - Magatzem/Simulacio - \*#57 timers.TCS.Reset - Magatzem/\_Reset - \*#39 timers.TCS.Reset - Magatzem/Simulacio - \*#52, \*#59 timers.TCS.TimerEnable - Magatzem/Simulacio - \*#53 timers.TTX - Magatzem/Simulacio - \*#73 timers.TTX.DN - Magatzem/Simulacio - #77 timers.TTX.Reset - Magatzem/\_Reset - \*#40 timers.TTX.Reset - Magatzem/Simulacio - \*#74, \*#93 timers.TTX.TimerEnable - Magatzem/Simulacio - \*#75 timers.TTY - Magatzem/Simulacio - \*#102 timers.TTY.ACC - Magatzem/Simulacio - \*#115 timers.TTY.DN - Magatzem/Simulacio - #106 timers.TTY.EN - Magatzem/Simulacio - \*#114 timers.TTY.Reset - Magatzem/\_Reset - \*#41 timers.TTY.Reset - Magatzem/Simulacio - \*#103, \*#123 timers.TTY.TimerEnable - Magatzem/Simulacio - \*#104 timers.TTZ - Magatzem/Simulacio - \*#132 timers.TTZ.ACC - Magatzem/Simulacio - \*#145 timers.TTZ.DN - Magatzem/Simulacio - #136 timers.TTZ.EN - Magatzem/Simulacio - \*#144 timers.TTZ.Reset - Magatzem/\_Reset - \*#42 timers.TTZ.Reset - Magatzem/Simulacio - \*#133, \*#153 timers.TTZ.TimerEnable - Magatzem/Simulacio - \*#134* **transel** Magatzem **Magatzem Communisty Communisty Communisty Communisty Communisty Communisty Communisty Communisty Communisty Communisty Communisty Communisty Communisty Communisty Communisty Communisty Communisty Commun** *transel.estat.deixa - Magatzem/Dinamica\_palets - #19, #41, #60, \*#16, \*#22, \*#39, \*#42, \*#58, \*#61, \*#67*

*transel.estat.recull - Magatzem/Dinamica\_palets - #32, #51, #9, \*#12, \*#30, \*#33, \*#49, \*#52, \*#6, \*#67 transel.palet - Magatzem/\_Reset - \*#44 transel.palet - Magatzem/Dinamica\_palets - #15, #20, #29, #38, #43, #48, #5, #57, #62, \*#10, \*#21, \*#34, \*#44, \*#53, \*#63 transel.palet - Magatzem/Relacionants - #22 transel.posX - Magatzem/\_Reset - \*#45 transel.posX - Magatzem/Alarma - #12, #18, #24, #29, #34 transel.posX - Magatzem/Relacionants - #47, #47, #48, #48, #49, #49, #50, #50, #51, #51, #52, #52, #55, #55, #61, #61, #67, #67 transel.posX - Magatzem/Sensors - #10, #10, #11, #11, #12, #12, #13, #13, #14, #14, #15, #15, #16, #16, #17, #17, #9 transel.posX - Magatzem/Simulacio - #79, #83, #86, #90, \*#79, \*#83, \*#87, \*#91 transel.posY - Magatzem/\_Reset - \*#46 transel.posY - Magatzem/Sensors - #19, #20, #20 transel.posY - Magatzem/Simulacio - #108, #112, #116, #120, \*#108, \*#112, \*#117, \*#121 transel.posZ - Magatzem/\_Reset - \*#47*

*transel.posZ - Magatzem/Alarma - #19, #19, #19, #19, #19, #19, #29*

*transel.posZ - Magatzem/Sensors - #22, #23, #23, #24, #24, #25, #25, #26, #26, #27, #27, #28, #28*

*transel.posZ - Magatzem/Simulacio - #138, #142, #146, #150, \*#138, \*#142, \*#147, \*#151*
//////////////////////////////// //Magatzem de Palets v5.0 // //20-04-2009 // //Carles Garcia Floriach // // // // Reset dels tags de DINÀMICA//<br>//////////////////////////////// alerta:=0; entrada.espera\_ext:=0;<br>entrada.espera\_int:=0;<br>entrada.pos\_cinta:=0;<br>entrada.palet\_cinta:=0; sortida.espera\_ext:=0; sortida.espera\_int:=0; sortida.pos\_cinta:=0; 19 sortida.palet cinta:=0; estYX.palet[0]:=0;<br>estYX.palet[1]:=0;<br>estYX.palet[2]:=0;<br>estYX.palet[3]:=0;<br>estYX.estanteria:=0;<br>estYX.ce:=0; 27 estYX.cs:=0; test.cs\_surt:=0;<br>test.cs\_surt:=0;<br>test.motor\_Xp:=0;<br>test.motor\_Xp:=0;<br>test.motor\_Yp:=0;<br>test.motor\_Zp:=0;<br>test.motor\_Zp:=0; timers.TCE.Reset:=1; timers.TCS.Reset:=1; timers.TTX.Reset:=1; 41 timers.TTY.Reset:=1; timers.TTZ.Reset:=1; 42 43 44 transel.palet:=0; 45 transel.posX:=0;<br>46 transel.posY:=0; transel.posZ:=0; 47 1  $\overline{2}$  $\overline{3}$ 4 5 6 7 8 9  $10$ 11 12 13 14  $\overline{15}$ 16 17 18 20 21 22 23 24 25 26 28901<br>332334<br>33343567 38 39 40  $48$ 

**\_Reset - Routine Tag Listing Page 32**

Emulador:Dinamica:Magatzem 20/06/2009 12:47:56 C:\Documents and Settings\Administrator\My Documents\Projecte\palets\_v5.ACD

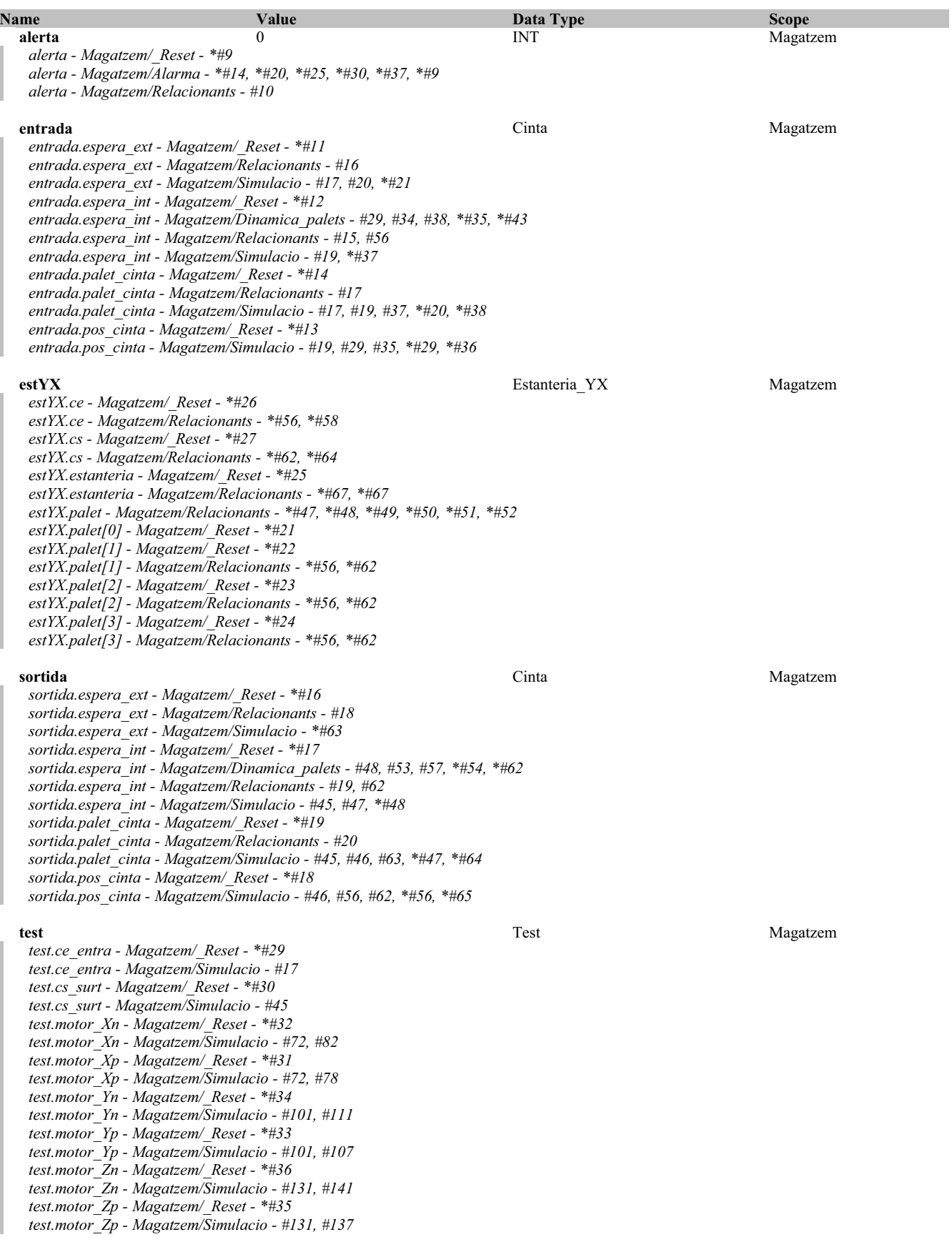

**timers** Magatzem **Magatzem** Timers **Timers** Magatzem **Magatzem** *timers.TCE - Magatzem/Simulacio - \*#24 timers.TCE.ACC - Magatzem/Simulacio - \*#31 timers.TCE.DN - Magatzem/Simulacio - #28 timers.TCE.EN - Magatzem/Simulacio - \*#30 timers.TCE.Reset - Magatzem/\_Reset - \*#38 timers.TCE.Reset - Magatzem/Simulacio - \*#25, \*#32 timers.TCE.TimerEnable - Magatzem/Simulacio - \*#26 timers.TCS - Magatzem/Simulacio - \*#51 timers.TCS.ACC - Magatzem/Simulacio - \*#58 timers.TCS.DN - Magatzem/Simulacio - #55 timers.TCS.EN - Magatzem/Simulacio - \*#57 timers.TCS.Reset - Magatzem/\_Reset - \*#39 timers.TCS.Reset - Magatzem/Simulacio - \*#52, \*#59 timers.TCS.TimerEnable - Magatzem/Simulacio - \*#53 timers.TTX - Magatzem/Simulacio - \*#73 timers.TTX.DN - Magatzem/Simulacio - #77 timers.TTX.Reset - Magatzem/\_Reset - \*#40 timers.TTX.Reset - Magatzem/Simulacio - \*#74, \*#93 timers.TTX.TimerEnable - Magatzem/Simulacio - \*#75 timers.TTY - Magatzem/Simulacio - \*#102 timers.TTY.ACC - Magatzem/Simulacio - \*#115 timers.TTY.DN - Magatzem/Simulacio - #106 timers.TTY.EN - Magatzem/Simulacio - \*#114 timers.TTY.Reset - Magatzem/\_Reset - \*#41 timers.TTY.Reset - Magatzem/Simulacio - \*#103, \*#123 timers.TTY.TimerEnable - Magatzem/Simulacio - \*#104 timers.TTZ - Magatzem/Simulacio - \*#132 timers.TTZ.ACC - Magatzem/Simulacio - \*#145 timers.TTZ.DN - Magatzem/Simulacio - #136 timers.TTZ.EN - Magatzem/Simulacio - \*#144 timers.TTZ.Reset - Magatzem/\_Reset - \*#42 timers.TTZ.Reset - Magatzem/Simulacio - \*#133, \*#153*

# *timers.TTZ.TimerEnable - Magatzem/Simulacio - \*#134*

### **transel** Magatzem **Magatzem Communisty Communisty Communisty Communisty Communisty Communisty Communisty Communisty Communisty Communisty Communisty Communisty Communisty Communisty Communisty Communisty Communisty Commun**

*transel.estat.deixa - Magatzem/Dinamica\_palets - #19, #41, #60, \*#16, \*#22, \*#39, \*#42, \*#58, \*#61, \*#67 transel.estat.recull - Magatzem/Dinamica\_palets - #32, #51, #9, \*#12, \*#30, \*#33, \*#49, \*#52, \*#6, \*#67 transel.palet - Magatzem/\_Reset - \*#44 transel.palet - Magatzem/Dinamica\_palets - #15, #20, #29, #38, #43, #48, #5, #57, #62, \*#10, \*#21, \*#34, \*#44, \*#53, \*#63 transel.palet - Magatzem/Relacionants - #22 transel.posX - Magatzem/\_Reset - \*#45 transel.posX - Magatzem/Alarma - #12, #18, #24, #29, #34 transel.posX - Magatzem/Relacionants - #47, #47, #48, #48, #49, #49, #50, #50, #51, #51, #52, #52, #55, #55, #61, #61, #67, #67 transel.posX - Magatzem/Sensors - #10, #10, #11, #11, #12, #12, #13, #13, #14, #14, #15, #15, #16, #16, #17, #17, #9 transel.posX - Magatzem/Simulacio - #79, #83, #86, #90, \*#79, \*#83, \*#87, \*#91 transel.posY - Magatzem/\_Reset - \*#46*

*transel.posY - Magatzem/Sensors - #19, #20, #20*

*transel.posY - Magatzem/Simulacio - #108, #112, #116, #120, \*#108, \*#112, \*#117, \*#121*

*transel.posZ - Magatzem/\_Reset - \*#47*

*transel.posZ - Magatzem/Alarma - #19, #19, #19, #19, #19, #19, #29*

*transel.posZ - Magatzem/Sensors - #22, #23, #23, #24, #24, #25, #25, #26, #26, #27, #27, #28, #28*

*transel.posZ - Magatzem/Simulacio - #138, #142, #146, #150, \*#138, \*#142, \*#147, \*#151*

**G1\_Repos - Ladder Diagram** Page 34<br>
Emulador:MainTask:MainProgram 20/06/2009 12:47:57 C:\Documents and Settings\Administrator\My Documents\Projecte\palets\_v5.ACD

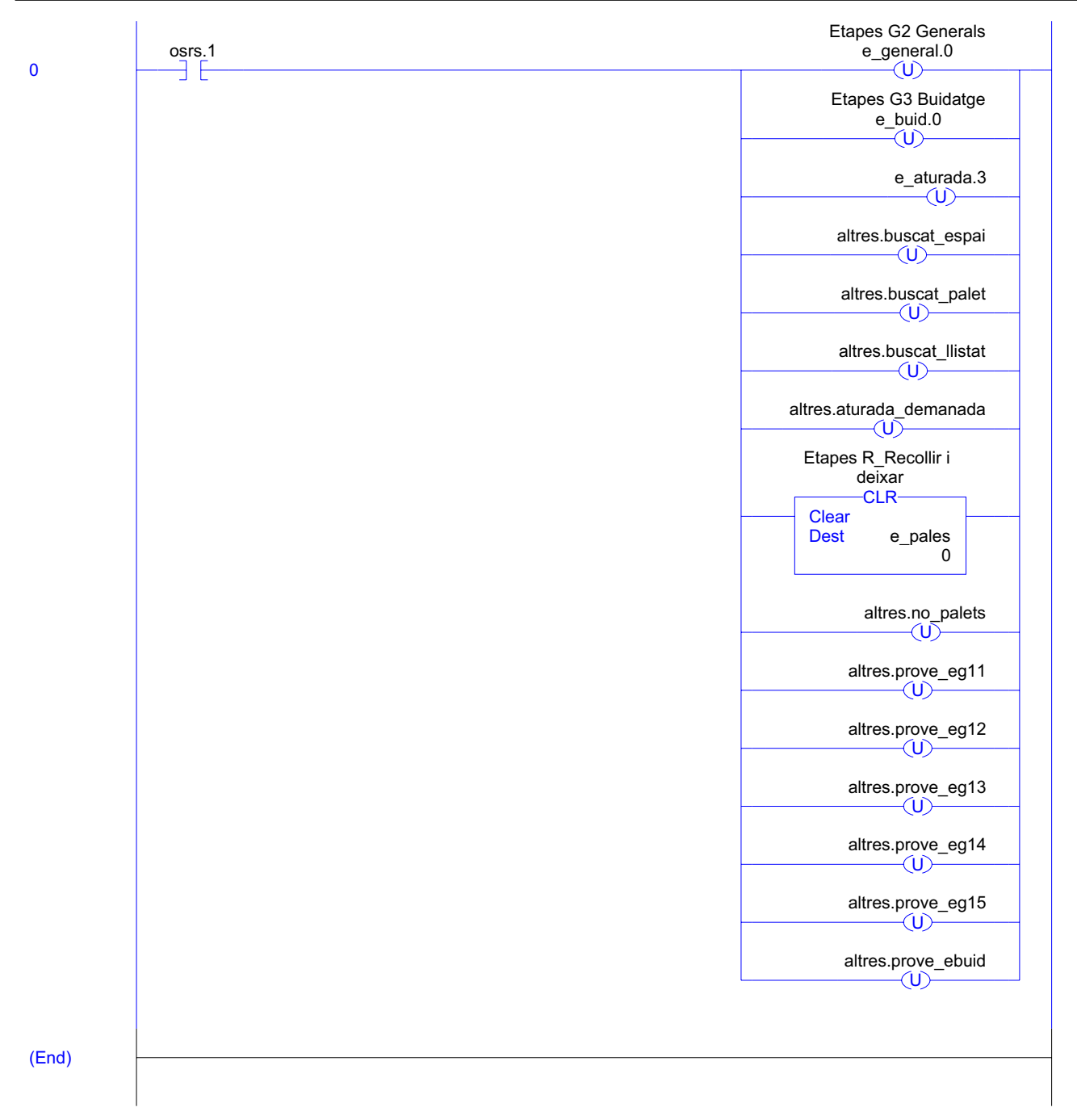

# **G1\_Repos - Routine Tag Listing Page 35**

Emulador:MainTask:MainProgram 20/06/2009 12:47:57 C:\Documents and Settings\Administrator\My Documents\Projecte\palets\_v5.ACD

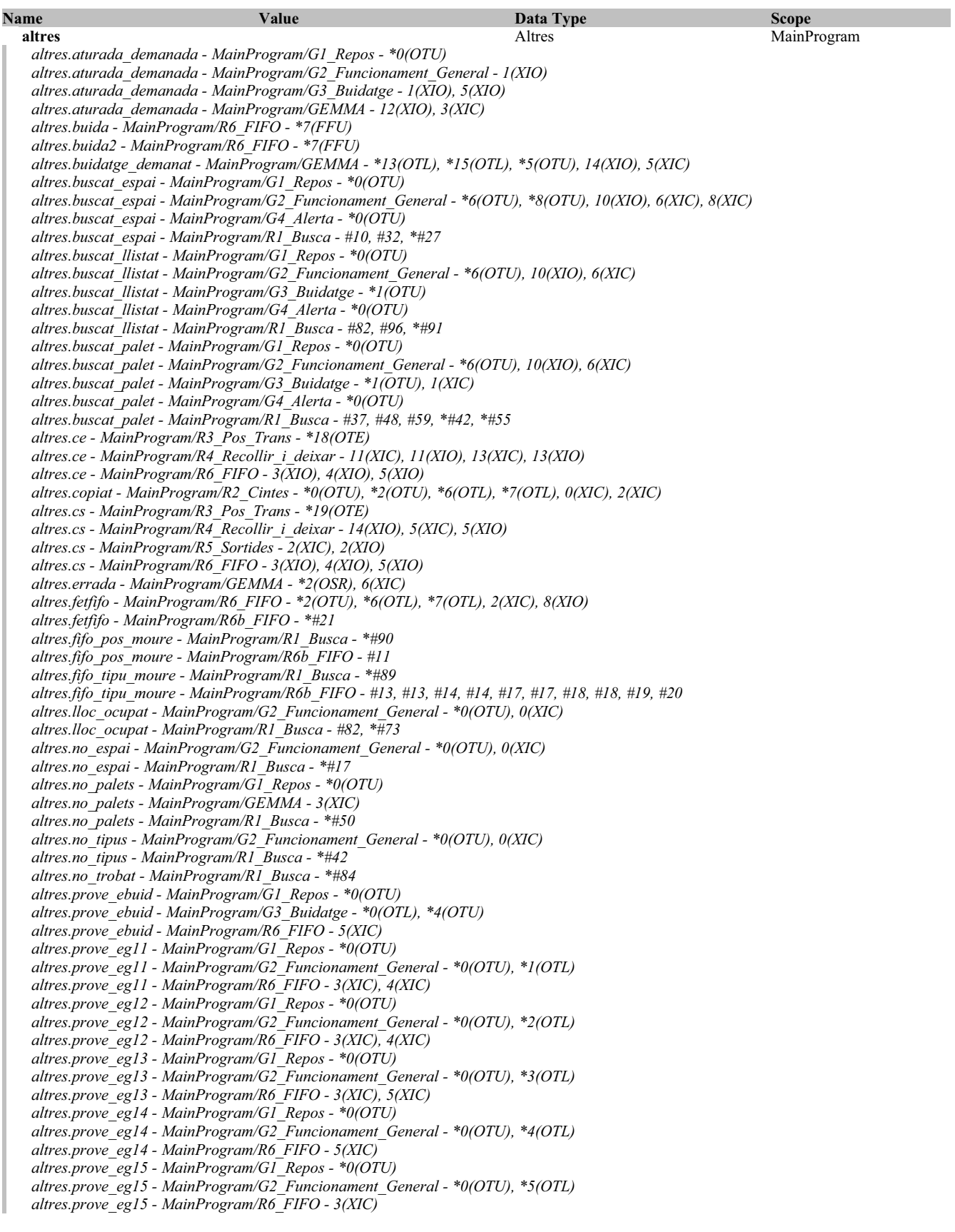

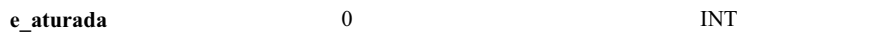

**MainProgram** 

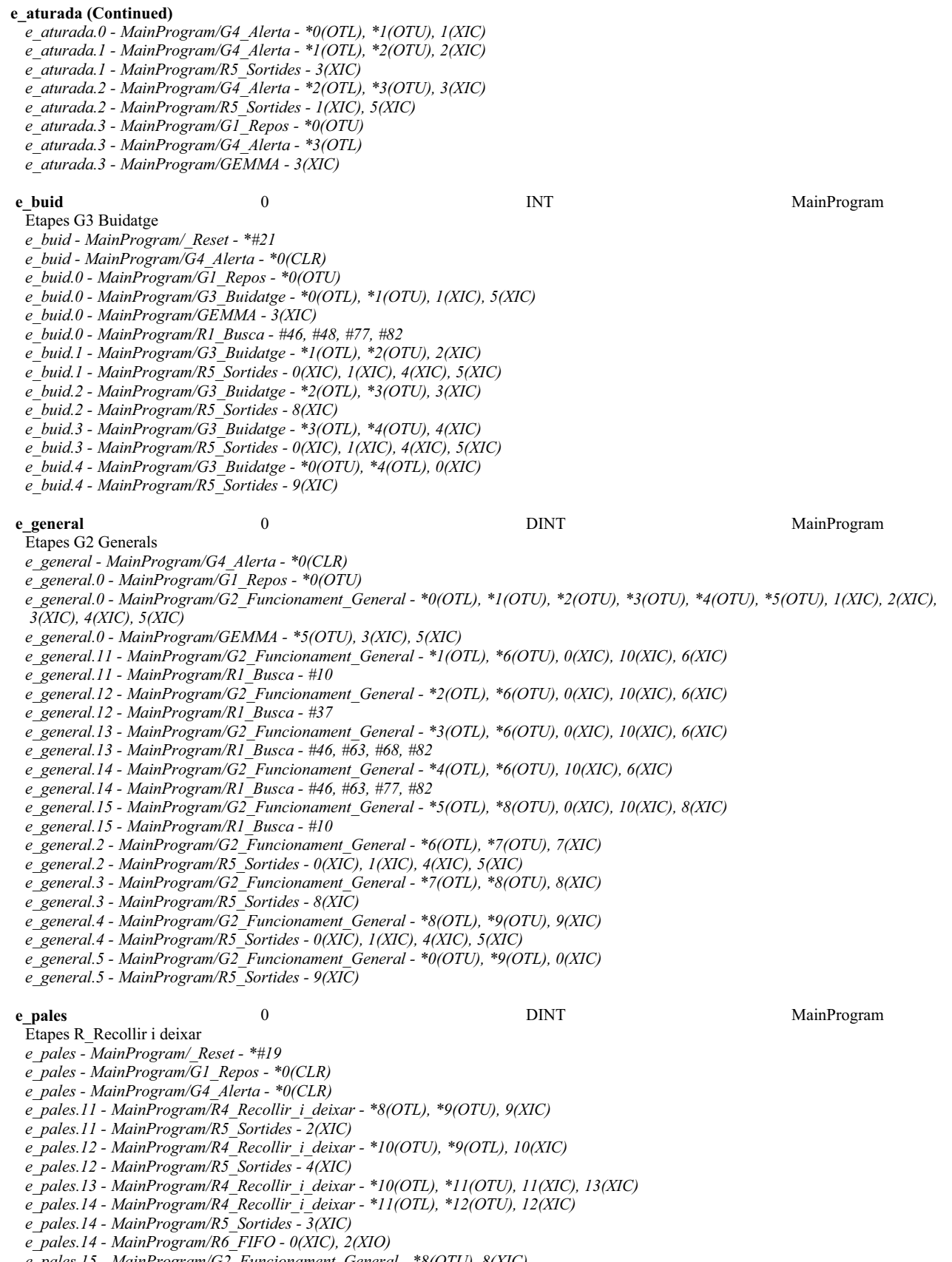

*e\_pales.15 - MainProgram/G2\_Funcionament\_General - \*8(OTU), 8(XIC)*

*e\_pales.15 - MainProgram/G3\_Buidatge - \*3(OTU), 3(XIC)*

**G1\_Repos - Routine Tag Listing Page 37<br>
Emulador:MainTask:MainProgram Page 37**<br>
20/06/2009 12:47:58 C:\Documents and Settings\Administrator\My Documents\Projecte\palets\_v5.ACD

# **e\_pales (Continued)** *e\_pales.15 - MainProgram/R4\_Recollir\_i\_deixar - \*12(OTL) e\_pales.20 - MainProgram/R4\_Recollir\_i\_deixar - \*1(OTL), \*2(OTU), 2(XIC) e\_pales.20 - MainProgram/R5\_Sortides - 4(XIC) e\_pales.21 - MainProgram/R4\_Recollir\_i\_deixar - \*2(OTL), \*3(OTU), 3(XIC) e\_pales.21 - MainProgram/R5\_Sortides - 2(XIC) e\_pales.22 - MainProgram/R4\_Recollir\_i\_deixar - \*3(OTL), \*4(OTU), 4(XIC) e\_pales.22 - MainProgram/R5\_Sortides - 5(XIC) e\_pales.23 - MainProgram/R4\_Recollir\_i\_deixar - \*4(OTL), \*5(OTU), 14(XIC), 5(XIC) e\_pales.24 - MainProgram/R4\_Recollir\_i\_deixar - \*5(OTL), \*6(OTU), 6(XIC) e\_pales.24 - MainProgram/R5\_Sortides - 3(XIC) e\_pales.24 - MainProgram/R6\_FIFO - 1(XIC), 2(XIO) e\_pales.25 - MainProgram/G2\_Funcionament\_General - \*0(OTU), 0(XIC) e\_pales.25 - MainProgram/G3\_Buidatge - \*0(OTU), 0(XIC) e\_pales.25 - MainProgram/R4\_Recollir\_i\_deixar - \*6(OTL)* **osrs** 0 DINT MainProgram *osrs - MainProgram/\_Reset - \*#29 osrs.0 - MainProgram/GEMMA - \*7(OSR) osrs.1 - MainProgram/G1\_Repos - 0(XIC) osrs.1 - MainProgram/GEMMA - \*7(OSR) osrs.10 - MainProgram/R4\_Recollir\_i\_deixar - \*0(OSR) osrs.11 - MainProgram/R4\_Recollir\_i\_deixar - \*0(OSR), 1(XIC) osrs.12 - MainProgram/R4\_Recollir\_i\_deixar - \*7(OSR) osrs.13 - MainProgram/R4\_Recollir\_i\_deixar - \*7(OSR), 8(XIC) osrs.16 - MainProgram/R6\_FIFO - \*0(OSR) osrs.17 - MainProgram/R6\_FIFO - \*0(OSR), 4(XIC), 5(XIC) osrs.18 - MainProgram/R6\_FIFO - \*1(OSR) osrs.19 - MainProgram/R6\_FIFO - \*1(OSR), 3(XIC) osrs.2 - MainProgram/GEMMA - \*8(OSR) osrs.24 - MainProgram/GEMMA - \*14(OSR) osrs.25 - MainProgram/GEMMA - \*14(OSR), 15(XIC) osrs.26 - MainProgram/GEMMA - \*12(OSR) osrs.27 - MainProgram/GEMMA - \*12(OSR), 13(XIC) osrs.28 - MainProgram/GEMMA - \*2(OSR) osrs.3 - MainProgram/G2\_Funcionament\_General - 0(XIC) osrs.3 - MainProgram/GEMMA - \*8(OSR) osrs.30 - MainProgram/GEMMA - \*1(OSR) osrs.31 - MainProgram/GEMMA - \*1(OSR), 6(XIC) osrs.4 - MainProgram/GEMMA - \*9(OSR) osrs.5 - MainProgram/G3\_Buidatge - 0(XIC) osrs.5 - MainProgram/GEMMA - \*9(OSR) osrs.6 - MainProgram/GEMMA - \*10(OSR) osrs.7 - MainProgram/G4\_Alerta - 0(XIC) osrs.7 - MainProgram/GEMMA - \*10(OSR)*

**G2\_Funcionament\_General - Ladder Diagram Page 38** Total number of rungs in routine: 11 C:\Documents and Settings\Administrator\My Documents\Projecte\palets\_v5.ACD

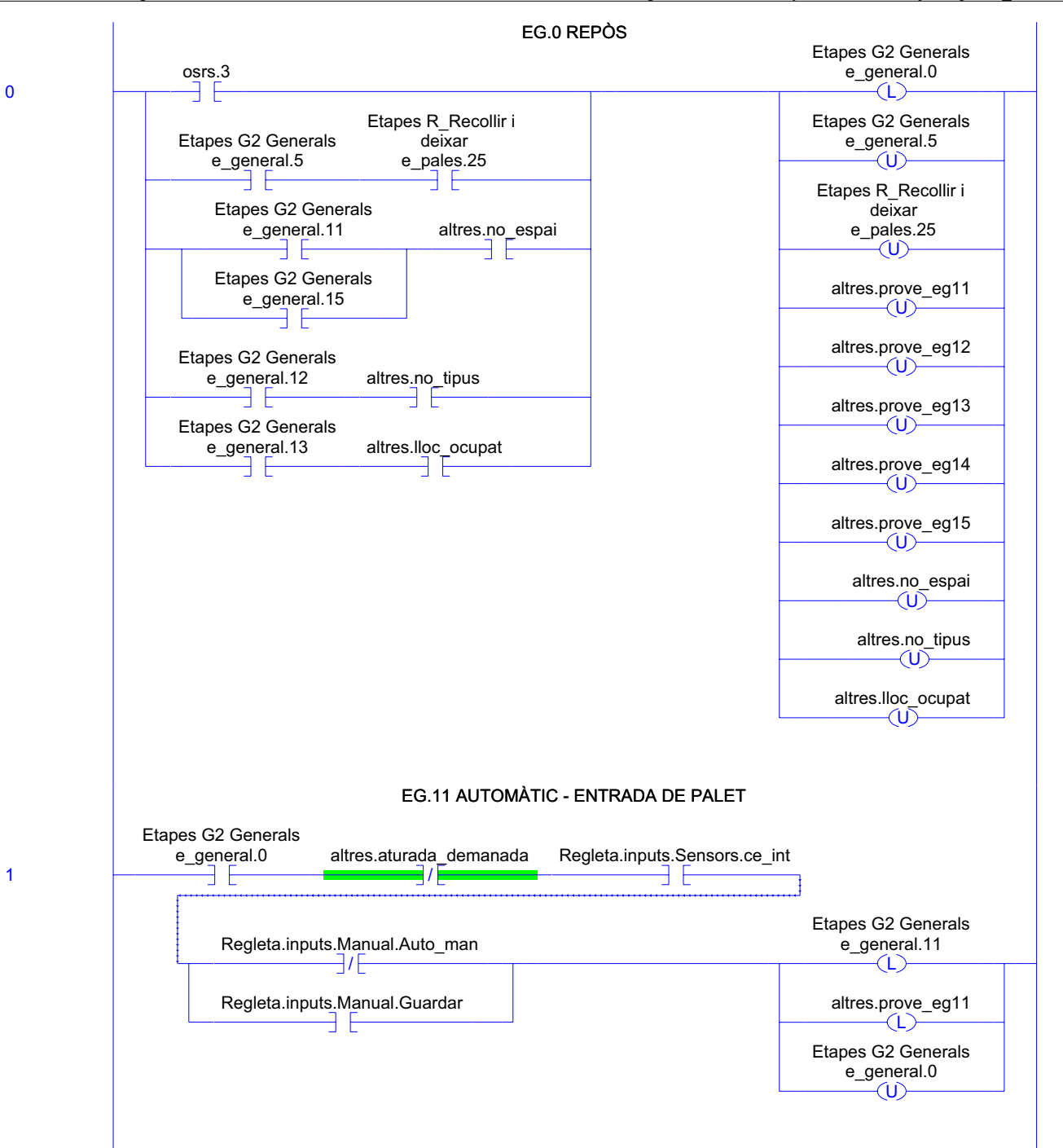

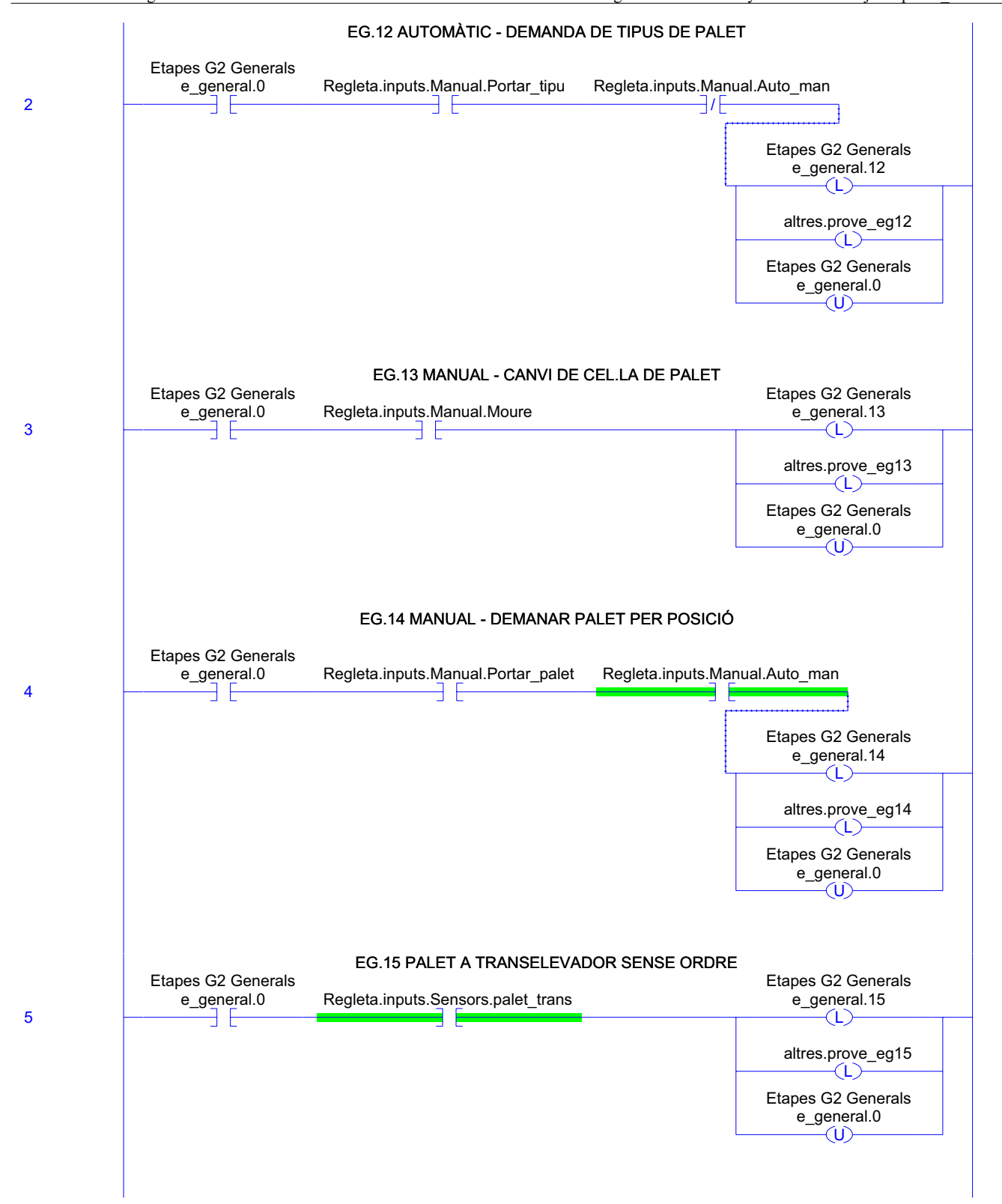

G2\_Funcionament\_General - Ladder Diagram Page 40<br>Emulador:MainTask:MainProgram 20/06/2009 12:47:58 Total number of rungs in routine: 11 C:\Documents and Settings\Administrator\My Documents\Projecte\palets\_v5.ACD

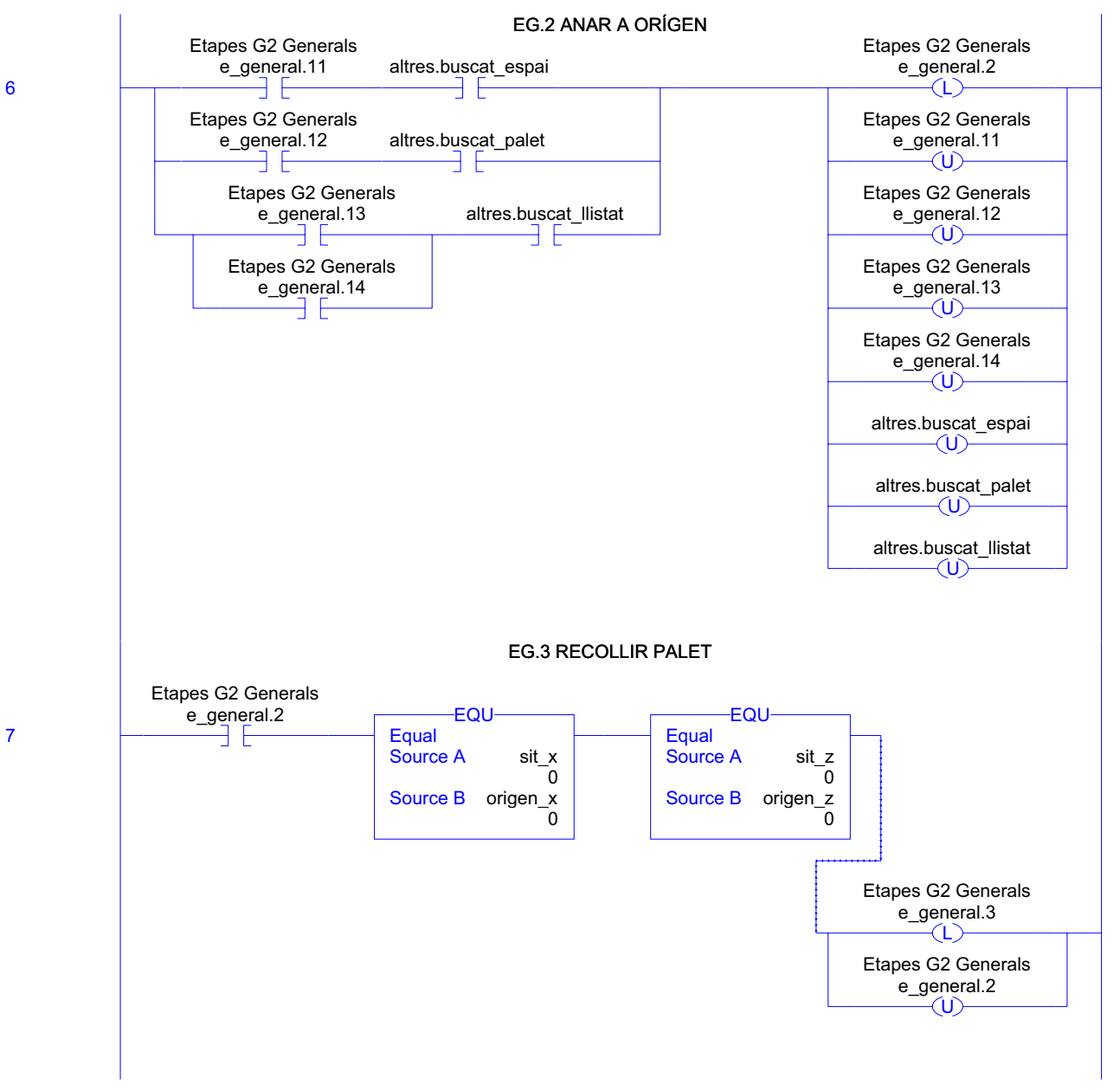

RSLogix 5000

**G2\_Funcionament\_General - Ladder Diagram Page 41** Total number of rungs in routine: 11 C:\Documents and Settings\Administrator\My Documents\Projecte\palets\_v5.ACD

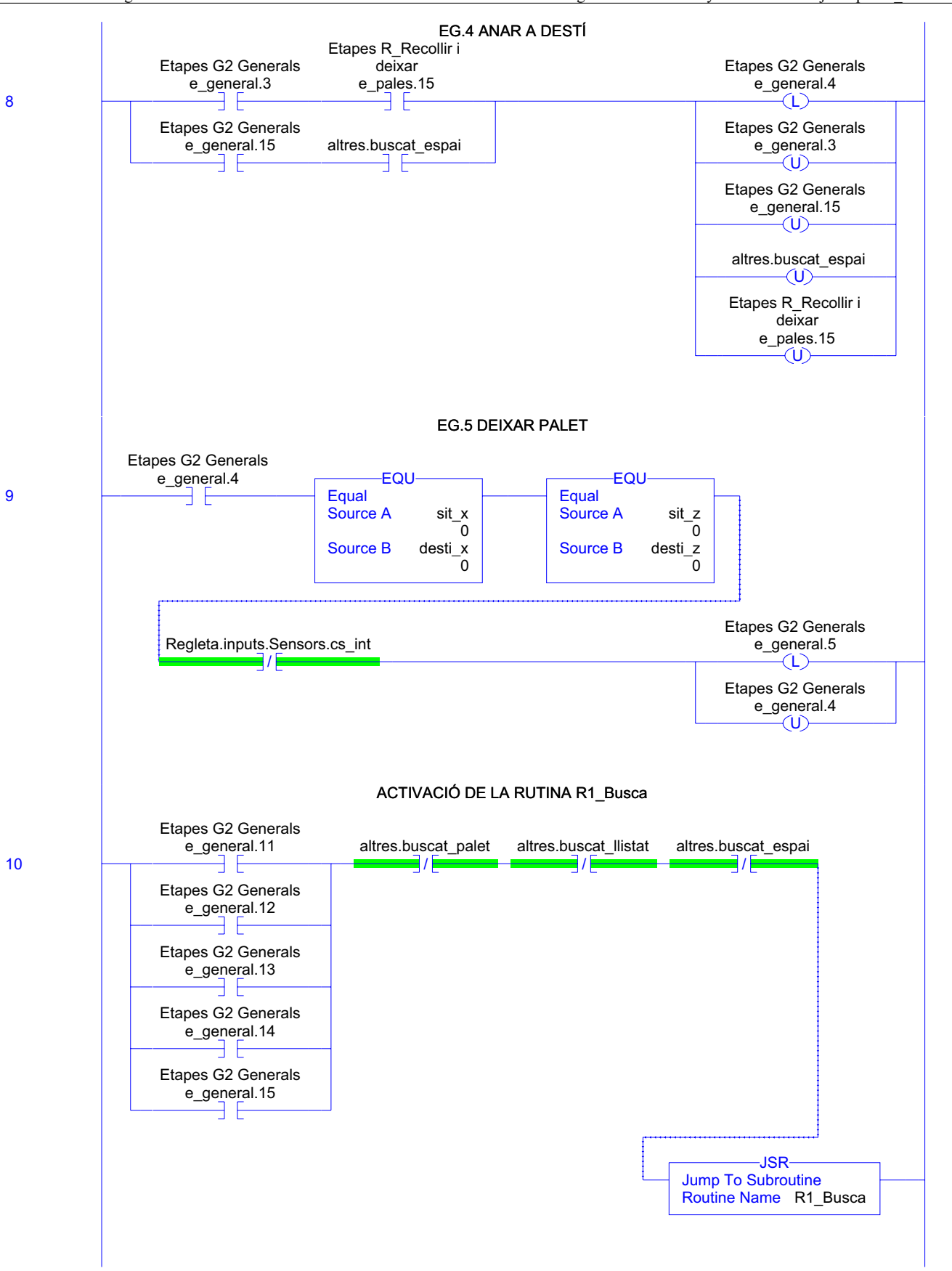

(End)

### **G2\_Funcionament\_General - Routine Tag Listing Page 43**

Emulador:MainTask:MainProgram 20/06/2009 12:47:58

C:\Documents and Settings\Administrator\My Documents\Projecte\palets\_v5.ACD

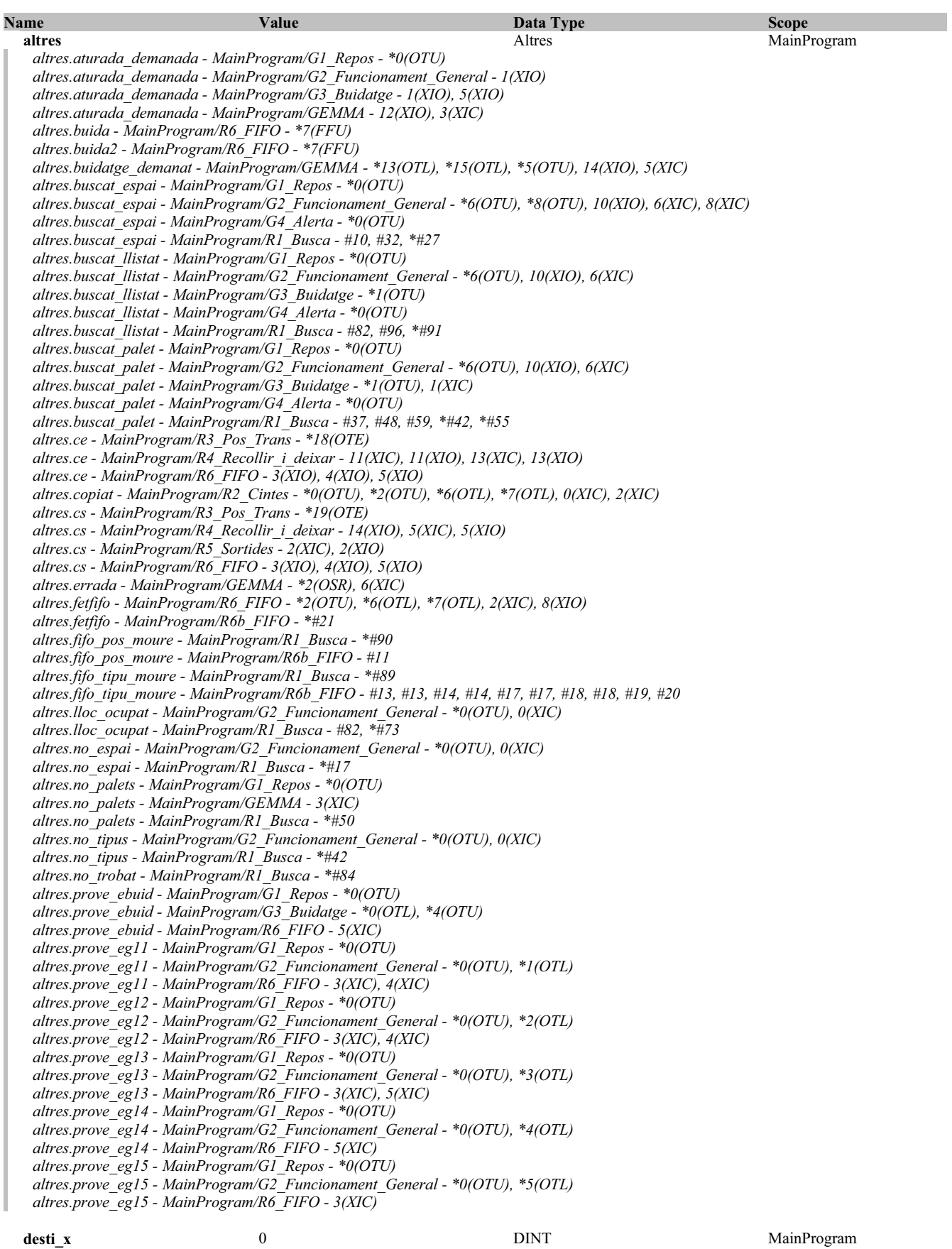

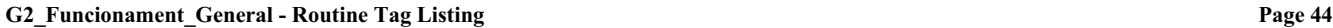

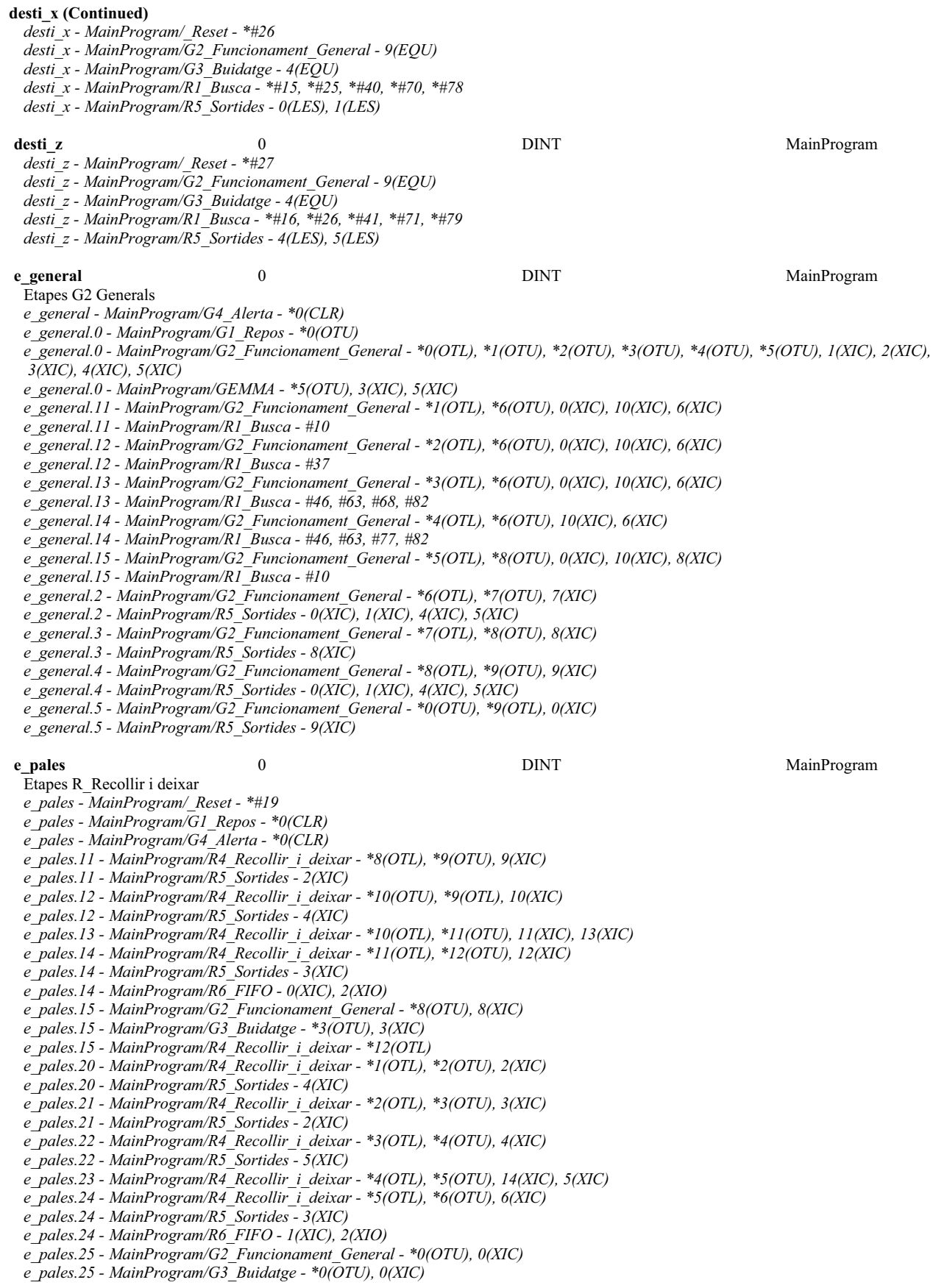

**G2\_Funcionament\_General - Routine Tag Listing Page 45**

Emulador:MainTask:MainProgram 20/06/2009 12:47:59 C:\Documents and Settings\Administrator\My Documents\Projecte\palets\_v5.ACD

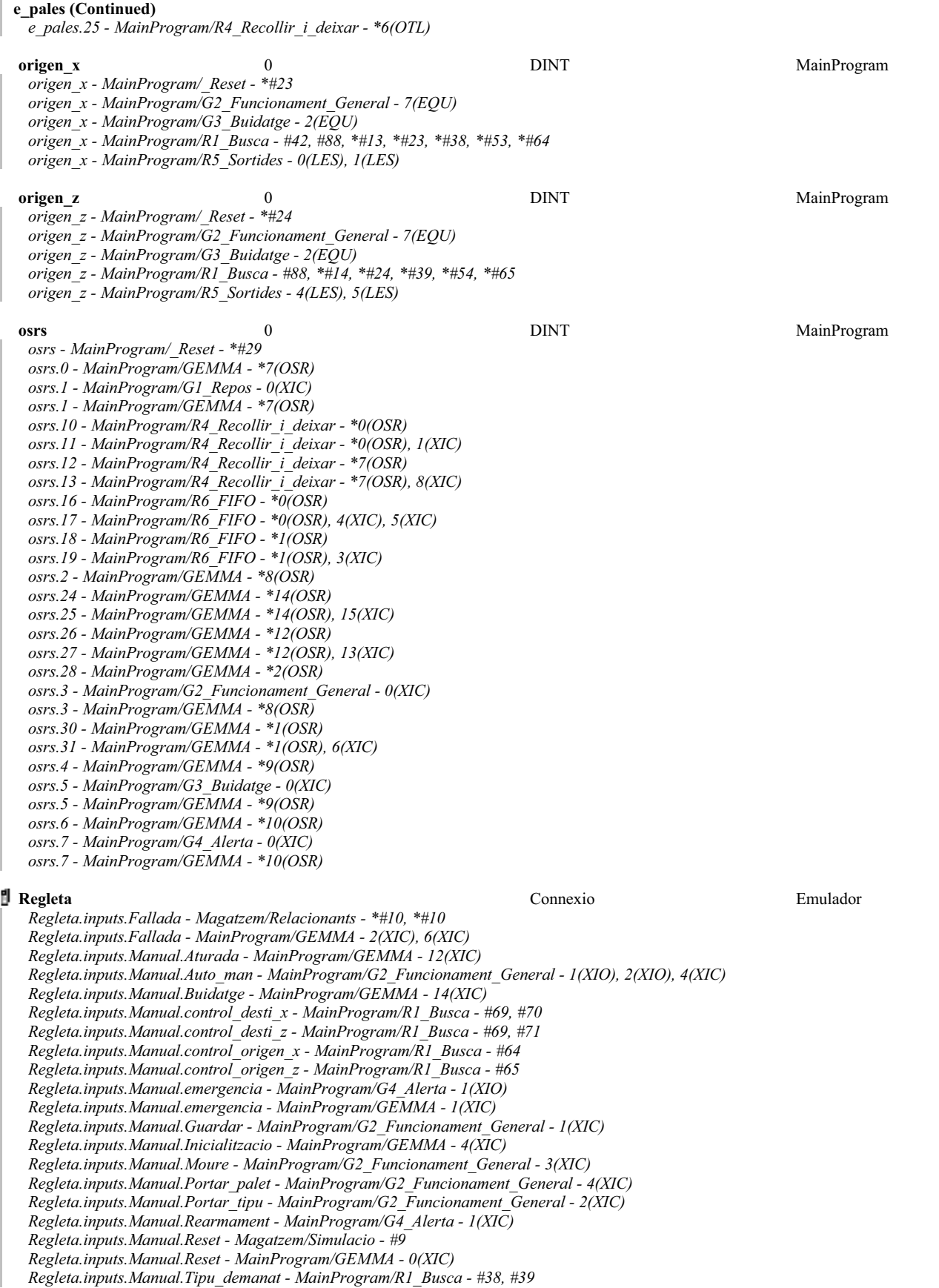

RSLogix 5000

# **Regleta (Continued)**

*Regleta.inputs.Sensors.ce\_ext - Magatzem/Relacionants - \*#16 Regleta.inputs.Sensors.ce\_ext - MainProgram/R2\_Cintes - 1(NEQ), 2(EQU), 6(MOV) Regleta.inputs.Sensors.ce\_ext - MainProgram/R7\_Registres - 0(GRT) Regleta.inputs.Sensors.ce\_int - Magatzem/Relacionants - \*#15, \*#15 Regleta.inputs.Sensors.ce\_int - MainProgram/G2\_Funcionament\_General - 1(XIC) Regleta.inputs.Sensors.ce\_int - MainProgram/R2\_Cintes - 1(XIO), 2(XIO), 3(XIC) Regleta.inputs.Sensors.ce\_palet - Magatzem/Relacionants - \*#17, \*#17 Regleta.inputs.Sensors.cs\_ext - Magatzem/Relacionants - \*#18, \*#18 Regleta.inputs.Sensors.cs\_ext - MainProgram/R2\_Cintes - 4(XIC), 5(XIO) Regleta.inputs.Sensors.cs\_int - Magatzem/Relacionants - \*#19, \*#19 Regleta.inputs.Sensors.cs\_int - MainProgram/G2\_Funcionament\_General - 9(XIO) Regleta.inputs.Sensors.cs\_int - MainProgram/GEMMA - 3(XIO) Regleta.inputs.Sensors.cs\_int - MainProgram/R2\_Cintes - 5(XIC) Regleta.inputs.Sensors.cs\_int - MainProgram/R5\_Sortides - 2(XIO) Regleta.inputs.Sensors.cs\_palet - Magatzem/Relacionants - \*#20, \*#20 Regleta.inputs.Sensors.cs\_palet - MainProgram/GEMMA - 3(XIO) Regleta.inputs.Sensors.cs\_palet - MainProgram/R2\_Cintes - 5(XIC) Regleta.inputs.Sensors.palet\_trans - Magatzem/Relacionants - \*#22, \*#22 Regleta.inputs.Sensors.palet\_trans - MainProgram/G2\_Funcionament\_General - 5(XIC) Regleta.inputs.Sensors.palets - MainProgram/R5\_Sortides - 2(XIO) Regleta.inputs.Sensors.palets.f[1] - Magatzem/Relacionants - \*#27, \*#27 Regleta.inputs.Sensors.palets.f[2] - Magatzem/Relacionants - \*#28, \*#28 Regleta.inputs.Sensors.palets.f[3] - Magatzem/Relacionants - \*#29, \*#29 Regleta.inputs.Sensors.x - Magatzem/Relacionants - \*#25 Regleta.inputs.Sensors.x[0] - MainProgram/G4\_Alerta - 3(XIC) Regleta.inputs.Sensors.x[0] - MainProgram/R3\_Pos\_Trans - 0(XIC) Regleta.inputs.Sensors.x[0] - MainProgram/R5\_Sortides - 1(XIO) Regleta.inputs.Sensors.x[1] - MainProgram/R3\_Pos\_Trans - 3(XIC) Regleta.inputs.Sensors.x[2] - MainProgram/R3\_Pos\_Trans - 4(XIC) Regleta.inputs.Sensors.x[3] - MainProgram/R3\_Pos\_Trans - 5(XIC) Regleta.inputs.Sensors.x[4] - MainProgram/R3\_Pos\_Trans - 6(XIC) Regleta.inputs.Sensors.x[5] - MainProgram/R3\_Pos\_Trans - 7(XIC) Regleta.inputs.Sensors.x[6] - MainProgram/R3\_Pos\_Trans - 8(XIC) Regleta.inputs.Sensors.x[8] - MainProgram/R5\_Sortides - 0(XIO) Regleta.inputs.Sensors.xce - Magatzem/Relacionants - \*#12 Regleta.inputs.Sensors.xce - MainProgram/R3\_Pos\_Trans - 1(XIC) Regleta.inputs.Sensors.xcs - Magatzem/Relacionants - \*#13 Regleta.inputs.Sensors.xcs - MainProgram/R2\_Cintes - 5(XIO) Regleta.inputs.Sensors.xcs - MainProgram/R3\_Pos\_Trans - 2(XIC) Regleta.inputs.Sensors.y - Magatzem/Relacionants - \*#33 Regleta.inputs.Sensors.y[0] - MainProgram/G4\_Alerta - 2(XIC), 3(XIC) Regleta.inputs.Sensors.y[0] - MainProgram/R2\_Cintes - 5(XIC) Regleta.inputs.Sensors.y[0] - MainProgram/R3\_Pos\_Trans - 9(XIC) Regleta.inputs.Sensors.y[0] - MainProgram/R4\_Recollir\_i\_deixar - 12(XIC), 6(XIC) Regleta.inputs.Sensors.y[0] - MainProgram/R5\_Sortides - 3(XIO) Regleta.inputs.Sensors.y[1] - MainProgram/R3\_Pos\_Trans - 10(XIC) Regleta.inputs.Sensors.y[1] - MainProgram/R4\_Recollir\_i\_deixar - 3(XIC), 9(XIC) Regleta.inputs.Sensors.y[1] - MainProgram/R5\_Sortides - 2(XIO) Regleta.inputs.Sensors.z - Magatzem/Relacionants - \*#37 Regleta.inputs.Sensors.z - MainProgram/R4\_Recollir\_i\_deixar - 4(XIC) Regleta.inputs.Sensors.z[0] - MainProgram/R3\_Pos\_Trans - 11(XIC) Regleta.inputs.Sensors.z[0] - MainProgram/R5\_Sortides - 5(XIO) Regleta.inputs.Sensors.z[1] - MainProgram/R3\_Pos\_Trans - 12(XIC) Regleta.inputs.Sensors.z[2] - MainProgram/R3\_Pos\_Trans - 14(XIC) Regleta.inputs.Sensors.z[3] - MainProgram/R3\_Pos\_Trans - 16(XIC) Regleta.inputs.Sensors.zb - Magatzem/Relacionants - \*#41 Regleta.inputs.Sensors.zb - MainProgram/R4\_Recollir\_i\_deixar - 10(XIC), 2(XIC) Regleta.inputs.Sensors.zb[1] - MainProgram/R3\_Pos\_Trans - 13(XIC) Regleta.inputs.Sensors.zb[2] - MainProgram/R3\_Pos\_Trans - 15(XIC) Regleta.inputs.Sensors.zb[3] - MainProgram/R3\_Pos\_Trans - 17(XIC) Regleta.inputs.Sensors.zb[3] - MainProgram/R5\_Sortides - 4(XIO) Regleta.outputs.motor\_entrada - Magatzem/Simulacio - #17 Regleta.outputs.motor\_entrada - MainProgram/R5\_Sortides - \*6(OTE) Regleta.outputs.motor\_sortida - Magatzem/Simulacio - #45 Regleta.outputs.motor\_sortida - MainProgram/R5\_Sortides - \*7(OTE) Regleta.outputs.motor\_Xn - Magatzem/Simulacio - #72, #82 Regleta.outputs.motor\_Xn - MainProgram/R5\_Sortides - \*1(OTE)*

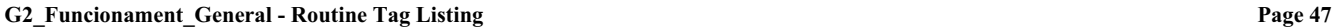

Emulador:MainTask:MainProgram 20/06/2009 12:47:59 C:\Documents and Settings\Administrator\My Documents\Projecte\palets\_v5.ACD

# **Regleta (Continued)**

- *Regleta.outputs.motor\_Xp Magatzem/Simulacio #72, #78*
- *Regleta.outputs.motor\_Xp MainProgram/R5\_Sortides \*0(OTE)*
- *Regleta.outputs.motor\_Yn Magatzem/Simulacio #101, #111*
- *Regleta.outputs.motor\_Yn MainProgram/R5\_Sortides \*3(OTE)*
- *Regleta.outputs.motor\_Yp Magatzem/Simulacio #101, #107 Regleta.outputs.motor\_Yp - MainProgram/R5\_Sortides - \*2(OTE)*
- *Regleta.outputs.motor\_Zn Magatzem/Simulacio #131, #141*
- *Regleta.outputs.motor\_Zn MainProgram/R5\_Sortides \*5(OTE)*
- *Regleta.outputs.motor\_Zp Magatzem/Simulacio #131, #137*
- *Regleta.outputs.motor\_Zp MainProgram/R5\_Sortides \*4(OTE)*

# **sit\_x** 0 INT MainProgram

*sit\_x - MainProgram/G2\_Funcionament\_General - 7(EQU), 9(EQU)*

- *sit\_x MainProgram/G3\_Buidatge 2(EQU), 4(EQU)*
- *sit\_x MainProgram/R3\_Pos\_Trans \*0(MOV), \*1(MOV), \*2(MOV), \*3(MOV), \*4(MOV), \*5(MOV), \*6(MOV), \*7(MOV), \*8(MOV), 18(EQU), 19(EQU)*
- *sit\_x MainProgram/R4\_Recollir\_i\_deixar 11(CLR), 11(EQU), 13(MOV), 14(MOV), 5(EQU)*
- *sit\_x MainProgram/R5\_Sortides 0(LES), 1(LES), 2(XIO)*
- *sit\_x MainProgram/R6\_FIFO 6(EQU), 6(FFL)*

**sit\_z** 0 0 INT MainProgram

- *sit\_z MainProgram/G2\_Funcionament\_General 7(EQU), 9(EQU)*
- *sit\_z MainProgram/G3\_Buidatge 2(EQU), 4(EQU)*
- *sit\_z MainProgram/R3\_Pos\_Trans \*11(MOV), \*12(MOV), \*14(MOV), \*16(MOV)*
- *sit\_z MainProgram/R4\_Recollir\_i\_deixar 11(CLR), 11(EQU), 13(MOV), 14(MOV), 4(XIC), 5(EQU)*
- *sit\_z MainProgram/R5\_Sortides 2(XIO), 4(LES), 5(LES)*
- *sit\_z MainProgram/R6\_FIFO 6(EQU), 6(FFL)*

G3\_Buidatge - Ladder Diagram Page 48<br>
Emulador:MainTask:MainProgram 20/06/2009 12:47:59 Total number of rungs in routine: 6 C:\Documents and Settings\Administrator\My Documents\Projecte\palets\_v5.ACD

> $\left\langle \Gamma \right\rangle$ Etapes G3 Buidatge e\_buid.0

 $\neg$ (L) altres.prove\_ebuid

U Etapes G3 Buidatge e\_buid.4

Etapes R\_Recollir i deixar e pales.25

 $-\left(\bigcup_{i=1}^{n}$ 

 $\bar{\lhd}$ Etapes G3 Buidatge e\_buid.1

 $-\textcircled{\textsf{u}}$ Etapes G3 Buidatge e\_buid.0

 $-\left(\mathsf{U}\right)$ altres.buscat\_palet

 $\neg$ U) altres.buscat\_llistat

EB.0 BUSCA PALET PER RETIRAR 0 osrs.5<br> $\overline{\phantom{a}}$ Etapes G3 Buidatge  $e\_build.4$ Etapes R\_Recollir i deixar  $e_{\text{pales}}.25$ EB.1 ANAR A ORIGEN 1 Etapes G3 Buidatge **buid.0** altres.buscat\_palet  $\overline{\phantom{a}}$  /  $\overline{\phantom{a}}$ altres.aturada\_demanada EB.2 RECOLLIR PALET  $\overline{2}$ Etapes G3 Buidatge  $e\_build.1$ **Equal** Source A sit\_x  $\bar{0}$ Source B origen\_x ັດ EQU Equal EQU

Source A sit\_z  $\overline{0}$ Source B origen\_z ۔<br>0  $\bar{H}(\Gamma)$ Etapes G3 Buidatge e\_buid.2  $\overline{\mathcal{U}}$ Etapes G3 Buidatge e\_buid.1 EB.3 ANAR A CINTA DE SORTIDA Etapes G3 Buidatge e\_buid.2 Etapes R\_Recollir i deixar e\_pales.15  $\left\langle L\right\rangle$ Etapes G3 Buidatge e\_buid.3  $\overline{-}$ W-Etapes G3 Buidatge e\_buid.2  $\Theta$ Etapes R\_Recollir i deixar e\_pales.15

3

Emulador:MainTask:MainProgram<br>Total number of rungs in routine: 6

**G3\_Buidatge - Ladder Diagram Page 49**<br>
Emulador:MainTask:MainProgram 20/06/2009 12:47:59 C:\Documents and Settings\Administrator\My Documents\Projecte\palets\_v5.ACD

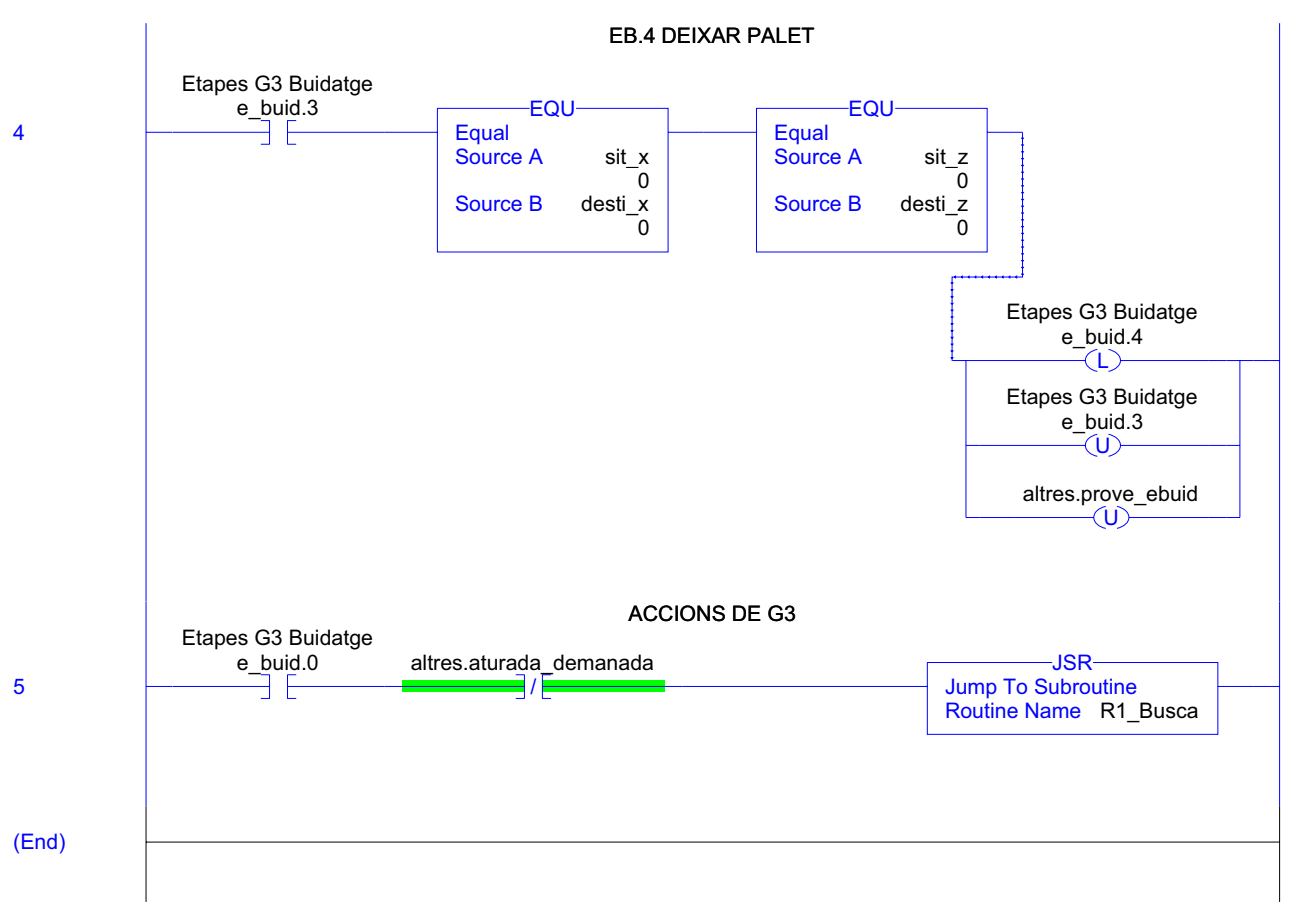

## **G3\_Buidatge - Routine Tag Listing Page 50**

Emulador:MainTask:MainProgram 20/06/2009 12:47:59 C:\Documents and Settings\Administrator\My Documents\Projecte\palets\_v5.ACD

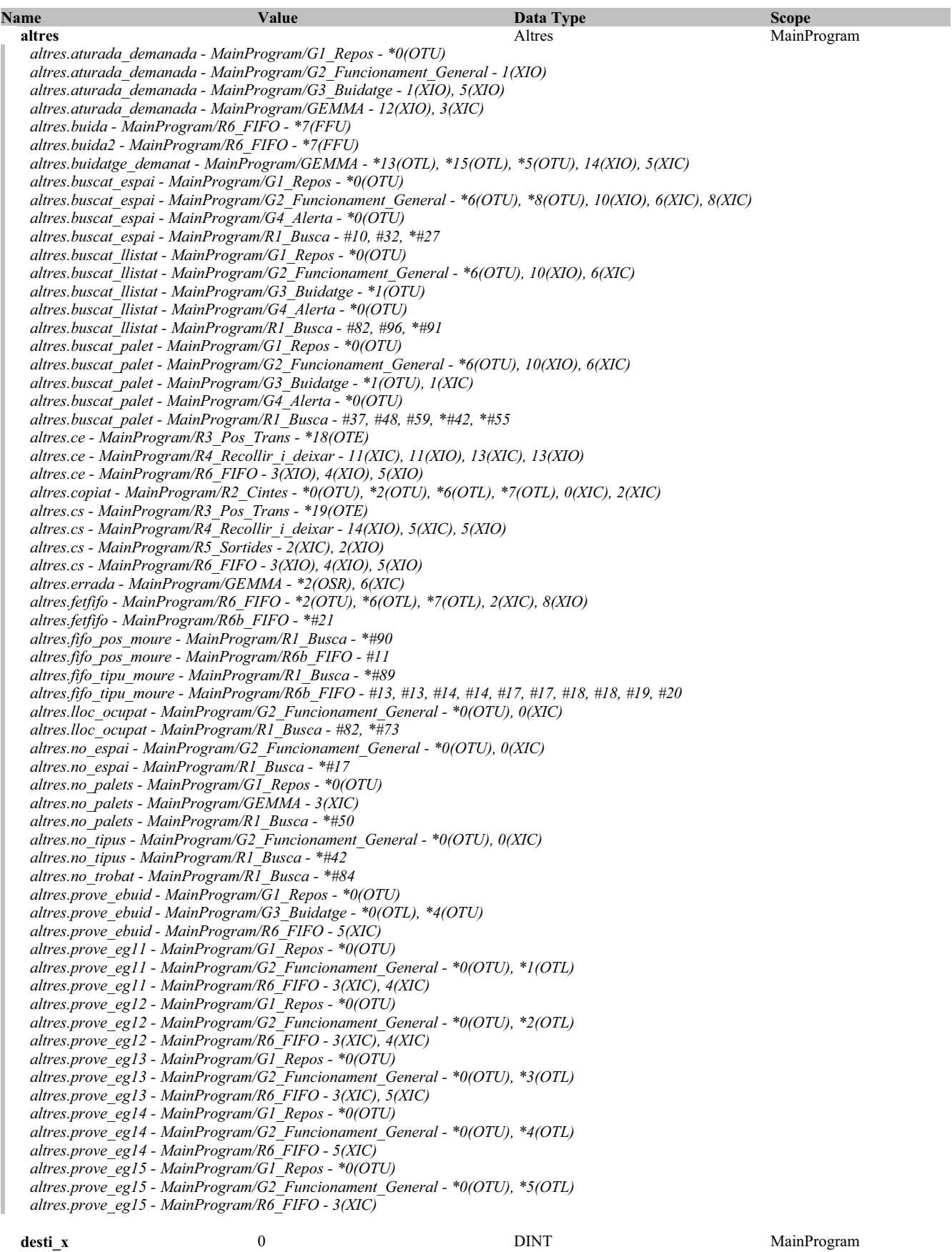

**G3\_Buidatge - Routine Tag Listing Page 51**

Emulador:MainTask:MainProgram 20/06/2009 12:47:59 C:\Documents and Settings\Administrator\My Documents\Projecte\palets\_v5.ACD

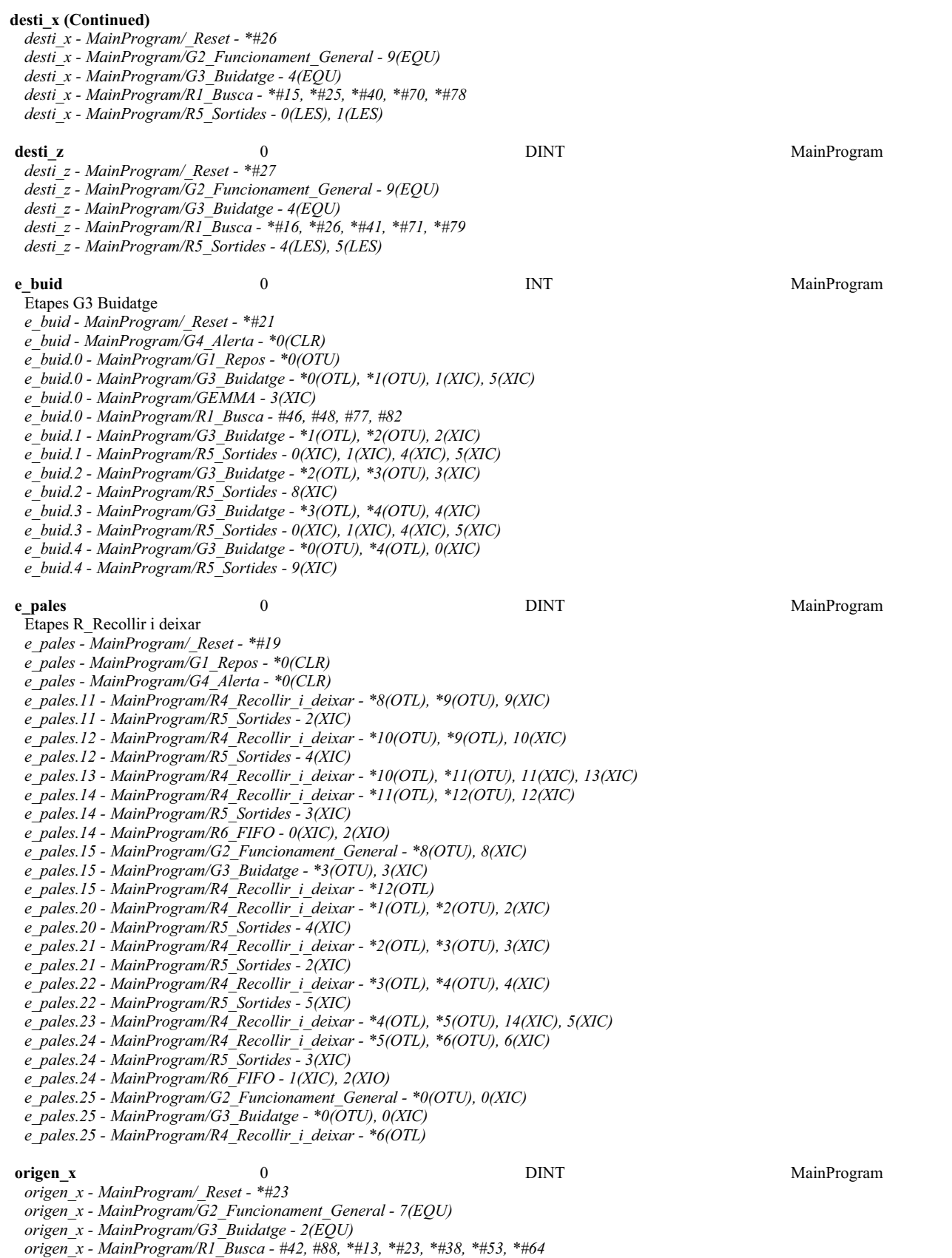

*origen\_x - MainProgram/R5\_Sortides - 0(LES), 1(LES)*

**G3\_Buidatge - Routine Tag Listing Page 52**

Emulador:MainTask:MainProgram 20/06/2009 12:48:00 C:\Documents and Settings\Administrator\My Documents\Projecte\palets\_v5.ACD

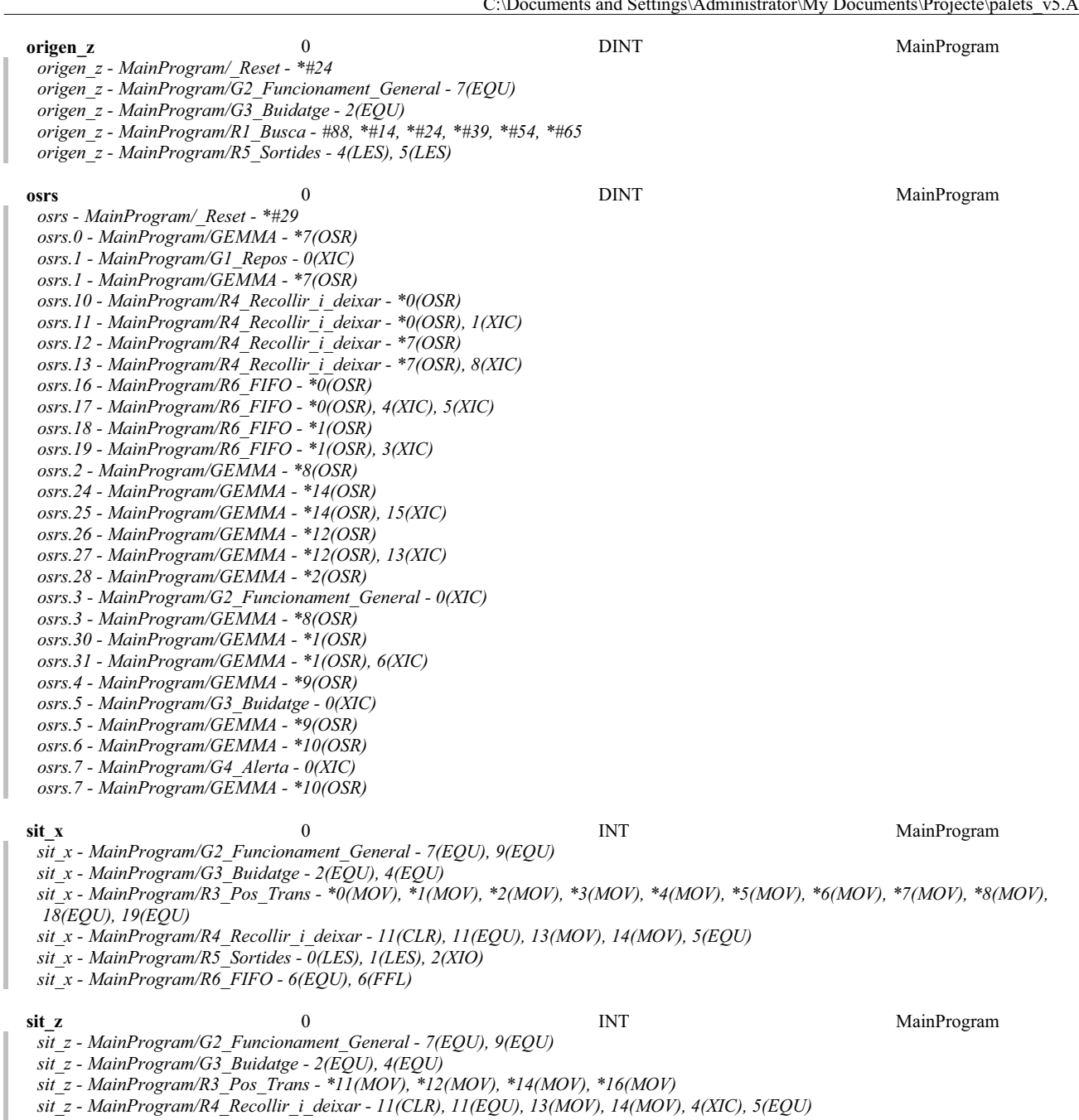

*sit\_z - MainProgram/R5\_Sortides - 2(XIO), 4(LES), 5(LES)*

*sit\_z - MainProgram/R6\_FIFO - 6(EQU), 6(FFL)*

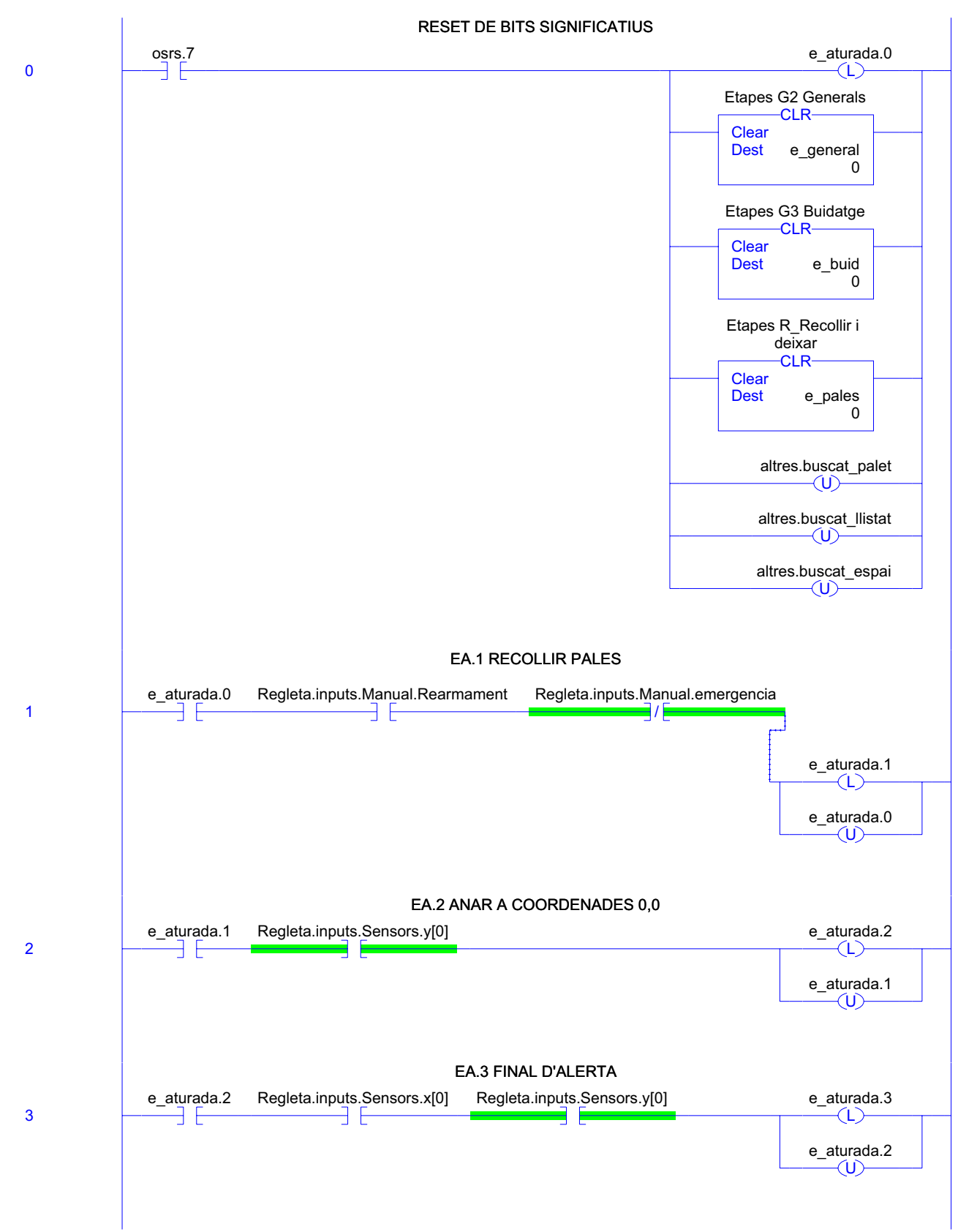

(End)

## **G4\_Alerta - Routine Tag Listing Page 55**

Emulador:MainTask:MainProgram 20/06/2009 12:48:00 C:\Documents and Settings\Administrator\My Documents\Projecte\palets\_v5.ACD

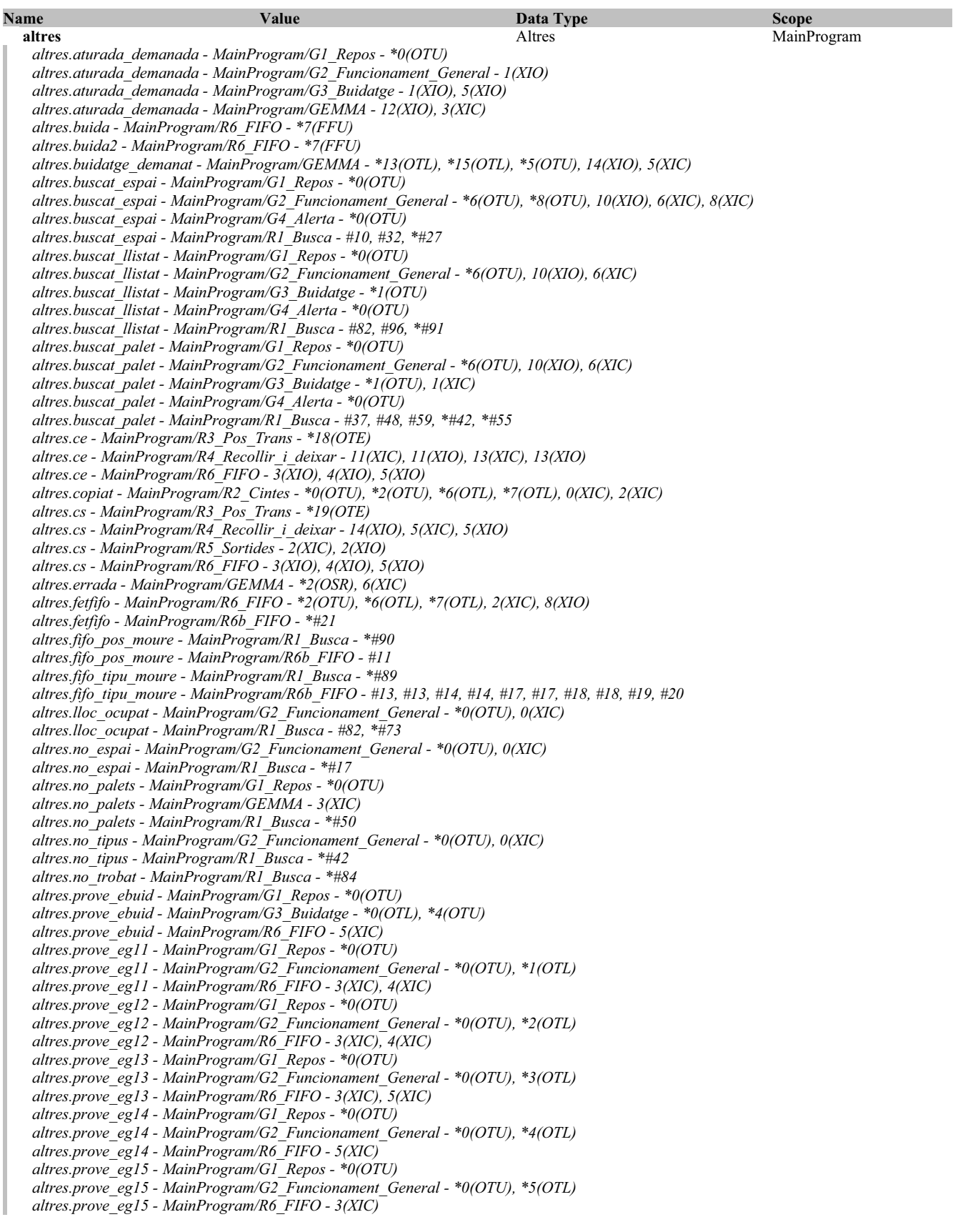

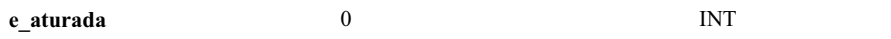

**MainProgram** 

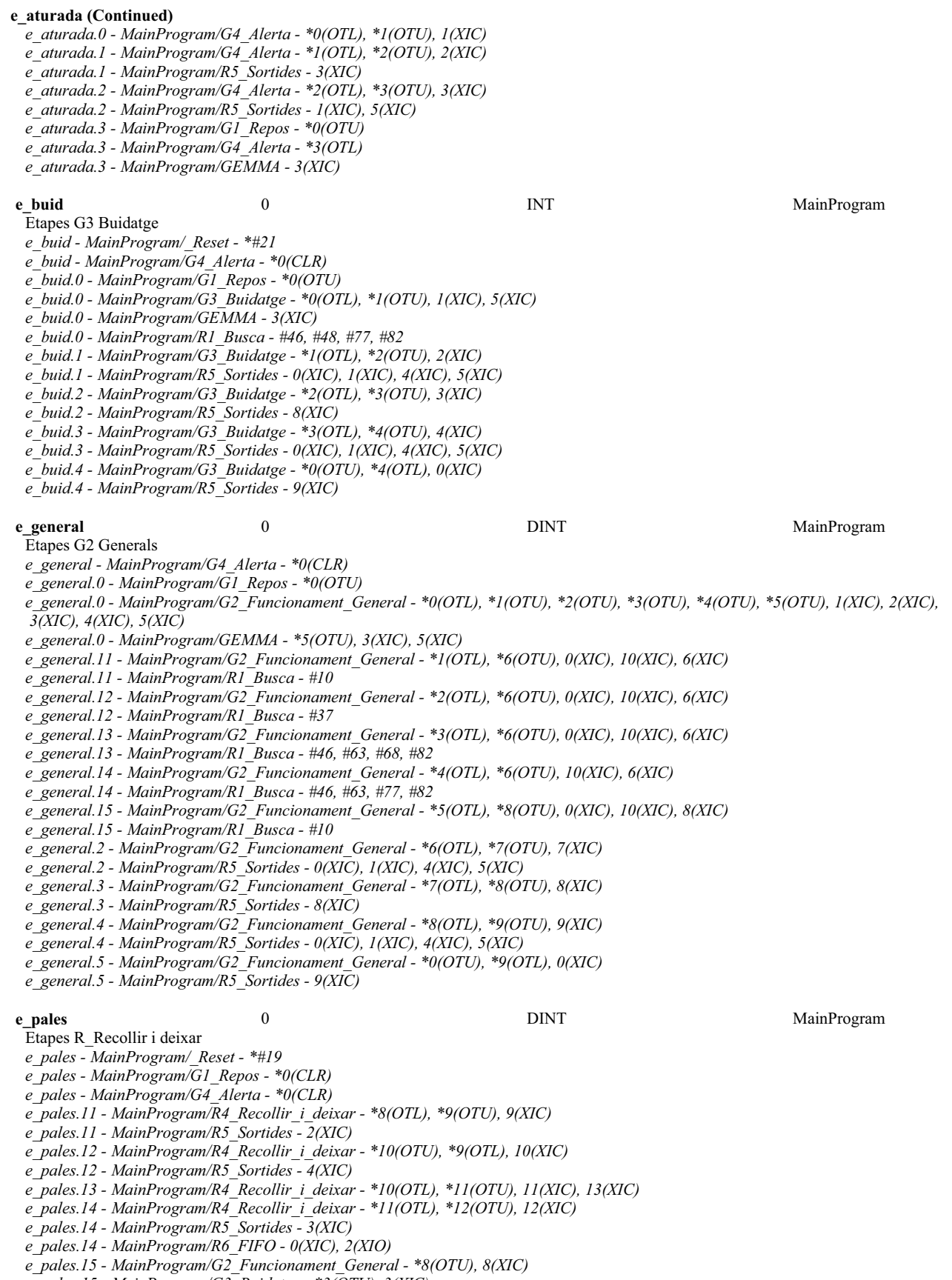

*e\_pales.15 - MainProgram/G3\_Buidatge - \*3(OTU), 3(XIC)*

**G4\_Alerta - Routine Tag Listing Page 57**<br>
Emulador:MainTask:MainProgram 20/06/2009 12:48:01 C:\Documents and Settings\Administrator\My Documents\Projecte\palets\_v5.ACD

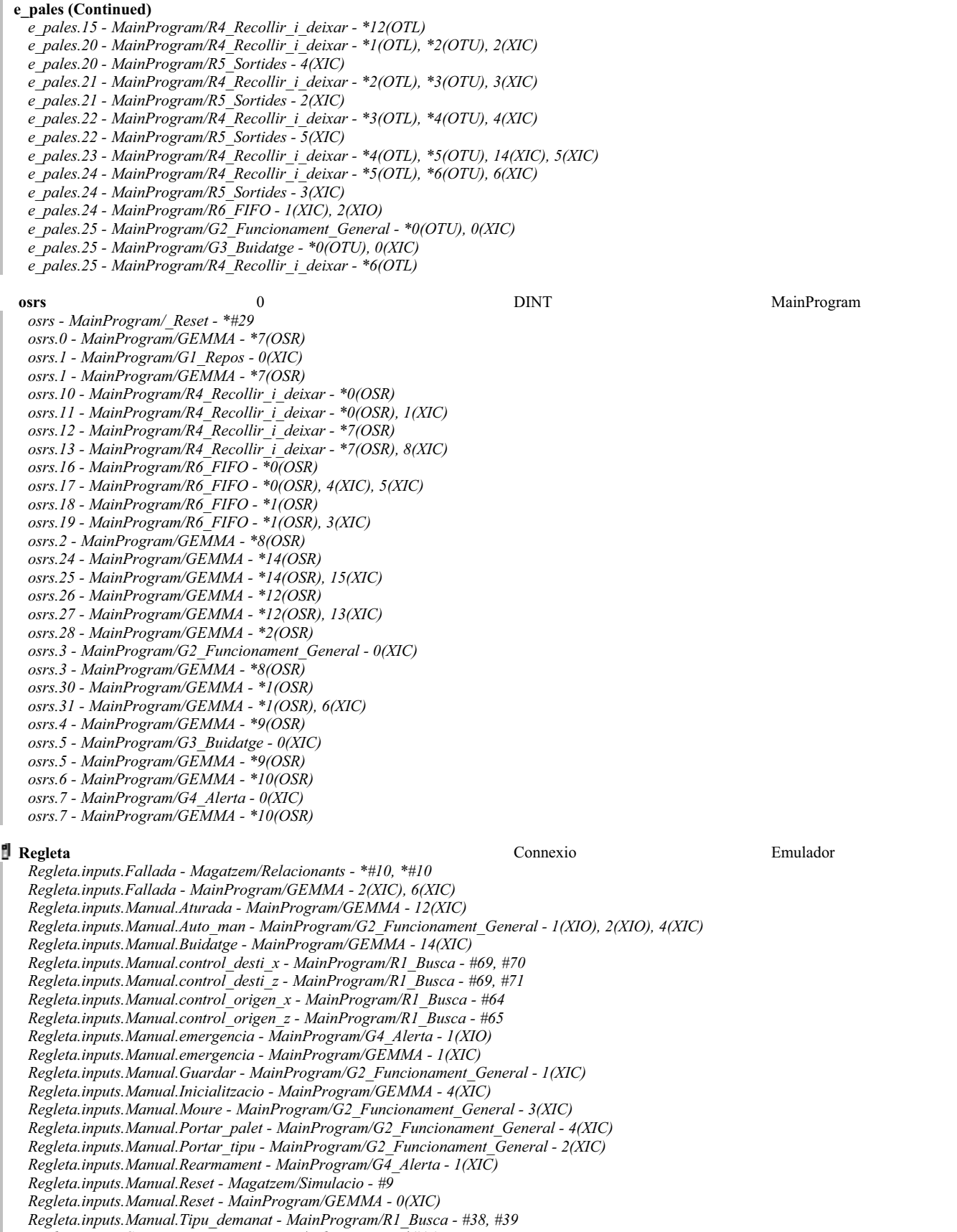

## **Regleta (Continued)**

*Regleta.inputs.Sensors.ce\_ext - MainProgram/R2\_Cintes - 1(NEQ), 2(EQU), 6(MOV) Regleta.inputs.Sensors.ce\_ext - MainProgram/R7\_Registres - 0(GRT) Regleta.inputs.Sensors.ce\_int - Magatzem/Relacionants - \*#15, \*#15 Regleta.inputs.Sensors.ce\_int - MainProgram/G2\_Funcionament\_General - 1(XIC) Regleta.inputs.Sensors.ce\_int - MainProgram/R2\_Cintes - 1(XIO), 2(XIO), 3(XIC) Regleta.inputs.Sensors.ce\_palet - Magatzem/Relacionants - \*#17, \*#17 Regleta.inputs.Sensors.cs\_ext - Magatzem/Relacionants - \*#18, \*#18 Regleta.inputs.Sensors.cs\_ext - MainProgram/R2\_Cintes - 4(XIC), 5(XIO) Regleta.inputs.Sensors.cs\_int - Magatzem/Relacionants - \*#19, \*#19 Regleta.inputs.Sensors.cs\_int - MainProgram/G2\_Funcionament\_General - 9(XIO) Regleta.inputs.Sensors.cs\_int - MainProgram/GEMMA - 3(XIO) Regleta.inputs.Sensors.cs\_int - MainProgram/R2\_Cintes - 5(XIC) Regleta.inputs.Sensors.cs\_int - MainProgram/R5\_Sortides - 2(XIO) Regleta.inputs.Sensors.cs\_palet - Magatzem/Relacionants - \*#20, \*#20 Regleta.inputs.Sensors.cs\_palet - MainProgram/GEMMA - 3(XIO) Regleta.inputs.Sensors.cs\_palet - MainProgram/R2\_Cintes - 5(XIC) Regleta.inputs.Sensors.palet\_trans - Magatzem/Relacionants - \*#22, \*#22 Regleta.inputs.Sensors.palet\_trans - MainProgram/G2\_Funcionament\_General - 5(XIC) Regleta.inputs.Sensors.palets - MainProgram/R5\_Sortides - 2(XIO) Regleta.inputs.Sensors.palets.f[1] - Magatzem/Relacionants - \*#27, \*#27 Regleta.inputs.Sensors.palets.f[2] - Magatzem/Relacionants - \*#28, \*#28 Regleta.inputs.Sensors.palets.f[3] - Magatzem/Relacionants - \*#29, \*#29 Regleta.inputs.Sensors.x - Magatzem/Relacionants - \*#25 Regleta.inputs.Sensors.x[0] - MainProgram/G4\_Alerta - 3(XIC) Regleta.inputs.Sensors.x[0] - MainProgram/R3\_Pos\_Trans - 0(XIC) Regleta.inputs.Sensors.x[0] - MainProgram/R5\_Sortides - 1(XIO) Regleta.inputs.Sensors.x[1] - MainProgram/R3\_Pos\_Trans - 3(XIC) Regleta.inputs.Sensors.x[2] - MainProgram/R3\_Pos\_Trans - 4(XIC) Regleta.inputs.Sensors.x[3] - MainProgram/R3\_Pos\_Trans - 5(XIC) Regleta.inputs.Sensors.x[4] - MainProgram/R3\_Pos\_Trans - 6(XIC) Regleta.inputs.Sensors.x[5] - MainProgram/R3\_Pos\_Trans - 7(XIC) Regleta.inputs.Sensors.x[6] - MainProgram/R3\_Pos\_Trans - 8(XIC) Regleta.inputs.Sensors.x[8] - MainProgram/R5\_Sortides - 0(XIO) Regleta.inputs.Sensors.xce - Magatzem/Relacionants - \*#12 Regleta.inputs.Sensors.xce - MainProgram/R3\_Pos\_Trans - 1(XIC) Regleta.inputs.Sensors.xcs - Magatzem/Relacionants - \*#13 Regleta.inputs.Sensors.xcs - MainProgram/R2\_Cintes - 5(XIO) Regleta.inputs.Sensors.xcs - MainProgram/R3\_Pos\_Trans - 2(XIC) Regleta.inputs.Sensors.y - Magatzem/Relacionants - \*#33 Regleta.inputs.Sensors.y[0] - MainProgram/G4\_Alerta - 2(XIC), 3(XIC) Regleta.inputs.Sensors.y[0] - MainProgram/R2\_Cintes - 5(XIC) Regleta.inputs.Sensors.y[0] - MainProgram/R3\_Pos\_Trans - 9(XIC) Regleta.inputs.Sensors.y[0] - MainProgram/R4\_Recollir\_i\_deixar - 12(XIC), 6(XIC) Regleta.inputs.Sensors.y[0] - MainProgram/R5\_Sortides - 3(XIO) Regleta.inputs.Sensors.y[1] - MainProgram/R3\_Pos\_Trans - 10(XIC) Regleta.inputs.Sensors.y[1] - MainProgram/R4\_Recollir\_i\_deixar - 3(XIC), 9(XIC) Regleta.inputs.Sensors.y[1] - MainProgram/R5\_Sortides - 2(XIO) Regleta.inputs.Sensors.z - Magatzem/Relacionants - \*#37 Regleta.inputs.Sensors.z - MainProgram/R4\_Recollir\_i\_deixar - 4(XIC) Regleta.inputs.Sensors.z[0] - MainProgram/R3\_Pos\_Trans - 11(XIC) Regleta.inputs.Sensors.z[0] - MainProgram/R5\_Sortides - 5(XIO) Regleta.inputs.Sensors.z[1] - MainProgram/R3\_Pos\_Trans - 12(XIC) Regleta.inputs.Sensors.z[2] - MainProgram/R3\_Pos\_Trans - 14(XIC) Regleta.inputs.Sensors.z[3] - MainProgram/R3\_Pos\_Trans - 16(XIC) Regleta.inputs.Sensors.zb - Magatzem/Relacionants - \*#41 Regleta.inputs.Sensors.zb - MainProgram/R4\_Recollir\_i\_deixar - 10(XIC), 2(XIC) Regleta.inputs.Sensors.zb[1] - MainProgram/R3\_Pos\_Trans - 13(XIC) Regleta.inputs.Sensors.zb[2] - MainProgram/R3\_Pos\_Trans - 15(XIC) Regleta.inputs.Sensors.zb[3] - MainProgram/R3\_Pos\_Trans - 17(XIC) Regleta.inputs.Sensors.zb[3] - MainProgram/R5\_Sortides - 4(XIO) Regleta.outputs.motor\_entrada - Magatzem/Simulacio - #17 Regleta.outputs.motor\_entrada - MainProgram/R5\_Sortides - \*6(OTE) Regleta.outputs.motor\_sortida - Magatzem/Simulacio - #45 Regleta.outputs.motor\_sortida - MainProgram/R5\_Sortides - \*7(OTE) Regleta.outputs.motor\_Xn - Magatzem/Simulacio - #72, #82 Regleta.outputs.motor\_Xn - MainProgram/R5\_Sortides - \*1(OTE) Regleta.outputs.motor\_Xp - Magatzem/Simulacio - #72, #78*

# **Regleta (Continued)**

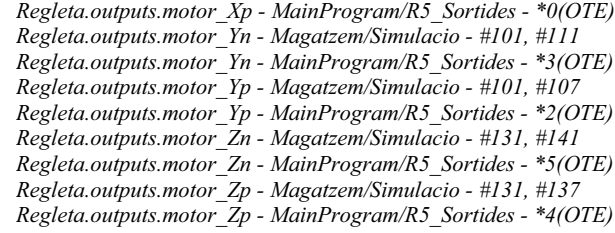

Emulador:MainTask:MainProgram<br>Total number of rungs in routine: 16

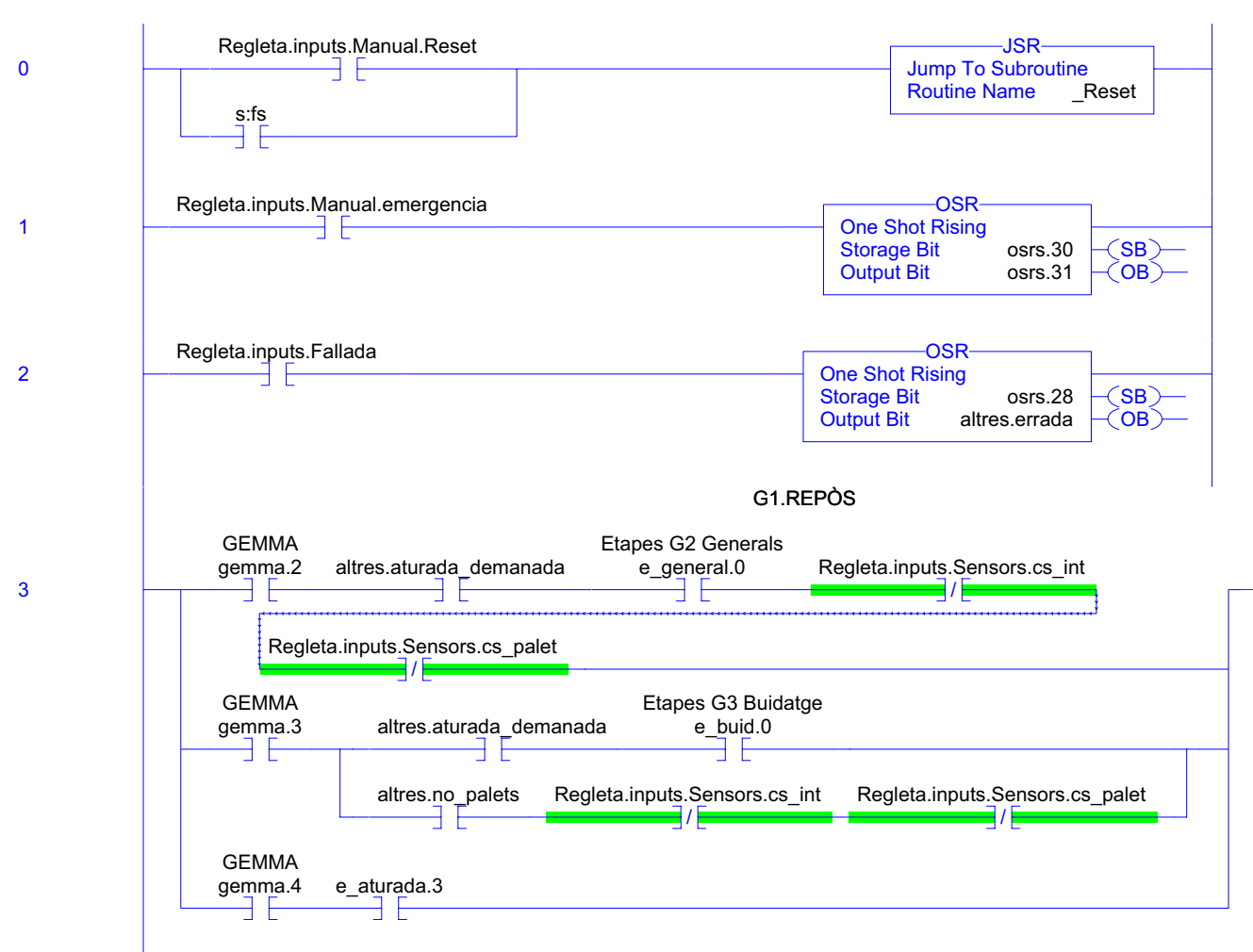

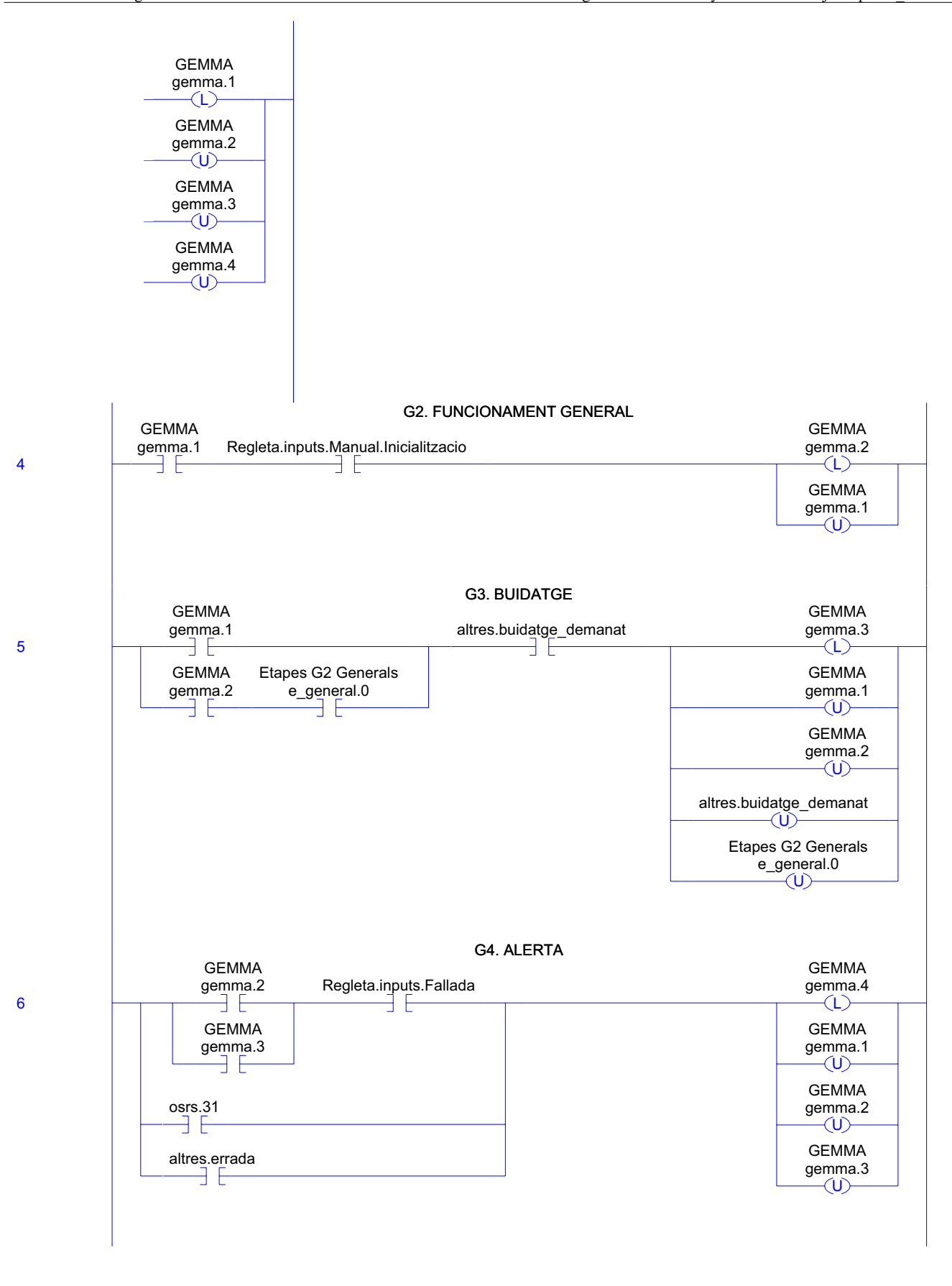

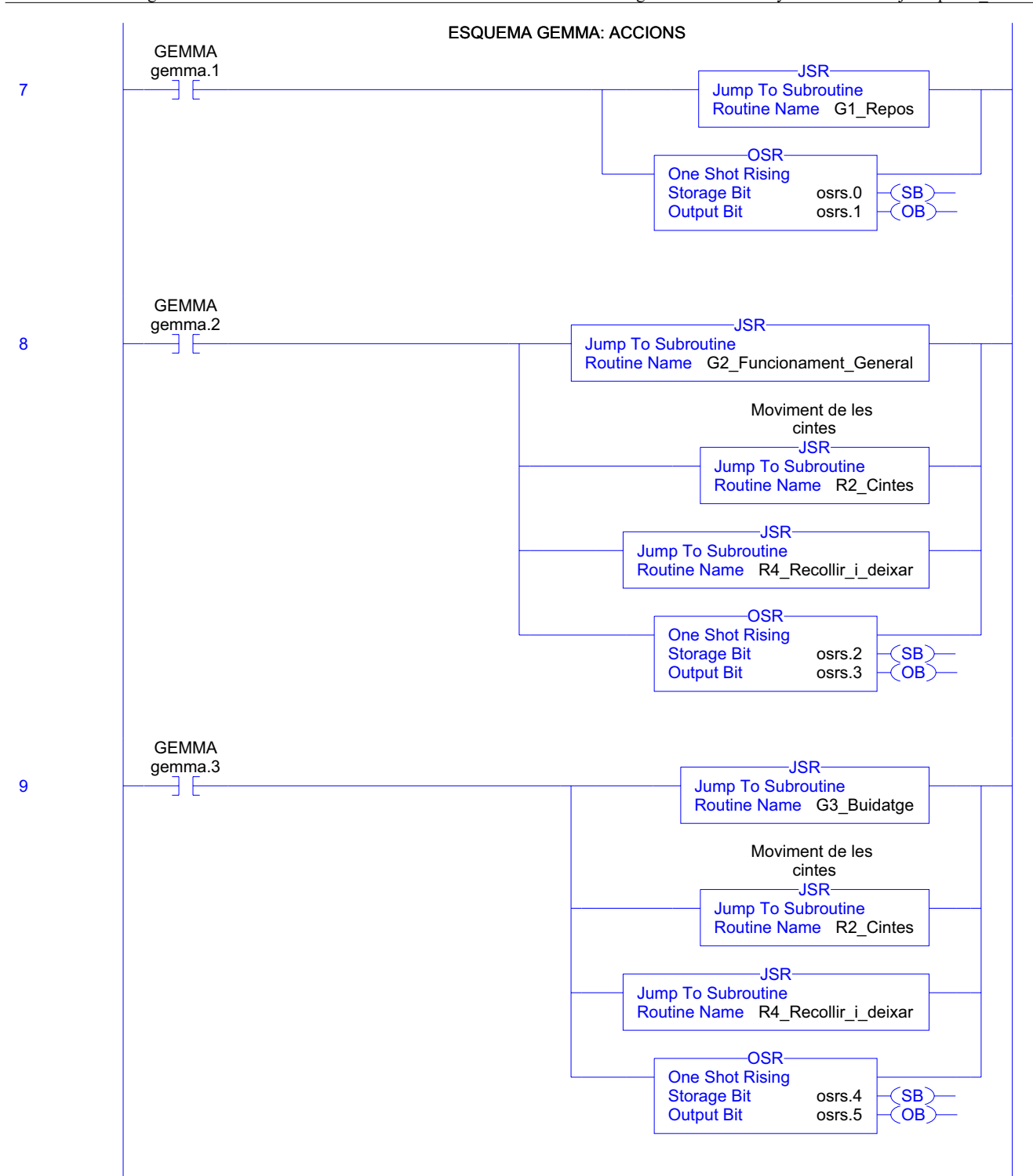

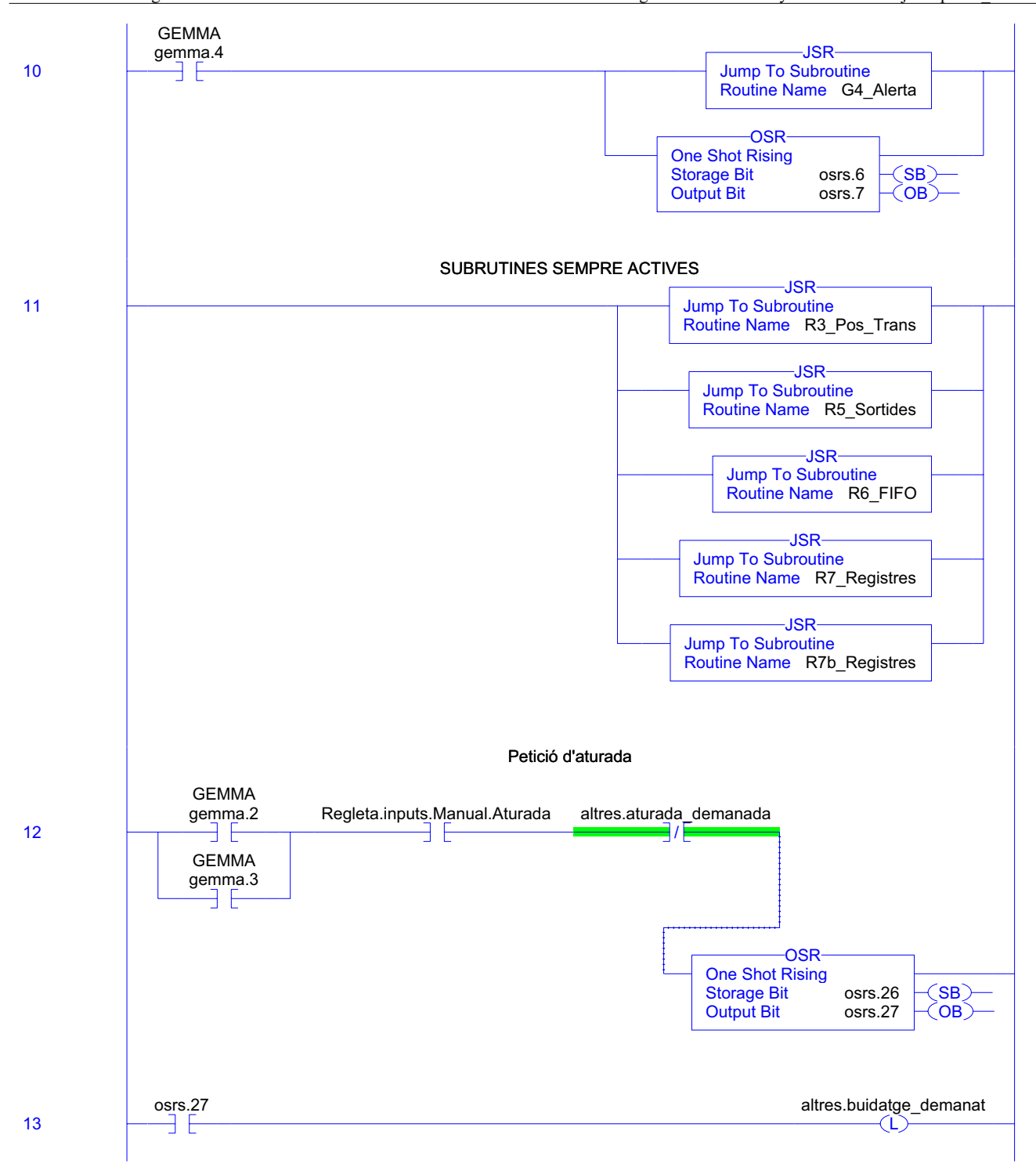

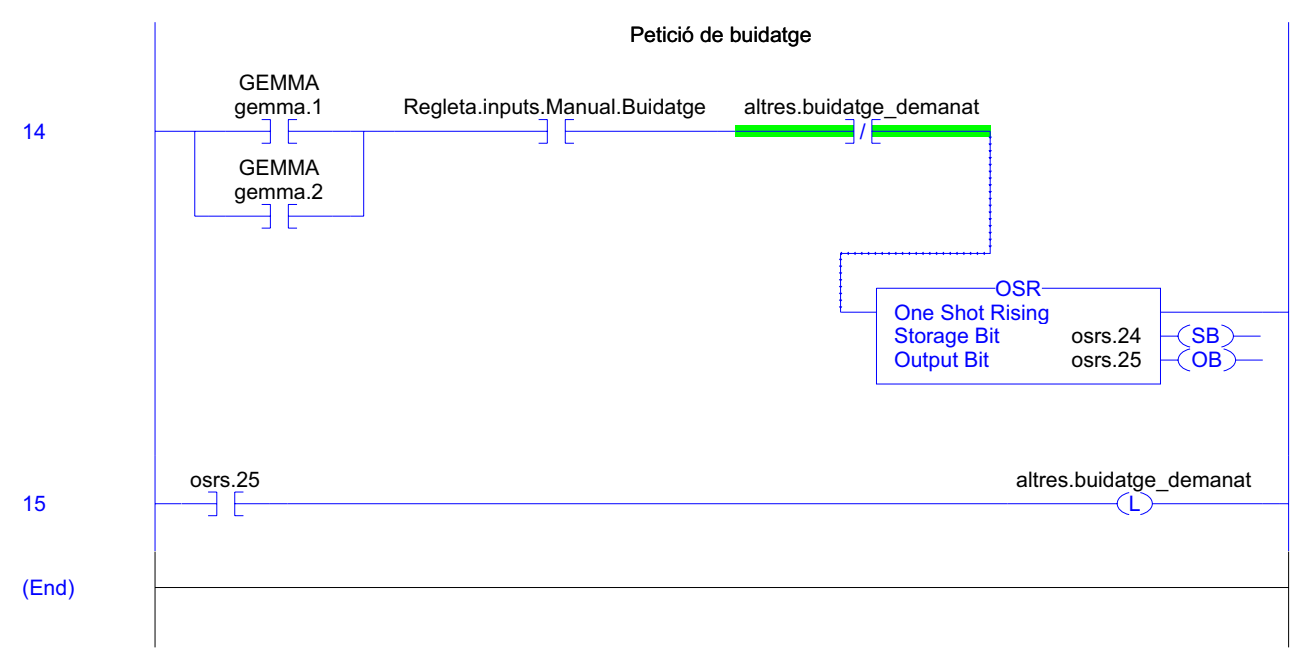

### **GEMMA - Routine Tag Listing Page 65**

Emulador:MainTask:MainProgram 20/06/2009 12:48:02 C:\Documents and Settings\Administrator\My Documents\Projecte\palets\_v5.ACD

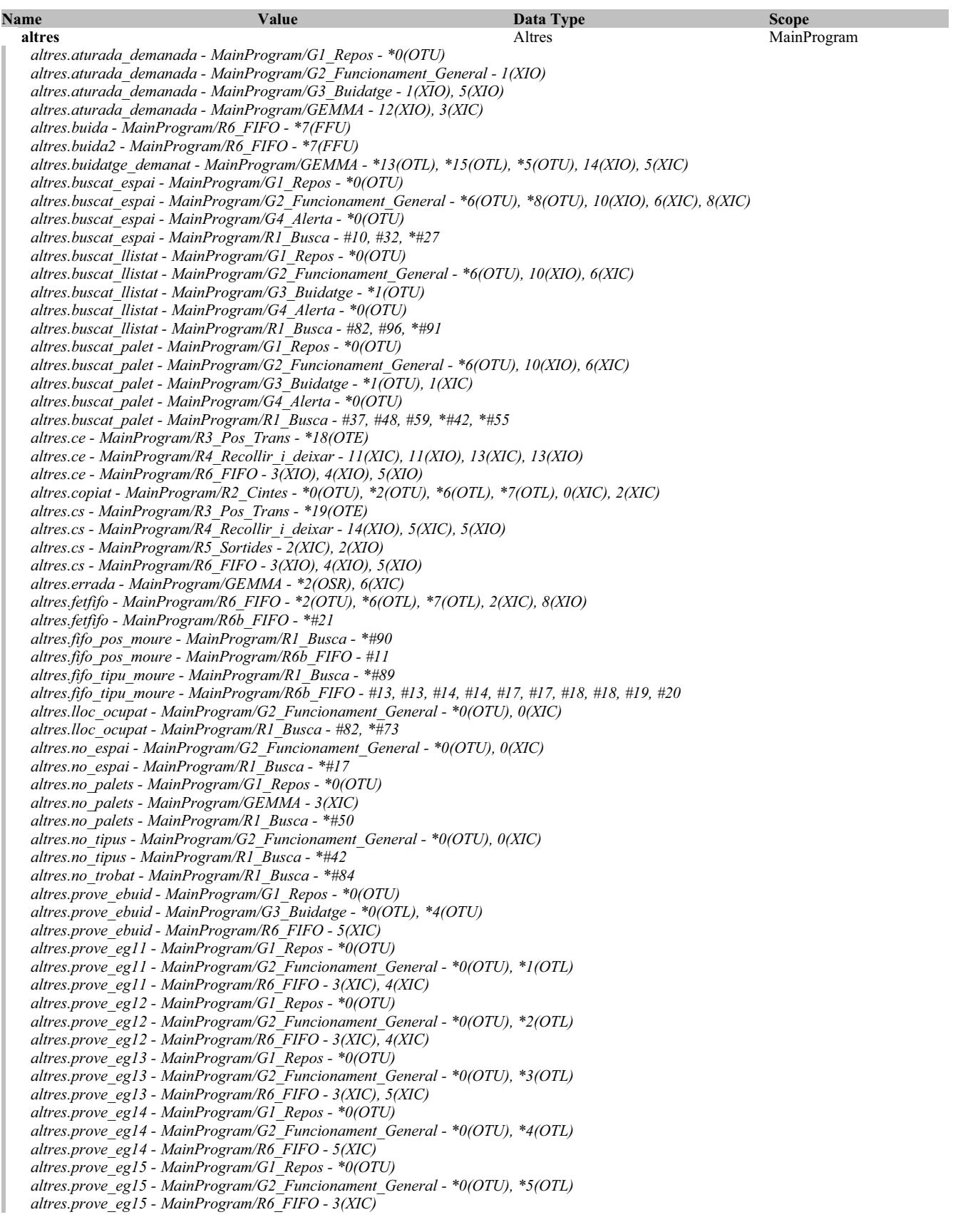

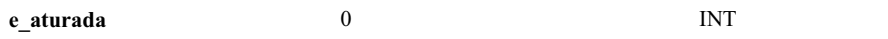

**GEMMA - Routine Tag Listing Page 66**<br>
Emulador:MainTask:MainProgram 20/06/2009 12:48:03 C:\Documents and Settings\Administrator\My Documents\Projecte\palets\_v5.ACD

**e\_aturada (Continued)** *e\_aturada.0 - MainProgram/G4\_Alerta - \*0(OTL), \*1(OTU), 1(XIC) e\_aturada.1 - MainProgram/G4\_Alerta - \*1(OTL), \*2(OTU), 2(XIC) e\_aturada.1 - MainProgram/R5\_Sortides - 3(XIC) e\_aturada.2 - MainProgram/G4\_Alerta - \*2(OTL), \*3(OTU), 3(XIC) e\_aturada.2 - MainProgram/R5\_Sortides - 1(XIC), 5(XIC) e\_aturada.3 - MainProgram/G1\_Repos - \*0(OTU) e\_aturada.3 - MainProgram/G4\_Alerta - \*3(OTL) e\_aturada.3 - MainProgram/GEMMA - 3(XIC)* **e\_buid** 0 INT MainProgram Etapes G3 Buidatge *e\_buid - MainProgram/\_Reset - \*#21 e\_buid - MainProgram/G4\_Alerta - \*0(CLR) e\_buid.0 - MainProgram/G1\_Repos - \*0(OTU) e\_buid.0 - MainProgram/G3\_Buidatge - \*0(OTL), \*1(OTU), 1(XIC), 5(XIC) e\_buid.0 - MainProgram/GEMMA - 3(XIC) e\_buid.0 - MainProgram/R1\_Busca - #46, #48, #77, #82 e\_buid.1 - MainProgram/G3\_Buidatge - \*1(OTL), \*2(OTU), 2(XIC) e\_buid.1 - MainProgram/R5\_Sortides - 0(XIC), 1(XIC), 4(XIC), 5(XIC) e\_buid.2 - MainProgram/G3\_Buidatge - \*2(OTL), \*3(OTU), 3(XIC) e\_buid.2 - MainProgram/R5\_Sortides - 8(XIC) e\_buid.3 - MainProgram/G3\_Buidatge - \*3(OTL), \*4(OTU), 4(XIC) e\_buid.3 - MainProgram/R5\_Sortides - 0(XIC), 1(XIC), 4(XIC), 5(XIC) e\_buid.4 - MainProgram/G3\_Buidatge - \*0(OTU), \*4(OTL), 0(XIC) e\_buid.4 - MainProgram/R5\_Sortides - 9(XIC)* **e** general 0 0 DINT MainProgram Etapes G2 Generals *e\_general - MainProgram/G4\_Alerta - \*0(CLR) e\_general.0 - MainProgram/G1\_Repos - \*0(OTU) e\_general.0 - MainProgram/G2\_Funcionament\_General - \*0(OTL), \*1(OTU), \*2(OTU), \*3(OTU), \*4(OTU), \*5(OTU), 1(XIC), 2(XIC), 3(XIC), 4(XIC), 5(XIC) e\_general.0 - MainProgram/GEMMA - \*5(OTU), 3(XIC), 5(XIC) e\_general.11 - MainProgram/G2\_Funcionament\_General - \*1(OTL), \*6(OTU), 0(XIC), 10(XIC), 6(XIC) e\_general.11 - MainProgram/R1\_Busca - #10 e\_general.12 - MainProgram/G2\_Funcionament\_General - \*2(OTL), \*6(OTU), 0(XIC), 10(XIC), 6(XIC) e\_general.12 - MainProgram/R1\_Busca - #37 e\_general.13 - MainProgram/G2\_Funcionament\_General - \*3(OTL), \*6(OTU), 0(XIC), 10(XIC), 6(XIC) e\_general.13 - MainProgram/R1\_Busca - #46, #63, #68, #82 e\_general.14 - MainProgram/G2\_Funcionament\_General - \*4(OTL), \*6(OTU), 10(XIC), 6(XIC) e\_general.14 - MainProgram/R1\_Busca - #46, #63, #77, #82 e\_general.15 - MainProgram/G2\_Funcionament\_General - \*5(OTL), \*8(OTU), 0(XIC), 10(XIC), 8(XIC) e\_general.15 - MainProgram/R1\_Busca - #10 e\_general.2 - MainProgram/G2\_Funcionament\_General - \*6(OTL), \*7(OTU), 7(XIC) e\_general.2 - MainProgram/R5\_Sortides - 0(XIC), 1(XIC), 4(XIC), 5(XIC) e\_general.3 - MainProgram/G2\_Funcionament\_General - \*7(OTL), \*8(OTU), 8(XIC) e\_general.3 - MainProgram/R5\_Sortides - 8(XIC) e\_general.4 - MainProgram/G2\_Funcionament\_General - \*8(OTL), \*9(OTU), 9(XIC) e\_general.4 - MainProgram/R5\_Sortides - 0(XIC), 1(XIC), 4(XIC), 5(XIC) e\_general.5 - MainProgram/G2\_Funcionament\_General - \*0(OTU), \*9(OTL), 0(XIC) e\_general.5 - MainProgram/R5\_Sortides - 9(XIC)* **gemma** 0 INT MainProgram GEMMA *gemma - MainProgram/\_Reset - \*#9 gemma.1 - MainProgram/\_Reset - \*#10 gemma.1 - MainProgram/GEMMA - \*3(OTL), \*4(OTU), \*5(OTU), \*6(OTU), 14(XIC), 4(XIC), 5(XIC), 7(XIC) gemma.1 - MainProgram/R5\_Sortides - 0(XIO), 1(XIO), 2(XIO), 3(XIO), 4(XIO), 5(XIO), 6(XIO), 7(XIO) gemma.2 - MainProgram/GEMMA - \*3(OTU), \*4(OTL), \*5(OTU), \*6(OTU), 12(XIC), 14(XIC), 3(XIC), 5(XIC), 6(XIC), 8(XIC) gemma.3 - MainProgram/GEMMA - \*3(OTU), \*5(OTL), \*6(OTU), 12(XIC), 3(XIC), 6(XIC), 9(XIC) gemma.4 - MainProgram/GEMMA - \*3(OTU), \*6(OTL), 10(XIC), 3(XIC) gemma.4 - MainProgram/R5\_Sortides - 6(XIO), 7(XIO)* **osrs** 0 DINT MainProgram *osrs - MainProgram/\_Reset - \*#29*

*osrs.0 - MainProgram/GEMMA - \*7(OSR) osrs.1 - MainProgram/G1\_Repos - 0(XIC)*

RSLogix 5000
**GEMMA - Routine Tag Listing Page 67**<br>
Emulador:MainTask:MainProgram 20/06/2009 12:48:03 C:\Documents and Settings\Administrator\My Documents\Projecte\palets\_v5.ACD

# **osrs (Continued)**

*osrs.1 - MainProgram/GEMMA - \*7(OSR) osrs.10 - MainProgram/R4\_Recollir\_i\_deixar - \*0(OSR) osrs.11 - MainProgram/R4\_Recollir\_i\_deixar - \*0(OSR), 1(XIC) osrs.12 - MainProgram/R4\_Recollir\_i\_deixar - \*7(OSR) osrs.13 - MainProgram/R4\_Recollir\_i\_deixar - \*7(OSR), 8(XIC) osrs.16 - MainProgram/R6\_FIFO - \*0(OSR) osrs.17 - MainProgram/R6\_FIFO - \*0(OSR), 4(XIC), 5(XIC) osrs.18 - MainProgram/R6\_FIFO - \*1(OSR) osrs.19 - MainProgram/R6\_FIFO - \*1(OSR), 3(XIC) osrs.2 - MainProgram/GEMMA - \*8(OSR) osrs.24 - MainProgram/GEMMA - \*14(OSR) osrs.25 - MainProgram/GEMMA - \*14(OSR), 15(XIC) osrs.26 - MainProgram/GEMMA - \*12(OSR) osrs.27 - MainProgram/GEMMA - \*12(OSR), 13(XIC) osrs.28 - MainProgram/GEMMA - \*2(OSR) osrs.3 - MainProgram/G2\_Funcionament\_General - 0(XIC) osrs.3 - MainProgram/GEMMA - \*8(OSR) osrs.30 - MainProgram/GEMMA - \*1(OSR) osrs.31 - MainProgram/GEMMA - \*1(OSR), 6(XIC) osrs.4 - MainProgram/GEMMA - \*9(OSR) osrs.5 - MainProgram/G3\_Buidatge - 0(XIC) osrs.5 - MainProgram/GEMMA - \*9(OSR) osrs.6 - MainProgram/GEMMA - \*10(OSR) osrs.7 - MainProgram/G4\_Alerta - 0(XIC) osrs.7 - MainProgram/GEMMA - \*10(OSR)*

**Regleta** Emulador **Emiliador** Emulador e Connexio Connexio Emulador Emulador *Regleta.inputs.Fallada - Magatzem/Relacionants - \*#10, \*#10 Regleta.inputs.Fallada - MainProgram/GEMMA - 2(XIC), 6(XIC) Regleta.inputs.Manual.Aturada - MainProgram/GEMMA - 12(XIC) Regleta.inputs.Manual.Auto\_man - MainProgram/G2\_Funcionament\_General - 1(XIO), 2(XIO), 4(XIC) Regleta.inputs.Manual.Buidatge - MainProgram/GEMMA - 14(XIC) Regleta.inputs.Manual.control\_desti\_x - MainProgram/R1\_Busca - #69, #70 Regleta.inputs.Manual.control\_desti\_z - MainProgram/R1\_Busca - #69, #71 Regleta.inputs.Manual.control\_origen\_x - MainProgram/R1\_Busca - #64 Regleta.inputs.Manual.control\_origen\_z - MainProgram/R1\_Busca - #65 Regleta.inputs.Manual.emergencia - MainProgram/G4\_Alerta - 1(XIO) Regleta.inputs.Manual.emergencia - MainProgram/GEMMA - 1(XIC) Regleta.inputs.Manual.Guardar - MainProgram/G2\_Funcionament\_General - 1(XIC) Regleta.inputs.Manual.Inicialitzacio - MainProgram/GEMMA - 4(XIC) Regleta.inputs.Manual.Moure - MainProgram/G2\_Funcionament\_General - 3(XIC) Regleta.inputs.Manual.Portar\_palet - MainProgram/G2\_Funcionament\_General - 4(XIC) Regleta.inputs.Manual.Portar\_tipu - MainProgram/G2\_Funcionament\_General - 2(XIC) Regleta.inputs.Manual.Rearmament - MainProgram/G4\_Alerta - 1(XIC) Regleta.inputs.Manual.Reset - Magatzem/Simulacio - #9 Regleta.inputs.Manual.Reset - MainProgram/GEMMA - 0(XIC) Regleta.inputs.Manual.Tipu\_demanat - MainProgram/R1\_Busca - #38, #39 Regleta.inputs.Sensors.ce\_ext - Magatzem/Relacionants - \*#16 Regleta.inputs.Sensors.ce\_ext - MainProgram/R2\_Cintes - 1(NEQ), 2(EQU), 6(MOV) Regleta.inputs.Sensors.ce\_ext - MainProgram/R7\_Registres - 0(GRT) Regleta.inputs.Sensors.ce\_int - Magatzem/Relacionants - \*#15, \*#15 Regleta.inputs.Sensors.ce\_int - MainProgram/G2\_Funcionament\_General - 1(XIC) Regleta.inputs.Sensors.ce\_int - MainProgram/R2\_Cintes - 1(XIO), 2(XIO), 3(XIC) Regleta.inputs.Sensors.ce\_palet - Magatzem/Relacionants - \*#17, \*#17 Regleta.inputs.Sensors.cs\_ext - Magatzem/Relacionants - \*#18, \*#18 Regleta.inputs.Sensors.cs\_ext - MainProgram/R2\_Cintes - 4(XIC), 5(XIO) Regleta.inputs.Sensors.cs\_int - Magatzem/Relacionants - \*#19, \*#19 Regleta.inputs.Sensors.cs\_int - MainProgram/G2\_Funcionament\_General - 9(XIO) Regleta.inputs.Sensors.cs\_int - MainProgram/GEMMA - 3(XIO) Regleta.inputs.Sensors.cs\_int - MainProgram/R2\_Cintes - 5(XIC) Regleta.inputs.Sensors.cs\_int - MainProgram/R5\_Sortides - 2(XIO) Regleta.inputs.Sensors.cs\_palet - Magatzem/Relacionants - \*#20, \*#20 Regleta.inputs.Sensors.cs\_palet - MainProgram/GEMMA - 3(XIO) Regleta.inputs.Sensors.cs\_palet - MainProgram/R2\_Cintes - 5(XIC) Regleta.inputs.Sensors.palet\_trans - Magatzem/Relacionants - \*#22, \*#22 Regleta.inputs.Sensors.palet\_trans - MainProgram/G2\_Funcionament\_General - 5(XIC) Regleta.inputs.Sensors.palets - MainProgram/R5\_Sortides - 2(XIO)*

## **Regleta (Continued)**

*Regleta.inputs.Sensors.palets.f[1] - Magatzem/Relacionants - \*#27, \*#27 Regleta.inputs.Sensors.palets.f[2] - Magatzem/Relacionants - \*#28, \*#28 Regleta.inputs.Sensors.palets.f[3] - Magatzem/Relacionants - \*#29, \*#29 Regleta.inputs.Sensors.x - Magatzem/Relacionants - \*#25 Regleta.inputs.Sensors.x[0] - MainProgram/G4\_Alerta - 3(XIC) Regleta.inputs.Sensors.x[0] - MainProgram/R3\_Pos\_Trans - 0(XIC) Regleta.inputs.Sensors.x[0] - MainProgram/R5\_Sortides - 1(XIO) Regleta.inputs.Sensors.x[1] - MainProgram/R3\_Pos\_Trans - 3(XIC) Regleta.inputs.Sensors.x[2] - MainProgram/R3\_Pos\_Trans - 4(XIC) Regleta.inputs.Sensors.x[3] - MainProgram/R3\_Pos\_Trans - 5(XIC) Regleta.inputs.Sensors.x[4] - MainProgram/R3\_Pos\_Trans - 6(XIC) Regleta.inputs.Sensors.x[5] - MainProgram/R3\_Pos\_Trans - 7(XIC) Regleta.inputs.Sensors.x[6] - MainProgram/R3\_Pos\_Trans - 8(XIC) Regleta.inputs.Sensors.x[8] - MainProgram/R5\_Sortides - 0(XIO) Regleta.inputs.Sensors.xce - Magatzem/Relacionants - \*#12 Regleta.inputs.Sensors.xce - MainProgram/R3\_Pos\_Trans - 1(XIC) Regleta.inputs.Sensors.xcs - Magatzem/Relacionants - \*#13 Regleta.inputs.Sensors.xcs - MainProgram/R2\_Cintes - 5(XIO) Regleta.inputs.Sensors.xcs - MainProgram/R3\_Pos\_Trans - 2(XIC) Regleta.inputs.Sensors.y - Magatzem/Relacionants - \*#33 Regleta.inputs.Sensors.y[0] - MainProgram/G4\_Alerta - 2(XIC), 3(XIC) Regleta.inputs.Sensors.y[0] - MainProgram/R2\_Cintes - 5(XIC) Regleta.inputs.Sensors.y[0] - MainProgram/R3\_Pos\_Trans - 9(XIC) Regleta.inputs.Sensors.y[0] - MainProgram/R4\_Recollir\_i\_deixar - 12(XIC), 6(XIC) Regleta.inputs.Sensors.y[0] - MainProgram/R5\_Sortides - 3(XIO) Regleta.inputs.Sensors.y[1] - MainProgram/R3\_Pos\_Trans - 10(XIC) Regleta.inputs.Sensors.y[1] - MainProgram/R4\_Recollir\_i\_deixar - 3(XIC), 9(XIC) Regleta.inputs.Sensors.y[1] - MainProgram/R5\_Sortides - 2(XIO) Regleta.inputs.Sensors.z - Magatzem/Relacionants - \*#37 Regleta.inputs.Sensors.z - MainProgram/R4\_Recollir\_i\_deixar - 4(XIC) Regleta.inputs.Sensors.z[0] - MainProgram/R3\_Pos\_Trans - 11(XIC) Regleta.inputs.Sensors.z[0] - MainProgram/R5\_Sortides - 5(XIO) Regleta.inputs.Sensors.z[1] - MainProgram/R3\_Pos\_Trans - 12(XIC) Regleta.inputs.Sensors.z[2] - MainProgram/R3\_Pos\_Trans - 14(XIC) Regleta.inputs.Sensors.z[3] - MainProgram/R3\_Pos\_Trans - 16(XIC) Regleta.inputs.Sensors.zb - Magatzem/Relacionants - \*#41 Regleta.inputs.Sensors.zb - MainProgram/R4\_Recollir\_i\_deixar - 10(XIC), 2(XIC) Regleta.inputs.Sensors.zb[1] - MainProgram/R3\_Pos\_Trans - 13(XIC) Regleta.inputs.Sensors.zb[2] - MainProgram/R3\_Pos\_Trans - 15(XIC) Regleta.inputs.Sensors.zb[3] - MainProgram/R3\_Pos\_Trans - 17(XIC) Regleta.inputs.Sensors.zb[3] - MainProgram/R5\_Sortides - 4(XIO) Regleta.outputs.motor\_entrada - Magatzem/Simulacio - #17 Regleta.outputs.motor\_entrada - MainProgram/R5\_Sortides - \*6(OTE) Regleta.outputs.motor\_sortida - Magatzem/Simulacio - #45 Regleta.outputs.motor\_sortida - MainProgram/R5\_Sortides - \*7(OTE) Regleta.outputs.motor\_Xn - Magatzem/Simulacio - #72, #82 Regleta.outputs.motor\_Xn - MainProgram/R5\_Sortides - \*1(OTE) Regleta.outputs.motor\_Xp - Magatzem/Simulacio - #72, #78 Regleta.outputs.motor\_Xp - MainProgram/R5\_Sortides - \*0(OTE) Regleta.outputs.motor\_Yn - Magatzem/Simulacio - #101, #111 Regleta.outputs.motor\_Yn - MainProgram/R5\_Sortides - \*3(OTE) Regleta.outputs.motor\_Yp - Magatzem/Simulacio - #101, #107 Regleta.outputs.motor\_Yp - MainProgram/R5\_Sortides - \*2(OTE) Regleta.outputs.motor\_Zn - Magatzem/Simulacio - #131, #141 Regleta.outputs.motor\_Zn - MainProgram/R5\_Sortides - \*5(OTE) Regleta.outputs.motor\_Zp - Magatzem/Simulacio - #131, #137 Regleta.outputs.motor\_Zp - MainProgram/R5\_Sortides - \*4(OTE)*

```
//////////////////////////////
    //Magatzem de Palets v5.0 //
    //11494444.42.141063.000<br>//<br>// Carles Garcia Floriach/
     //Carles Garcia Floriach //
     // //
// Busca de palets i espais //
//////////////////////////////
10 if (e_general.11 OR e_general.15) AND NOT altres.buscat_espai then<br>11 for indirecte.x:=3 to 9 do
                if indirecte.x=9 then
                      origen_x:=1;
                       origen_z:=1;<br>desti_x:=2;<br>desti_z:=1;<br>altres.no_espai:=1;
                       exit;
                end if;
                 for indirecte.z:=1 to 3 do
if tipus.palet.f[indirecte.z].c[indirecte.x]=0 then
                             origen_x:=1;<br>origen_z:=1;<br>desti_z:=indirecte.x;<br>desti_z:=indirecte.z;<br>altres.buscat espai:=1;
                             exit;
                       end if;
                end for;
                if altres.buscat_espai then exit; end_if;
          end for;
35 end if;
     if e_general.12 AND NOT altres.buscat_palet then
origen_x:=llista[Regleta.inputs.manual.tipu_demanat,1,0];
          origen_z:=llista[Regleta.inputs.manual.tipu_demanat,0,0];
           desti_x:=2;
desti_z:=1;
           if origen x>0 then altres.buscat palet:=1; else altres.no tipus:=1; end if;
    end \overrightarrow{if};
    if e general.13 OR e general.14 OR e buid.0 then
           if e_buid.0 AND NOT altres.buscat_palet then
for indirecte.posicio_buid:=0 to 18 do
                      id.0 AND NOT artres.Duscar_parected.com<br>indirecte.posicio_buid=18 then altres.no_palets:=1; exit; end_if;<br>if indirecte.posicio_buid=18 then altres.no_palets:=1; exit; end_if;
                       for indirecte.tipus_buid:=1 to 4 do
if llista[indirecte.tipus_buid,0,indirecte.posicio_buid]>0 then
origen_x:=llista[indirecte.tipus_buid,1,indirecte.posicio_buid];
                                    origen_z:=llista[indirecte.tipus_buid,0,indirecte.posicio_buid];<br>altres.buscat_palet:=1;
                                   exit;
                             end if;
                       end for;if altres.buscat_palet then exit; end_if;
                end for;
         end if;
           if e_general.13 OR e_general.14 then
origen_x:=Regleta.inputs.manual.control_origen_x+2;
origen_z:=Regleta.inputs.manual.control_origen_z;
          end if;
          if e_general.13 then
                 if tipus.palet.f[Regleta.inputs.manual.control_desti_z].c[Regleta.inputs.manual.control_desti_x+2]=0 then<br>desti_x:=Regleta.inputs.manual.control_desti_x+2;<br>desti_z:=Regleta.inputs.manual.control_desti_z;
                else
                      altres.lloc_ocupat:=1;
                end_if;
         end if;
          if e general.14 OR e buid.0 then
                 desti_x:=2;
desti_z:=1;
          end if;
          if (e_general.13 OR e_general.14 OR e_buid.0) AND NOT altres.buscat_llistat AND NOT altres.lloc_ocupat then
                 for indirecte.tipus:=1 to 5 do<br>if indirecte.tipus=5 then altres.no trobat:=1; exit; end if;
                       for indirecte.posicio:=0 to 17 do
                             if llista[indirecte.tipus,0,indirecte.posicio]=origen_z AND llista[indirecte.tipus,1,indirecte.posicio]=
    origen_x then
                                   altres.fifo tipu moure:=indirecte.tipus;
1
\overline{2}3
4
5
6
7
8
9
\overline{12}13
14
15
16
17
18
19
20
21
\frac{1}{2}23\frac{2}{2}25
26
2728
\frac{29}{29}30
31
32
33
34
36
\frac{1}{37}38
39
40
41
424344
45
4647
48
4950
51
52
53
54
55
56
57
58
59
60
61
62
63
64
65
66
67
68
69
70
71
72
73
74
75
76
77
78
7980
81
8283
8485
86
87
88
89
```
**R1\_Busca - Structured Text Language**<br>
Emulador:MainTask:MainProgram<br>
Total number of lines in routine: 99 C:\Documents and Settings\Administrator\My Documents\Projecte\palets\_v5.ACD Emulador:MainTask:MainProgram 20/06/2009 12:48:03 C:\Documents and Settings\Administrator\My Documents\Projecte\palets\_v5.ACD

```
altres.fifo_pos_moure:=indirecte.posicio;<br>altres.buscat_llistat:=1;<br>exit;<br>end_if;<br>end_for;
      if altres.buscat_llistat then exit; end_if;
end_for;
end_if;
end_if;
90<br>
92<br>
93<br>
95<br>
95<br>
99<br>
99
```
# **R1\_Busca - Routine Tag Listing Page 71**

Emulador:MainTask:MainProgram 20/06/2009 12:48:03 C:\Documents and Settings\Administrator\My Documents\Projecte\palets\_v5.ACD

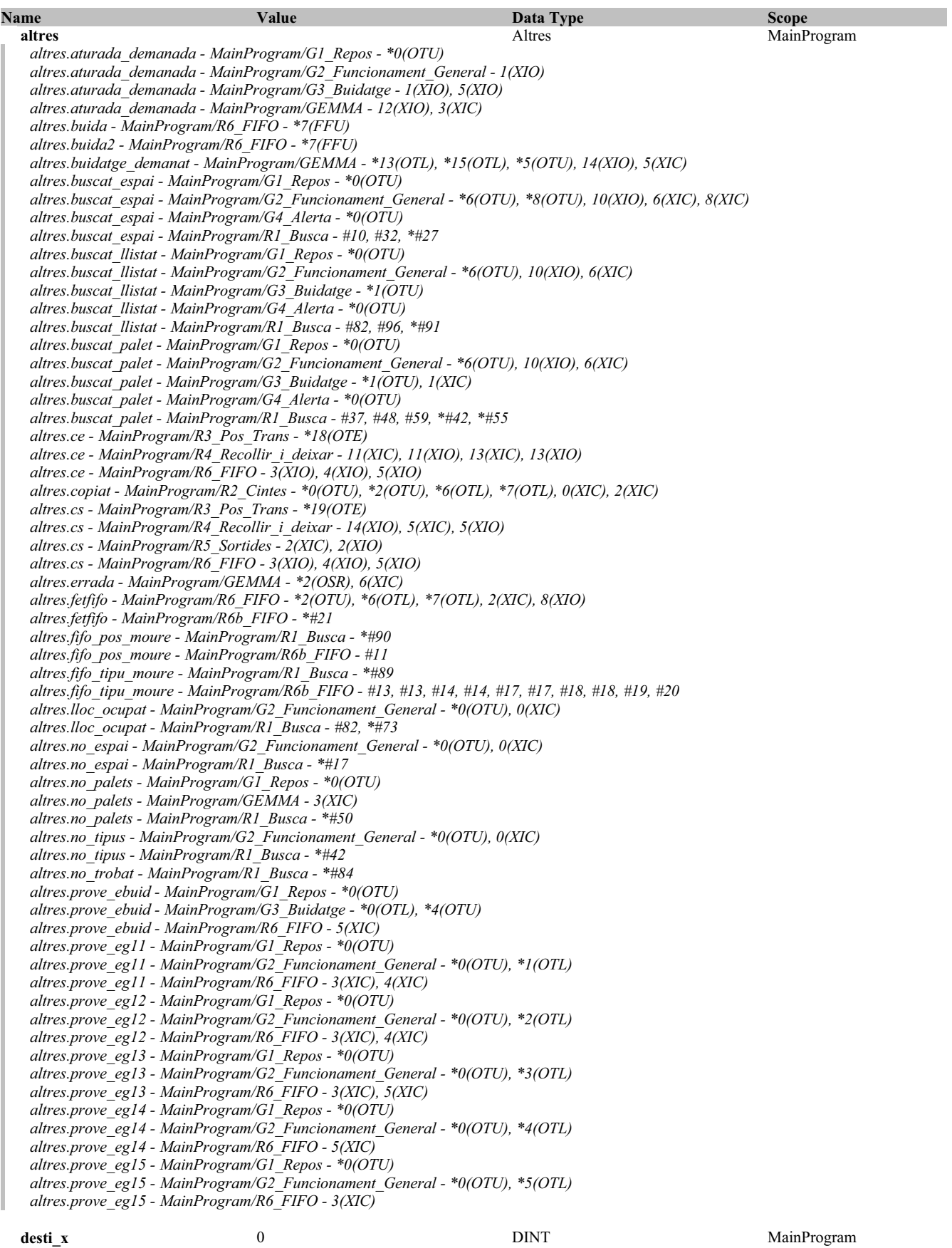

**R1\_Busca - Routine Tag Listing Page 72**

Emulador:MainTask:MainProgram 20/06/2009 12:48:03 C:\Documents and Settings\Administrator\My Documents\Projecte\palets\_v5.ACD

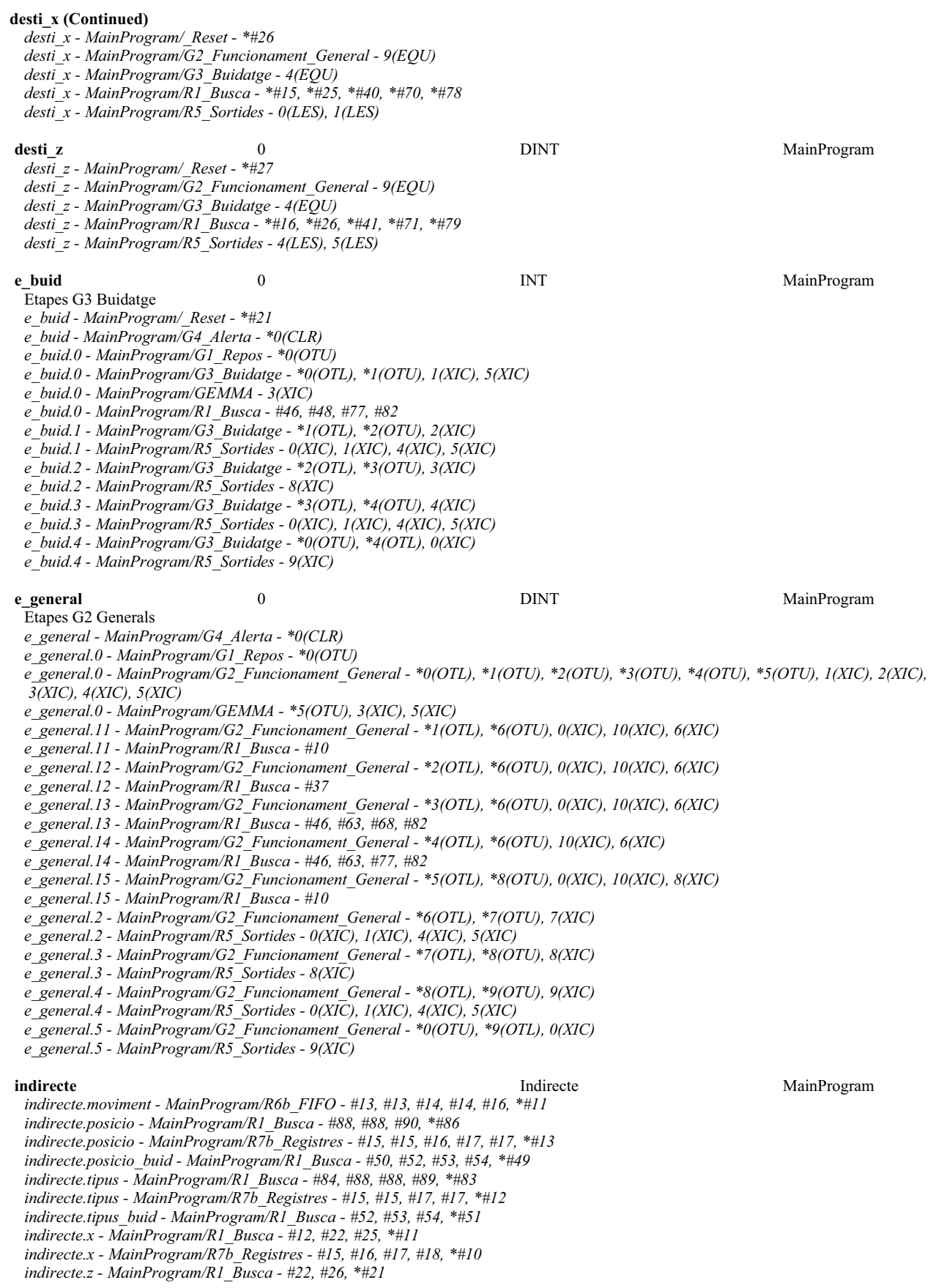

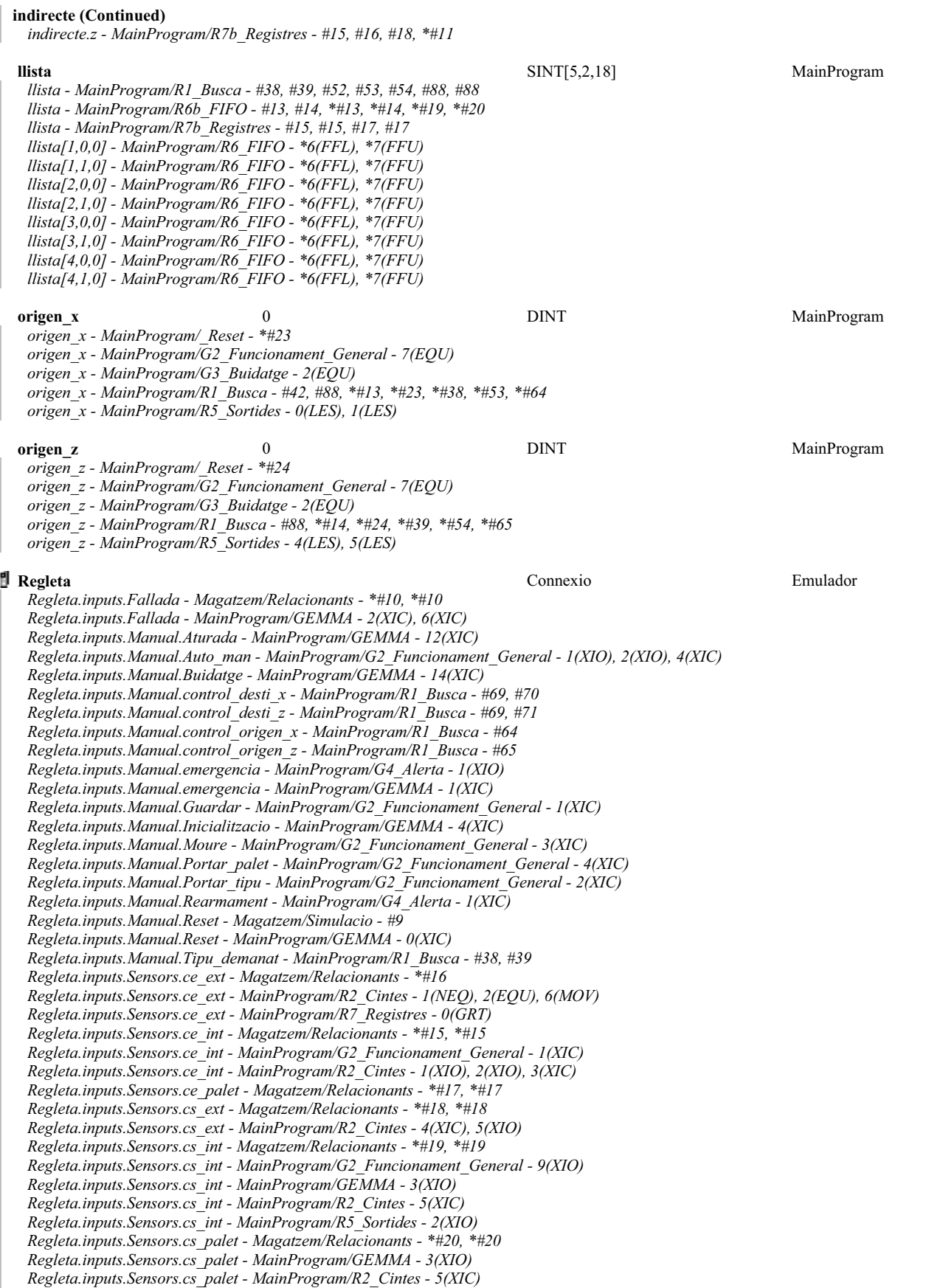

### **Regleta (Continued)**

*Regleta.inputs.Sensors.palet\_trans - Magatzem/Relacionants - \*#22, \*#22 Regleta.inputs.Sensors.palet\_trans - MainProgram/G2\_Funcionament\_General - 5(XIC) Regleta.inputs.Sensors.palets - MainProgram/R5\_Sortides - 2(XIO) Regleta.inputs.Sensors.palets.f[1] - Magatzem/Relacionants - \*#27, \*#27 Regleta.inputs.Sensors.palets.f[2] - Magatzem/Relacionants - \*#28, \*#28 Regleta.inputs.Sensors.palets.f[3] - Magatzem/Relacionants - \*#29, \*#29 Regleta.inputs.Sensors.x - Magatzem/Relacionants - \*#25 Regleta.inputs.Sensors.x[0] - MainProgram/G4\_Alerta - 3(XIC) Regleta.inputs.Sensors.x[0] - MainProgram/R3\_Pos\_Trans - 0(XIC) Regleta.inputs.Sensors.x[0] - MainProgram/R5\_Sortides - 1(XIO) Regleta.inputs.Sensors.x[1] - MainProgram/R3\_Pos\_Trans - 3(XIC) Regleta.inputs.Sensors.x[2] - MainProgram/R3\_Pos\_Trans - 4(XIC) Regleta.inputs.Sensors.x[3] - MainProgram/R3\_Pos\_Trans - 5(XIC) Regleta.inputs.Sensors.x[4] - MainProgram/R3\_Pos\_Trans - 6(XIC) Regleta.inputs.Sensors.x[5] - MainProgram/R3\_Pos\_Trans - 7(XIC) Regleta.inputs.Sensors.x[6] - MainProgram/R3\_Pos\_Trans - 8(XIC) Regleta.inputs.Sensors.x[8] - MainProgram/R5\_Sortides - 0(XIO) Regleta.inputs.Sensors.xce - Magatzem/Relacionants - \*#12 Regleta.inputs.Sensors.xce - MainProgram/R3\_Pos\_Trans - 1(XIC) Regleta.inputs.Sensors.xcs - Magatzem/Relacionants - \*#13 Regleta.inputs.Sensors.xcs - MainProgram/R2\_Cintes - 5(XIO) Regleta.inputs.Sensors.xcs - MainProgram/R3\_Pos\_Trans - 2(XIC) Regleta.inputs.Sensors.y - Magatzem/Relacionants - \*#33 Regleta.inputs.Sensors.y[0] - MainProgram/G4\_Alerta - 2(XIC), 3(XIC) Regleta.inputs.Sensors.y[0] - MainProgram/R2\_Cintes - 5(XIC) Regleta.inputs.Sensors.y[0] - MainProgram/R3\_Pos\_Trans - 9(XIC) Regleta.inputs.Sensors.y[0] - MainProgram/R4\_Recollir\_i\_deixar - 12(XIC), 6(XIC) Regleta.inputs.Sensors.y[0] - MainProgram/R5\_Sortides - 3(XIO) Regleta.inputs.Sensors.y[1] - MainProgram/R3\_Pos\_Trans - 10(XIC) Regleta.inputs.Sensors.y[1] - MainProgram/R4\_Recollir\_i\_deixar - 3(XIC), 9(XIC) Regleta.inputs.Sensors.y[1] - MainProgram/R5\_Sortides - 2(XIO) Regleta.inputs.Sensors.z - Magatzem/Relacionants - \*#37 Regleta.inputs.Sensors.z - MainProgram/R4\_Recollir\_i\_deixar - 4(XIC) Regleta.inputs.Sensors.z[0] - MainProgram/R3\_Pos\_Trans - 11(XIC) Regleta.inputs.Sensors.z[0] - MainProgram/R5\_Sortides - 5(XIO) Regleta.inputs.Sensors.z[1] - MainProgram/R3\_Pos\_Trans - 12(XIC) Regleta.inputs.Sensors.z[2] - MainProgram/R3\_Pos\_Trans - 14(XIC) Regleta.inputs.Sensors.z[3] - MainProgram/R3\_Pos\_Trans - 16(XIC) Regleta.inputs.Sensors.zb - Magatzem/Relacionants - \*#41 Regleta.inputs.Sensors.zb - MainProgram/R4\_Recollir\_i\_deixar - 10(XIC), 2(XIC) Regleta.inputs.Sensors.zb[1] - MainProgram/R3\_Pos\_Trans - 13(XIC) Regleta.inputs.Sensors.zb[2] - MainProgram/R3\_Pos\_Trans - 15(XIC) Regleta.inputs.Sensors.zb[3] - MainProgram/R3\_Pos\_Trans - 17(XIC) Regleta.inputs.Sensors.zb[3] - MainProgram/R5\_Sortides - 4(XIO) Regleta.outputs.motor\_entrada - Magatzem/Simulacio - #17 Regleta.outputs.motor\_entrada - MainProgram/R5\_Sortides - \*6(OTE) Regleta.outputs.motor\_sortida - Magatzem/Simulacio - #45 Regleta.outputs.motor\_sortida - MainProgram/R5\_Sortides - \*7(OTE) Regleta.outputs.motor\_Xn - Magatzem/Simulacio - #72, #82 Regleta.outputs.motor\_Xn - MainProgram/R5\_Sortides - \*1(OTE) Regleta.outputs.motor\_Xp - Magatzem/Simulacio - #72, #78 Regleta.outputs.motor\_Xp - MainProgram/R5\_Sortides - \*0(OTE) Regleta.outputs.motor\_Yn - Magatzem/Simulacio - #101, #111 Regleta.outputs.motor\_Yn - MainProgram/R5\_Sortides - \*3(OTE) Regleta.outputs.motor\_Yp - Magatzem/Simulacio - #101, #107 Regleta.outputs.motor\_Yp - MainProgram/R5\_Sortides - \*2(OTE) Regleta.outputs.motor\_Zn - Magatzem/Simulacio - #131, #141 Regleta.outputs.motor\_Zn - MainProgram/R5\_Sortides - \*5(OTE) Regleta.outputs.motor\_Zp - Magatzem/Simulacio - #131, #137 Regleta.outputs.motor\_Zp - MainProgram/R5\_Sortides - \*4(OTE)*

**tipus** tipus MainProgram *tipus.ce.espera\_int - MainProgram/R2\_Cintes - \*7(MOV), 0(EQU) tipus.ce.espera\_int - MainProgram/R4\_Recollir\_i\_deixar - \*11(CLR), 11(EQU), 13(MOV) tipus.ce.palet\_cinta - MainProgram/R2\_Cintes - \*0(CLR), \*6(MOV), 0(EQU), 2(EQU), 7(MOV) tipus.palet - MainProgram/R1\_Busca - #22, #69 tipus.palet - MainProgram/R4\_Recollir\_i\_deixar - \*11(CLR), \*14(MOV), 11(EQU), 13(MOV), 5(EQU)*

# **tipus (Continued)**

*tipus.palet - MainProgram/R6\_FIFO - 6(EQU) tipus.trans - MainProgram/R4\_Recollir\_i\_deixar - \*13(MOV), \*5(CLR), 11(EQU), 14(MOV), 5(EQU) tipus.trans - MainProgram/R6\_FIFO - 7(EQU)*

Moviment de les cintes EC.0 CINTA ENTRADA EN REPÒS 0 Etapes R\_Cintes  $e_{\text{cinta.3}}$ Equal Source A tipus.ce.palet cinta 0 Source B tipus.ce.espera\_int 0 EQU altres.copiat L Etapes R\_Cintes e\_cinta.0  $\overline{\omega}$ Etapes R\_Cintes e\_cinta.3  $-\textcircled{\textsf{U}}$ altres.copiat **Clear** Dest tipus.ce.palet cinta  $\overline{0}$ CLR EC.1 COPIA DEL TIPUS DE ENTRADA A CINTA 1 Etapes R\_Cintes  $e_{\text{cinta.0}}$ Not Equal Source A Regleta.inputs.Sensors.ce\_ext  $\begin{matrix} 0 \\ 0 \end{matrix}$ Source B NEQ 37E Regleta.inputs.Sensors.ce\_int  $\left\langle \mathrm{L} \right\rangle$ Etapes R\_Cintes e\_cinta.1  $\bar{z}$ Etapes R\_Cintes e\_cinta.0

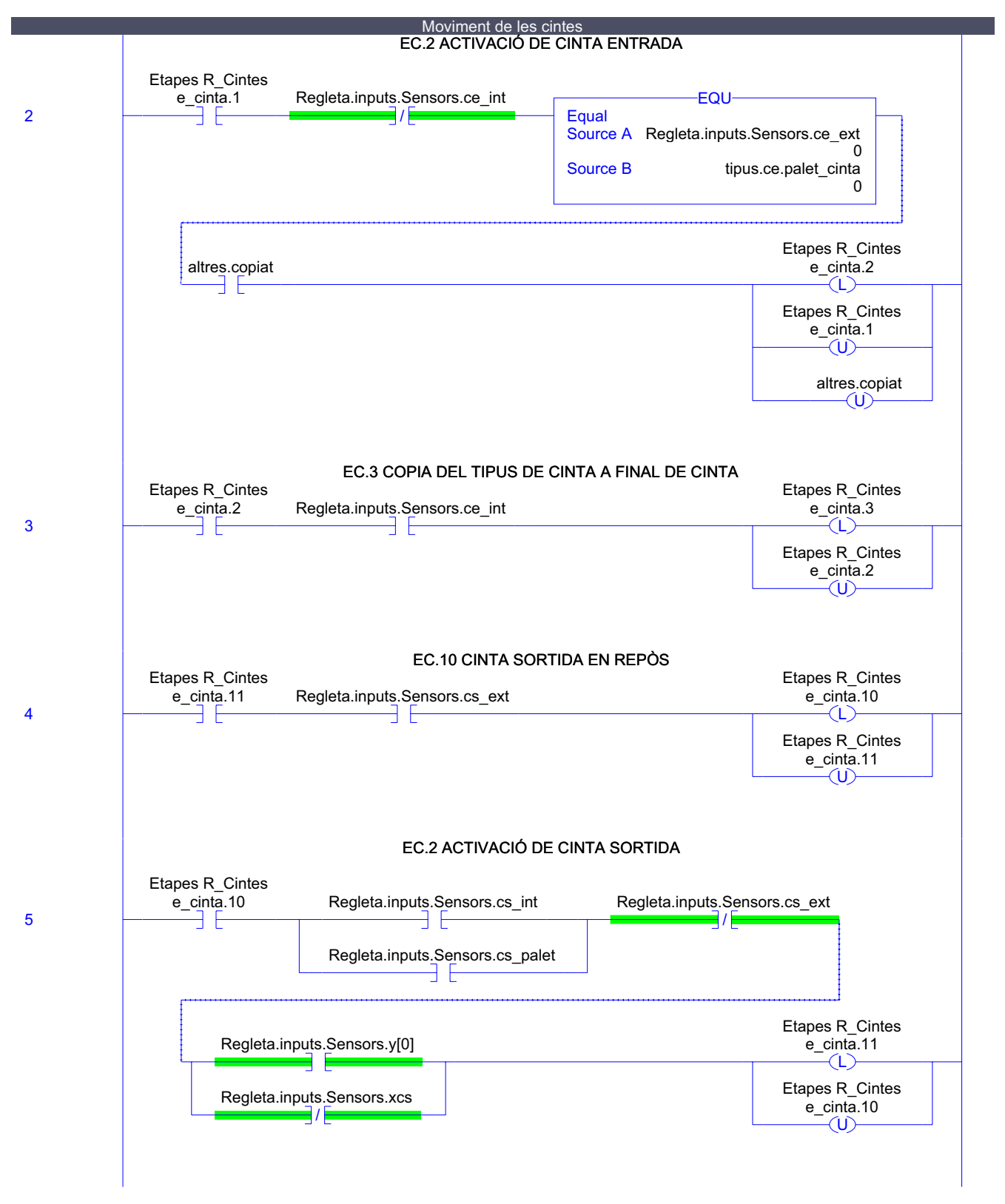

Emulador:MainTask:MainProgram<br>Total number of rungs in routine: 8

**R2\_Cintes - Ladder Diagram Page 78**<br>
Emulador:MainTask:MainProgram 20/06/2009 12:48:04 C:\Documents and Settings\Administrator\My Documents\Projecte\palets\_v5.ACD

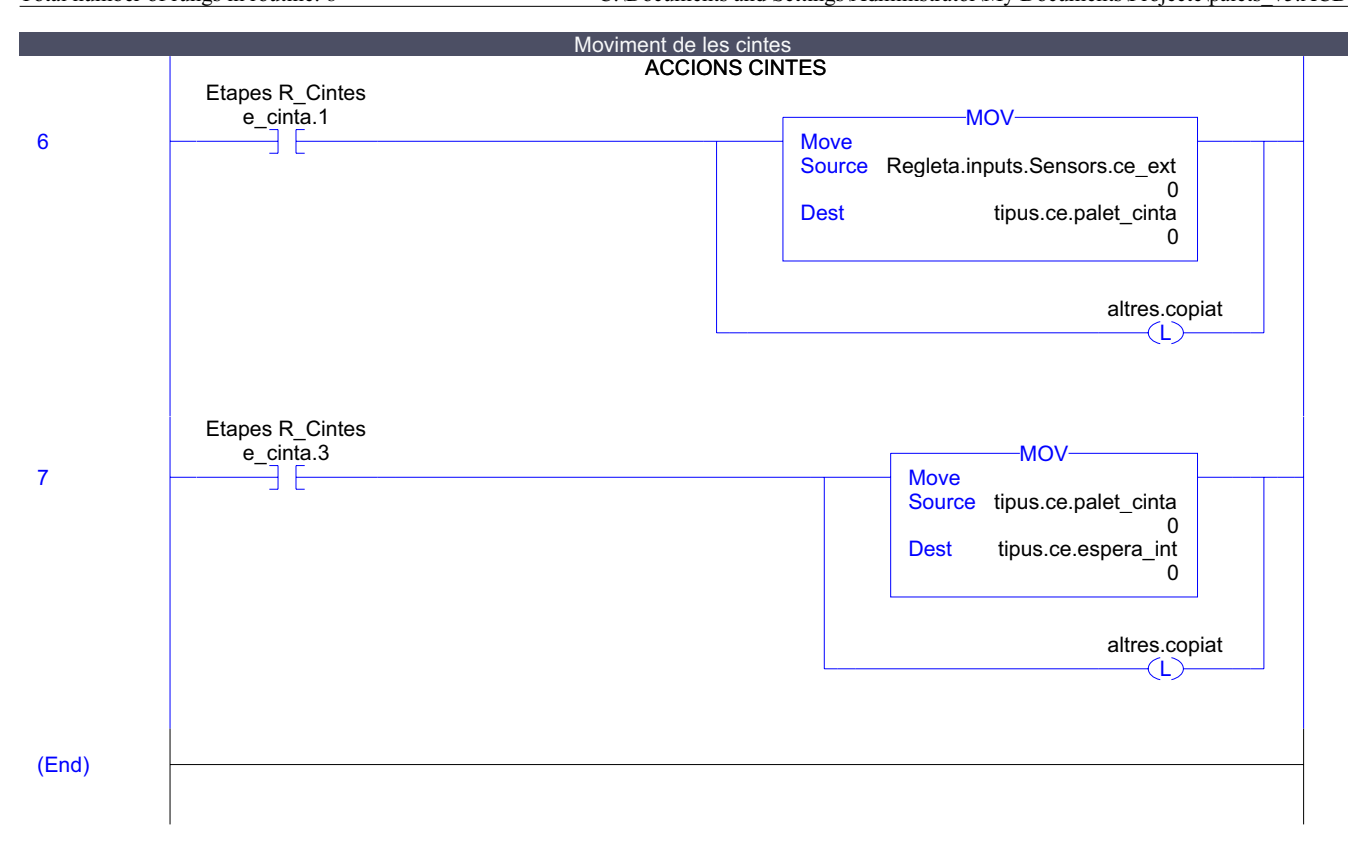

RSLogix 5000

# **R2\_Cintes - Routine Tag Listing Page 79**

Emulador:MainTask:MainProgram 20/06/2009 12:48:04 C:\Documents and Settings\Administrator\My Documents\Projecte\palets\_v5.ACD

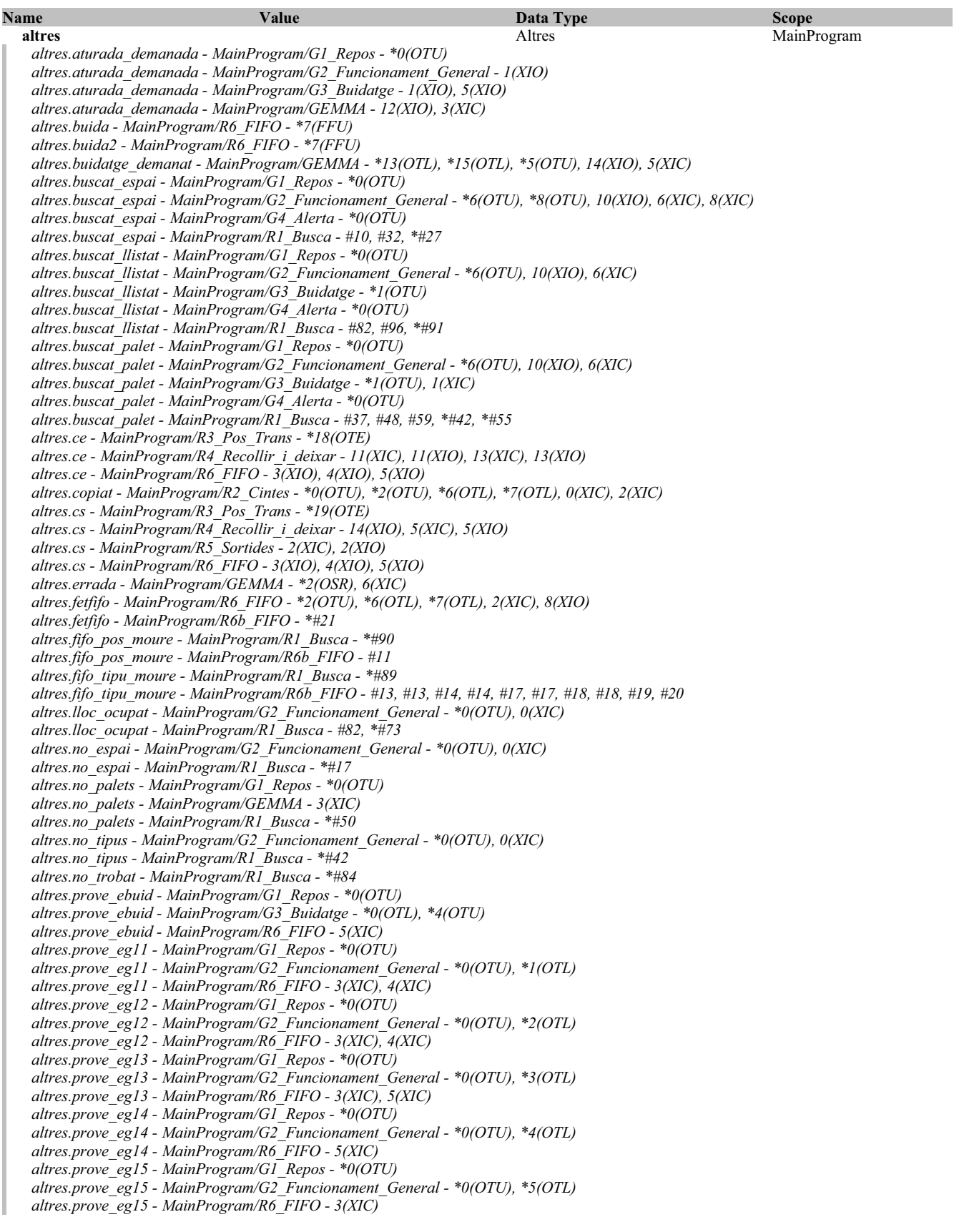

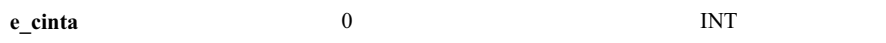

**MainProgram** 

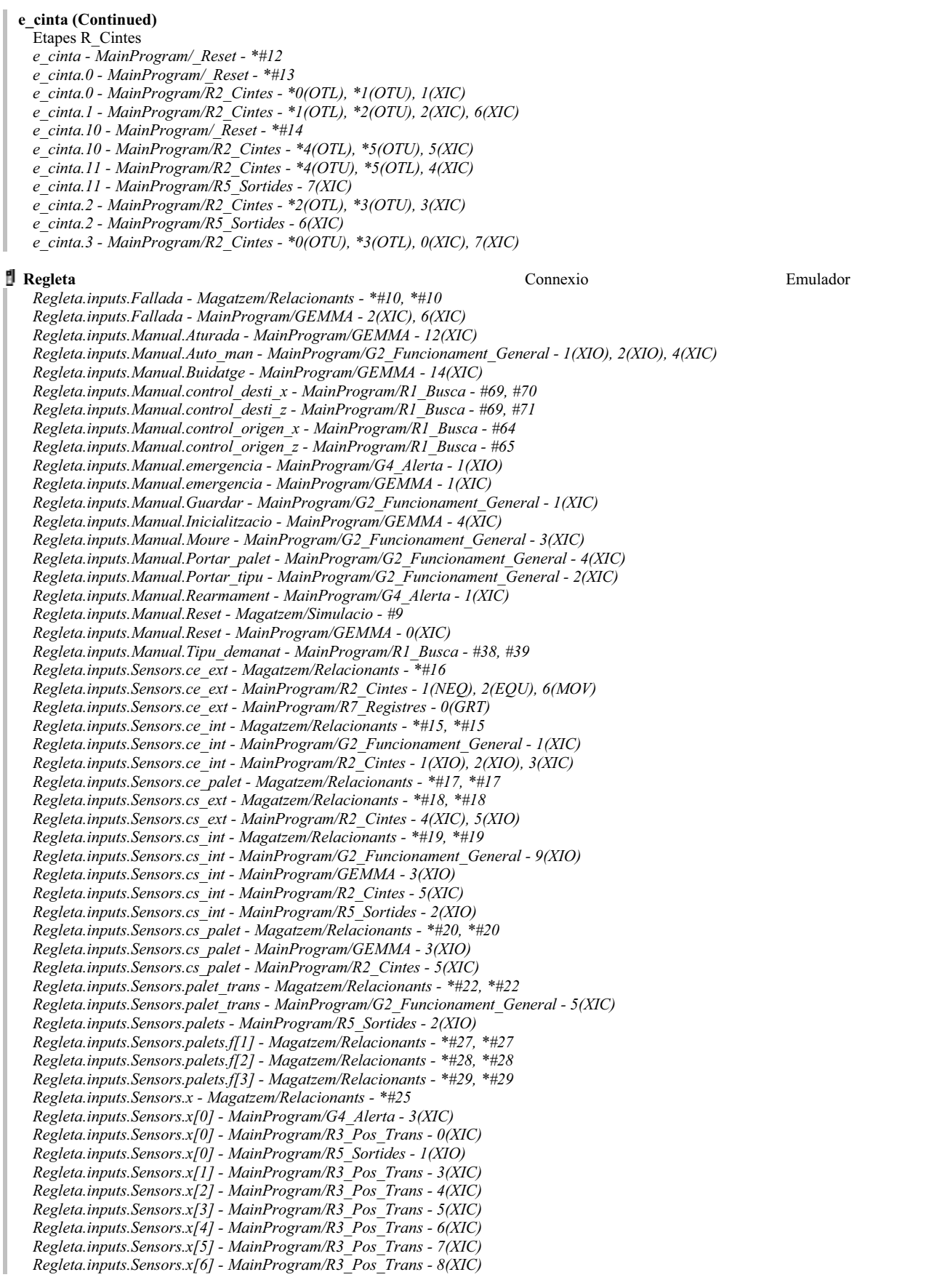

**R2\_Cintes - Routine Tag Listing Page 81**<br>
Emulador:MainTask:MainProgram 20/06/2009 12:48:05 C:\Documents and Settings\Administrator\My Documents\Projecte\palets\_v5.ACD

# **Regleta (Continued)**

*Regleta.inputs.Sensors.x[8] - MainProgram/R5\_Sortides - 0(XIO) Regleta.inputs.Sensors.xce - Magatzem/Relacionants - \*#12 Regleta.inputs.Sensors.xce - MainProgram/R3\_Pos\_Trans - 1(XIC) Regleta.inputs.Sensors.xcs - Magatzem/Relacionants - \*#13 Regleta.inputs.Sensors.xcs - MainProgram/R2\_Cintes - 5(XIO) Regleta.inputs.Sensors.xcs - MainProgram/R3\_Pos\_Trans - 2(XIC) Regleta.inputs.Sensors.y - Magatzem/Relacionants - \*#33 Regleta.inputs.Sensors.y[0] - MainProgram/G4\_Alerta - 2(XIC), 3(XIC) Regleta.inputs.Sensors.y[0] - MainProgram/R2\_Cintes - 5(XIC) Regleta.inputs.Sensors.y[0] - MainProgram/R3\_Pos\_Trans - 9(XIC) Regleta.inputs.Sensors.y[0] - MainProgram/R4\_Recollir\_i\_deixar - 12(XIC), 6(XIC) Regleta.inputs.Sensors.y[0] - MainProgram/R5\_Sortides - 3(XIO) Regleta.inputs.Sensors.y[1] - MainProgram/R3\_Pos\_Trans - 10(XIC) Regleta.inputs.Sensors.y[1] - MainProgram/R4\_Recollir\_i\_deixar - 3(XIC), 9(XIC) Regleta.inputs.Sensors.y[1] - MainProgram/R5\_Sortides - 2(XIO) Regleta.inputs.Sensors.z - Magatzem/Relacionants - \*#37 Regleta.inputs.Sensors.z - MainProgram/R4\_Recollir\_i\_deixar - 4(XIC) Regleta.inputs.Sensors.z[0] - MainProgram/R3\_Pos\_Trans - 11(XIC) Regleta.inputs.Sensors.z[0] - MainProgram/R5\_Sortides - 5(XIO) Regleta.inputs.Sensors.z[1] - MainProgram/R3\_Pos\_Trans - 12(XIC) Regleta.inputs.Sensors.z[2] - MainProgram/R3\_Pos\_Trans - 14(XIC) Regleta.inputs.Sensors.z[3] - MainProgram/R3\_Pos\_Trans - 16(XIC) Regleta.inputs.Sensors.zb - Magatzem/Relacionants - \*#41 Regleta.inputs.Sensors.zb - MainProgram/R4\_Recollir\_i\_deixar - 10(XIC), 2(XIC) Regleta.inputs.Sensors.zb[1] - MainProgram/R3\_Pos\_Trans - 13(XIC) Regleta.inputs.Sensors.zb[2] - MainProgram/R3\_Pos\_Trans - 15(XIC) Regleta.inputs.Sensors.zb[3] - MainProgram/R3\_Pos\_Trans - 17(XIC) Regleta.inputs.Sensors.zb[3] - MainProgram/R5\_Sortides - 4(XIO) Regleta.outputs.motor\_entrada - Magatzem/Simulacio - #17 Regleta.outputs.motor\_entrada - MainProgram/R5\_Sortides - \*6(OTE) Regleta.outputs.motor\_sortida - Magatzem/Simulacio - #45 Regleta.outputs.motor\_sortida - MainProgram/R5\_Sortides - \*7(OTE) Regleta.outputs.motor\_Xn - Magatzem/Simulacio - #72, #82 Regleta.outputs.motor\_Xn - MainProgram/R5\_Sortides - \*1(OTE) Regleta.outputs.motor\_Xp - Magatzem/Simulacio - #72, #78 Regleta.outputs.motor\_Xp - MainProgram/R5\_Sortides - \*0(OTE) Regleta.outputs.motor\_Yn - Magatzem/Simulacio - #101, #111 Regleta.outputs.motor\_Yn - MainProgram/R5\_Sortides - \*3(OTE) Regleta.outputs.motor\_Yp - Magatzem/Simulacio - #101, #107 Regleta.outputs.motor\_Yp - MainProgram/R5\_Sortides - \*2(OTE) Regleta.outputs.motor\_Zn - Magatzem/Simulacio - #131, #141 Regleta.outputs.motor\_Zn - MainProgram/R5\_Sortides - \*5(OTE) Regleta.outputs.motor\_Zp - Magatzem/Simulacio - #131, #137 Regleta.outputs.motor\_Zp - MainProgram/R5\_Sortides - \*4(OTE)*

**tipus** tipus MainProgram *tipus.ce.espera\_int - MainProgram/R2\_Cintes - \*7(MOV), 0(EQU)*

*tipus.ce.espera\_int - MainProgram/R4\_Recollir\_i\_deixar - \*11(CLR), 11(EQU), 13(MOV) tipus.ce.palet\_cinta - MainProgram/R2\_Cintes - \*0(CLR), \*6(MOV), 0(EQU), 2(EQU), 7(MOV)*

*tipus.palet - MainProgram/R1\_Busca - #22, #69*

*tipus.palet - MainProgram/R4\_Recollir\_i\_deixar - \*11(CLR), \*14(MOV), 11(EQU), 13(MOV), 5(EQU)*

*tipus.palet - MainProgram/R6\_FIFO - 6(EQU)*

*tipus.trans - MainProgram/R4\_Recollir\_i\_deixar - \*13(MOV), \*5(CLR), 11(EQU), 14(MOV), 5(EQU)*

*tipus.trans - MainProgram/R6\_FIFO - 7(EQU)*

Emulador:MainTask:MainProgram<br>Total number of rungs in routine: 20

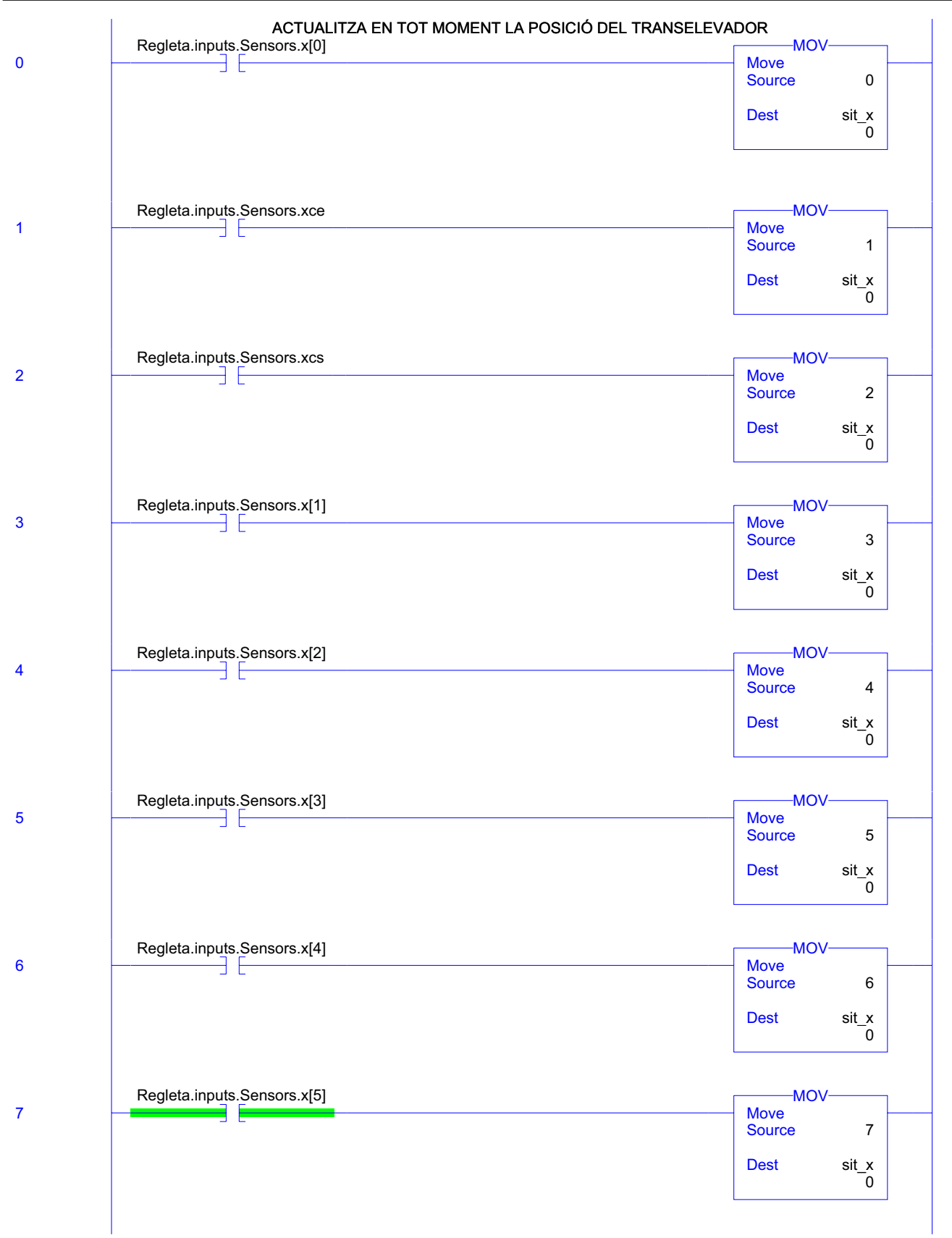

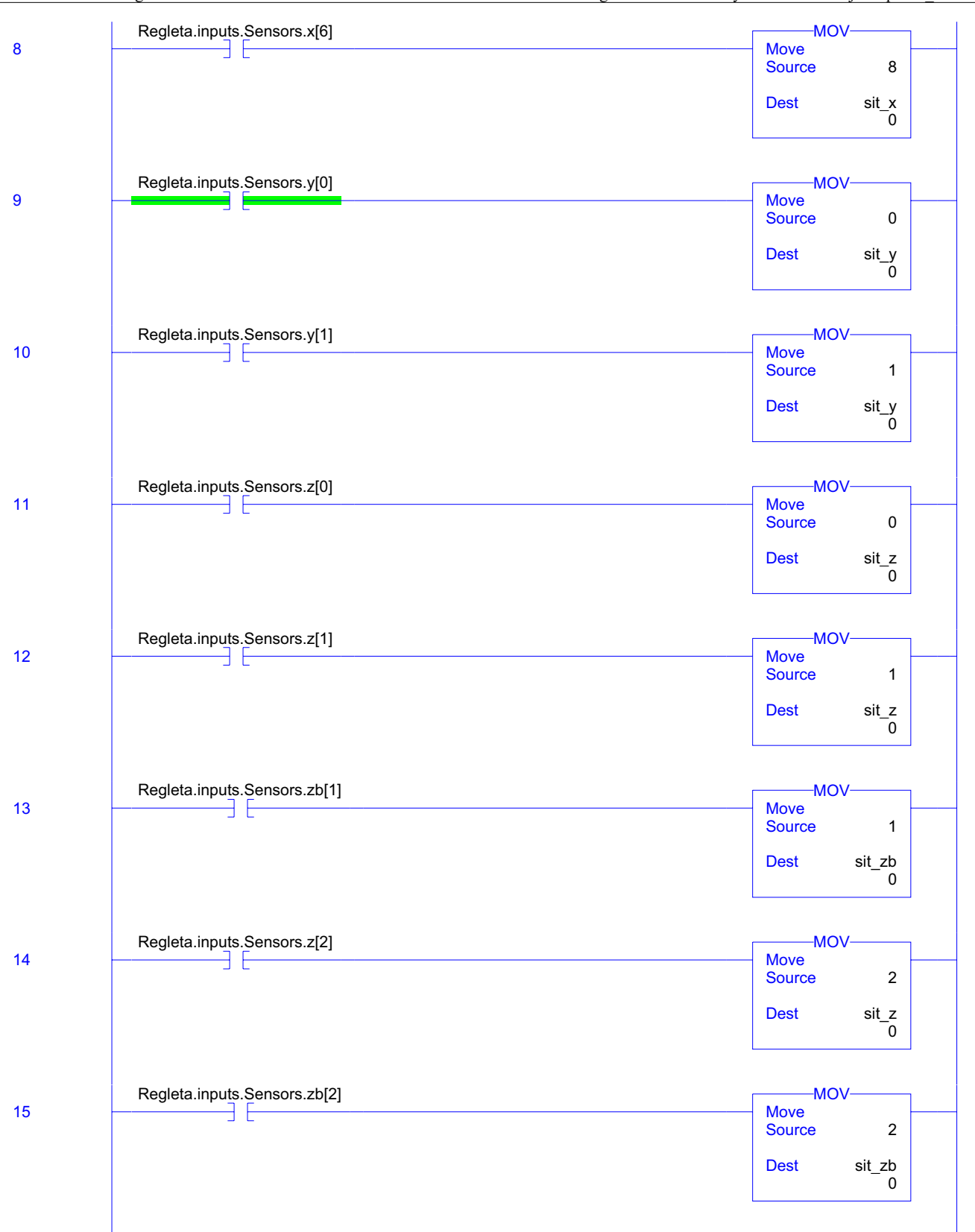

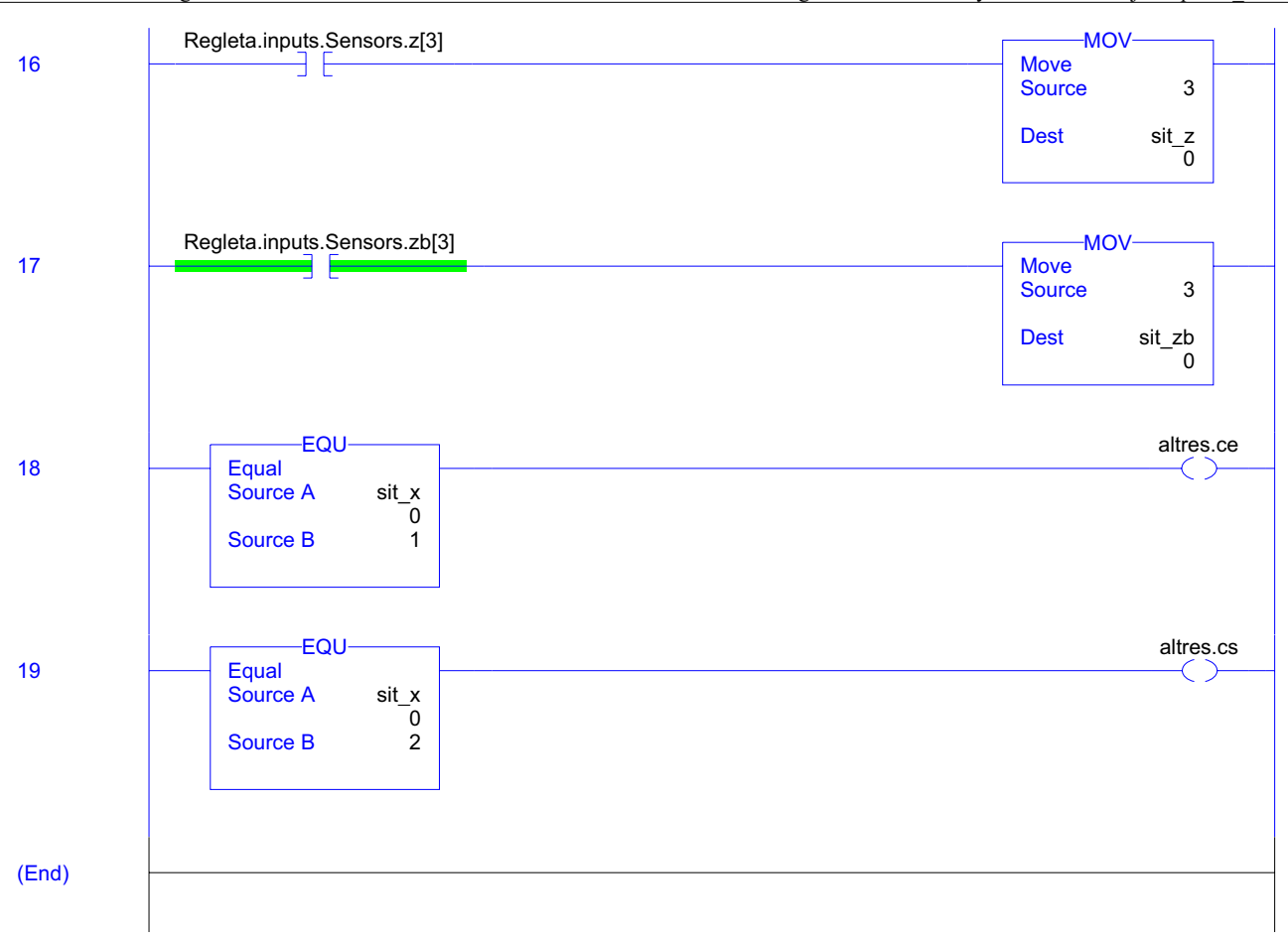

# **R3\_Pos\_Trans - Routine Tag Listing Page 85**

Emulador:MainTask:MainProgram 20/06/2009 12:48:05 C:\Documents and Settings\Administrator\My Documents\Projecte\palets\_v5.ACD

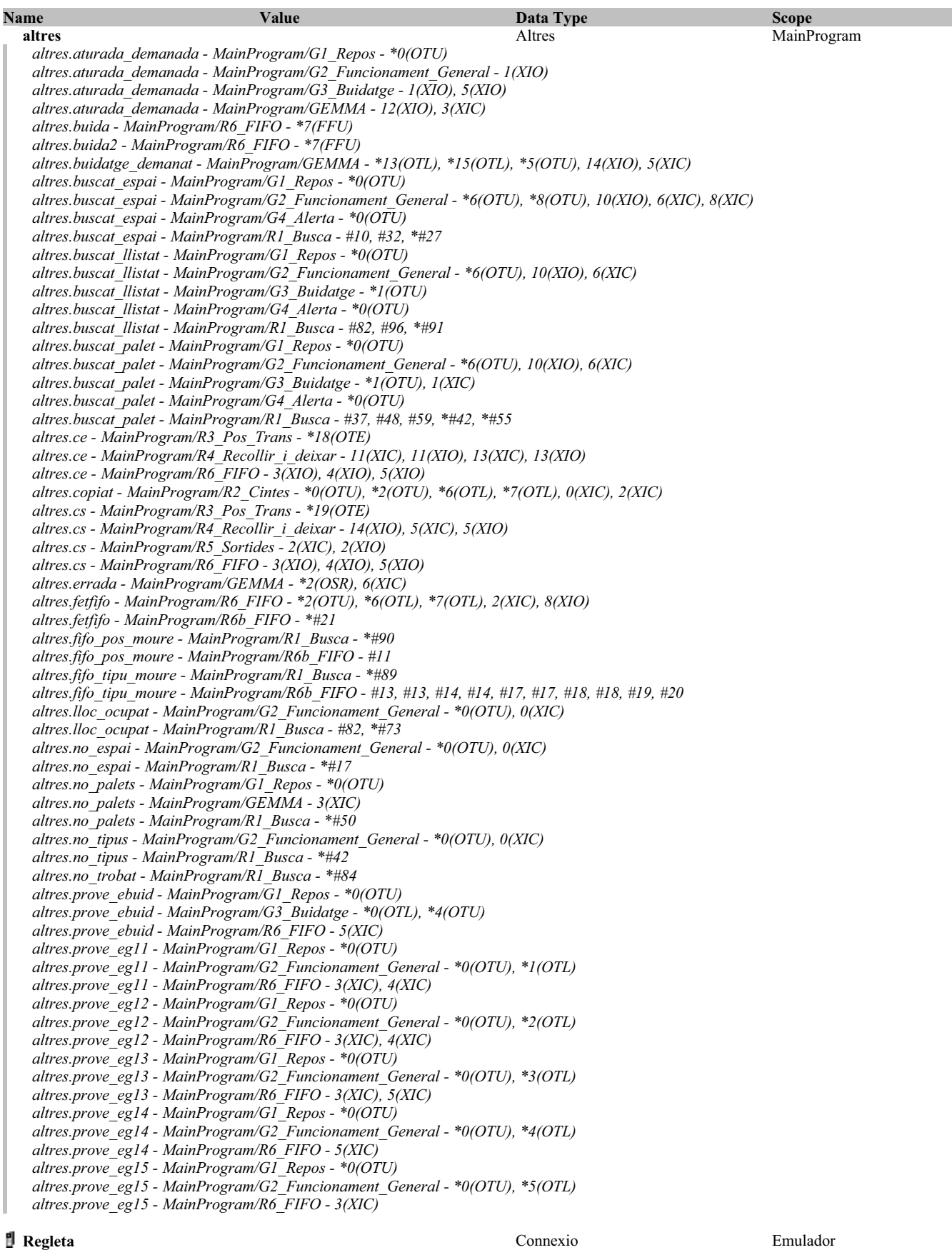

# **Regleta (Continued)**

*Regleta.inputs.Fallada - Magatzem/Relacionants - \*#10, \*#10 Regleta.inputs.Fallada - MainProgram/GEMMA - 2(XIC), 6(XIC) Regleta.inputs.Manual.Aturada - MainProgram/GEMMA - 12(XIC) Regleta.inputs.Manual.Auto\_man - MainProgram/G2\_Funcionament\_General - 1(XIO), 2(XIO), 4(XIC) Regleta.inputs.Manual.Buidatge - MainProgram/GEMMA - 14(XIC) Regleta.inputs.Manual.control\_desti\_x - MainProgram/R1\_Busca - #69, #70 Regleta.inputs.Manual.control\_desti\_z - MainProgram/R1\_Busca - #69, #71 Regleta.inputs.Manual.control\_origen\_x - MainProgram/R1\_Busca - #64 Regleta.inputs.Manual.control\_origen\_z - MainProgram/R1\_Busca - #65 Regleta.inputs.Manual.emergencia - MainProgram/G4\_Alerta - 1(XIO) Regleta.inputs.Manual.emergencia - MainProgram/GEMMA - 1(XIC) Regleta.inputs.Manual.Guardar - MainProgram/G2\_Funcionament\_General - 1(XIC) Regleta.inputs.Manual.Inicialitzacio - MainProgram/GEMMA - 4(XIC) Regleta.inputs.Manual.Moure - MainProgram/G2\_Funcionament\_General - 3(XIC) Regleta.inputs.Manual.Portar\_palet - MainProgram/G2\_Funcionament\_General - 4(XIC) Regleta.inputs.Manual.Portar\_tipu - MainProgram/G2\_Funcionament\_General - 2(XIC) Regleta.inputs.Manual.Rearmament - MainProgram/G4\_Alerta - 1(XIC) Regleta.inputs.Manual.Reset - Magatzem/Simulacio - #9 Regleta.inputs.Manual.Reset - MainProgram/GEMMA - 0(XIC) Regleta.inputs.Manual.Tipu\_demanat - MainProgram/R1\_Busca - #38, #39 Regleta.inputs.Sensors.ce\_ext - Magatzem/Relacionants - \*#16 Regleta.inputs.Sensors.ce\_ext - MainProgram/R2\_Cintes - 1(NEQ), 2(EQU), 6(MOV) Regleta.inputs.Sensors.ce\_ext - MainProgram/R7\_Registres - 0(GRT) Regleta.inputs.Sensors.ce\_int - Magatzem/Relacionants - \*#15, \*#15 Regleta.inputs.Sensors.ce\_int - MainProgram/G2\_Funcionament\_General - 1(XIC) Regleta.inputs.Sensors.ce\_int - MainProgram/R2\_Cintes - 1(XIO), 2(XIO), 3(XIC) Regleta.inputs.Sensors.ce\_palet - Magatzem/Relacionants - \*#17, \*#17 Regleta.inputs.Sensors.cs\_ext - Magatzem/Relacionants - \*#18, \*#18 Regleta.inputs.Sensors.cs\_ext - MainProgram/R2\_Cintes - 4(XIC), 5(XIO) Regleta.inputs.Sensors.cs\_int - Magatzem/Relacionants - \*#19, \*#19 Regleta.inputs.Sensors.cs\_int - MainProgram/G2\_Funcionament\_General - 9(XIO) Regleta.inputs.Sensors.cs\_int - MainProgram/GEMMA - 3(XIO) Regleta.inputs.Sensors.cs\_int - MainProgram/R2\_Cintes - 5(XIC) Regleta.inputs.Sensors.cs\_int - MainProgram/R5\_Sortides - 2(XIO) Regleta.inputs.Sensors.cs\_palet - Magatzem/Relacionants - \*#20, \*#20 Regleta.inputs.Sensors.cs\_palet - MainProgram/GEMMA - 3(XIO) Regleta.inputs.Sensors.cs\_palet - MainProgram/R2\_Cintes - 5(XIC) Regleta.inputs.Sensors.palet\_trans - Magatzem/Relacionants - \*#22, \*#22 Regleta.inputs.Sensors.palet\_trans - MainProgram/G2\_Funcionament\_General - 5(XIC) Regleta.inputs.Sensors.palets - MainProgram/R5\_Sortides - 2(XIO) Regleta.inputs.Sensors.palets.f[1] - Magatzem/Relacionants - \*#27, \*#27 Regleta.inputs.Sensors.palets.f[2] - Magatzem/Relacionants - \*#28, \*#28 Regleta.inputs.Sensors.palets.f[3] - Magatzem/Relacionants - \*#29, \*#29 Regleta.inputs.Sensors.x - Magatzem/Relacionants - \*#25 Regleta.inputs.Sensors.x[0] - MainProgram/G4\_Alerta - 3(XIC) Regleta.inputs.Sensors.x[0] - MainProgram/R3\_Pos\_Trans - 0(XIC) Regleta.inputs.Sensors.x[0] - MainProgram/R5\_Sortides - 1(XIO) Regleta.inputs.Sensors.x[1] - MainProgram/R3\_Pos\_Trans - 3(XIC) Regleta.inputs.Sensors.x[2] - MainProgram/R3\_Pos\_Trans - 4(XIC) Regleta.inputs.Sensors.x[3] - MainProgram/R3\_Pos\_Trans - 5(XIC) Regleta.inputs.Sensors.x[4] - MainProgram/R3\_Pos\_Trans - 6(XIC) Regleta.inputs.Sensors.x[5] - MainProgram/R3\_Pos\_Trans - 7(XIC) Regleta.inputs.Sensors.x[6] - MainProgram/R3\_Pos\_Trans - 8(XIC) Regleta.inputs.Sensors.x[8] - MainProgram/R5\_Sortides - 0(XIO) Regleta.inputs.Sensors.xce - Magatzem/Relacionants - \*#12 Regleta.inputs.Sensors.xce - MainProgram/R3\_Pos\_Trans - 1(XIC) Regleta.inputs.Sensors.xcs - Magatzem/Relacionants - \*#13 Regleta.inputs.Sensors.xcs - MainProgram/R2\_Cintes - 5(XIO) Regleta.inputs.Sensors.xcs - MainProgram/R3\_Pos\_Trans - 2(XIC) Regleta.inputs.Sensors.y - Magatzem/Relacionants - \*#33 Regleta.inputs.Sensors.y[0] - MainProgram/G4\_Alerta - 2(XIC), 3(XIC) Regleta.inputs.Sensors.y[0] - MainProgram/R2\_Cintes - 5(XIC) Regleta.inputs.Sensors.y[0] - MainProgram/R3\_Pos\_Trans - 9(XIC) Regleta.inputs.Sensors.y[0] - MainProgram/R4\_Recollir\_i\_deixar - 12(XIC), 6(XIC) Regleta.inputs.Sensors.y[0] - MainProgram/R5\_Sortides - 3(XIO) Regleta.inputs.Sensors.y[1] - MainProgram/R3\_Pos\_Trans - 10(XIC) Regleta.inputs.Sensors.y[1] - MainProgram/R4\_Recollir\_i\_deixar - 3(XIC), 9(XIC)*

**R3\_Pos\_Trans - Routine Tag Listing Page 87**<br>
Emulador:MainTask:MainProgram Page 87<br>
20/06/2009 12:48:06 C:\Documents and Settings\Administrator\My Documents\Projecte\palets\_v5.ACD

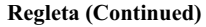

*Regleta.inputs.Sensors.y[1] - MainProgram/R5\_Sortides - 2(XIO) Regleta.inputs.Sensors.z - Magatzem/Relacionants - \*#37 Regleta.inputs.Sensors.z - MainProgram/R4\_Recollir\_i\_deixar - 4(XIC) Regleta.inputs.Sensors.z[0] - MainProgram/R3\_Pos\_Trans - 11(XIC) Regleta.inputs.Sensors.z[0] - MainProgram/R5\_Sortides - 5(XIO) Regleta.inputs.Sensors.z[1] - MainProgram/R3\_Pos\_Trans - 12(XIC) Regleta.inputs.Sensors.z[2] - MainProgram/R3\_Pos\_Trans - 14(XIC) Regleta.inputs.Sensors.z[3] - MainProgram/R3\_Pos\_Trans - 16(XIC) Regleta.inputs.Sensors.zb - Magatzem/Relacionants - \*#41 Regleta.inputs.Sensors.zb - MainProgram/R4\_Recollir\_i\_deixar - 10(XIC), 2(XIC) Regleta.inputs.Sensors.zb[1] - MainProgram/R3\_Pos\_Trans - 13(XIC) Regleta.inputs.Sensors.zb[2] - MainProgram/R3\_Pos\_Trans - 15(XIC) Regleta.inputs.Sensors.zb[3] - MainProgram/R3\_Pos\_Trans - 17(XIC) Regleta.inputs.Sensors.zb[3] - MainProgram/R5\_Sortides - 4(XIO) Regleta.outputs.motor\_entrada - Magatzem/Simulacio - #17 Regleta.outputs.motor\_entrada - MainProgram/R5\_Sortides - \*6(OTE) Regleta.outputs.motor\_sortida - Magatzem/Simulacio - #45 Regleta.outputs.motor\_sortida - MainProgram/R5\_Sortides - \*7(OTE) Regleta.outputs.motor\_Xn - Magatzem/Simulacio - #72, #82 Regleta.outputs.motor\_Xn - MainProgram/R5\_Sortides - \*1(OTE) Regleta.outputs.motor\_Xp - Magatzem/Simulacio - #72, #78 Regleta.outputs.motor\_Xp - MainProgram/R5\_Sortides - \*0(OTE) Regleta.outputs.motor\_Yn - Magatzem/Simulacio - #101, #111 Regleta.outputs.motor\_Yn - MainProgram/R5\_Sortides - \*3(OTE) Regleta.outputs.motor\_Yp - Magatzem/Simulacio - #101, #107 Regleta.outputs.motor\_Yp - MainProgram/R5\_Sortides - \*2(OTE) Regleta.outputs.motor\_Zn - Magatzem/Simulacio - #131, #141 Regleta.outputs.motor\_Zn - MainProgram/R5\_Sortides - \*5(OTE) Regleta.outputs.motor\_Zp - Magatzem/Simulacio - #131, #137 Regleta.outputs.motor\_Zp - MainProgram/R5\_Sortides - \*4(OTE)* **sit\_x** 0 INT MainProgram *sit\_x - MainProgram/G2\_Funcionament\_General - 7(EQU), 9(EQU) sit\_x - MainProgram/G3\_Buidatge - 2(EQU), 4(EQU) sit\_x - MainProgram/R3\_Pos\_Trans - \*0(MOV), \*1(MOV), \*2(MOV), \*3(MOV), \*4(MOV), \*5(MOV), \*6(MOV), \*7(MOV), \*8(MOV), 18(EQU), 19(EQU) sit\_x - MainProgram/R4\_Recollir\_i\_deixar - 11(CLR), 11(EQU), 13(MOV), 14(MOV), 5(EQU) sit\_x - MainProgram/R5\_Sortides - 0(LES), 1(LES), 2(XIO) sit\_x - MainProgram/R6\_FIFO - 6(EQU), 6(FFL)* **sit\_y** 0 0 INT MainProgram *sit\_y - MainProgram/R3\_Pos\_Trans - \*10(MOV), \*9(MOV)* **sit\_z** 0 INT MainProgram *sit\_z - MainProgram/G2\_Funcionament\_General - 7(EQU), 9(EQU) sit\_z - MainProgram/G3\_Buidatge - 2(EQU), 4(EQU) sit\_z - MainProgram/R3\_Pos\_Trans - \*11(MOV), \*12(MOV), \*14(MOV), \*16(MOV) sit\_z - MainProgram/R4\_Recollir\_i\_deixar - 11(CLR), 11(EQU), 13(MOV), 14(MOV), 4(XIC), 5(EQU) sit\_z - MainProgram/R5\_Sortides - 2(XIO), 4(LES), 5(LES) sit\_z - MainProgram/R6\_FIFO - 6(EQU), 6(FFL)* **sit\_zb** 0 0 INT MainProgram *sit\_zb - MainProgram/R3\_Pos\_Trans - \*13(MOV), \*15(MOV), \*17(MOV) sit\_zb - MainProgram/R4\_Recollir\_i\_deixar - 10(XIC), 2(XIC)*

Emulador:MainTask:MainProgram<br>Total number of rungs in routine: 15

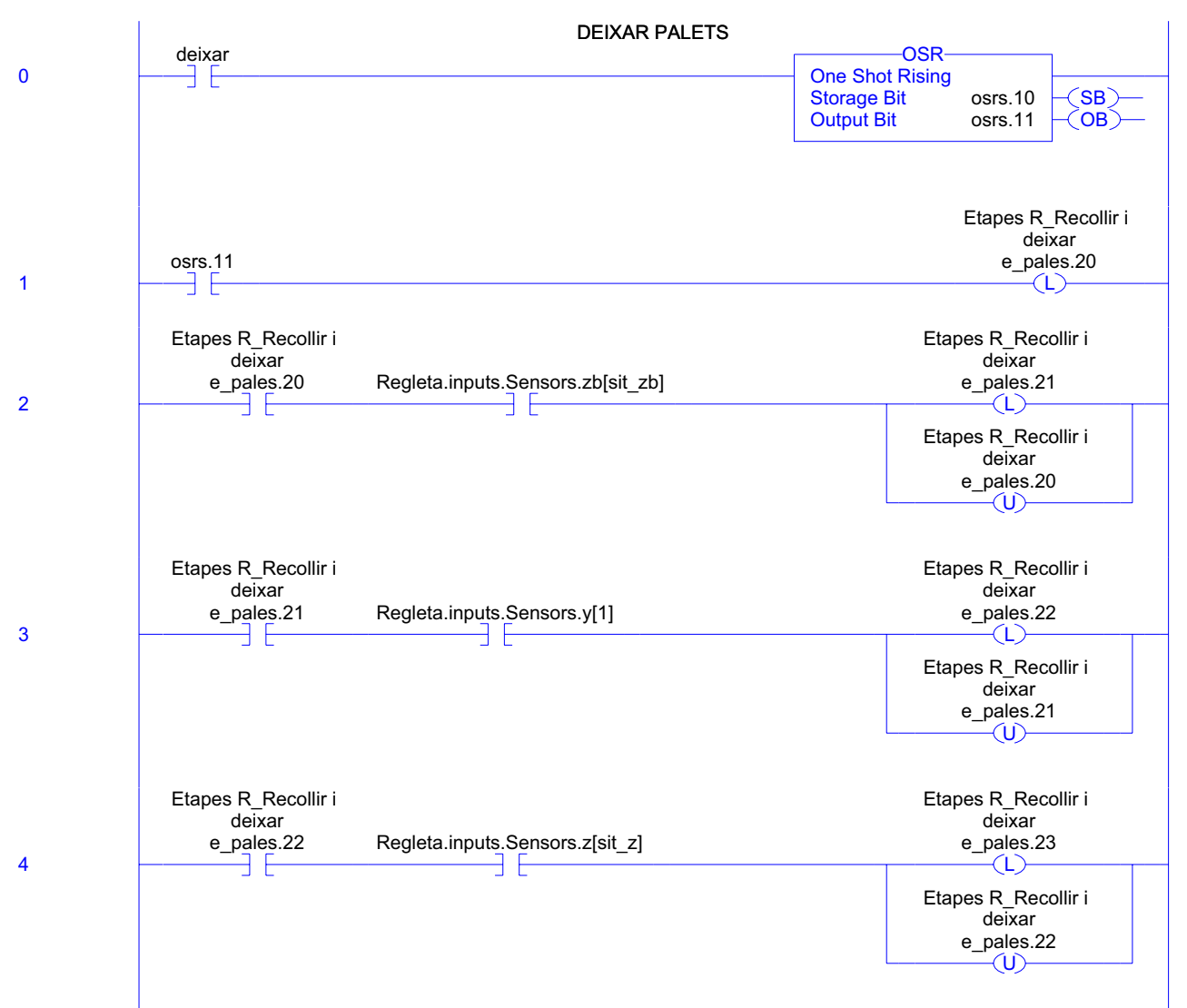

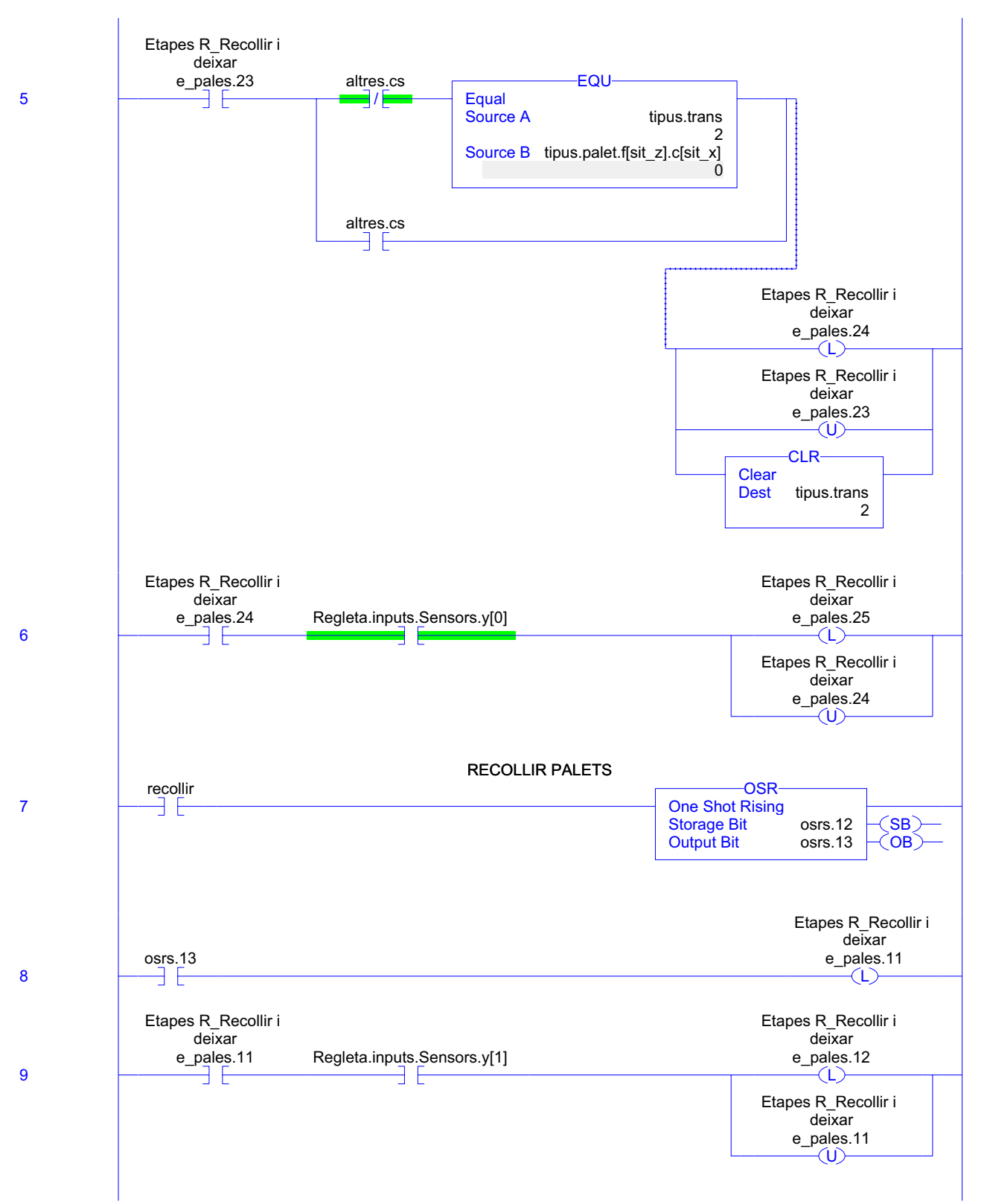

**R4\_Recollir\_i\_deixar - Ladder Diagram Page 90**<br>Emulador:MainTask:MainProgram 20/06/2009 12:48:06

Emulador:MainTask:MainProgram

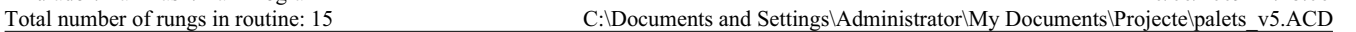

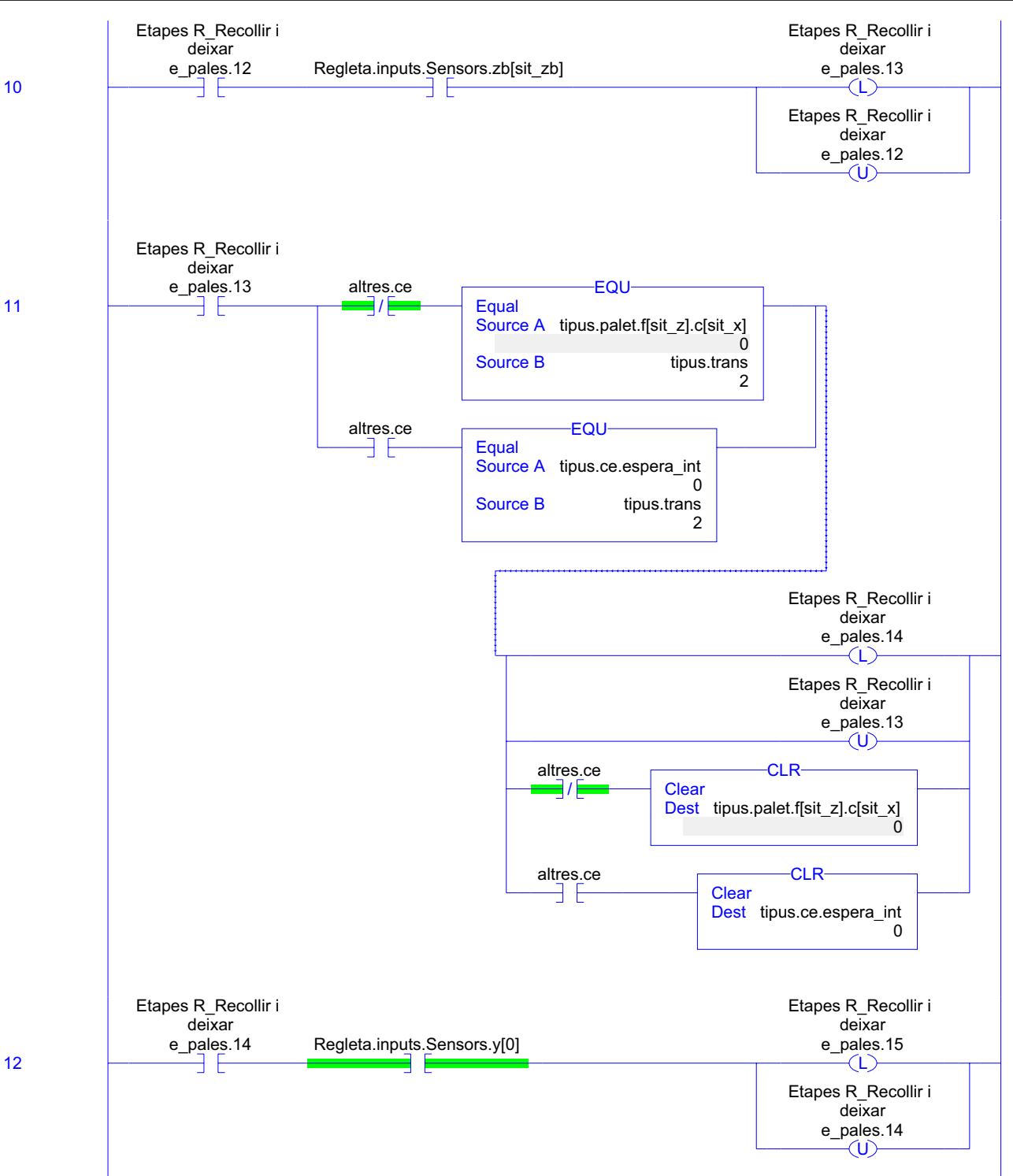

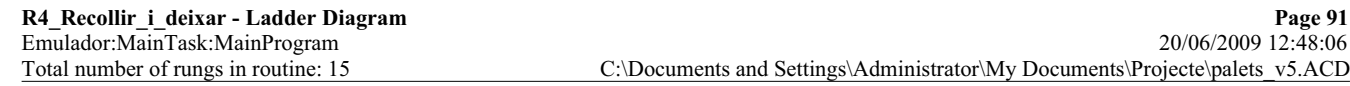

C:\Documents and Settings\Administrator\My Documents\Projecte\palets\_v5.ACD

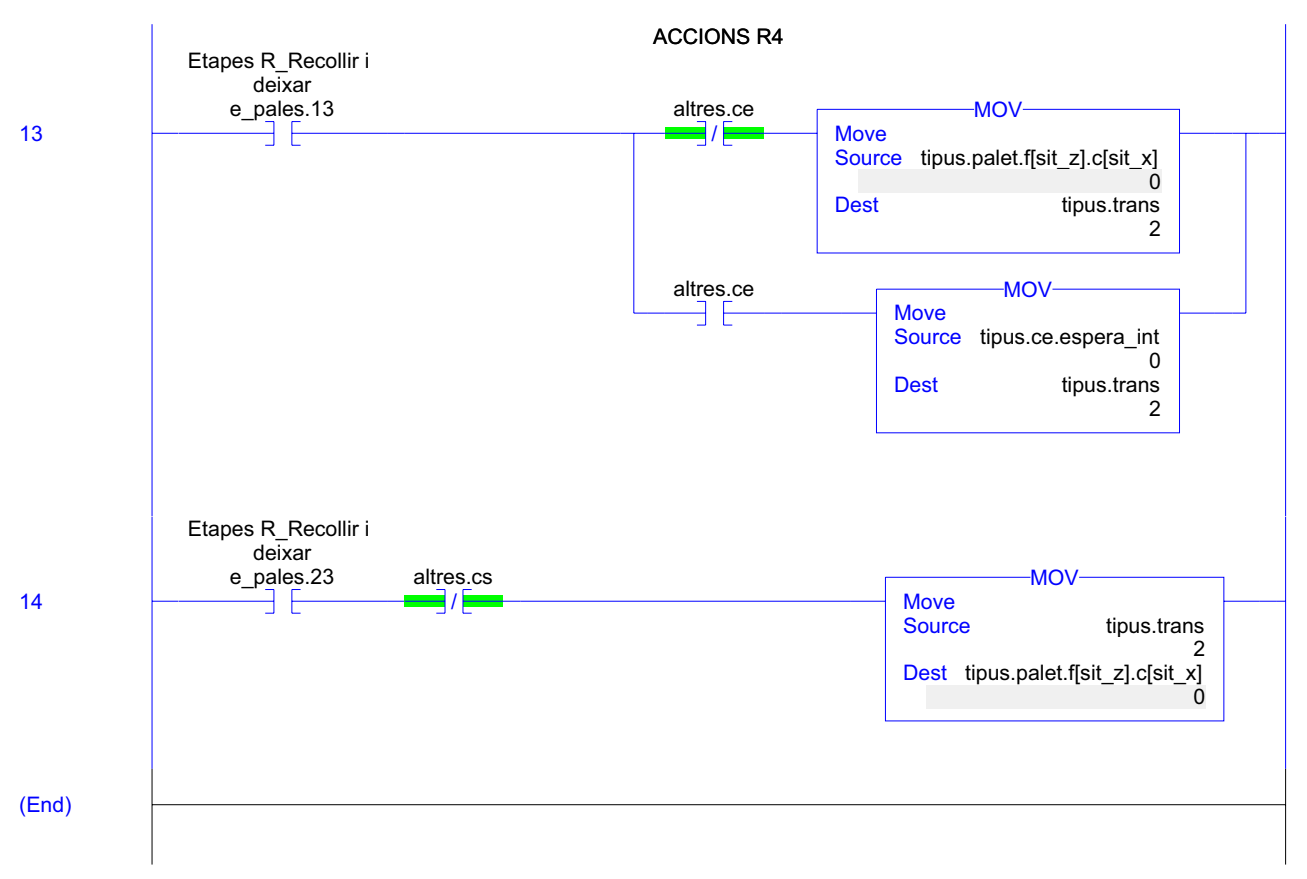

### **R4\_Recollir\_i\_deixar - Routine Tag Listing Page 92**

Emulador:MainTask:MainProgram 20/06/2009 12:48:06 C:\Documents and Settings\Administrator\My Documents\Projecte\palets\_v5.ACD

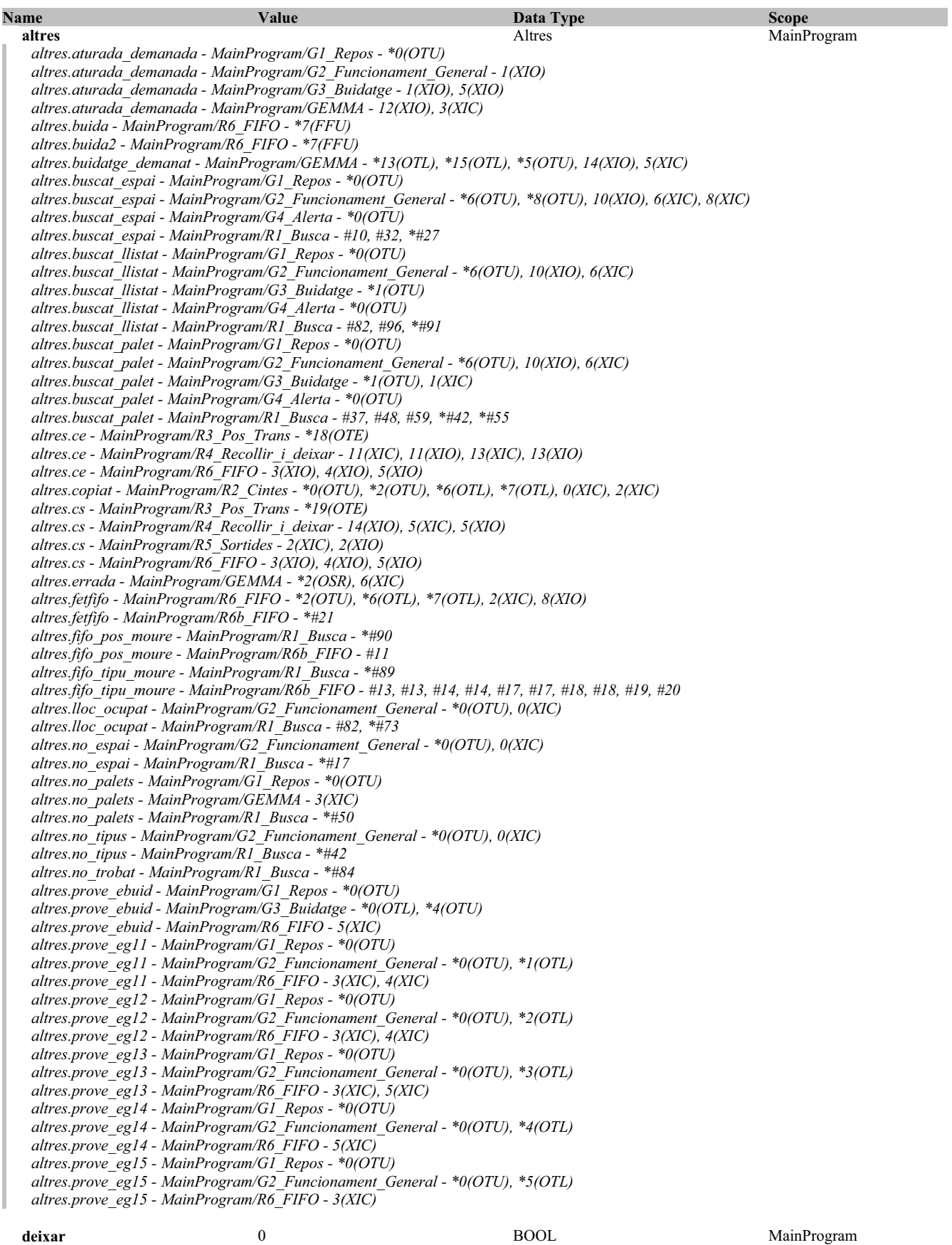

**R4\_Recollir\_i\_deixar - Routine Tag Listing Page 93** Emulador:MainTask:MainProgram 20/06/2009 12:48:06 C:\Documents and Settings\Administrator\My Documents\Projecte\palets\_v5.ACD

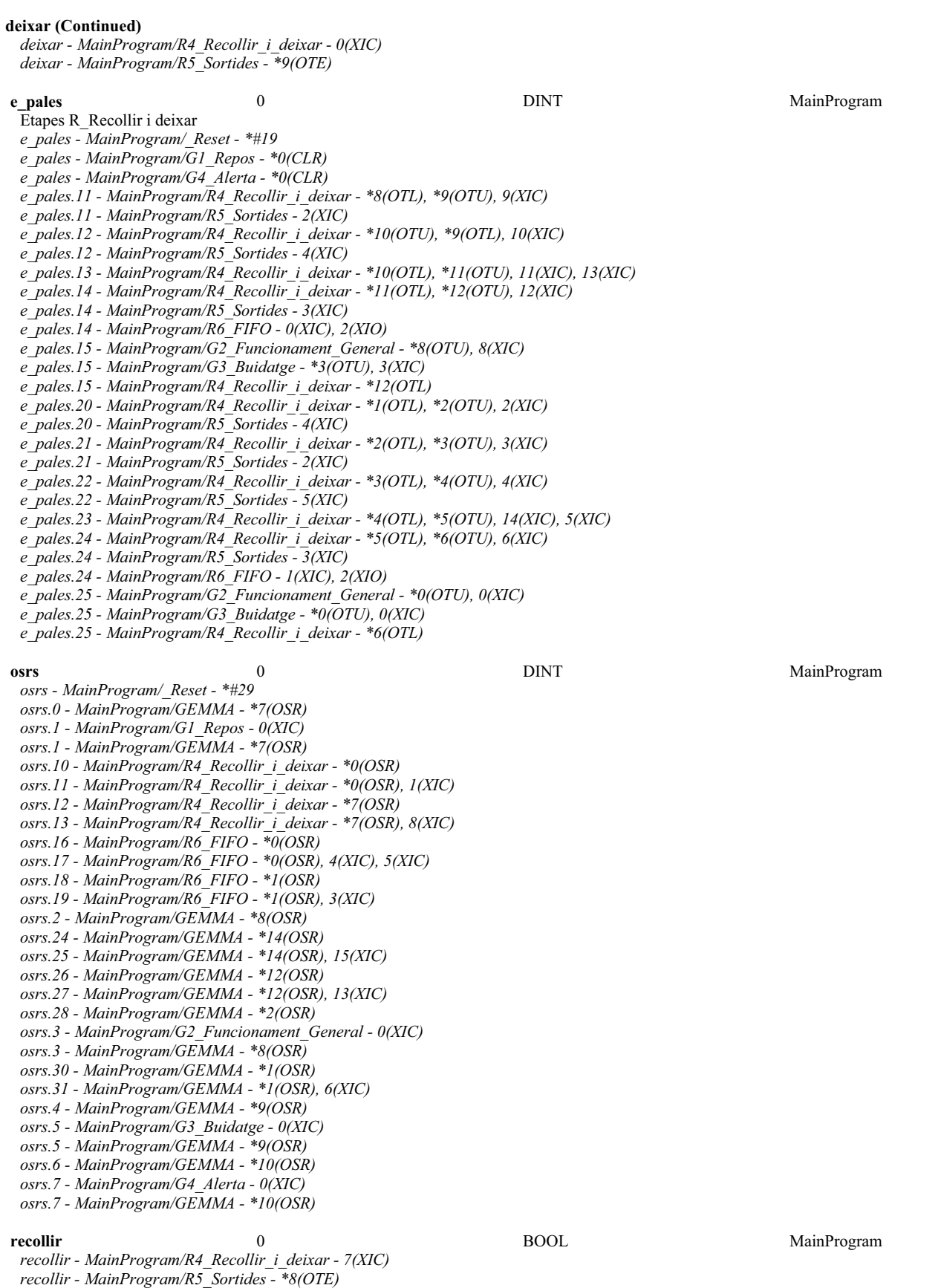

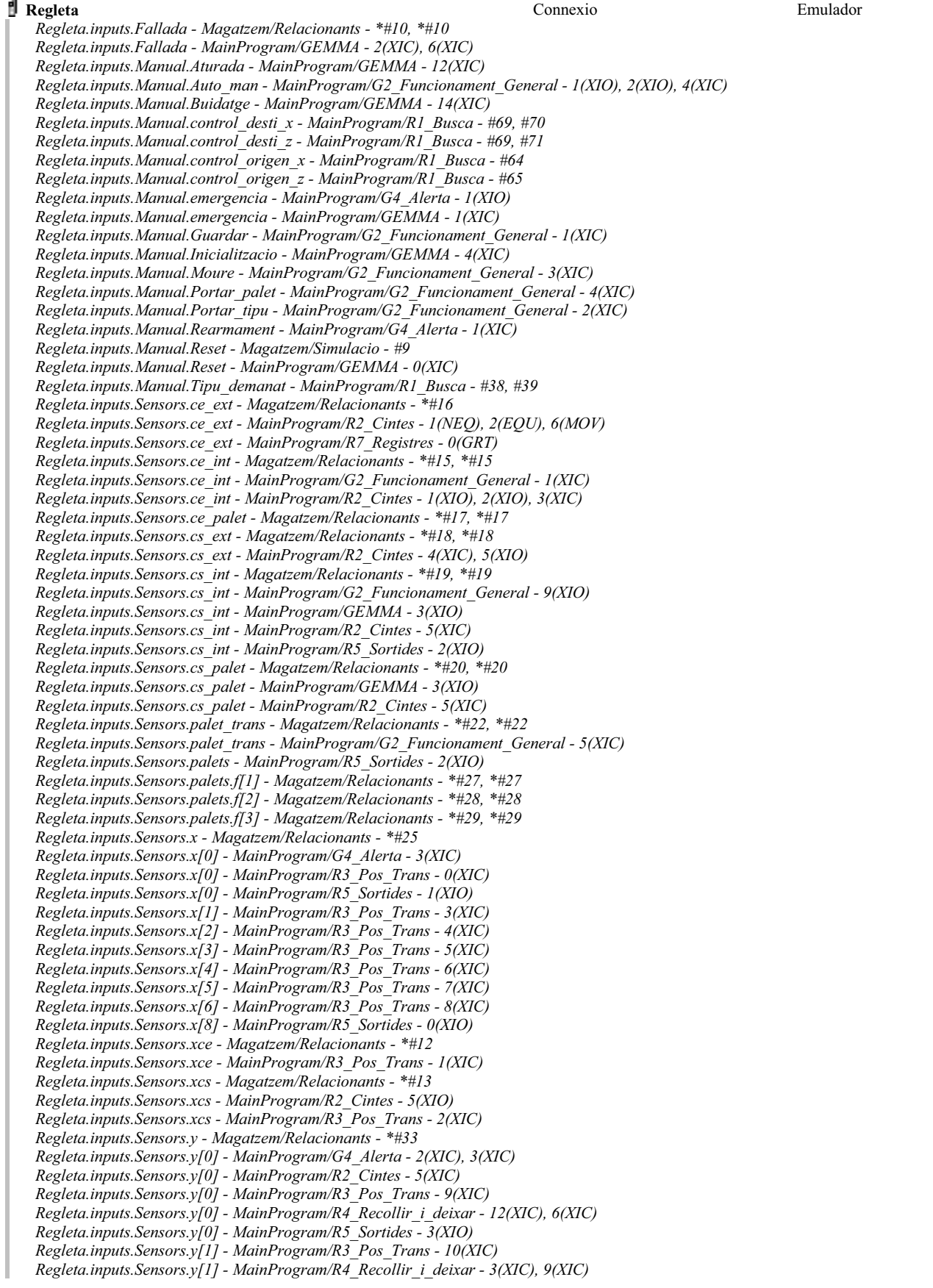

**R4\_Recollir\_i\_deixar - Routine Tag Listing Page 95**<br>
Emulador:MainTask:MainProgram 20/06/2009 12:48:07 C:\Documents and Settings\Administrator\My Documents\Projecte\palets\_v5.ACD

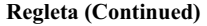

*Regleta.inputs.Sensors.y[1] - MainProgram/R5\_Sortides - 2(XIO) Regleta.inputs.Sensors.z - Magatzem/Relacionants - \*#37 Regleta.inputs.Sensors.z - MainProgram/R4\_Recollir\_i\_deixar - 4(XIC) Regleta.inputs.Sensors.z[0] - MainProgram/R3\_Pos\_Trans - 11(XIC) Regleta.inputs.Sensors.z[0] - MainProgram/R5\_Sortides - 5(XIO) Regleta.inputs.Sensors.z[1] - MainProgram/R3\_Pos\_Trans - 12(XIC) Regleta.inputs.Sensors.z[2] - MainProgram/R3\_Pos\_Trans - 14(XIC) Regleta.inputs.Sensors.z[3] - MainProgram/R3\_Pos\_Trans - 16(XIC) Regleta.inputs.Sensors.zb - Magatzem/Relacionants - \*#41 Regleta.inputs.Sensors.zb - MainProgram/R4\_Recollir\_i\_deixar - 10(XIC), 2(XIC) Regleta.inputs.Sensors.zb[1] - MainProgram/R3\_Pos\_Trans - 13(XIC) Regleta.inputs.Sensors.zb[2] - MainProgram/R3\_Pos\_Trans - 15(XIC) Regleta.inputs.Sensors.zb[3] - MainProgram/R3\_Pos\_Trans - 17(XIC) Regleta.inputs.Sensors.zb[3] - MainProgram/R5\_Sortides - 4(XIO) Regleta.outputs.motor\_entrada - Magatzem/Simulacio - #17 Regleta.outputs.motor\_entrada - MainProgram/R5\_Sortides - \*6(OTE) Regleta.outputs.motor\_sortida - Magatzem/Simulacio - #45 Regleta.outputs.motor\_sortida - MainProgram/R5\_Sortides - \*7(OTE) Regleta.outputs.motor\_Xn - Magatzem/Simulacio - #72, #82 Regleta.outputs.motor\_Xn - MainProgram/R5\_Sortides - \*1(OTE) Regleta.outputs.motor\_Xp - Magatzem/Simulacio - #72, #78 Regleta.outputs.motor\_Xp - MainProgram/R5\_Sortides - \*0(OTE) Regleta.outputs.motor\_Yn - Magatzem/Simulacio - #101, #111 Regleta.outputs.motor\_Yn - MainProgram/R5\_Sortides - \*3(OTE) Regleta.outputs.motor\_Yp - Magatzem/Simulacio - #101, #107 Regleta.outputs.motor\_Yp - MainProgram/R5\_Sortides - \*2(OTE) Regleta.outputs.motor\_Zn - Magatzem/Simulacio - #131, #141 Regleta.outputs.motor\_Zn - MainProgram/R5\_Sortides - \*5(OTE) Regleta.outputs.motor\_Zp - Magatzem/Simulacio - #131, #137 Regleta.outputs.motor\_Zp - MainProgram/R5\_Sortides - \*4(OTE)* **sit\_x** 0 INT MainProgram *sit\_x - MainProgram/G2\_Funcionament\_General - 7(EQU), 9(EQU) sit\_x - MainProgram/G3\_Buidatge - 2(EQU), 4(EQU) sit\_x - MainProgram/R3\_Pos\_Trans - \*0(MOV), \*1(MOV), \*2(MOV), \*3(MOV), \*4(MOV), \*5(MOV), \*6(MOV), \*7(MOV), \*8(MOV), 18(EQU), 19(EQU) sit\_x - MainProgram/R4\_Recollir\_i\_deixar - 11(CLR), 11(EQU), 13(MOV), 14(MOV), 5(EQU) sit\_x - MainProgram/R5\_Sortides - 0(LES), 1(LES), 2(XIO) sit\_x - MainProgram/R6\_FIFO - 6(EQU), 6(FFL)* **sit\_z** 0 0 INT MainProgram *sit\_z - MainProgram/G2\_Funcionament\_General - 7(EQU), 9(EQU) sit\_z - MainProgram/G3\_Buidatge - 2(EQU), 4(EQU) sit\_z - MainProgram/R3\_Pos\_Trans - \*11(MOV), \*12(MOV), \*14(MOV), \*16(MOV) sit\_z - MainProgram/R4\_Recollir\_i\_deixar - 11(CLR), 11(EQU), 13(MOV), 14(MOV), 4(XIC), 5(EQU) sit\_z - MainProgram/R5\_Sortides - 2(XIO), 4(LES), 5(LES) sit\_z - MainProgram/R6\_FIFO - 6(EQU), 6(FFL)* **sit\_zb** 0 0 INT MainProgram *sit\_zb - MainProgram/R3\_Pos\_Trans - \*13(MOV), \*15(MOV), \*17(MOV) sit\_zb - MainProgram/R4\_Recollir\_i\_deixar - 10(XIC), 2(XIC)* **tipus** tipus MainProgram *tipus.ce.espera\_int - MainProgram/R2\_Cintes - \*7(MOV), 0(EQU) tipus.ce.espera\_int - MainProgram/R4\_Recollir\_i\_deixar - \*11(CLR), 11(EQU), 13(MOV) tipus.ce.palet\_cinta - MainProgram/R2\_Cintes - \*0(CLR), \*6(MOV), 0(EQU), 2(EQU), 7(MOV) tipus.palet - MainProgram/R1\_Busca - #22, #69 tipus.palet - MainProgram/R4\_Recollir\_i\_deixar - \*11(CLR), \*14(MOV), 11(EQU), 13(MOV), 5(EQU) tipus.palet - MainProgram/R6\_FIFO - 6(EQU) tipus.trans - MainProgram/R4\_Recollir\_i\_deixar - \*13(MOV), \*5(CLR), 11(EQU), 14(MOV), 5(EQU) tipus.trans - MainProgram/R6\_FIFO - 7(EQU)*

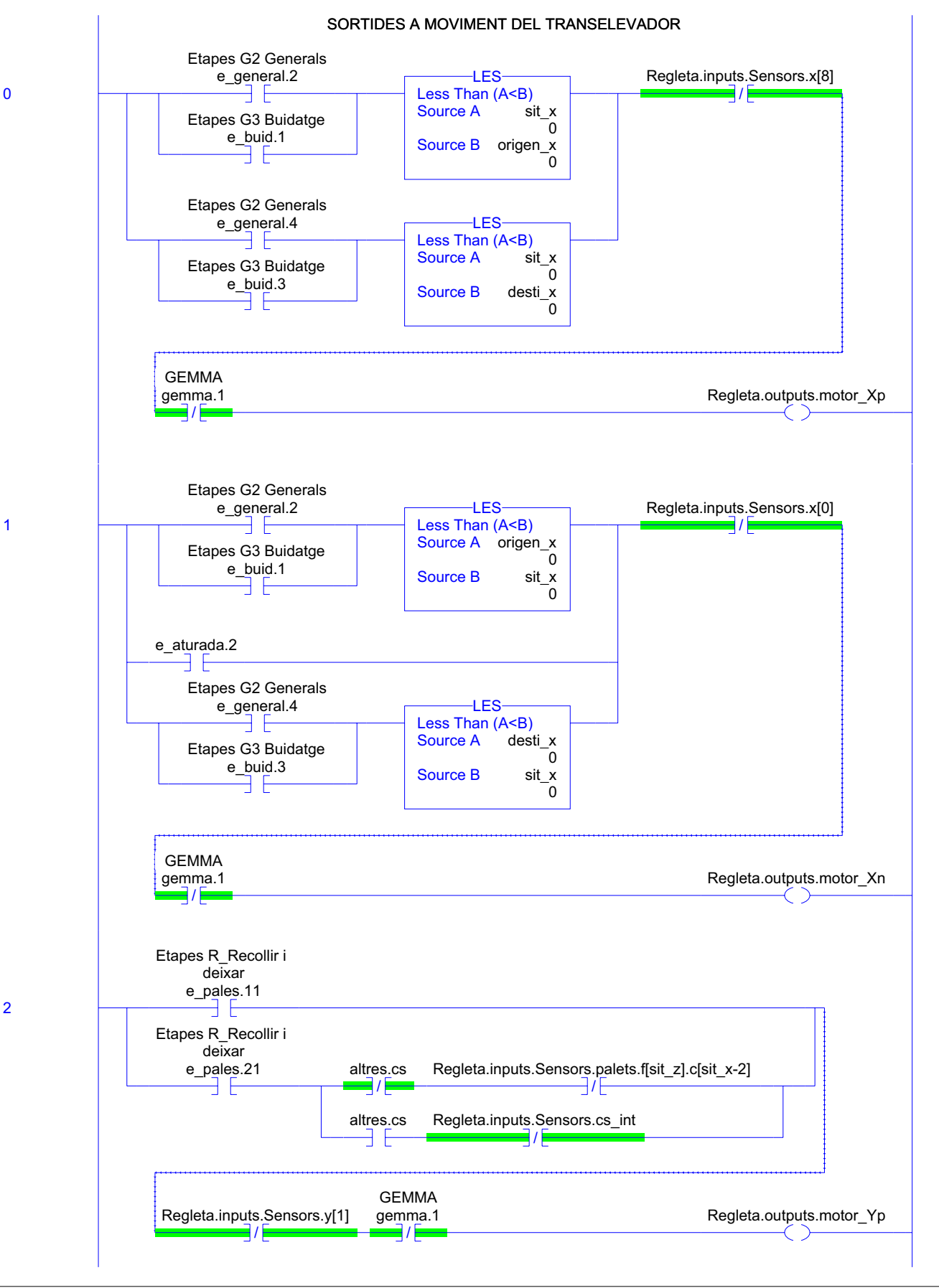

Emulador:MainTask:MainProgram<br>Total number of rungs in routine: 10

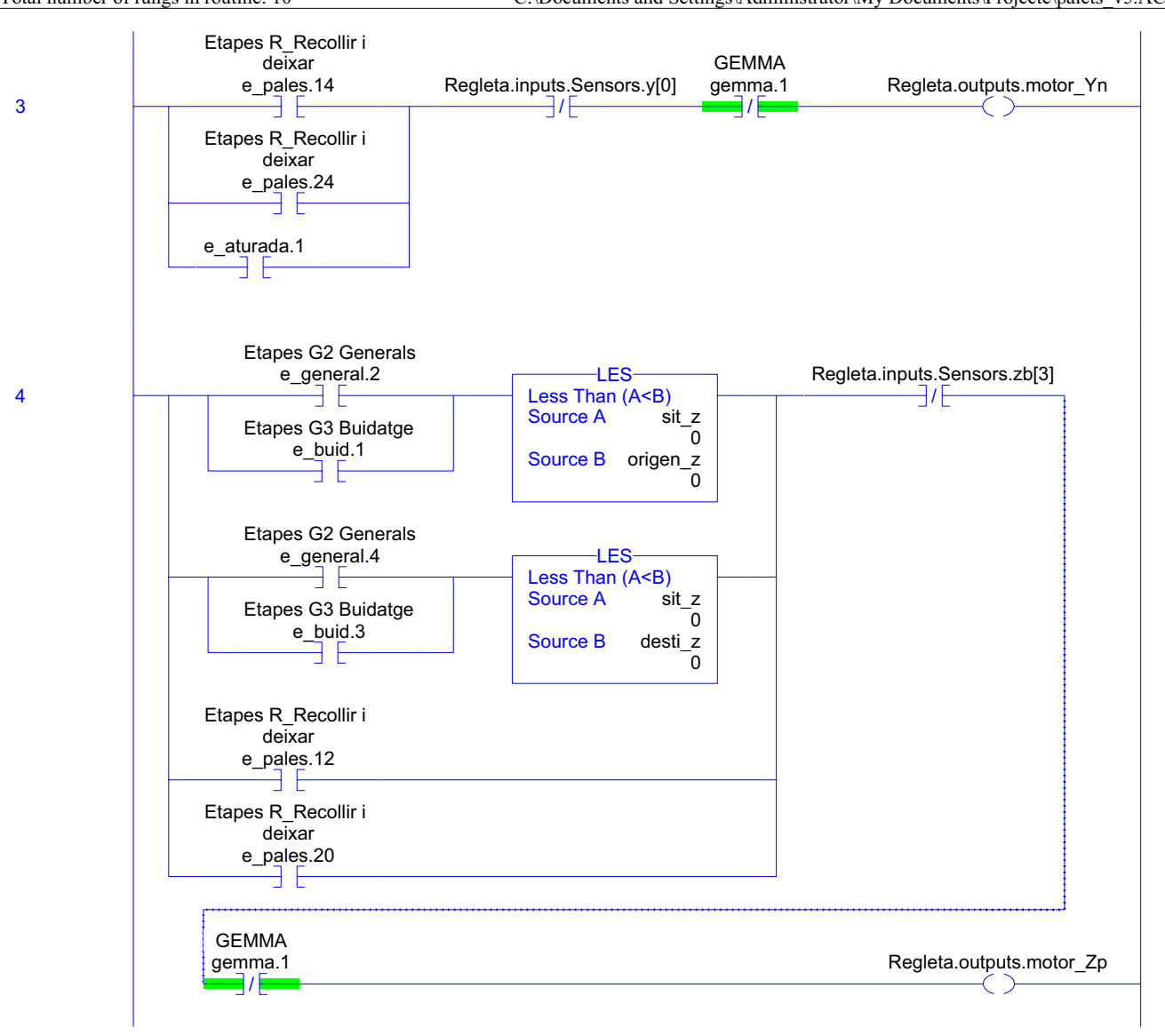

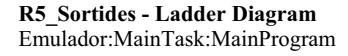

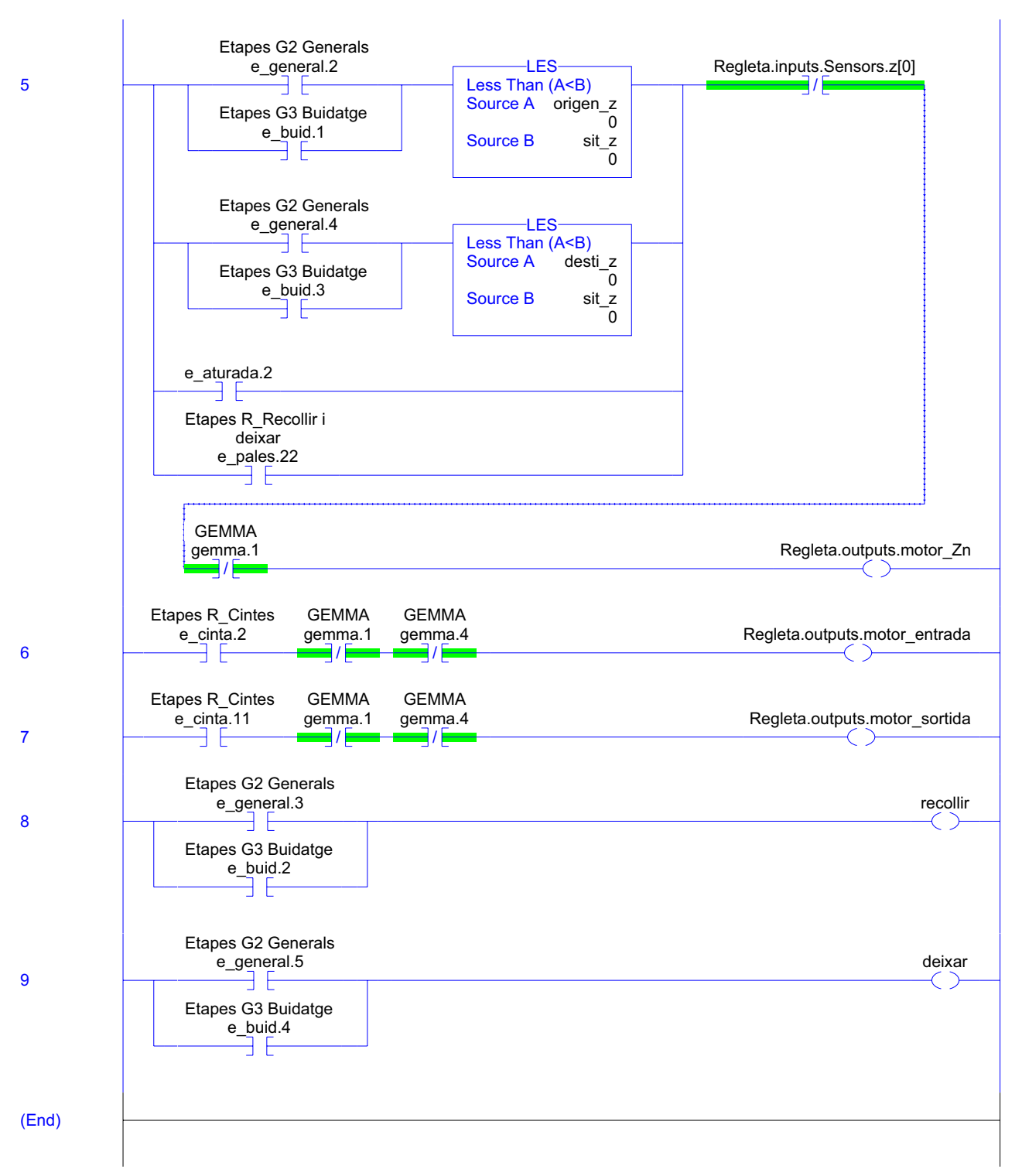

# **R5\_Sortides - Routine Tag Listing Page 99**

Emulador:MainTask:MainProgram 20/06/2009 12:48:07 C:\Documents and Settings\Administrator\My Documents\Projecte\palets\_v5.ACD

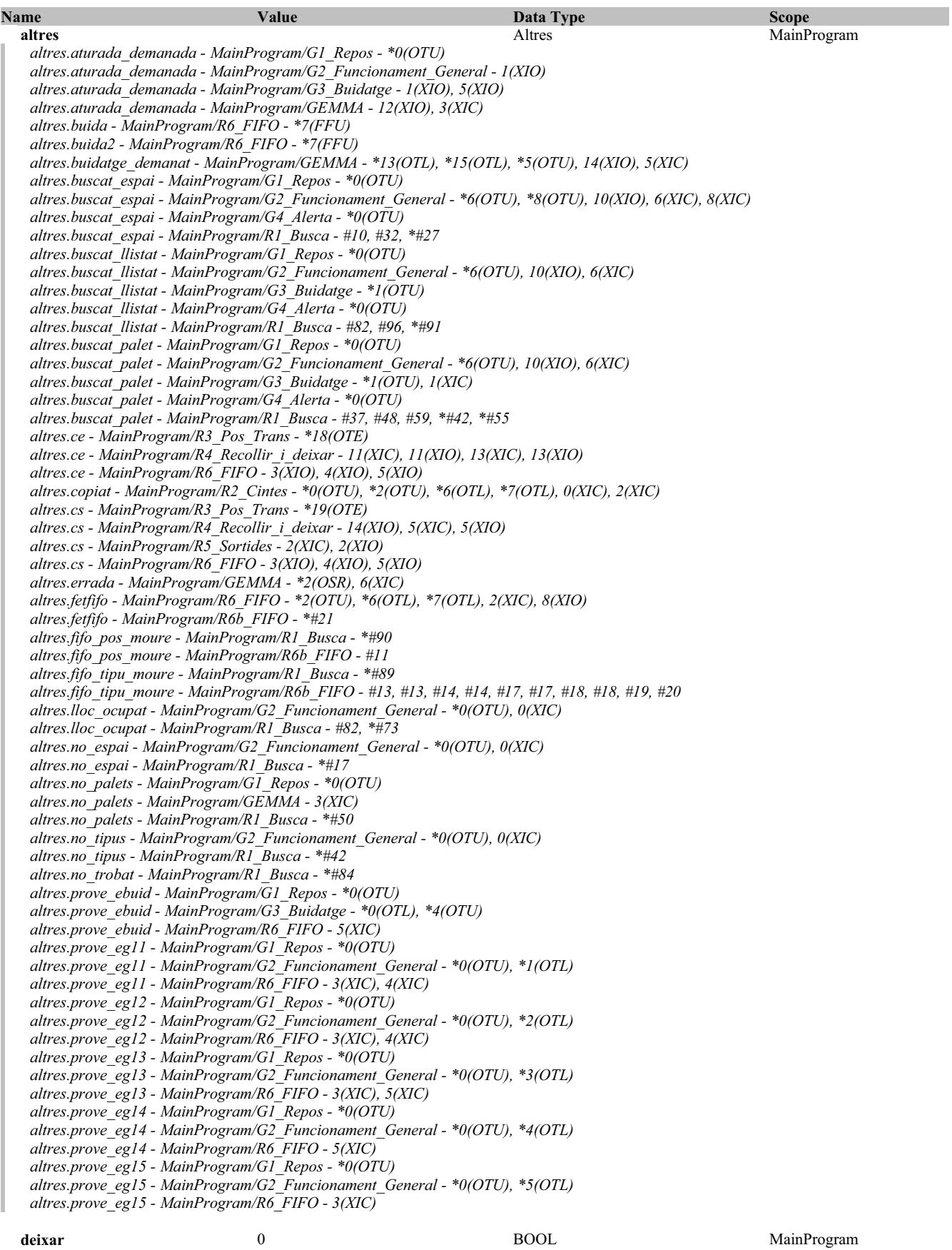

Emulador:MainTask:MainProgram 20/06/2009 12:48:07 C:\Documents and Settings\Administrator\My Documents\Projecte\palets\_v5.ACD

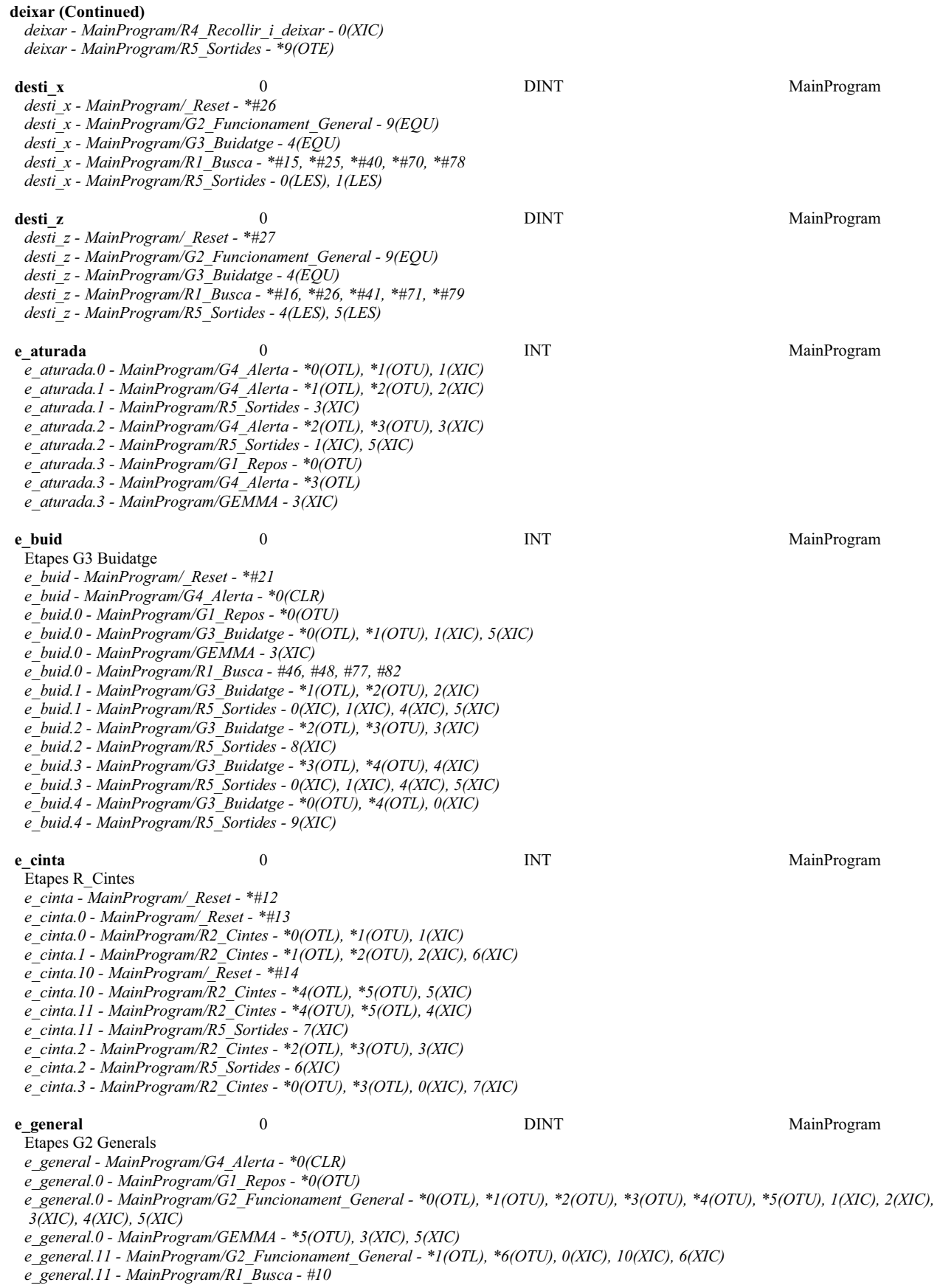

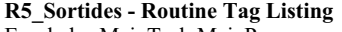

**e\_general (Continued)**

**R5\_Sortides - Routine Tag Listing Page 101** Emulador:MainTask:MainProgram 20/06/2009 12:48:08 C:\Documents and Settings\Administrator\My Documents\Projecte\palets\_v5.ACD

*e\_general.12 - MainProgram/G2\_Funcionament\_General - \*2(OTL), \*6(OTU), 0(XIC), 10(XIC), 6(XIC) e\_general.12 - MainProgram/R1\_Busca - #37 e\_general.13 - MainProgram/G2\_Funcionament\_General - \*3(OTL), \*6(OTU), 0(XIC), 10(XIC), 6(XIC) e\_general.13 - MainProgram/R1\_Busca - #46, #63, #68, #82 e\_general.14 - MainProgram/G2\_Funcionament\_General - \*4(OTL), \*6(OTU), 10(XIC), 6(XIC) e\_general.14 - MainProgram/R1\_Busca - #46, #63, #77, #82 e\_general.15 - MainProgram/G2\_Funcionament\_General - \*5(OTL), \*8(OTU), 0(XIC), 10(XIC), 8(XIC) e\_general.15 - MainProgram/R1\_Busca - #10 e\_general.2 - MainProgram/G2\_Funcionament\_General - \*6(OTL), \*7(OTU), 7(XIC) e\_general.2 - MainProgram/R5\_Sortides - 0(XIC), 1(XIC), 4(XIC), 5(XIC) e\_general.3 - MainProgram/G2\_Funcionament\_General - \*7(OTL), \*8(OTU), 8(XIC) e\_general.3 - MainProgram/R5\_Sortides - 8(XIC) e\_general.4 - MainProgram/G2\_Funcionament\_General - \*8(OTL), \*9(OTU), 9(XIC) e\_general.4 - MainProgram/R5\_Sortides - 0(XIC), 1(XIC), 4(XIC), 5(XIC) e\_general.5 - MainProgram/G2\_Funcionament\_General - \*0(OTU), \*9(OTL), 0(XIC) e\_general.5 - MainProgram/R5\_Sortides - 9(XIC)* **e\_pales** 0 DINT MainProgram Etapes R\_Recollir i deixar *e\_pales - MainProgram/\_Reset - \*#19 e\_pales - MainProgram/G1\_Repos - \*0(CLR) e\_pales - MainProgram/G4\_Alerta - \*0(CLR) e\_pales.11 - MainProgram/R4\_Recollir\_i\_deixar - \*8(OTL), \*9(OTU), 9(XIC) e\_pales.11 - MainProgram/R5\_Sortides - 2(XIC) e\_pales.12 - MainProgram/R4\_Recollir\_i\_deixar - \*10(OTU), \*9(OTL), 10(XIC) e\_pales.12 - MainProgram/R5\_Sortides - 4(XIC) e\_pales.13 - MainProgram/R4\_Recollir\_i\_deixar - \*10(OTL), \*11(OTU), 11(XIC), 13(XIC) e\_pales.14 - MainProgram/R4\_Recollir\_i\_deixar - \*11(OTL), \*12(OTU), 12(XIC) e\_pales.14 - MainProgram/R5\_Sortides - 3(XIC) e\_pales.14 - MainProgram/R6\_FIFO - 0(XIC), 2(XIO) e\_pales.15 - MainProgram/G2\_Funcionament\_General - \*8(OTU), 8(XIC) e\_pales.15 - MainProgram/G3\_Buidatge - \*3(OTU), 3(XIC) e\_pales.15 - MainProgram/R4\_Recollir\_i\_deixar - \*12(OTL) e\_pales.20 - MainProgram/R4\_Recollir\_i\_deixar - \*1(OTL), \*2(OTU), 2(XIC) e\_pales.20 - MainProgram/R5\_Sortides - 4(XIC) e\_pales.21 - MainProgram/R4\_Recollir\_i\_deixar - \*2(OTL), \*3(OTU), 3(XIC) e\_pales.21 - MainProgram/R5\_Sortides - 2(XIC) e\_pales.22 - MainProgram/R4\_Recollir\_i\_deixar - \*3(OTL), \*4(OTU), 4(XIC) e\_pales.22 - MainProgram/R5\_Sortides - 5(XIC) e\_pales.23 - MainProgram/R4\_Recollir\_i\_deixar - \*4(OTL), \*5(OTU), 14(XIC), 5(XIC) e\_pales.24 - MainProgram/R4\_Recollir\_i\_deixar - \*5(OTL), \*6(OTU), 6(XIC) e\_pales.24 - MainProgram/R5\_Sortides - 3(XIC) e\_pales.24 - MainProgram/R6\_FIFO - 1(XIC), 2(XIO) e\_pales.25 - MainProgram/G2\_Funcionament\_General - \*0(OTU), 0(XIC) e\_pales.25 - MainProgram/G3\_Buidatge - \*0(OTU), 0(XIC) e\_pales.25 - MainProgram/R4\_Recollir\_i\_deixar - \*6(OTL)* **gemma** 0 INT MainProgram GEMMA *gemma - MainProgram/\_Reset - \*#9 gemma.1 - MainProgram/\_Reset - \*#10 gemma.1 - MainProgram/GEMMA - \*3(OTL), \*4(OTU), \*5(OTU), \*6(OTU), 14(XIC), 4(XIC), 5(XIC), 7(XIC) gemma.1 - MainProgram/R5\_Sortides - 0(XIO), 1(XIO), 2(XIO), 3(XIO), 4(XIO), 5(XIO), 6(XIO), 7(XIO) gemma.2 - MainProgram/GEMMA - \*3(OTU), \*4(OTL), \*5(OTU), \*6(OTU), 12(XIC), 14(XIC), 3(XIC), 5(XIC), 6(XIC), 8(XIC) gemma.3 - MainProgram/GEMMA - \*3(OTU), \*5(OTL), \*6(OTU), 12(XIC), 3(XIC), 6(XIC), 9(XIC) gemma.4 - MainProgram/GEMMA - \*3(OTU), \*6(OTL), 10(XIC), 3(XIC) gemma.4 - MainProgram/R5\_Sortides - 6(XIO), 7(XIO)* **origen** x 0 0 DINT MainProgram *origen\_x - MainProgram/\_Reset - \*#23 origen\_x - MainProgram/G2\_Funcionament\_General - 7(EQU) origen\_x - MainProgram/G3\_Buidatge - 2(EQU) origen\_x - MainProgram/R1\_Busca - #42, #88, \*#13, \*#23, \*#38, \*#53, \*#64 origen\_x - MainProgram/R5\_Sortides - 0(LES), 1(LES)* **origen\_z** 0 0 DINT MainProgram *origen\_z - MainProgram/\_Reset - \*#24*

**R5\_Sortides - Routine Tag Listing Page 102** Emulador:MainTask:MainProgram 20/06/2009 12:48:08 C:\Documents and Settings\Administrator\My Documents\Projecte\palets\_v5.ACD

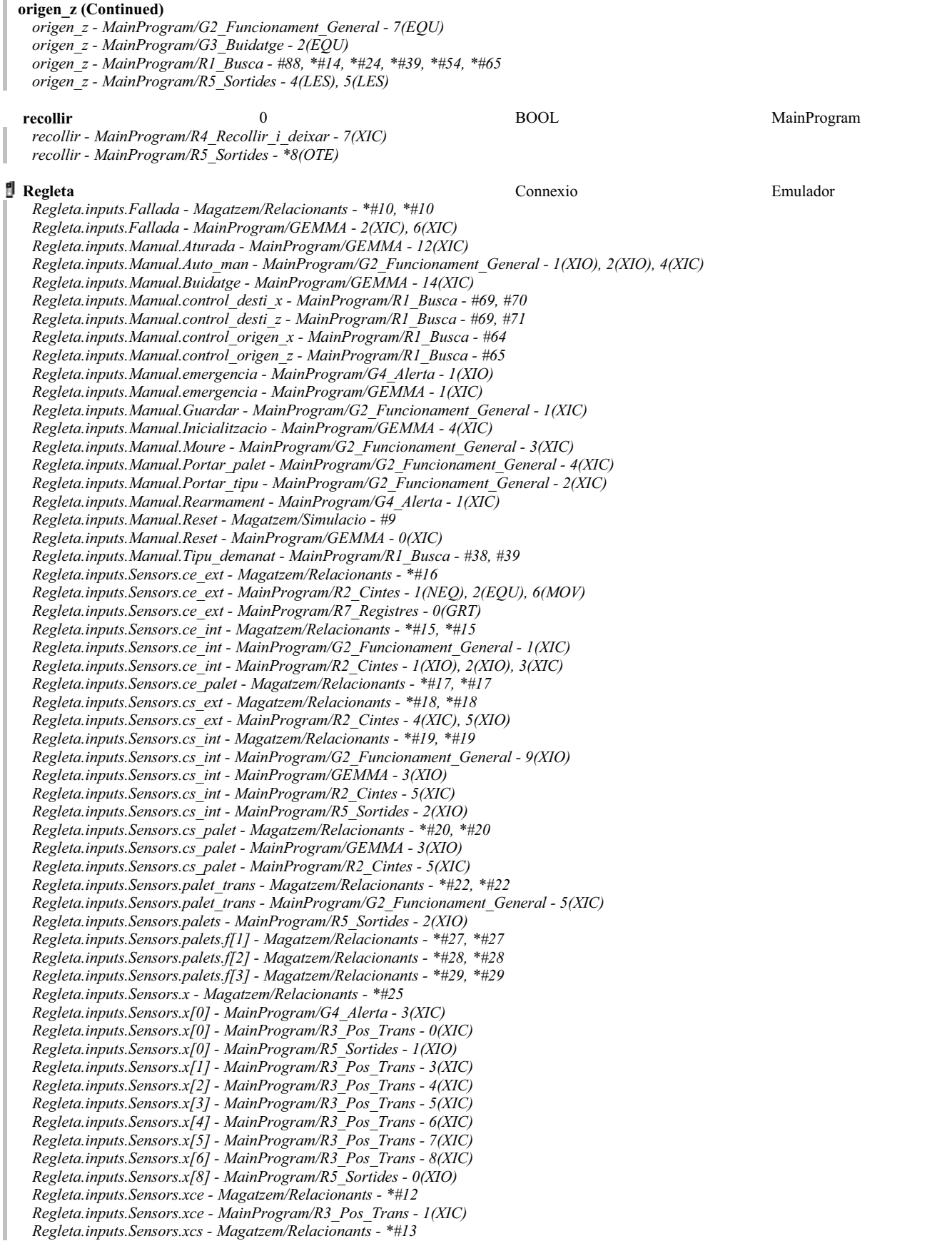
**R5\_Sortides - Routine Tag Listing Page 103**<br>Emulador:MainTask:MainProgram 20/06/2009 12:48:08 C:\Documents and Settings\Administrator\My Documents\Projecte\palets\_v5.ACD

#### **Regleta (Continued)**

*Regleta.inputs.Sensors.xcs - MainProgram/R2\_Cintes - 5(XIO) Regleta.inputs.Sensors.xcs - MainProgram/R3\_Pos\_Trans - 2(XIC) Regleta.inputs.Sensors.y - Magatzem/Relacionants - \*#33 Regleta.inputs.Sensors.y[0] - MainProgram/G4\_Alerta - 2(XIC), 3(XIC) Regleta.inputs.Sensors.y[0] - MainProgram/R2\_Cintes - 5(XIC) Regleta.inputs.Sensors.y[0] - MainProgram/R3\_Pos\_Trans - 9(XIC) Regleta.inputs.Sensors.y[0] - MainProgram/R4\_Recollir\_i\_deixar - 12(XIC), 6(XIC) Regleta.inputs.Sensors.y[0] - MainProgram/R5\_Sortides - 3(XIO) Regleta.inputs.Sensors.y[1] - MainProgram/R3\_Pos\_Trans - 10(XIC) Regleta.inputs.Sensors.y[1] - MainProgram/R4\_Recollir\_i\_deixar - 3(XIC), 9(XIC) Regleta.inputs.Sensors.y[1] - MainProgram/R5\_Sortides - 2(XIO) Regleta.inputs.Sensors.z - Magatzem/Relacionants - \*#37 Regleta.inputs.Sensors.z - MainProgram/R4\_Recollir\_i\_deixar - 4(XIC) Regleta.inputs.Sensors.z[0] - MainProgram/R3\_Pos\_Trans - 11(XIC) Regleta.inputs.Sensors.z[0] - MainProgram/R5\_Sortides - 5(XIO) Regleta.inputs.Sensors.z[1] - MainProgram/R3\_Pos\_Trans - 12(XIC) Regleta.inputs.Sensors.z[2] - MainProgram/R3\_Pos\_Trans - 14(XIC) Regleta.inputs.Sensors.z[3] - MainProgram/R3\_Pos\_Trans - 16(XIC) Regleta.inputs.Sensors.zb - Magatzem/Relacionants - \*#41 Regleta.inputs.Sensors.zb - MainProgram/R4\_Recollir\_i\_deixar - 10(XIC), 2(XIC) Regleta.inputs.Sensors.zb[1] - MainProgram/R3\_Pos\_Trans - 13(XIC) Regleta.inputs.Sensors.zb[2] - MainProgram/R3\_Pos\_Trans - 15(XIC) Regleta.inputs.Sensors.zb[3] - MainProgram/R3\_Pos\_Trans - 17(XIC) Regleta.inputs.Sensors.zb[3] - MainProgram/R5\_Sortides - 4(XIO) Regleta.outputs.motor\_entrada - Magatzem/Simulacio - #17 Regleta.outputs.motor\_entrada - MainProgram/R5\_Sortides - \*6(OTE) Regleta.outputs.motor\_sortida - Magatzem/Simulacio - #45 Regleta.outputs.motor\_sortida - MainProgram/R5\_Sortides - \*7(OTE) Regleta.outputs.motor\_Xn - Magatzem/Simulacio - #72, #82 Regleta.outputs.motor\_Xn - MainProgram/R5\_Sortides - \*1(OTE) Regleta.outputs.motor\_Xp - Magatzem/Simulacio - #72, #78 Regleta.outputs.motor\_Xp - MainProgram/R5\_Sortides - \*0(OTE) Regleta.outputs.motor\_Yn - Magatzem/Simulacio - #101, #111 Regleta.outputs.motor\_Yn - MainProgram/R5\_Sortides - \*3(OTE) Regleta.outputs.motor\_Yp - Magatzem/Simulacio - #101, #107 Regleta.outputs.motor\_Yp - MainProgram/R5\_Sortides - \*2(OTE) Regleta.outputs.motor\_Zn - Magatzem/Simulacio - #131, #141 Regleta.outputs.motor\_Zn - MainProgram/R5\_Sortides - \*5(OTE) Regleta.outputs.motor\_Zp - Magatzem/Simulacio - #131, #137 Regleta.outputs.motor\_Zp - MainProgram/R5\_Sortides - \*4(OTE)* **sit\_x** 0 0 INT MainProgram *sit\_x - MainProgram/G2\_Funcionament\_General - 7(EQU), 9(EQU) sit\_x - MainProgram/G3\_Buidatge - 2(EQU), 4(EQU) sit\_x - MainProgram/R3\_Pos\_Trans - \*0(MOV), \*1(MOV), \*2(MOV), \*3(MOV), \*4(MOV), \*5(MOV), \*6(MOV), \*7(MOV), \*8(MOV),*

 *18(EQU), 19(EQU)*

*sit\_x - MainProgram/R4\_Recollir\_i\_deixar - 11(CLR), 11(EQU), 13(MOV), 14(MOV), 5(EQU)*

- *sit\_x MainProgram/R5\_Sortides 0(LES), 1(LES), 2(XIO)*
- *sit\_x MainProgram/R6\_FIFO 6(EQU), 6(FFL)*

**sit z** 0 INT MainProgram

- *sit\_z MainProgram/G2\_Funcionament\_General 7(EQU), 9(EQU)*
- *sit\_z MainProgram/G3\_Buidatge 2(EQU), 4(EQU)*

*sit\_z - MainProgram/R3\_Pos\_Trans - \*11(MOV), \*12(MOV), \*14(MOV), \*16(MOV)*

*sit\_z - MainProgram/R4\_Recollir\_i\_deixar - 11(CLR), 11(EQU), 13(MOV), 14(MOV), 4(XIC), 5(EQU)*

*sit\_z - MainProgram/R5\_Sortides - 2(XIO), 4(LES), 5(LES)*

*sit\_z - MainProgram/R6\_FIFO - 6(EQU), 6(FFL)*

```
//////////////////////////////
//Magatzem de Palets v5.0 //
//20-06-2009 //
//Carles Garcia Floriach //
// //
       // Complement de R6_FIFO //<br>////////////////////////////////
     if e_fifo.13 then
              for indirecte.moviment:=altres.fifo_pos_moure to 16 do
                       llista[altres.fifo_tipu_moure,0,indirecte.moviment]:=llista[altres.fifo_tipu_moure,0,indirecte.moviment+1];
llista[altres.fifo_tipu_moure,1,indirecte.moviment]:=llista[altres.fifo_tipu_moure,1,indirecte.moviment+1];
                       if indirecte.moviment=16 then<br>controllifo[altres.fifo_tipu_moure*2-1].pos:=controllifo[altres.fifo_tipu_moure*2-1].pos-1;<br>controllifo[altres.fifo_tipu_moure*2-2].pos:=controllifo[altres.fifo_tipu_moure*2-2].pos-1;<br>llista[a
                              altres.fetfifo:=1;
                               exit;
                      end if;
end_for;
end_if;
25
26
271
\overline{2}\overline{3}4
5
6
7
8
9
1011
12
13
14
\overline{15}16
17
18
19
20
21
22
23
24
```
#### **R6b\_FIFO - Routine Tag Listing Page 105**

Emulador:MainTask:MainProgram 20/06/2009 12:48:08 C:\Documents and Settings\Administrator\My Documents\Projecte\palets\_v5.ACD

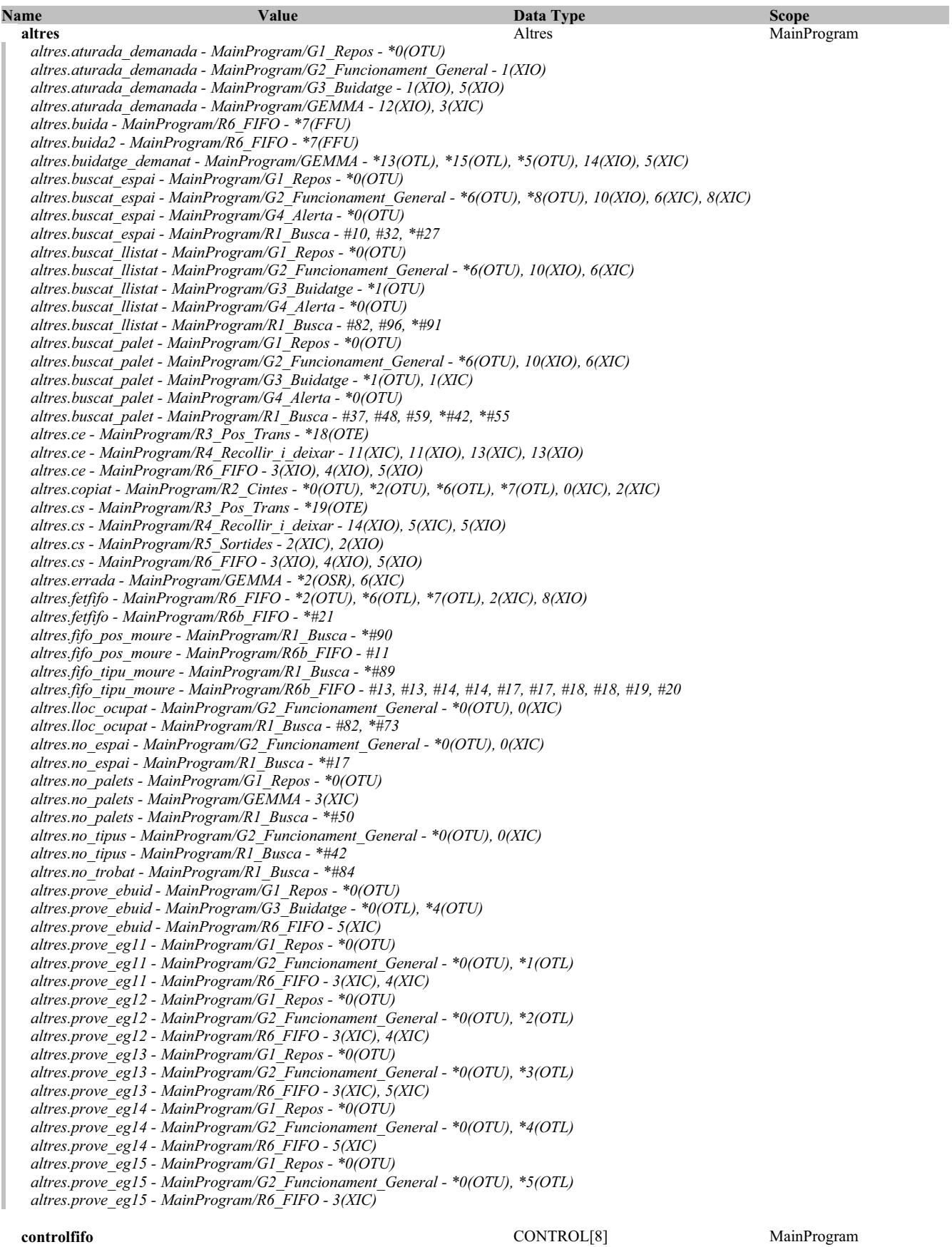

RSLogix 5000

*llista[3,1,0] - MainProgram/R6\_FIFO - \*6(FFL), \*7(FFU) llista[4,0,0] - MainProgram/R6\_FIFO - \*6(FFL), \*7(FFU) llista[4,1,0] - MainProgram/R6\_FIFO - \*6(FFL), \*7(FFU)*

**controlfifo (Continued)**

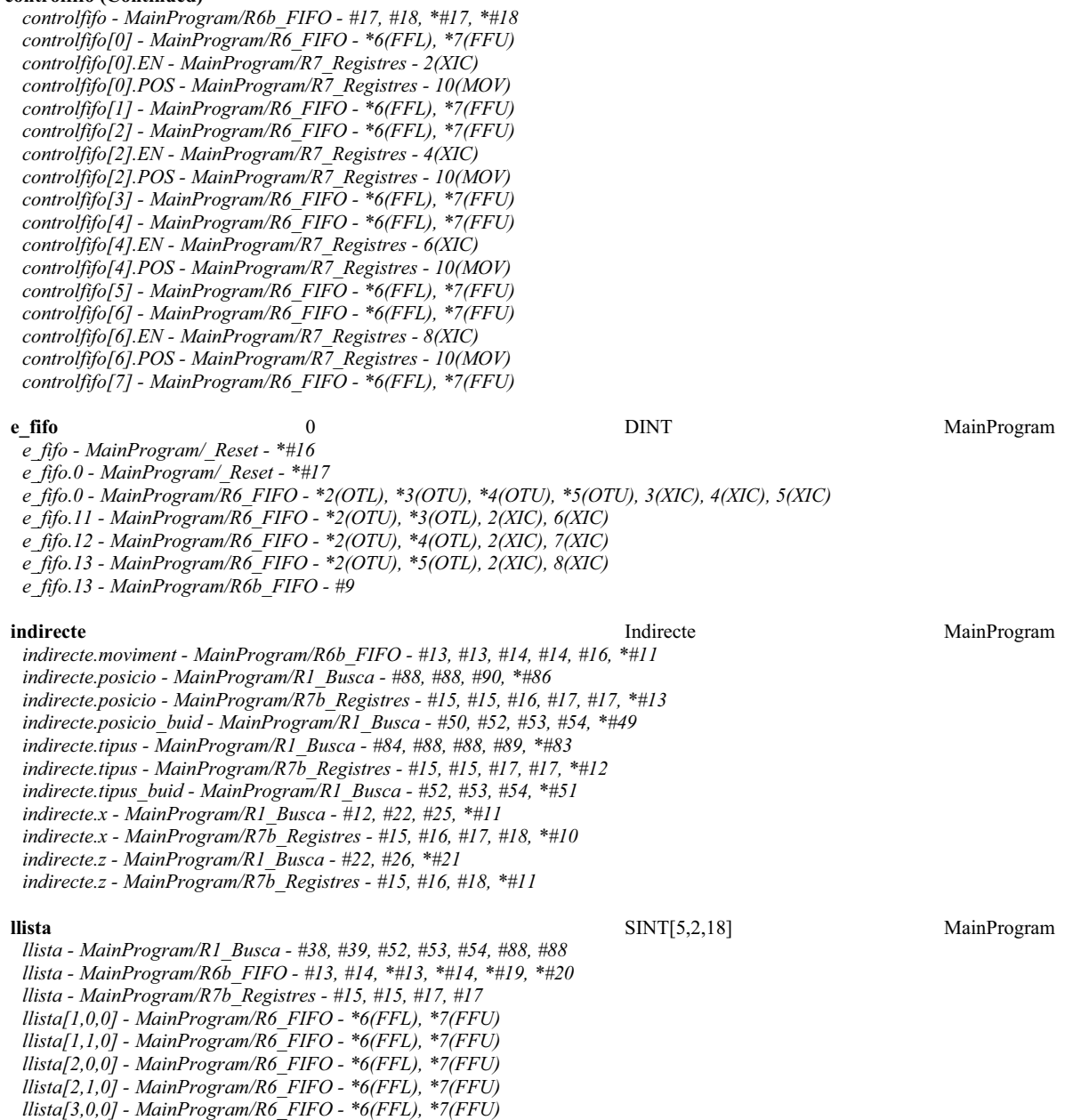

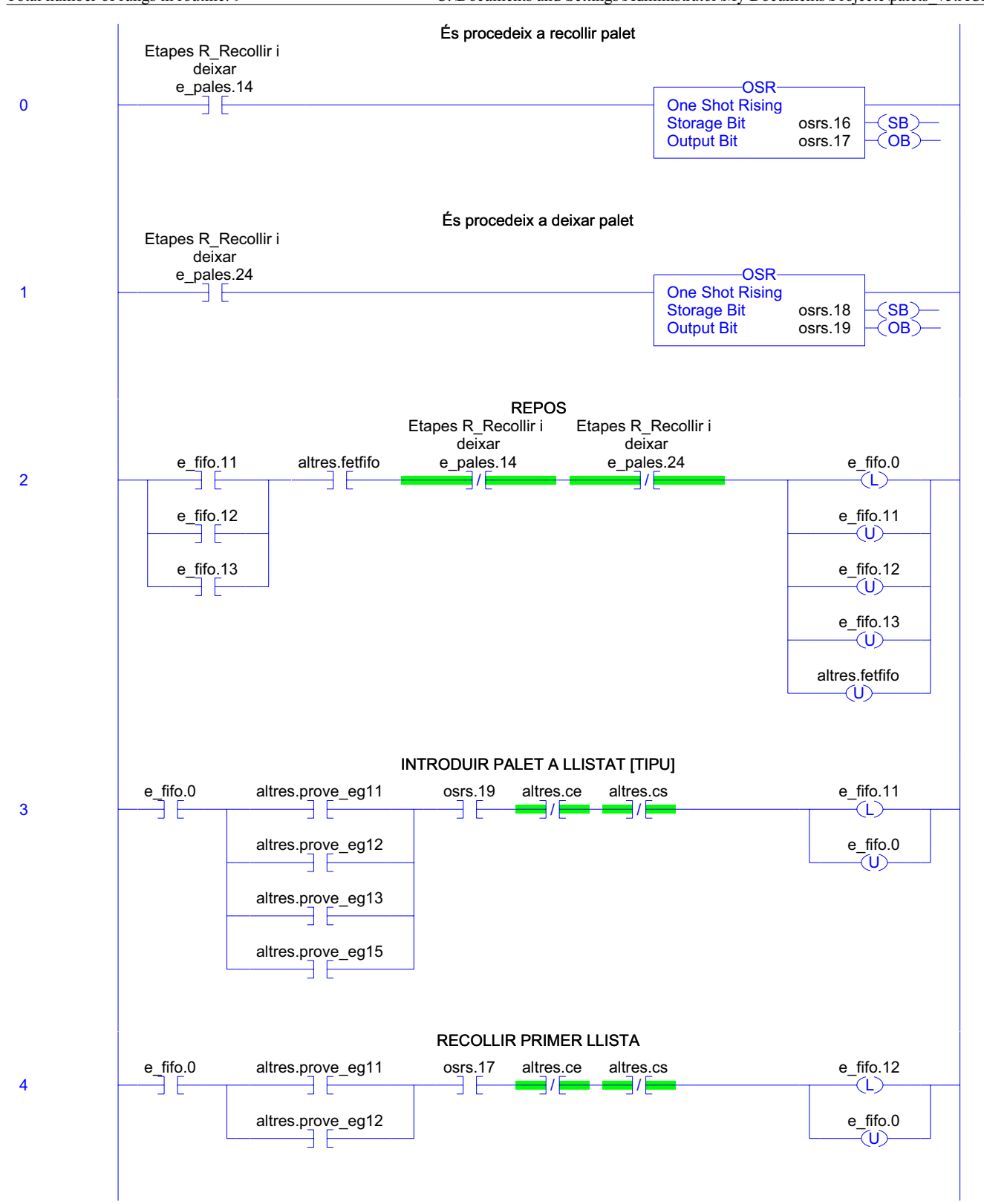

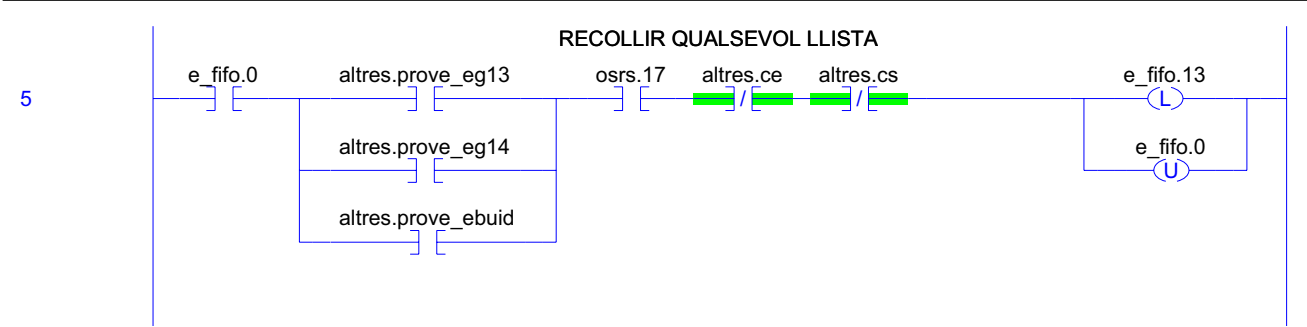

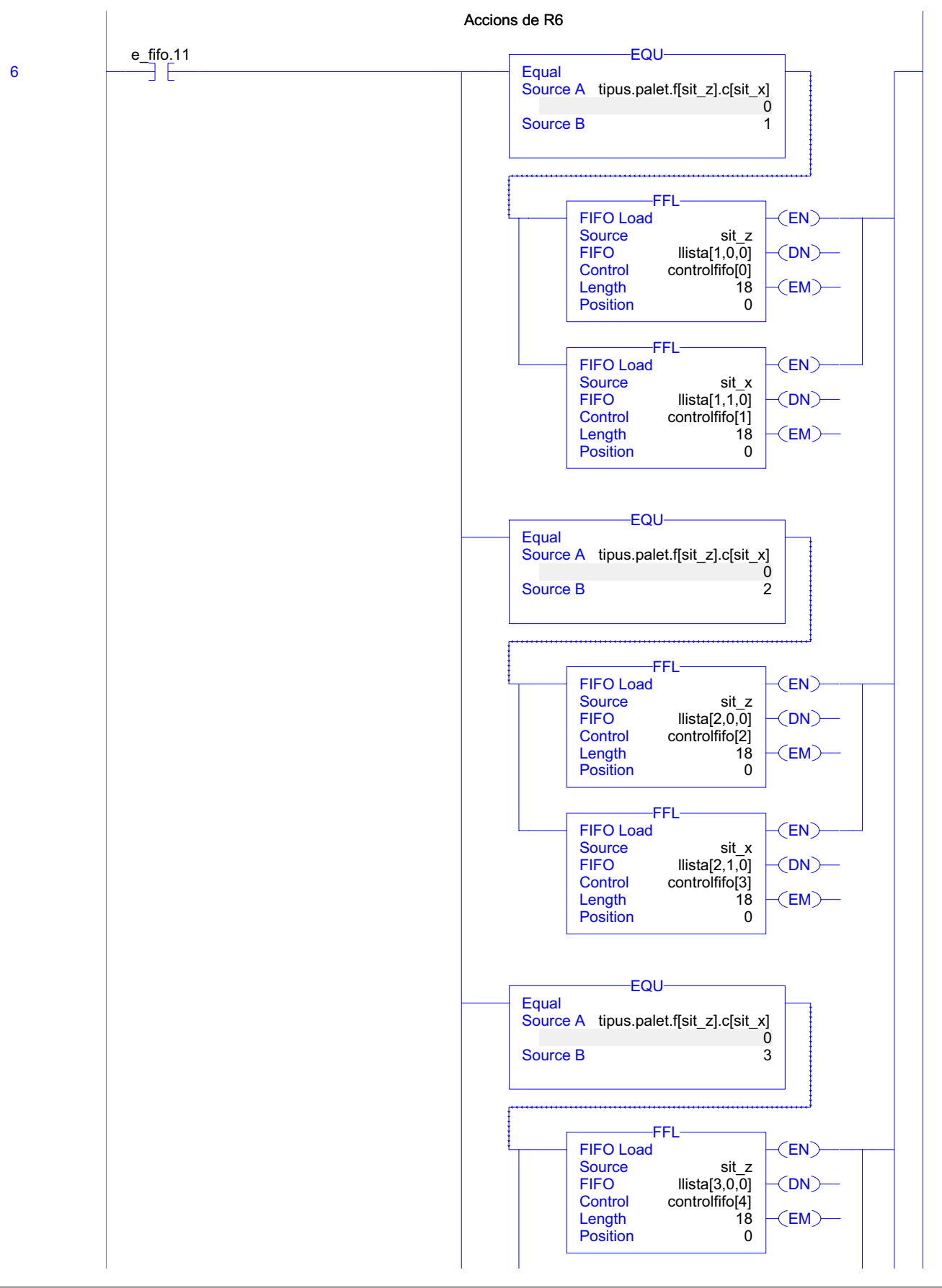

RSLogix 5000

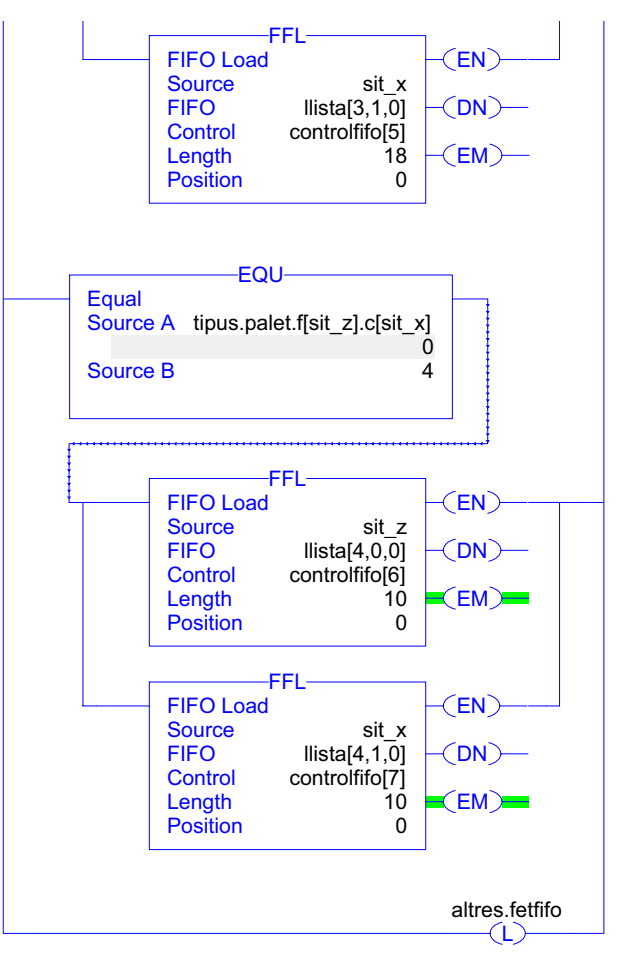

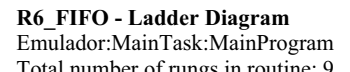

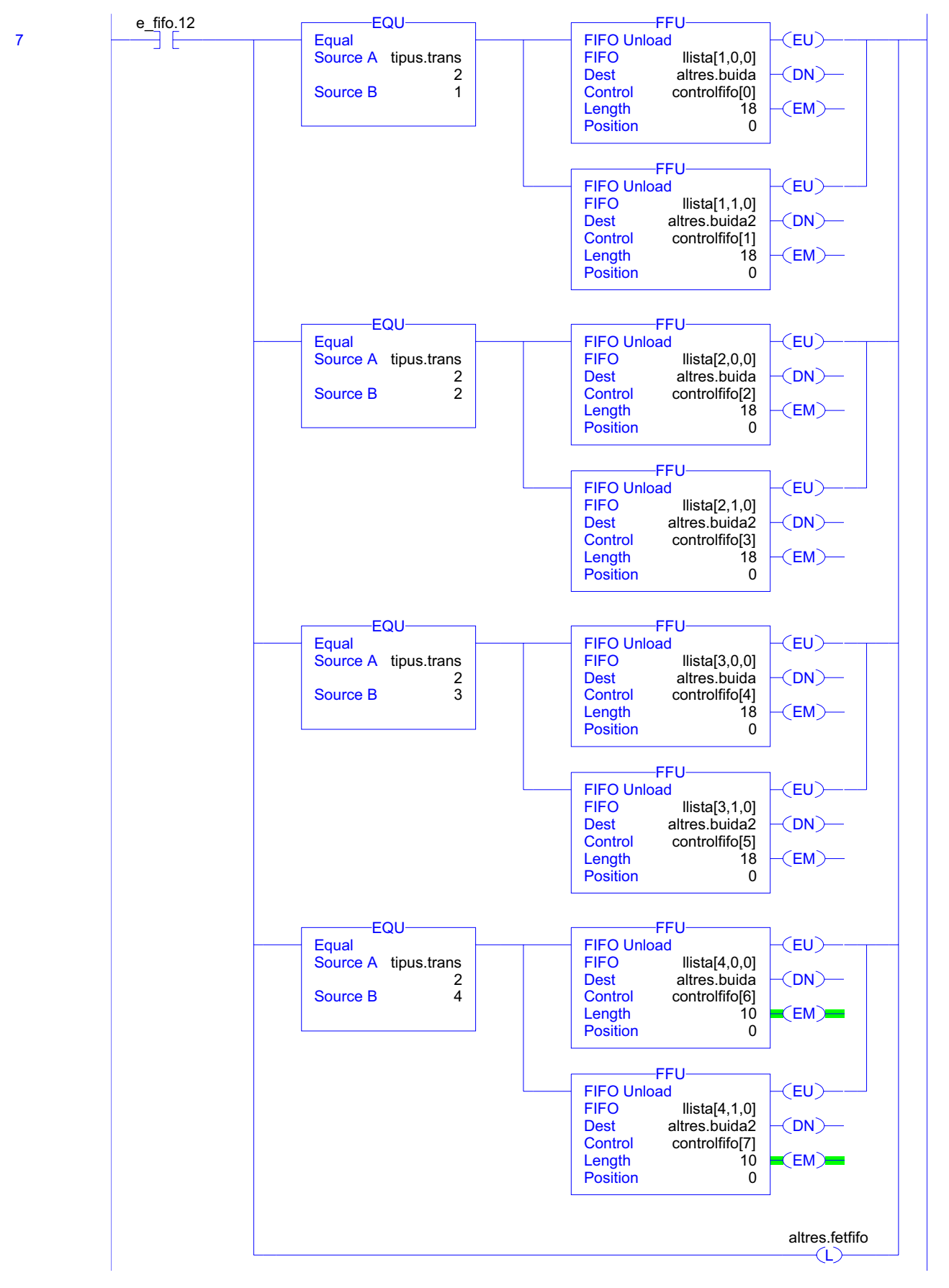

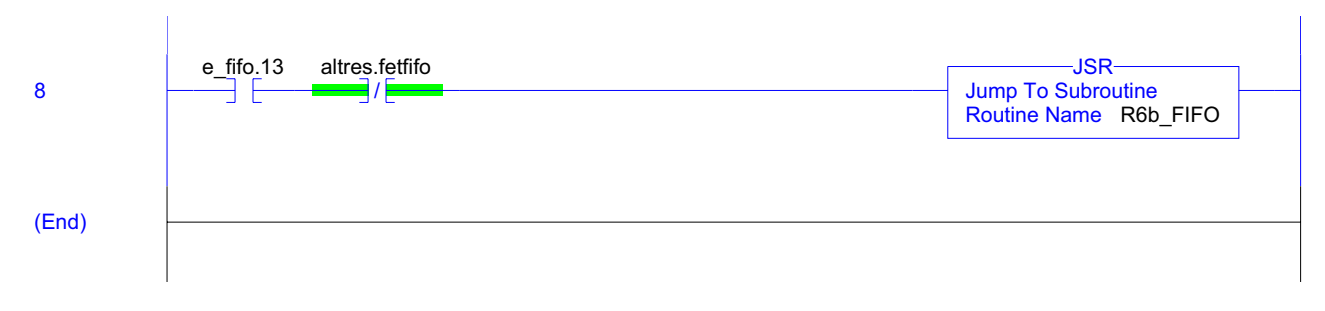

#### **R6\_FIFO - Routine Tag Listing Page 113**

Emulador:MainTask:MainProgram 20/06/2009 12:48:09 C:\Documents and Settings\Administrator\My Documents\Projecte\palets\_v5.ACD

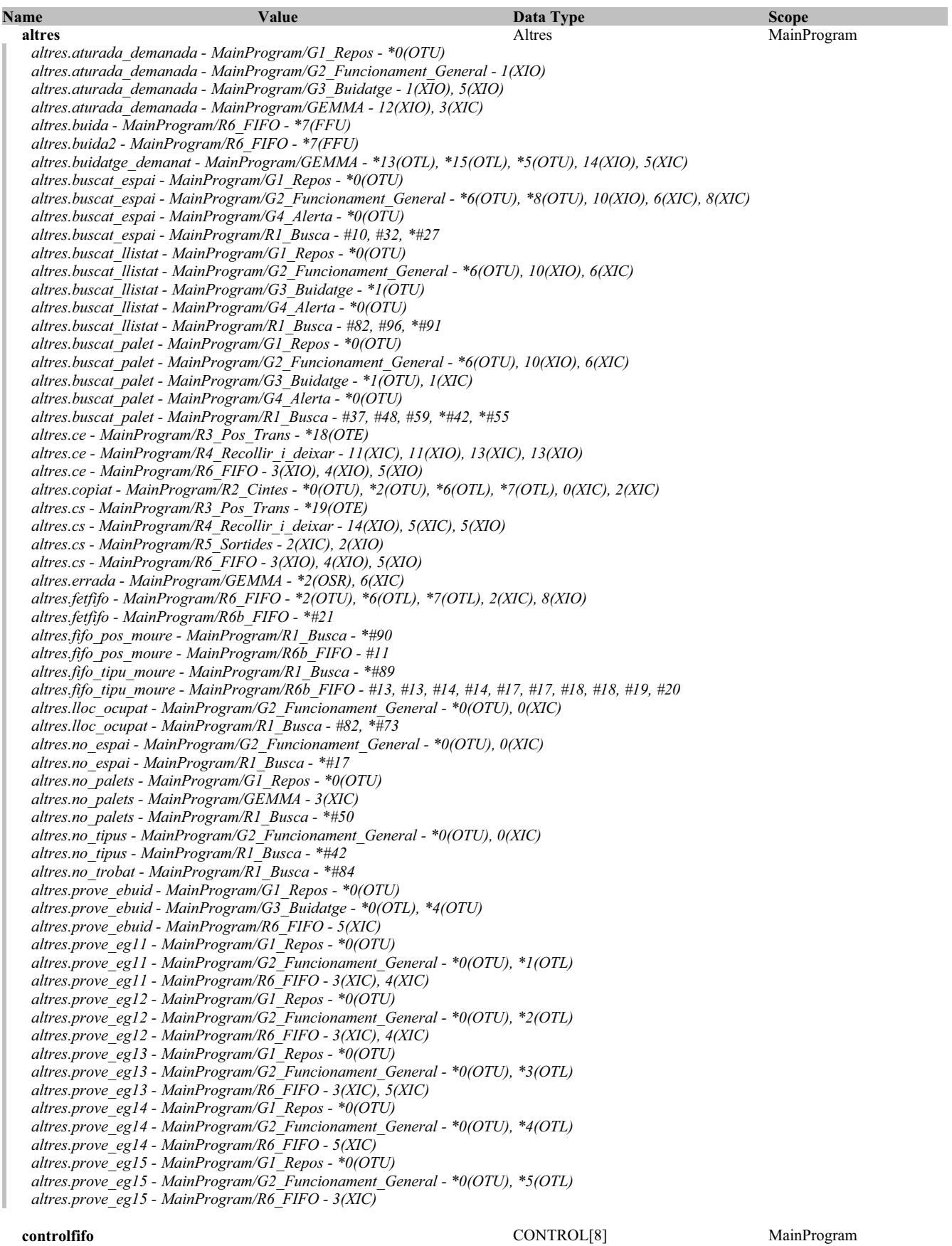

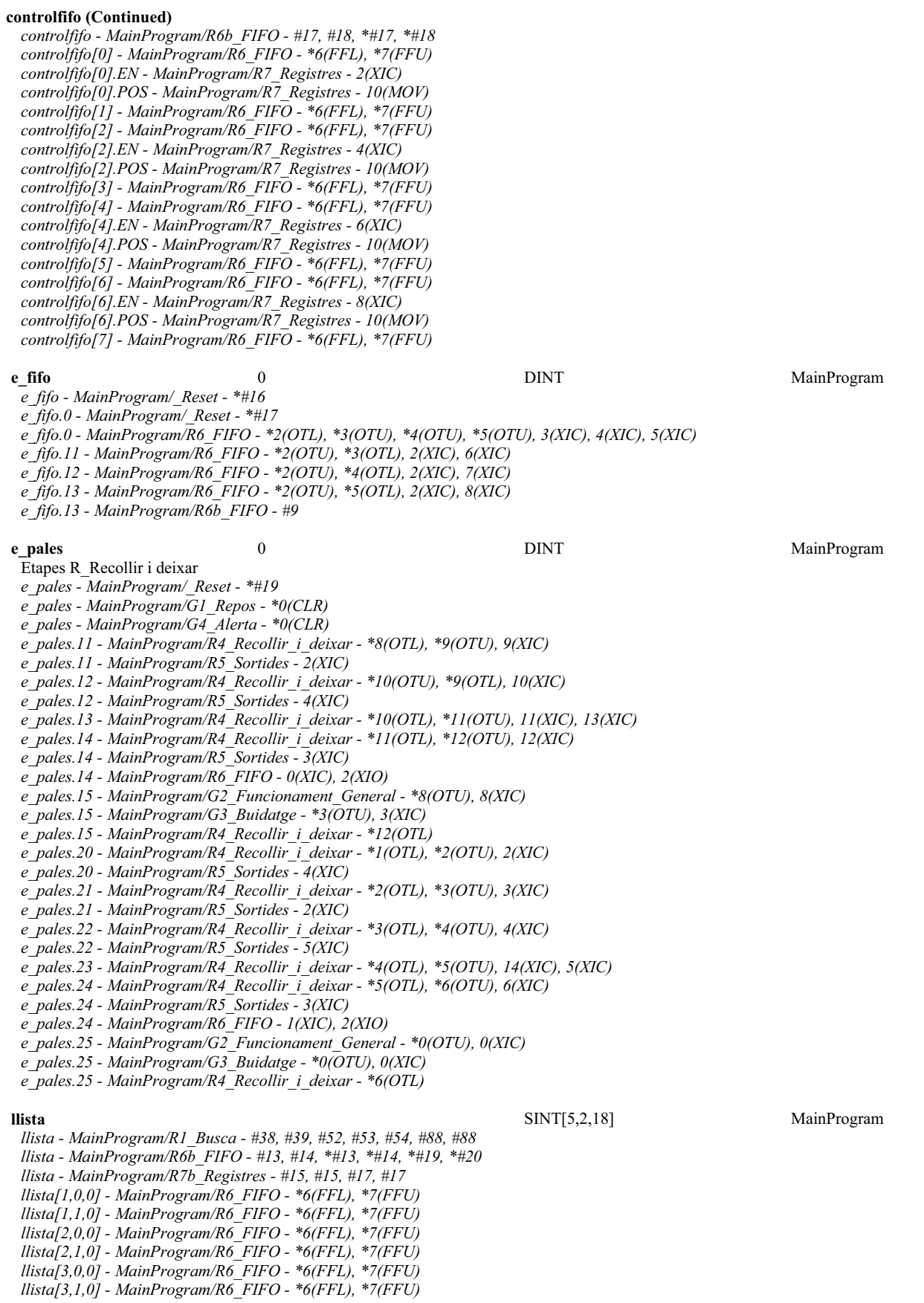

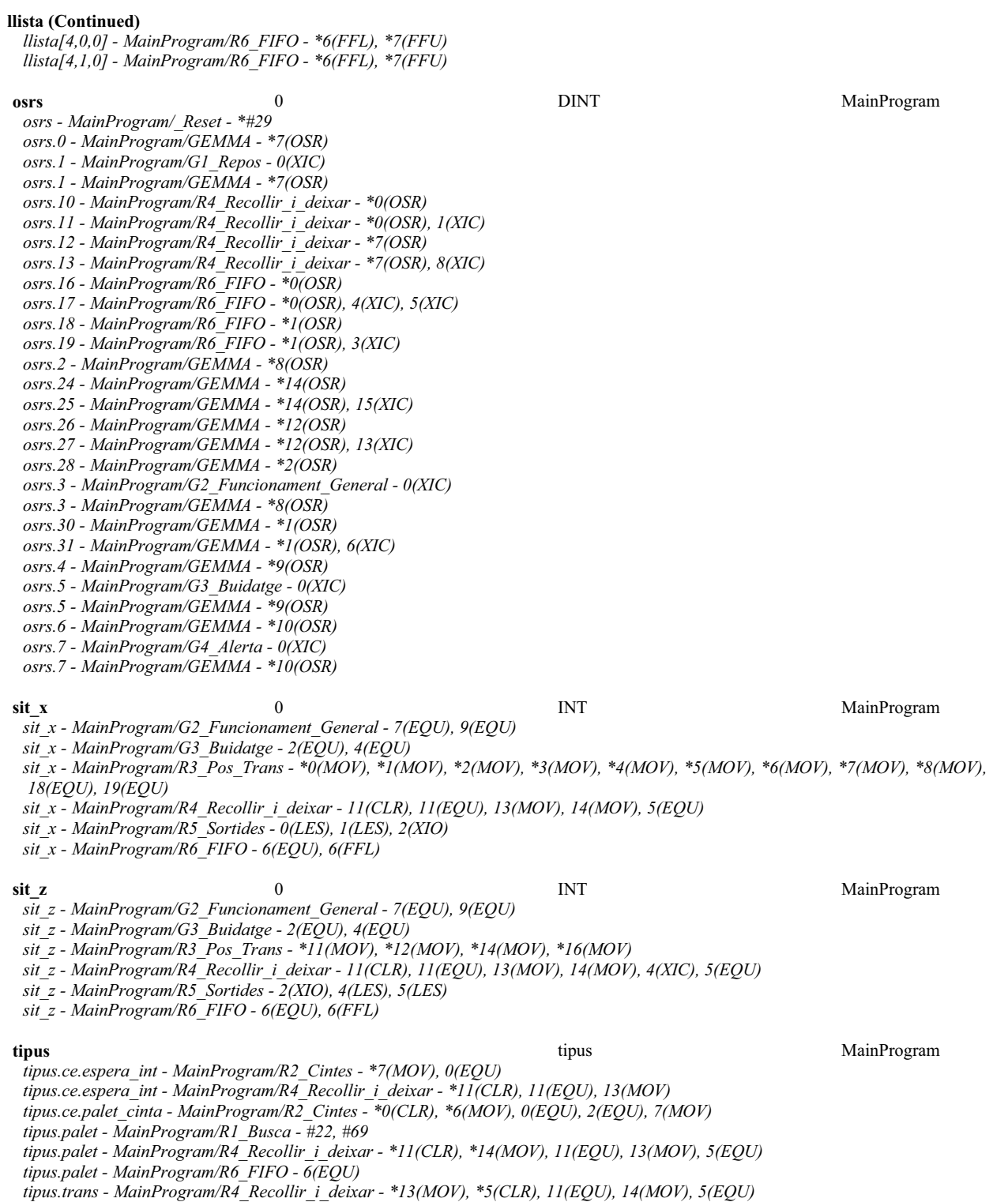

*tipus.trans - MainProgram/R6\_FIFO - 7(EQU)*

```
//////////////////////////////
//Magatzem de Palets v5.0 //
//20-06-2009 //
//Carles Garcia Floriach //
// //
     // Complement de R7_Registre//<br>////////////////////////////////
     for indirecte.x:=3 to 8 do
for indirecte.z:=1 to 3 do
for indirecte.tipus:=1 to 4 do
for indirecte.posicio:=0 to 17 do
                               if llista[indirecte.tipus,0,indirecte.posicio]=indirecte.z AND llista[indirecte.tipus,1,indirecte.
     posicio]=indirecte.x then
registres.concat.f[indirecte.z].c[indirecte.x-2]:=indirecte.posicio+1;
                               elsif llista[indirecte.tipus,0,indirecte.posicio]=0 AND llista[indirecte.tipus,1,indirecte.posicio]=
    indirecte.x then
                                      registres.concat.f[indirecte.z].c[indirecte.x-2]:=0;
                               end_if;
     end_for;<br>
end_for;<br>
end_for;<br>
end_for;
1
\overline{2}\overline{3}4
5
6
7
\frac{8}{9}9<br>10<br>11<br>12<br>13
14
\overline{15}16
17
\frac{18}{19}19<br>20<br>22<br>22<br>23<br>24<br>25
26
27
```
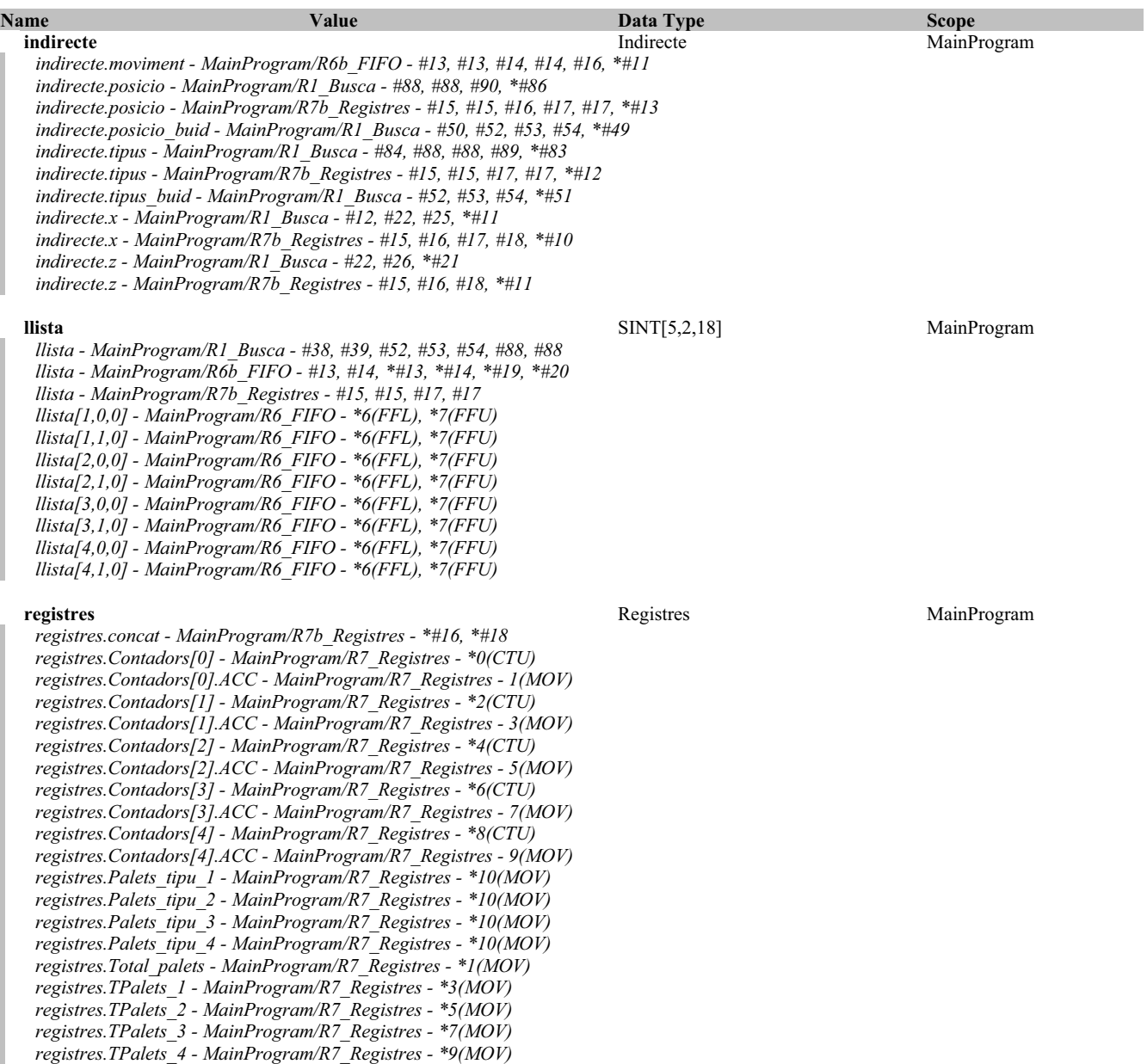

Emulador:MainTask:MainProgram

**R7\_Registres - Ladder Diagram Page 118**<br>
Emulador:MainTask:MainProgram 20/06/2009 12:48:10 Total number of rungs in routine: 11 C:\Documents and Settings\Administrator\My Documents\Projecte\palets\_v5.ACD

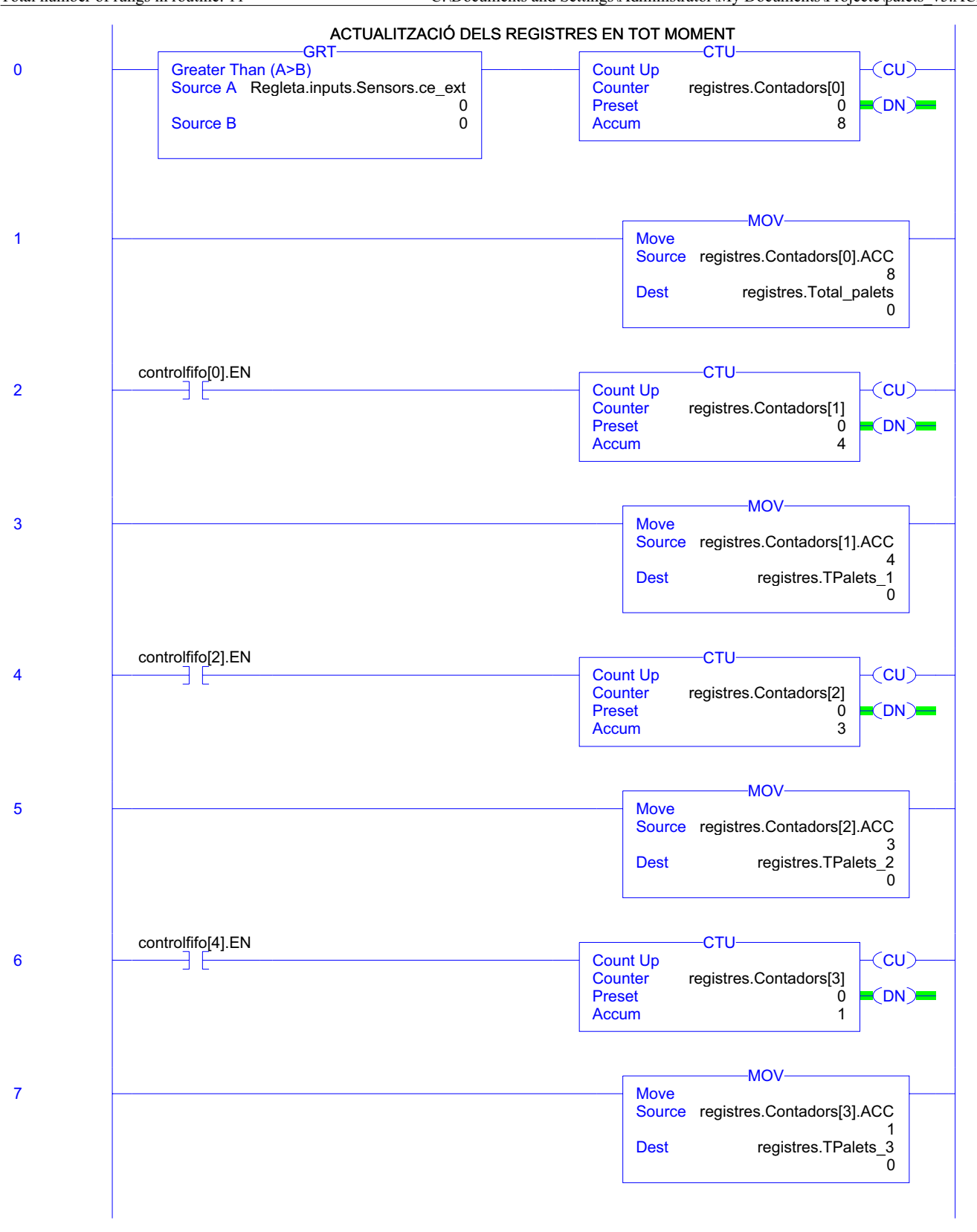

# Emulador:MainTask:MainProgram

**R7\_Registres - Ladder Diagram Page 119**<br>
Emulador:MainTask:MainProgram 20/06/2009 12:48:11 Total number of rungs in routine: 11 C:\Documents and Settings\Administrator\My Documents\Projecte\palets\_v5.ACD

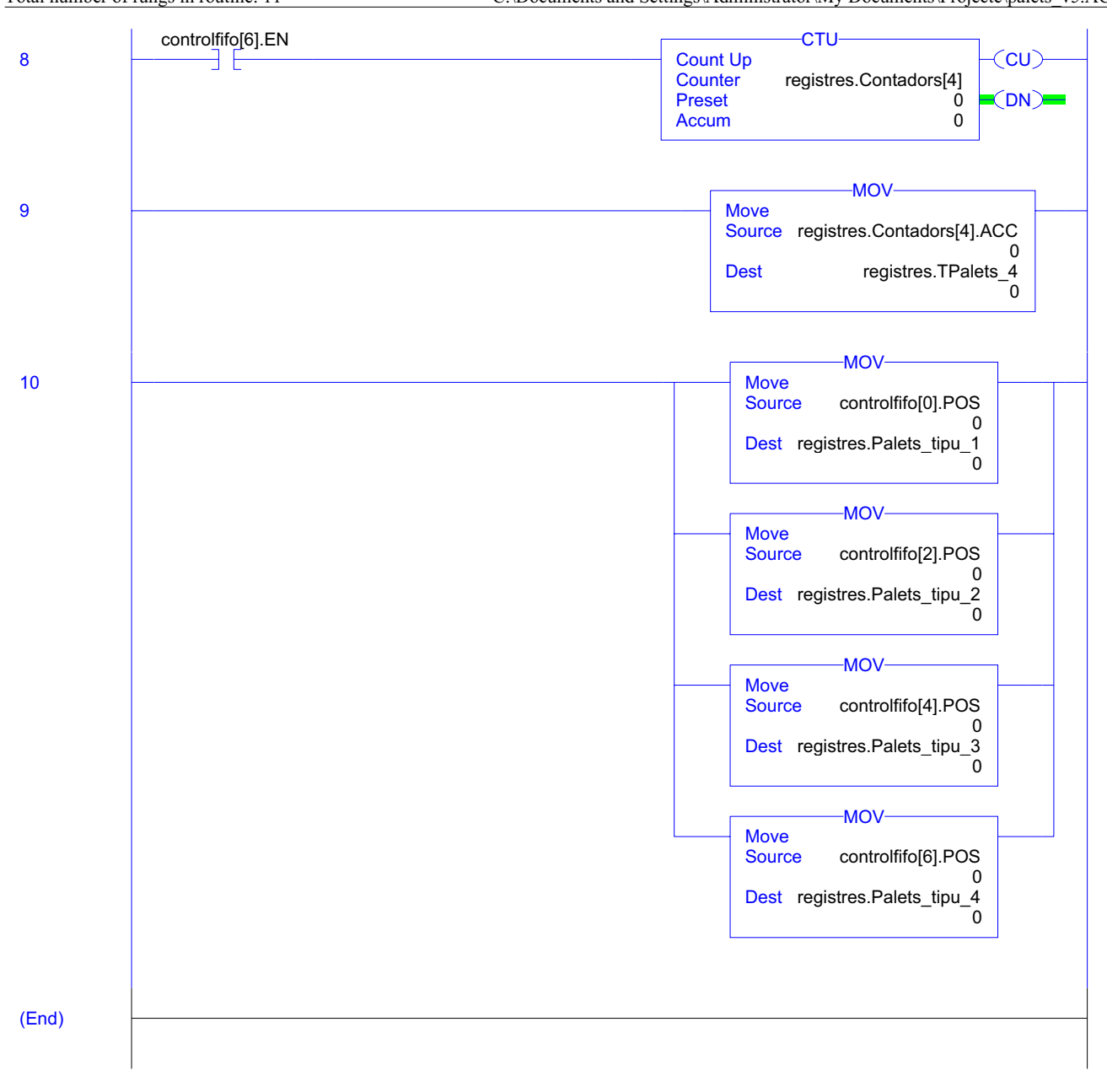

RSLogix 5000

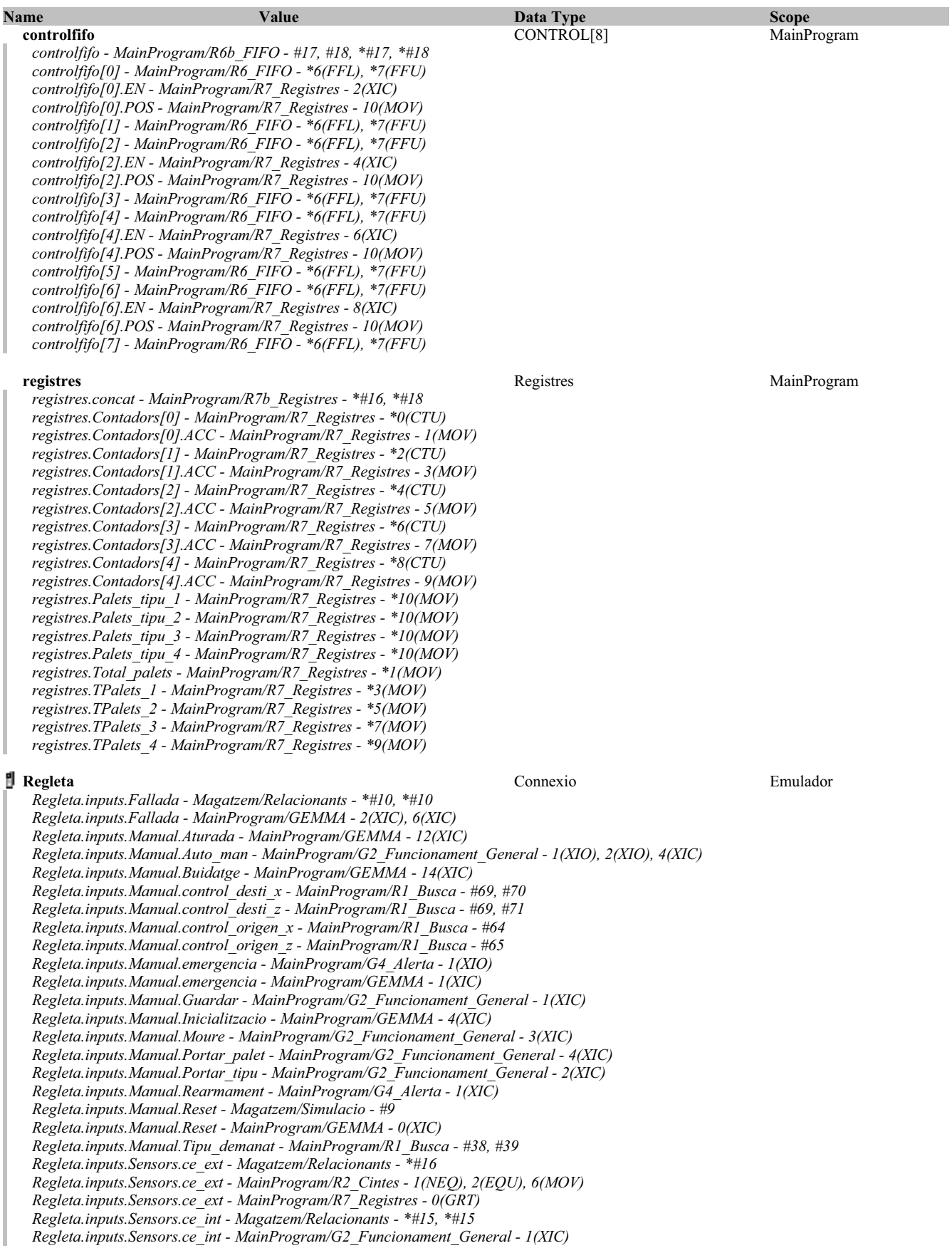

#### **Regleta (Continued)**

*Regleta.inputs.Sensors.ce\_int - MainProgram/R2\_Cintes - 1(XIO), 2(XIO), 3(XIC) Regleta.inputs.Sensors.ce\_palet - Magatzem/Relacionants - \*#17, \*#17 Regleta.inputs.Sensors.cs\_ext - Magatzem/Relacionants - \*#18, \*#18 Regleta.inputs.Sensors.cs\_ext - MainProgram/R2\_Cintes - 4(XIC), 5(XIO) Regleta.inputs.Sensors.cs\_int - Magatzem/Relacionants - \*#19, \*#19 Regleta.inputs.Sensors.cs\_int - MainProgram/G2\_Funcionament\_General - 9(XIO) Regleta.inputs.Sensors.cs\_int - MainProgram/GEMMA - 3(XIO) Regleta.inputs.Sensors.cs\_int - MainProgram/R2\_Cintes - 5(XIC) Regleta.inputs.Sensors.cs\_int - MainProgram/R5\_Sortides - 2(XIO) Regleta.inputs.Sensors.cs\_palet - Magatzem/Relacionants - \*#20, \*#20 Regleta.inputs.Sensors.cs\_palet - MainProgram/GEMMA - 3(XIO) Regleta.inputs.Sensors.cs\_palet - MainProgram/R2\_Cintes - 5(XIC) Regleta.inputs.Sensors.palet\_trans - Magatzem/Relacionants - \*#22, \*#22 Regleta.inputs.Sensors.palet\_trans - MainProgram/G2\_Funcionament\_General - 5(XIC) Regleta.inputs.Sensors.palets - MainProgram/R5\_Sortides - 2(XIO) Regleta.inputs.Sensors.palets.f[1] - Magatzem/Relacionants - \*#27, \*#27 Regleta.inputs.Sensors.palets.f[2] - Magatzem/Relacionants - \*#28, \*#28 Regleta.inputs.Sensors.palets.f[3] - Magatzem/Relacionants - \*#29, \*#29 Regleta.inputs.Sensors.x - Magatzem/Relacionants - \*#25 Regleta.inputs.Sensors.x[0] - MainProgram/G4\_Alerta - 3(XIC) Regleta.inputs.Sensors.x[0] - MainProgram/R3\_Pos\_Trans - 0(XIC) Regleta.inputs.Sensors.x[0] - MainProgram/R5\_Sortides - 1(XIO) Regleta.inputs.Sensors.x[1] - MainProgram/R3\_Pos\_Trans - 3(XIC) Regleta.inputs.Sensors.x[2] - MainProgram/R3\_Pos\_Trans - 4(XIC) Regleta.inputs.Sensors.x[3] - MainProgram/R3\_Pos\_Trans - 5(XIC) Regleta.inputs.Sensors.x[4] - MainProgram/R3\_Pos\_Trans - 6(XIC) Regleta.inputs.Sensors.x[5] - MainProgram/R3\_Pos\_Trans - 7(XIC) Regleta.inputs.Sensors.x[6] - MainProgram/R3\_Pos\_Trans - 8(XIC) Regleta.inputs.Sensors.x[8] - MainProgram/R5\_Sortides - 0(XIO) Regleta.inputs.Sensors.xce - Magatzem/Relacionants - \*#12 Regleta.inputs.Sensors.xce - MainProgram/R3\_Pos\_Trans - 1(XIC) Regleta.inputs.Sensors.xcs - Magatzem/Relacionants - \*#13 Regleta.inputs.Sensors.xcs - MainProgram/R2\_Cintes - 5(XIO) Regleta.inputs.Sensors.xcs - MainProgram/R3\_Pos\_Trans - 2(XIC) Regleta.inputs.Sensors.y - Magatzem/Relacionants - \*#33 Regleta.inputs.Sensors.y[0] - MainProgram/G4\_Alerta - 2(XIC), 3(XIC) Regleta.inputs.Sensors.y[0] - MainProgram/R2\_Cintes - 5(XIC) Regleta.inputs.Sensors.y[0] - MainProgram/R3\_Pos\_Trans - 9(XIC) Regleta.inputs.Sensors.y[0] - MainProgram/R4\_Recollir\_i\_deixar - 12(XIC), 6(XIC) Regleta.inputs.Sensors.y[0] - MainProgram/R5\_Sortides - 3(XIO) Regleta.inputs.Sensors.y[1] - MainProgram/R3\_Pos\_Trans - 10(XIC) Regleta.inputs.Sensors.y[1] - MainProgram/R4\_Recollir\_i\_deixar - 3(XIC), 9(XIC) Regleta.inputs.Sensors.y[1] - MainProgram/R5\_Sortides - 2(XIO) Regleta.inputs.Sensors.z - Magatzem/Relacionants - \*#37 Regleta.inputs.Sensors.z - MainProgram/R4\_Recollir\_i\_deixar - 4(XIC) Regleta.inputs.Sensors.z[0] - MainProgram/R3\_Pos\_Trans - 11(XIC) Regleta.inputs.Sensors.z[0] - MainProgram/R5\_Sortides - 5(XIO) Regleta.inputs.Sensors.z[1] - MainProgram/R3\_Pos\_Trans - 12(XIC) Regleta.inputs.Sensors.z[2] - MainProgram/R3\_Pos\_Trans - 14(XIC) Regleta.inputs.Sensors.z[3] - MainProgram/R3\_Pos\_Trans - 16(XIC) Regleta.inputs.Sensors.zb - Magatzem/Relacionants - \*#41 Regleta.inputs.Sensors.zb - MainProgram/R4\_Recollir\_i\_deixar - 10(XIC), 2(XIC) Regleta.inputs.Sensors.zb[1] - MainProgram/R3\_Pos\_Trans - 13(XIC) Regleta.inputs.Sensors.zb[2] - MainProgram/R3\_Pos\_Trans - 15(XIC) Regleta.inputs.Sensors.zb[3] - MainProgram/R3\_Pos\_Trans - 17(XIC) Regleta.inputs.Sensors.zb[3] - MainProgram/R5\_Sortides - 4(XIO) Regleta.outputs.motor\_entrada - Magatzem/Simulacio - #17 Regleta.outputs.motor\_entrada - MainProgram/R5\_Sortides - \*6(OTE) Regleta.outputs.motor\_sortida - Magatzem/Simulacio - #45 Regleta.outputs.motor\_sortida - MainProgram/R5\_Sortides - \*7(OTE) Regleta.outputs.motor\_Xn - Magatzem/Simulacio - #72, #82 Regleta.outputs.motor\_Xn - MainProgram/R5\_Sortides - \*1(OTE) Regleta.outputs.motor\_Xp - Magatzem/Simulacio - #72, #78 Regleta.outputs.motor\_Xp - MainProgram/R5\_Sortides - \*0(OTE) Regleta.outputs.motor\_Yn - Magatzem/Simulacio - #101, #111 Regleta.outputs.motor\_Yn - MainProgram/R5\_Sortides - \*3(OTE) Regleta.outputs.motor\_Yp - Magatzem/Simulacio - #101, #107*

# **Regleta (Continued)**

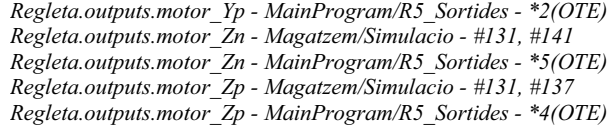

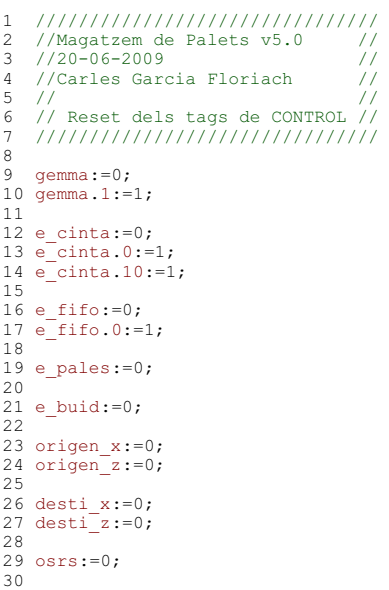

**\_Reset - Routine Tag Listing Page 124**

Emulador:MainTask:MainProgram 20/06/2009 12:48:11 C:\Documents and Settings\Administrator\My Documents\Projecte\palets\_v5.ACD

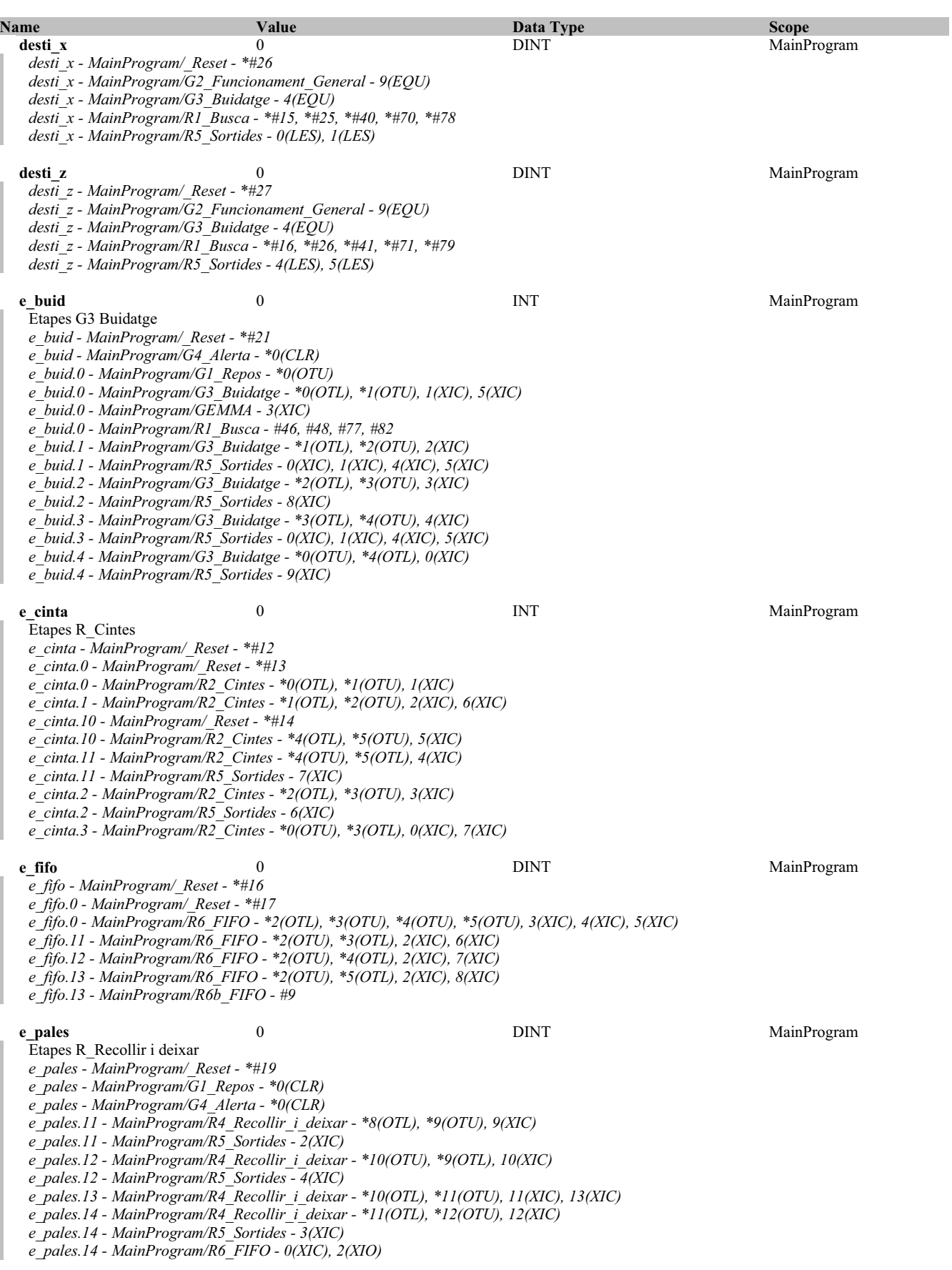

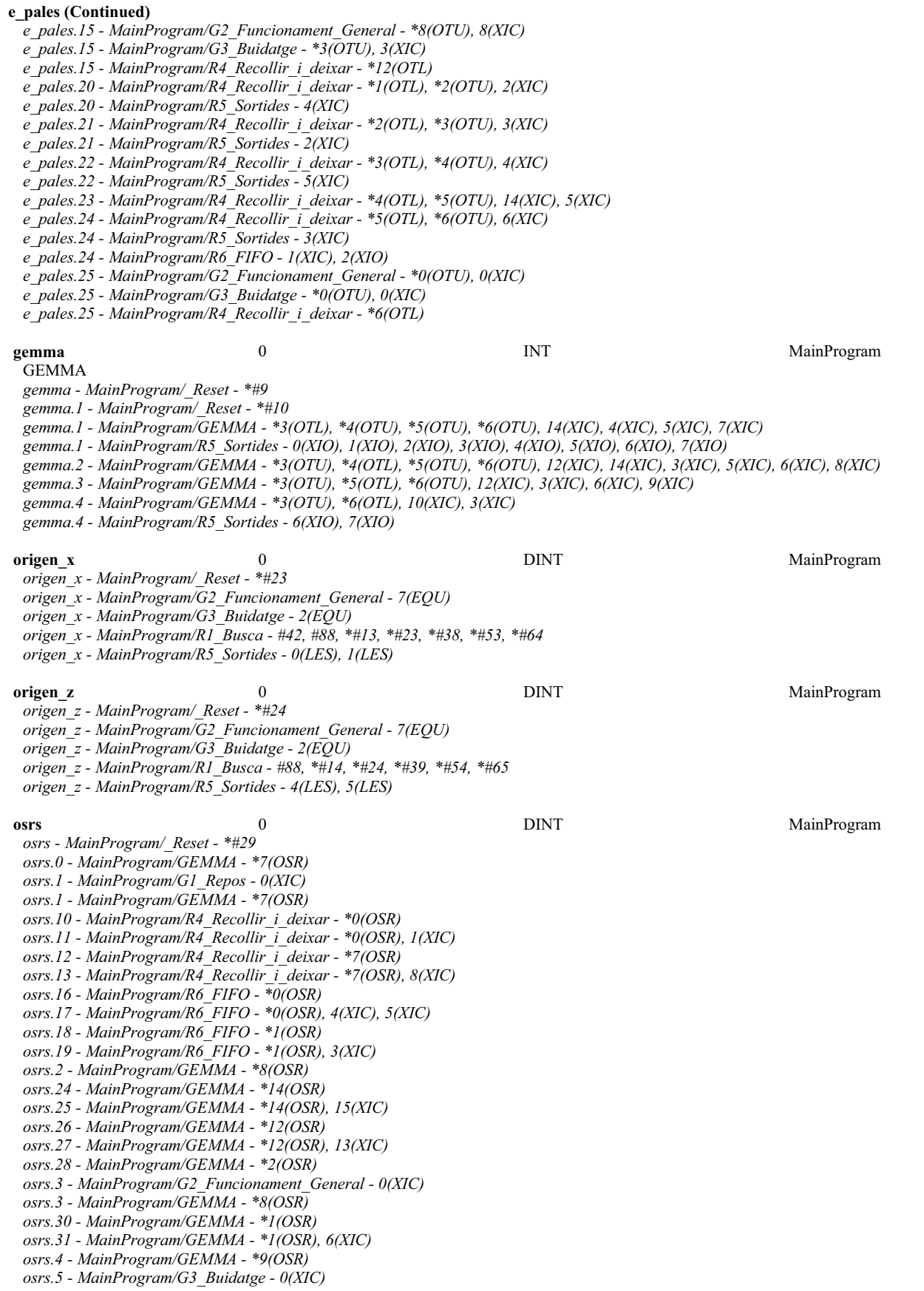

#### **osrs (Continued)**

- *osrs.5 MainProgram/GEMMA \*9(OSR)*
- *osrs.6 MainProgram/GEMMA \*10(OSR)*
- *osrs.7 MainProgram/G4\_Alerta 0(XIC) osrs.7 - MainProgram/GEMMA - \*10(OSR)*

#### Data type Name: Altres

#### Description:

#### Size 216 byte(s)

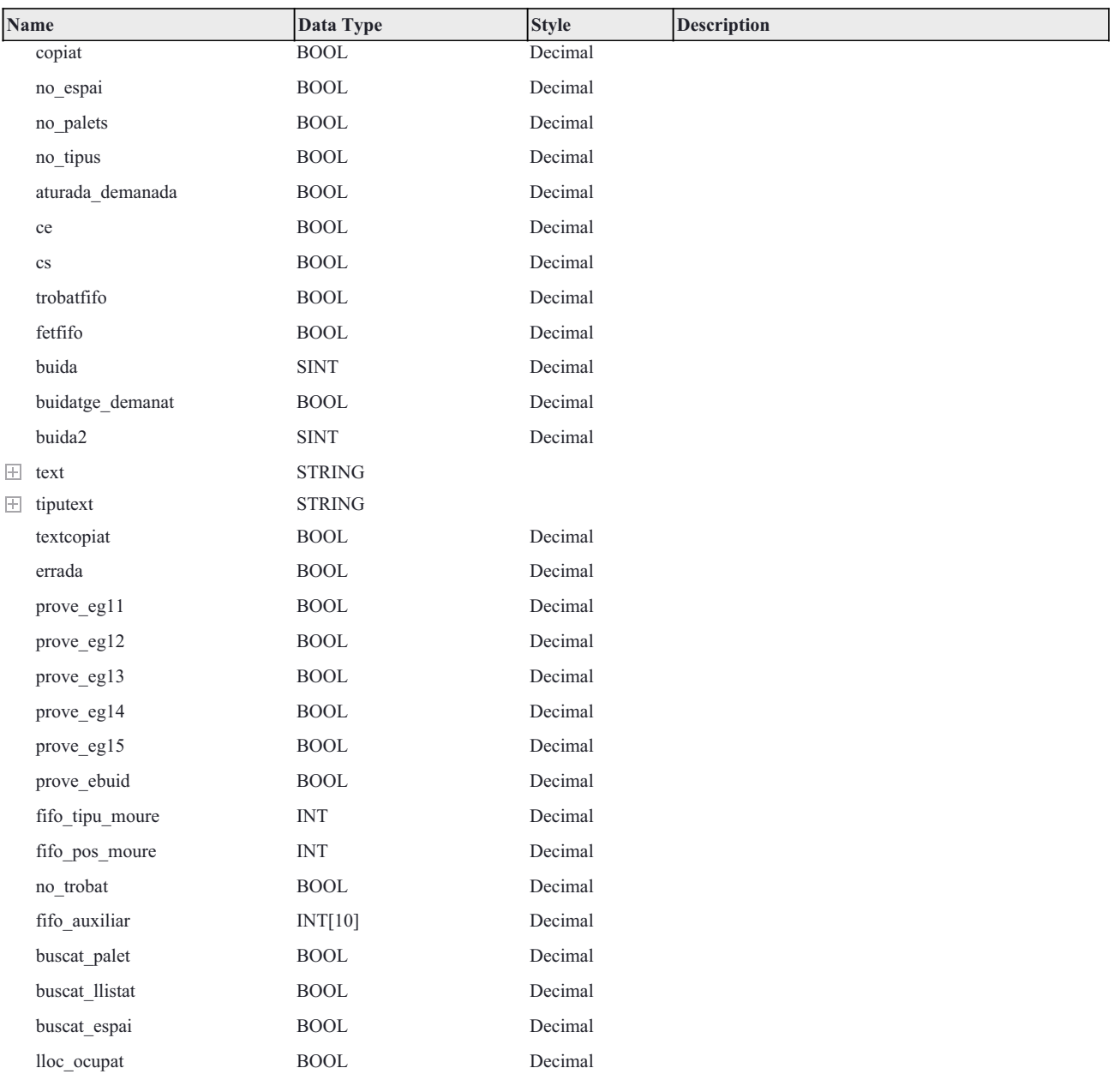

## Data type Name: Cinta

# Description:

# Size 12 byte(s)

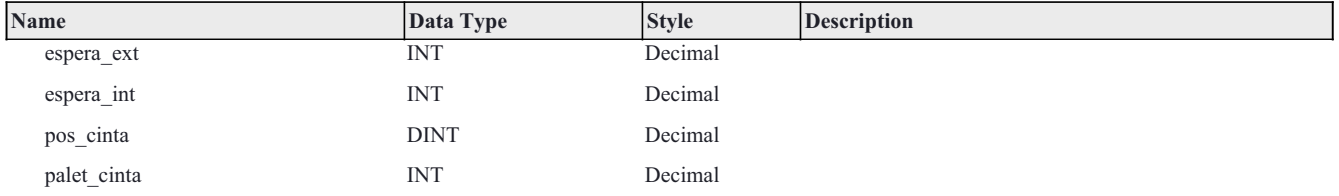

Data type Name: Columnes

#### Description:

Size 20 byte(s)

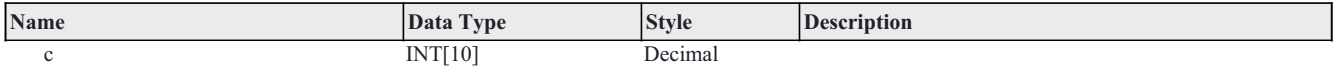

Data type Name: Columnes\_booleanes

Description:

Size 4 byte(s)

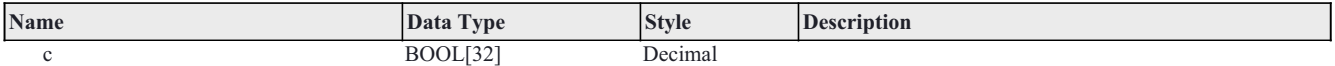

# Data type Name: Connexio

#### Description:

#### Size 68 byte(s)

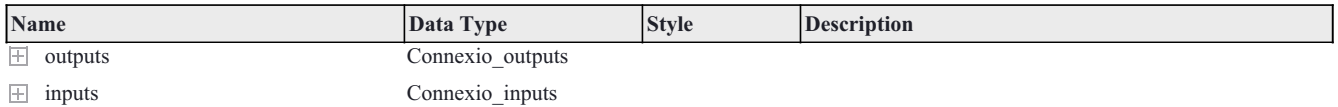

#### Data type Name: Connexio\_inputs

#### Description:

#### Size 64 byte(s)

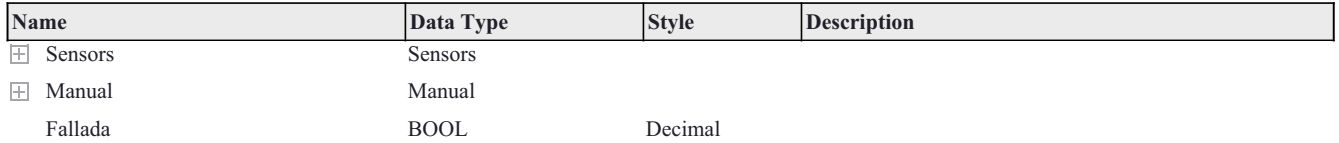

#### Data type Name: Connexio\_outputs

#### Description:

#### Size 4 byte(s)

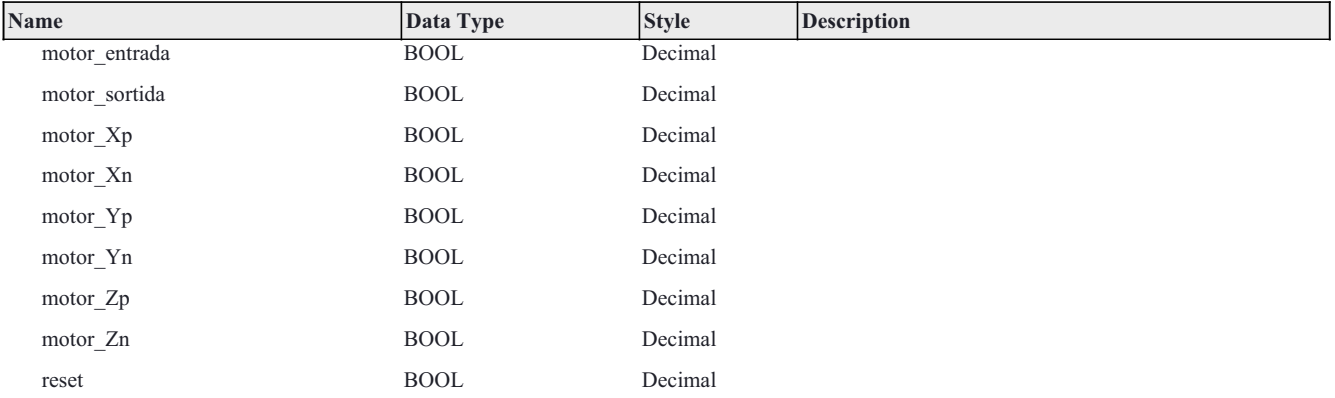

Data type Name: Estanteria\_YX

#### Description:

Size 12 byte(s)

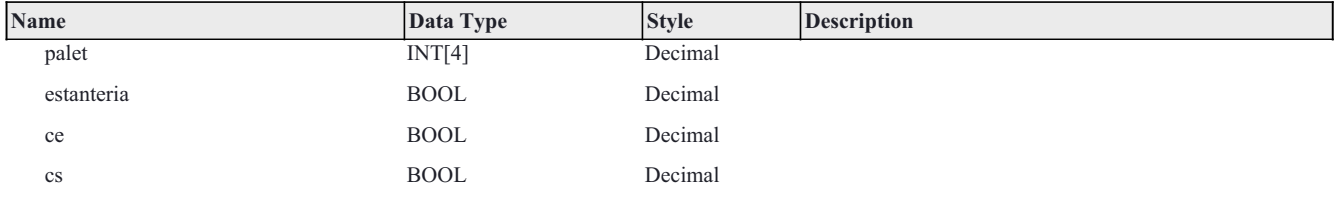

Data type Name: Estats\_Transelevador

#### Description:

#### Size 4 byte(s)

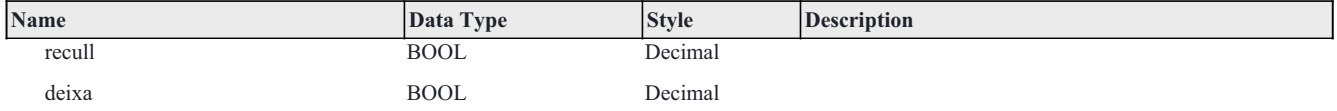

Data type Name: Files

Description:

Size 80 byte(s)

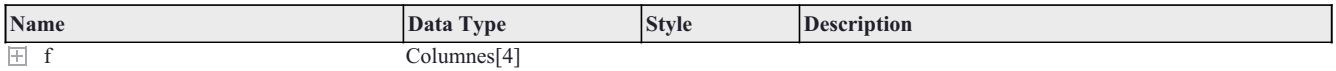

Data type Name: Files\_booleanes

Description:

Size 16 byte(s)

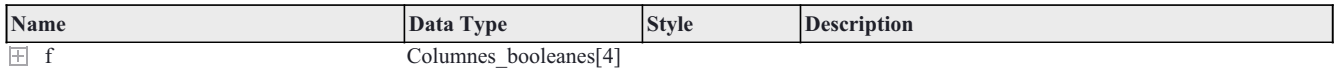

# Data type Name: Indirecte

# Description:

#### Size 20 byte(s)

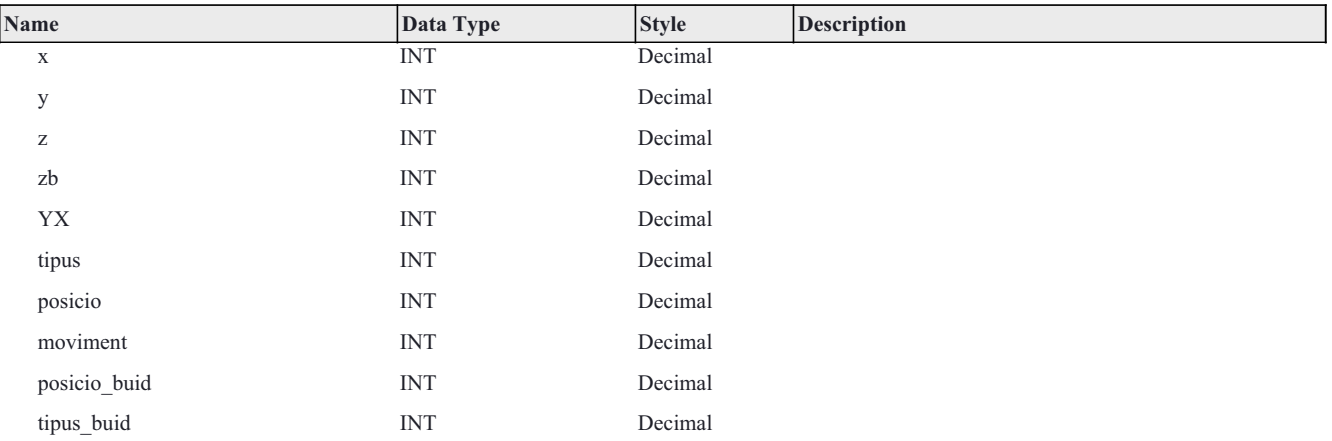
### Data type Name: Manual

## Description:

### Size 16 byte(s)

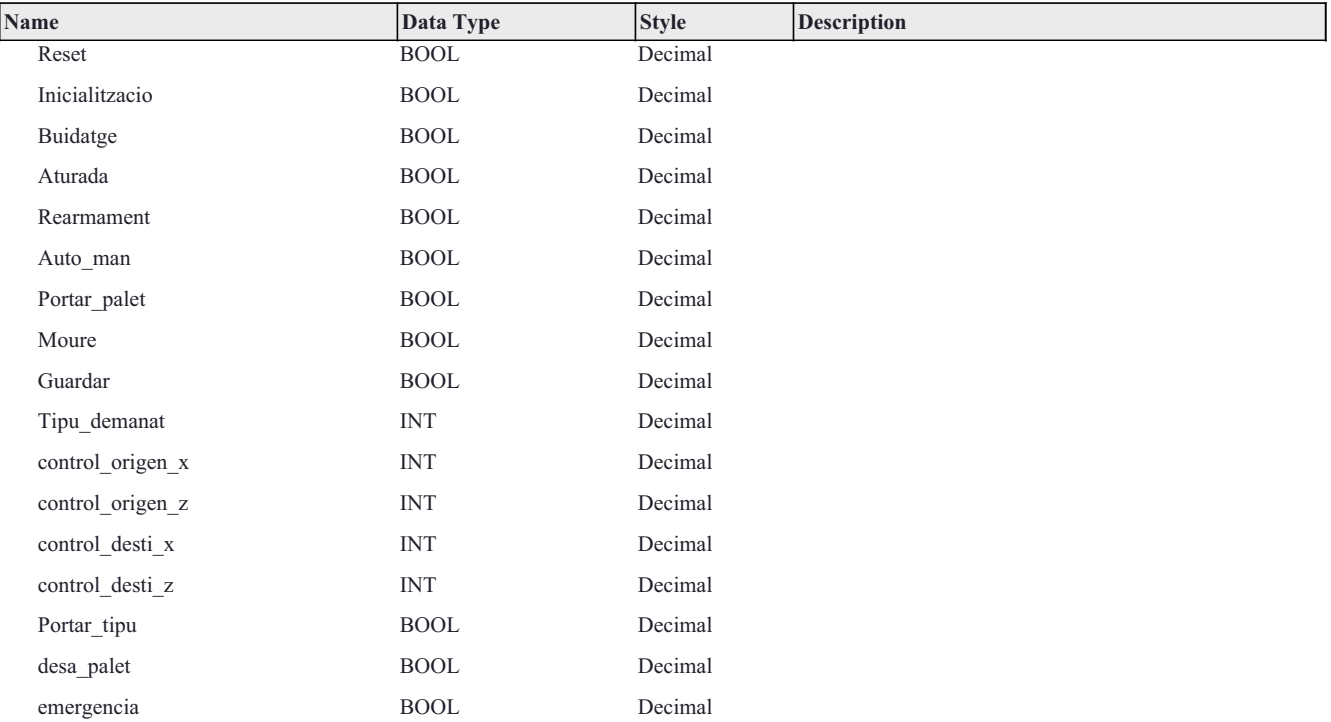

## Data type Name: Possibilitats

## Description:

### Size 4 byte(s)

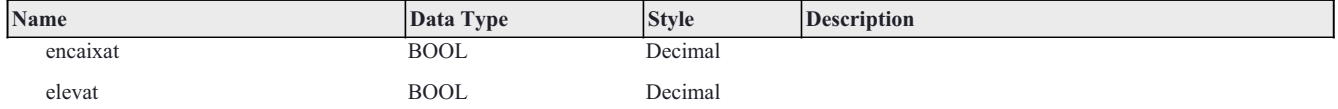

### Data type Name: Registres

### Description:

### Size 904 byte(s)

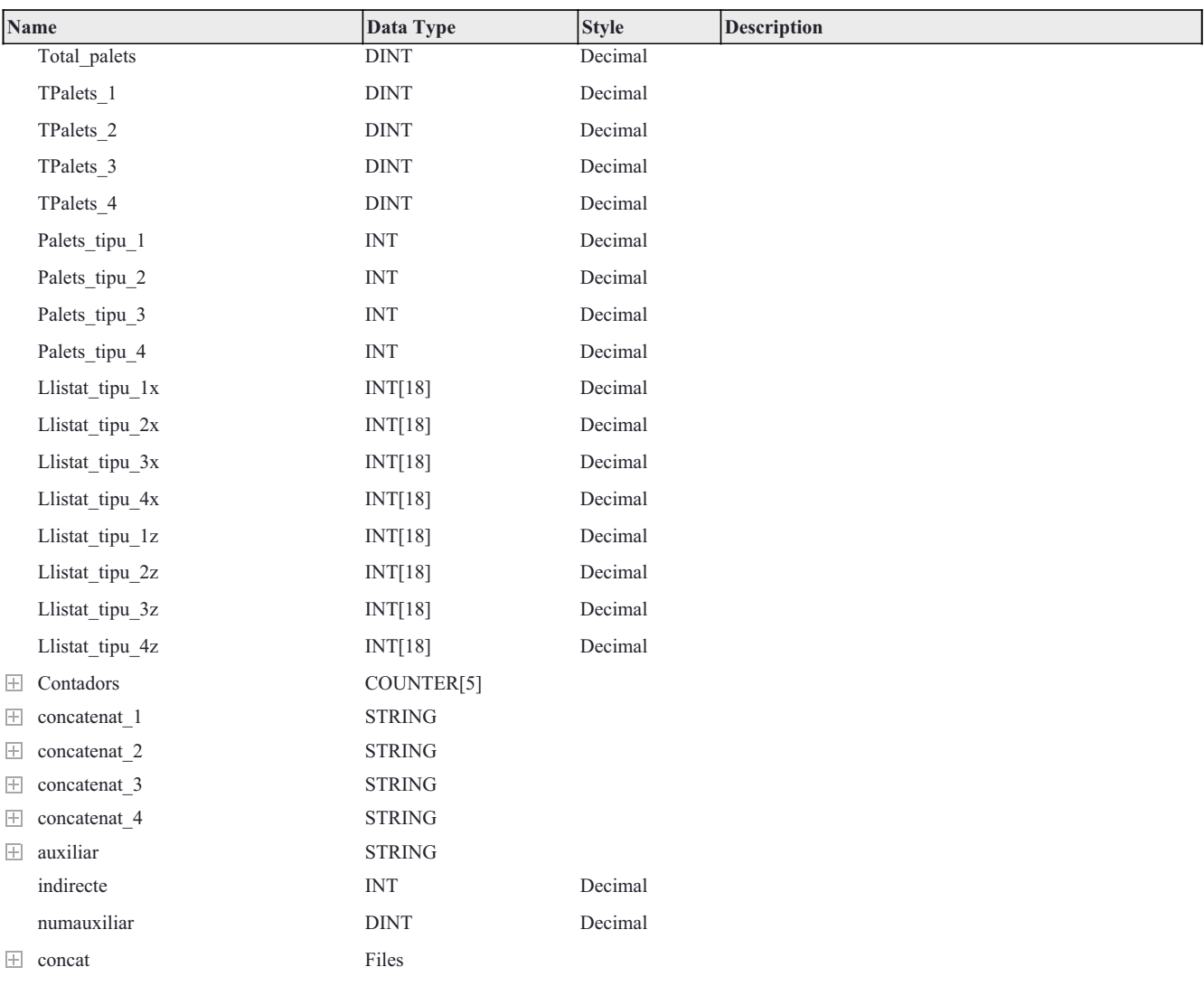

### Data type Name: Sensors

### Description:

### Size 44 byte(s)

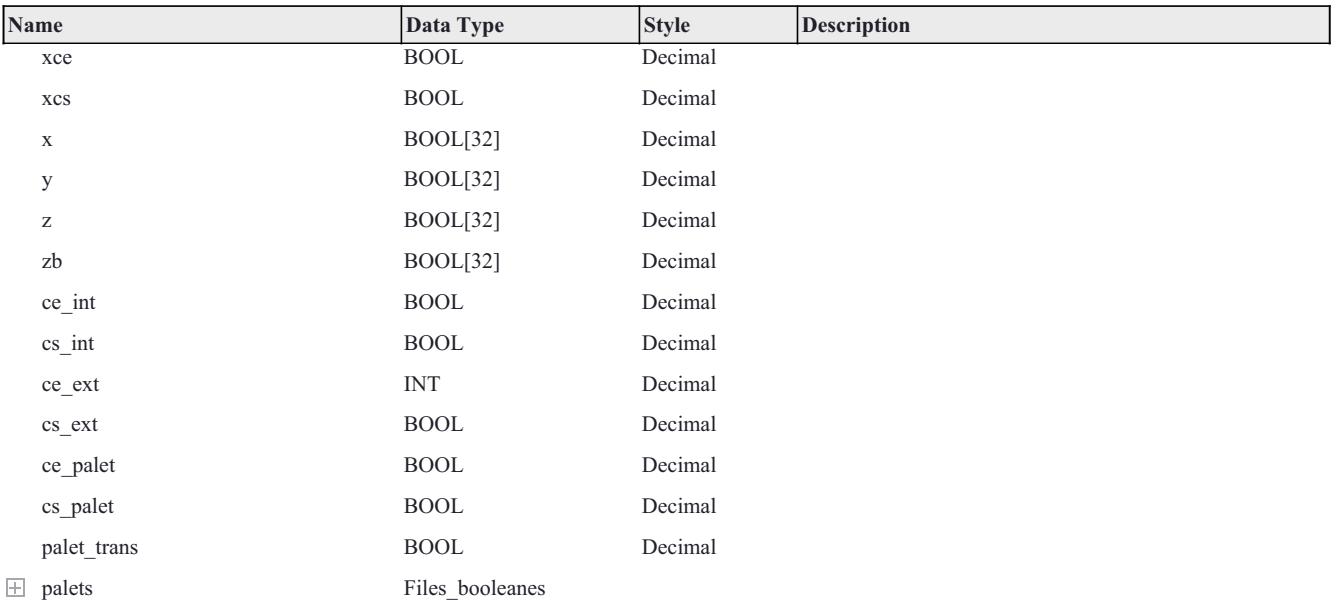

### Data type Name: Test

## Description:

### Size 4 byte(s)

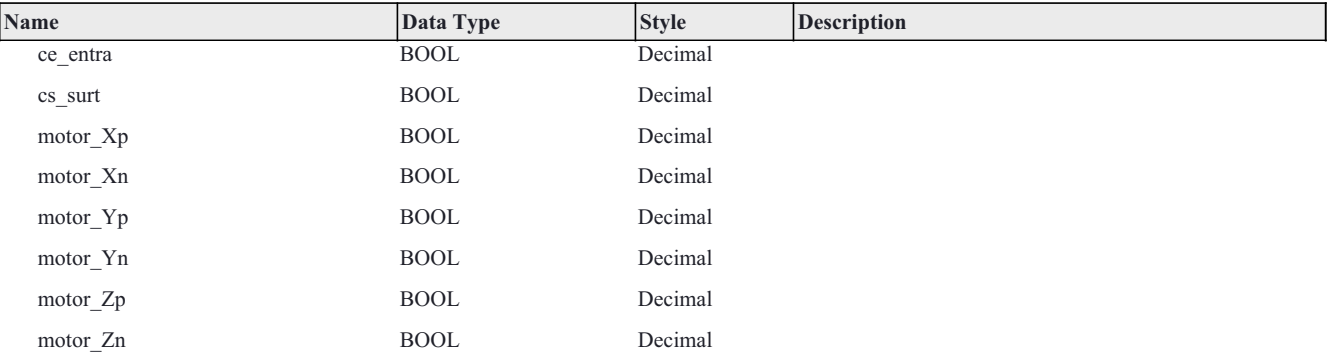

### Data type Name: Timers

## Description:

### Size 240 byte(s)

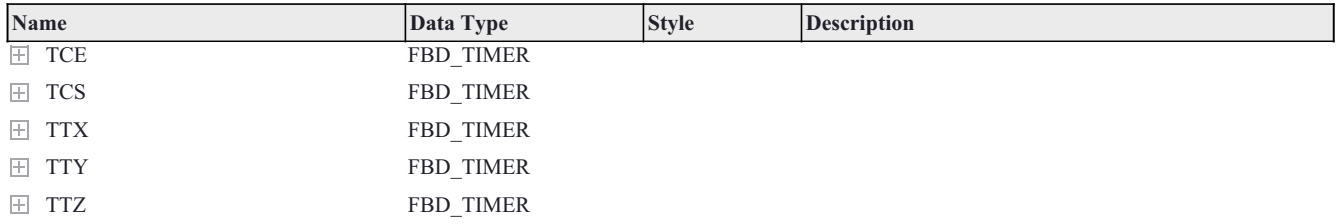

# Data type Name: tipus

### Description:

### Size 108 byte(s)

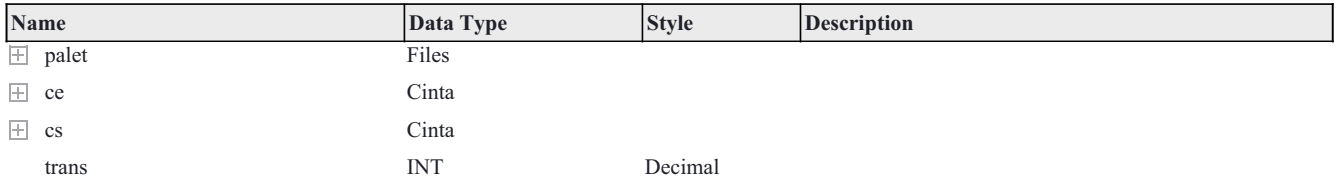

## Data type Name: Transelevador

#### Description:

# Size 12 byte(s)

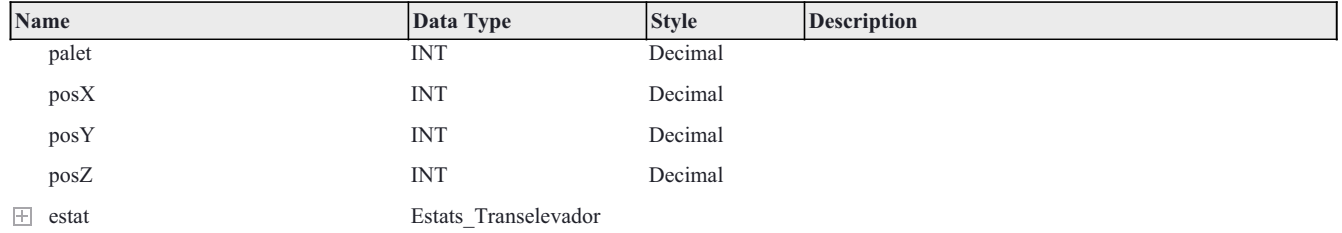